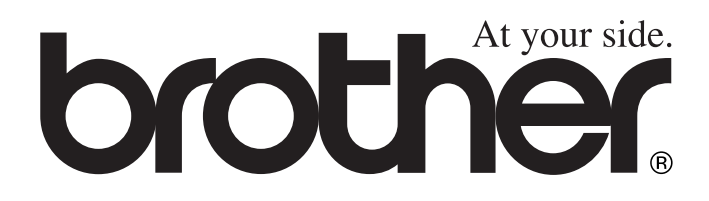

# MFC-8440 MFC-8840D **MANUAL DO UTILIZADOR**

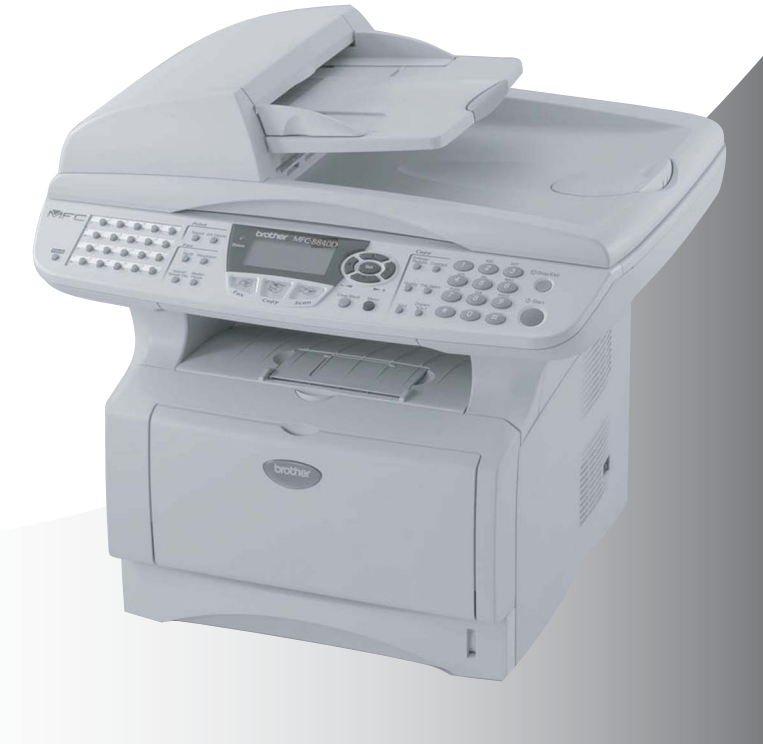

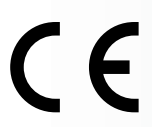

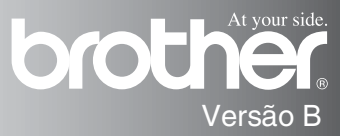

### ESTE EQUIPAMENTO FOI CONCEBIDO PARA FUNCIONAR NUMA LINHA PSTN ANALÓGICA DE DOIS FIOS EQUIPADA COM O CONECTOR ADEQUADO.

# **AUTORIZAÇÃO**

A Brother adverte que este produto pode não funcionar correctamente num país além daquele onde foi originalmente comprado e não oferece quaisquer garantias caso este produto seja utilizado em linhas de telecomunicações públicas de outro país.

### **Compilação e Nota de Publicação**

Sob supervisão da Brother Industries Ltd., este manual foi compilado e publicado, com as mais recentes informações relativas às descrições e especificações dos produtos.

O conteúdo deste manual e as especificações do produto estão sujeitas a alteração sem aviso prévio.

A Brother reserva-se o direito de efectuar alterações sem aviso prévio das especificações e materiais contidos nestes documentos e não é responsável por quaisquer danos (incluindo consequenciais) causados pela utilização dos materiais apresentados, incluindo, mas não limitado, a erros tipográficos e outros associados a esta publicação.

# **brother** "EC" Declaration of Conformity

Manufacturer Brother Industries, Ltd. 15-1, Naeshiro-cho, Mizuho-ku, Nagoya 467-8561, Japan

Plant Brother Corporation (Asia) Ltd... Brother Buil Nan Ling Factory. Gold Garden Ind., Nan Ling Village, Buii, Rong Gang, Shenzhen, China

Herewith declare that: Products description : Facsimile Machine Type : Group 3 Model Name : MFC-8440, MFC-8840D

are in conformity with provisions of the R & TTE Directive (1999/5/EC) and we declare compliance with the following standards:

Standards applied: Harmonized: Safety: EN60950:2000

> EMC : EN55022:1998 Class B EN55024:1998 / A1: 2001 EN61000-3-2: 2000 EN61000-3-3: 1995

Year in which CE marking was first affixed : 2004

 $\ddot{\phantom{a}}$ 

Issued by

: Brother Industries, Ltd.

Date

Ù,

: 2nd February, 2004

Place

: Nagoya, Japan

Signature

Jokashi Malda

Takashi Maeda Manager **Quality Management Group** Quality Management Dept. Information & Document Company

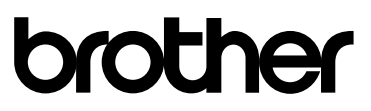

### Declaração de Conformidade EC sob a Directiva R & TTE

Fabricante Brother Industries, Ltd. 15-1, Naeshiro-cho, Mizuho-ku, Nagoya 467-8561, Japão

Fábrica Brother Corporation (Asia) Ltd., Brother Buji Nan Ling Factory, Gold Garden Ind., Nan Ling Village, Buji, Rong Gang, Shenzhen, China

Declara que:

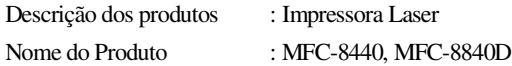

respeita as cláusulas da Directiva R & TTE (1999/5/EC) e declara compatibilidade com as seguintes normas:

Normas Aplicadas:

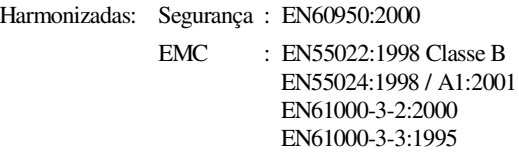

Ano em que o símbolo CE foi aplicado pela primeira vez: 2004

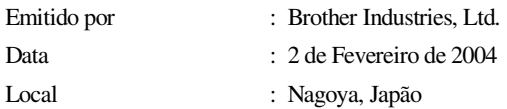

# **Medidas de segurança**

### **Como usar o MFC em segurança**

Guarde estas instruções para consulta posterior.

# A AVISO

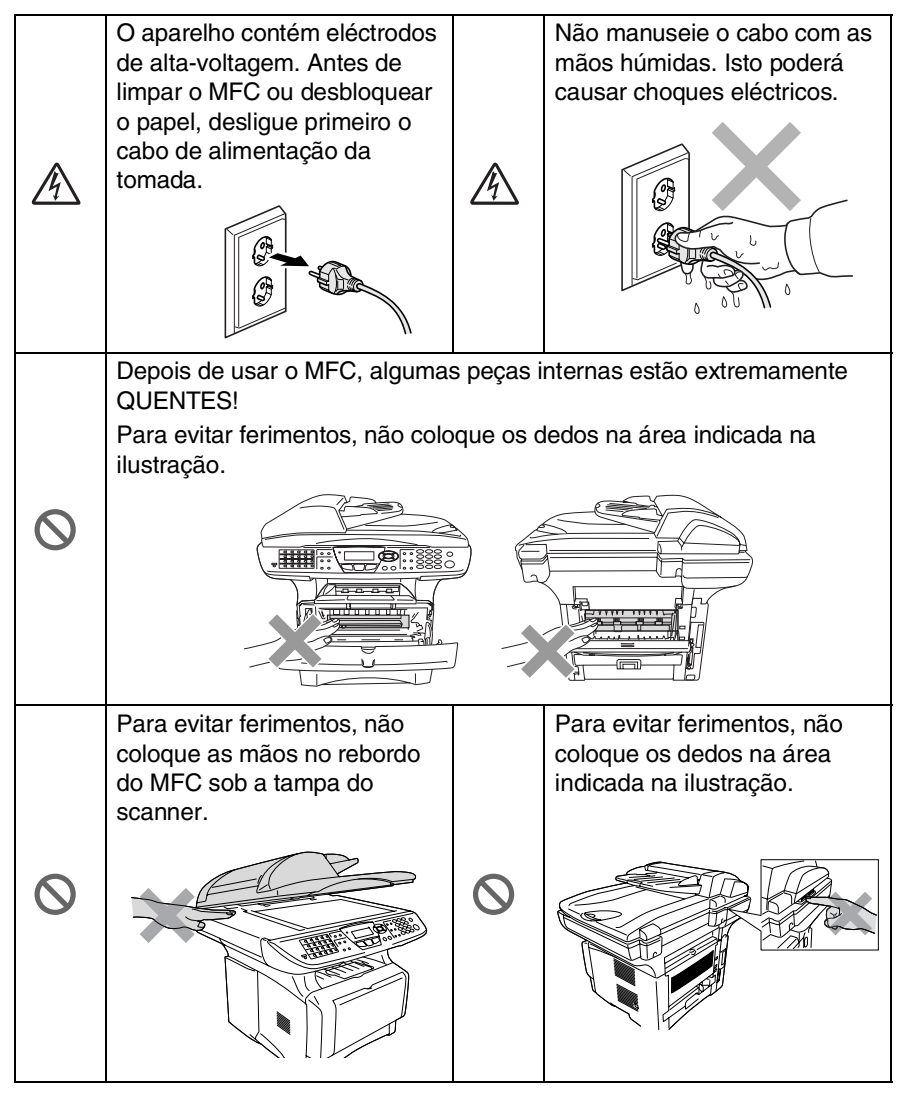

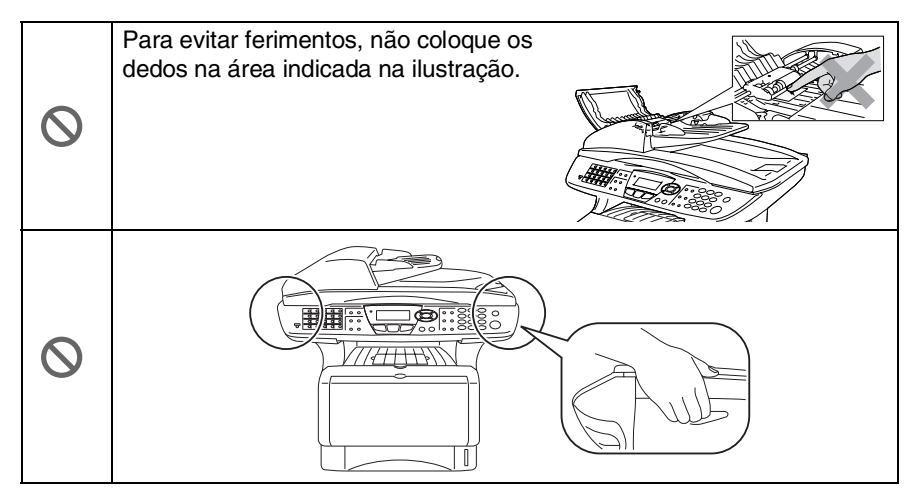

- Quando mover o MFC, agarre nas pegas laterais que se encontram sob o scanner. NÃO transporte o MFC agarrando-o pelo fundo.
- Tenha o máxima cuidado durante a instalação ou modificação das linhas telefónicas. Nunca toque nos fios telefónicos ou terminais não isolados excepto quando a linha for desligada da tomada de parede. Nunca instale fios telefónicos durante uma tempestade eléctrica. Nunca instale uma tomada de telefone num local húmido.
- Instale o equipamento com um cabo de alimentação perto de uma tomada/ficha facilmente acessível.
- Não use o telefone para comunicar uma fuga de gás nas proximidades dessa fuga.
- Não use este produto perto de electrodomésticos que funcionem com água, em caves húmidas ou perto de piscinas.

### **Cuidado**

■ Relâmpagos e picos de corrente podem danificar este produto! Existe o risco remoto de choques eléctricos causados por relâmpagos. Aconselhamos a utilização de um dispositivo de protecção contra sobrecargas no cabo de alimentação de corrente alterna assim como na linha telefónica. Alternativamente, desligue as linhas durante uma tempestade.

# **Escolher uma localização**

Coloque o MFC numa superfície plana e estável, não sujeita a vibrações ou choques, tal como uma secretária. Coloque o MFC perto de uma ficha telefónica e uma tomada eléctrica normal, com ligação à terra. Escolha uma localização cuja temperatura oscile entre 10º e 32,5ºC.

### **Cuidado**

- Evite colocar o MFC numa área de grande movimento.
- Não o coloque perto de fontes de calor, ar condicionado, água, químicos ou refrigeradores.
- Não exponha o MFC directamente à luz do sol, calor, humidade ou pó em excesso.
- Não lique o MFC a fichas eléctricas controladas por interruptores ou temporizadores automáticos.
- Qualquer variação de energia pode eliminar informações da memória do MFC.
- Não lique o MFC a fichas eléctricas no mesmo circuito que electrodomésticos ou outro equipamento que possa causar variações na fonte de alimentação.
- Evite fontes de interferência, tais como altifalantes ou unidades de suporte de telefones sem fios.

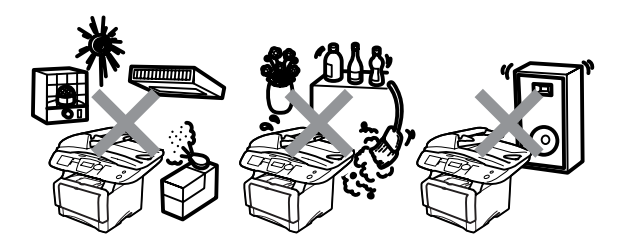

# **Guia de referência rápida**

### **Enviar faxes**

### **Transmissão automática**

*1* Se não acender a luz verde,

prima (**Fax**).

- *2* Coloque o documento com a face para cima no alimentador, ou com a face para baixo no vidro do scanner.
- *3* Introduza o número de fax usando tecla Um de toque, Marcação rápida, Busca ou o teclado de marcação.
- *4* Prima **Iniciar**.
- *5* Se estiver a utilizar o vidro do scanner, prima **2** ou **Iniciar**.

### **Transmissão em tempo real**

Pode enviar faxes em tempo real.

*1* Se não acender a luz verde,

prima (**Fax**).

- *2* Coloque o documento com a face para cima no alimentador, ou com a face para baixo no vidro do scanner.
- *3* Prima **Menu**, **2**, **2**, **5**.
- **4** Prima  $\bullet$  ou **b** para seleccionar Lig e depois prima **Set**.

### —**OU**—

Apenas para a próxima transmissão, prima o ou para seleccionar Só próximo fax e depois

prima **Set**.

- *5* Apenas para o próximo fax,  $prima \rightarrow ou \rightarrow para$ seleccionar Próximo fax:Lige depois prima **Set**.
- *6* Prima **1** se pretender seleccionar mais opções e o LCD volta para o menu Conf. envio.

—**OU**—

Prima **2** para enviar o fax.

- *7* Introduza o número de fax.
- *8* Prima **Iniciar**.

### **Receber faxes**

#### **Seleccione o modo de recepção**

- *1* Prima **Menu**, **0**, **1**.
- 2 Prima  $\bullet$  ou  $\bullet$  para seleccionar Somente fax, Manual, Fax/Tel e TAD externo e depois prima **Set**.

### **Memorizar números**

### **Memorizar números de Marcação de um toque**

- *1* Prima **Menu**, **2**, **3**, **1**.
- *2* Prima a tecla de um toque na qual deseja memorizar o número.
- *3* Introduza um número (até 20 dígitos) e depois prima **Set**.
- *4* Introduza um nome (até 15 caracteres ou deixe em branco) e depois prima **Set**.
- *5* Prima **Parar/Sair**.

### **Memorizar números de Marcação rápida**

- *1* Prima **Menu**, **2**, **3**, **2**.
- *2* Introduza um número de três dígitos de Marcação rápida e depois prima **Set**.
- *3* Introduza um número (até 20 dígitos) e depois prima **Set**.
- *4* Introduza um nome (até 15 caracteres ou deixe em branco) e depois prima **Set**.
- *5* Prima **Parar/Sair**.

### **Operações de marcação**

### **Marcação de Um toque / Marcação rápida**

- **1** Se não acender a luz verde,<br>prima  $\mathcal{A}$  (**Fax**). prima (<a>
- *2* Coloque o documento com a face para cima no alimentador, ou com a face para baixo no vidro do scanner.
- *3* Prima a tecla de Um toque do número que pretende marcar.

### —**OU**—

#### Prima **Busca/Marc Rápida**,

prima **#**, e depois prima o número de três dígitos de Marcação rápida.

*4* Prima **Iniciar**.

### **Utilizar Busca**

**1** Se não acender a luz verde,<br>prima se al (**Fax**). prima (ka

*2* Prima **Busca/Marc Rápida** e depois introduza a primeira letra do nome que procura.

ï

 $\mathbf{I}$ 

- **3** Prima  $\bullet$  ou  $\bullet$  para procurar na memória.
- *4* Prima **Iniciar**.

### **Criar cópias Cópia única**

- *1* Prima (**Copiar**) para acender a luz verde.
- *2* Coloque o documento com a face para cima no alimentador, ou com a face para baixo no vidro do scanner.
- *3* Prima **Iniciar**.

### **Organizar cópias múltiplas (Usando o ADF)**

- *1* Prima (**Copiar**) para acender a luz verde.
- 2 Coloque o documento voltado para cima no alimentador.
- *3* Utilize o teclado de marcação para introduzir o número de cópias que pretende (até 99).
- *4* Prima **Grupo**.
- $5$  O ícone  $\Gamma$  surge no LCD.
- *6* Prima **Iniciar**.

# **Índice**

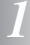

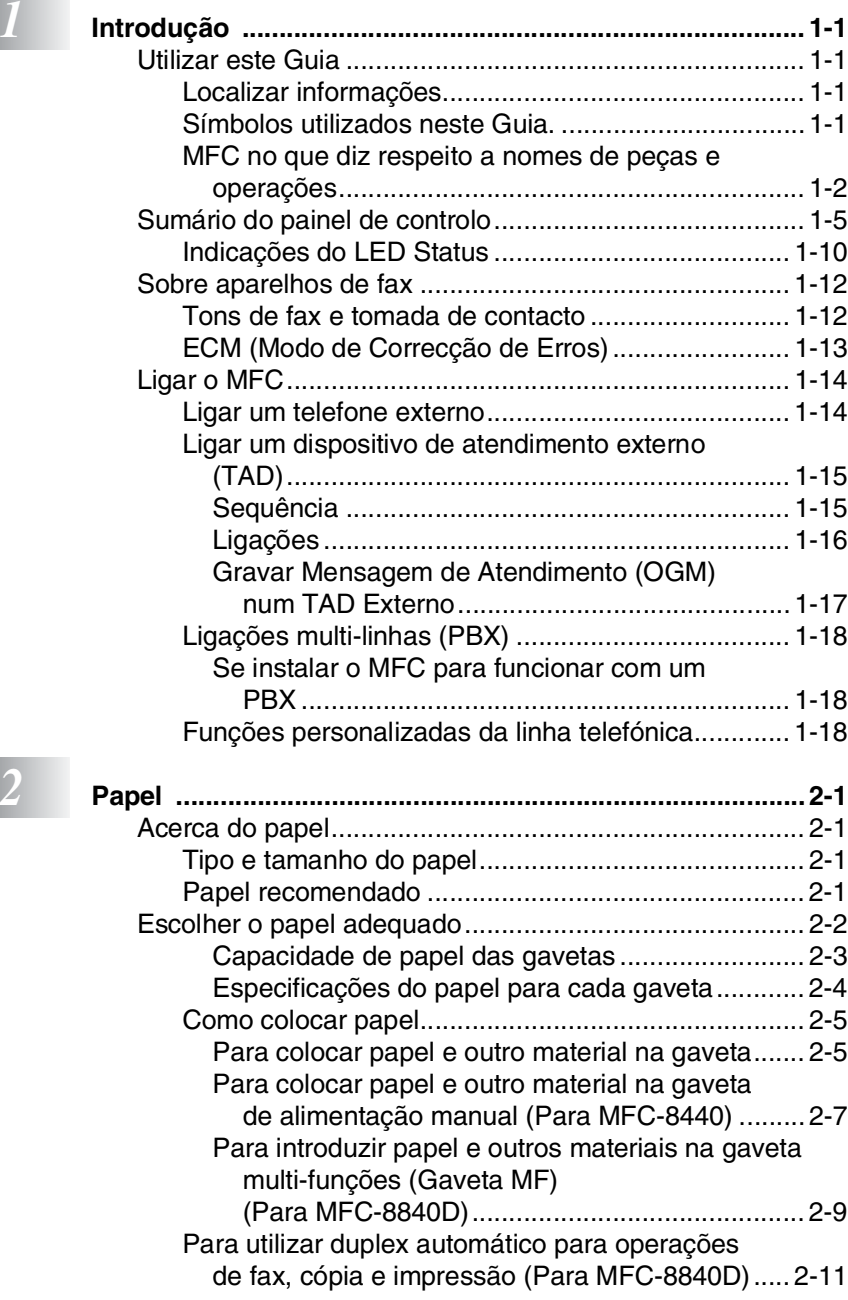

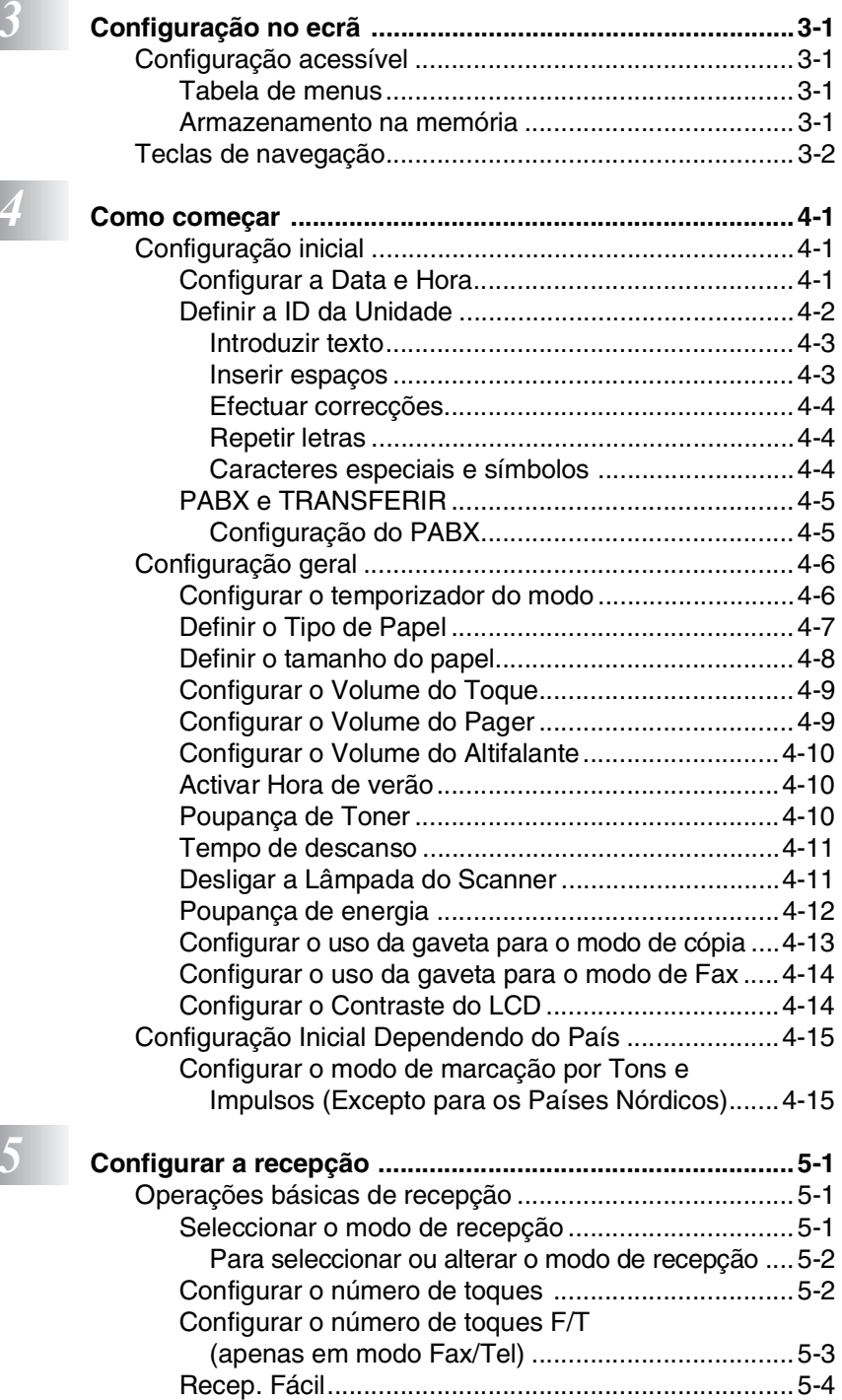

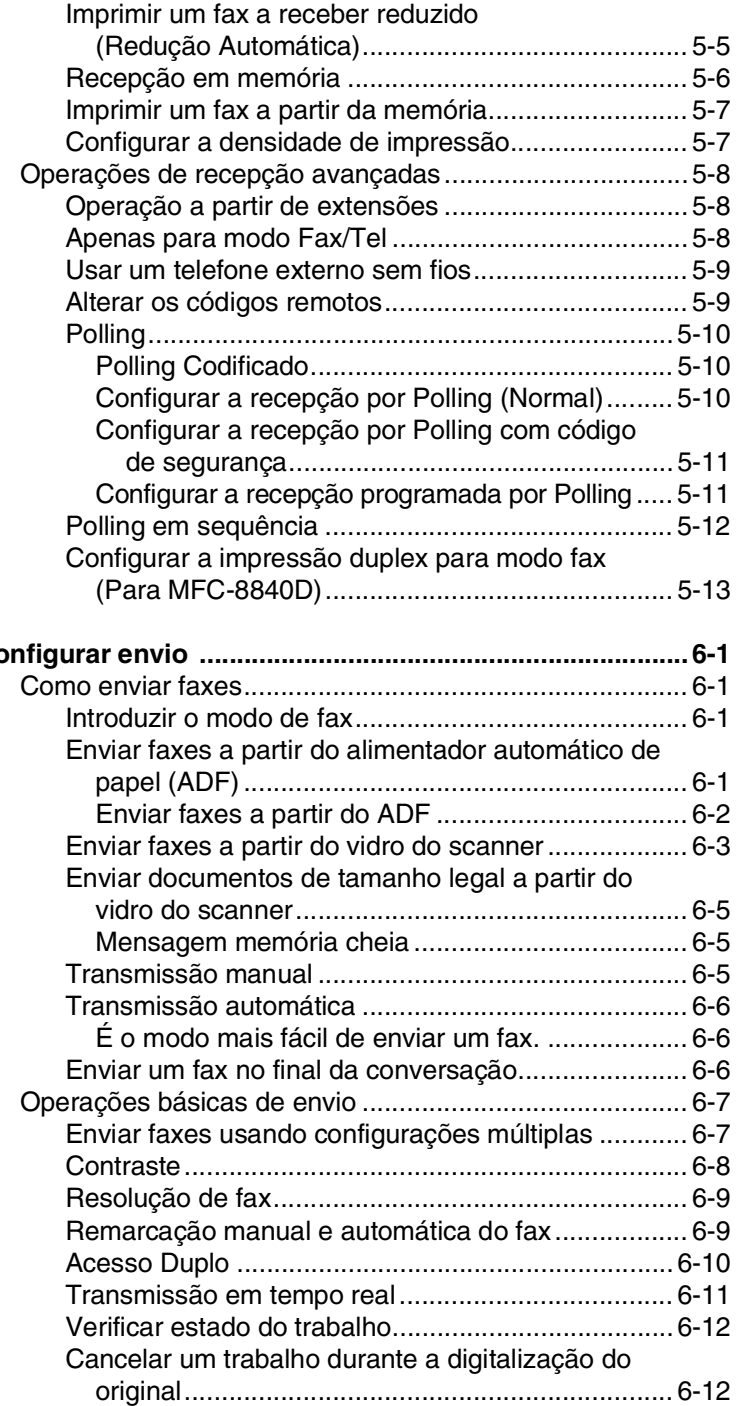

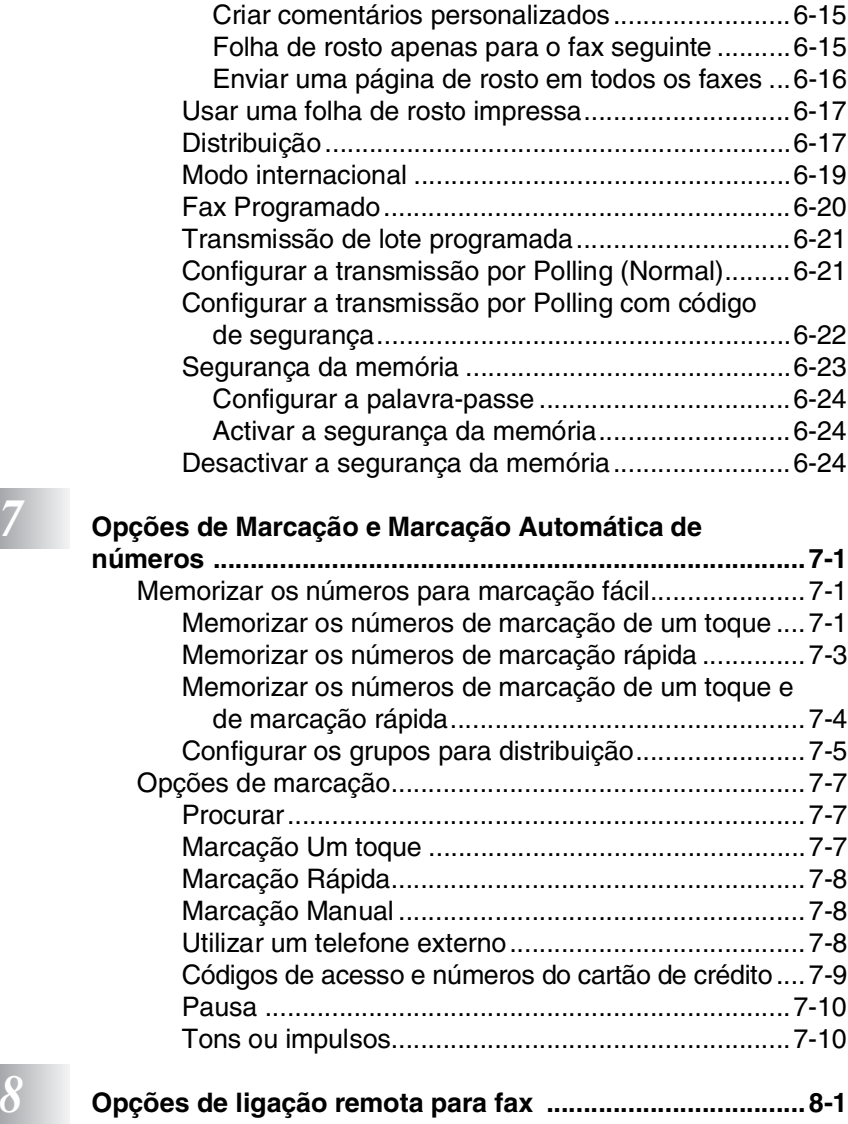

[Cancelar um trabalho programado...........................6-13](#page-102-0) [Operações de envio avançadas .....................................6-14](#page-103-0) [Criar a folha de rosto electrónica .............................6-14](#page-103-1)

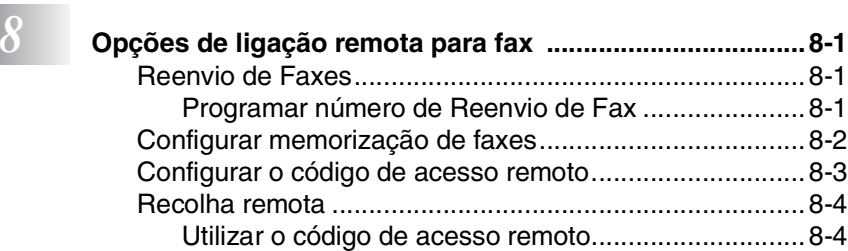

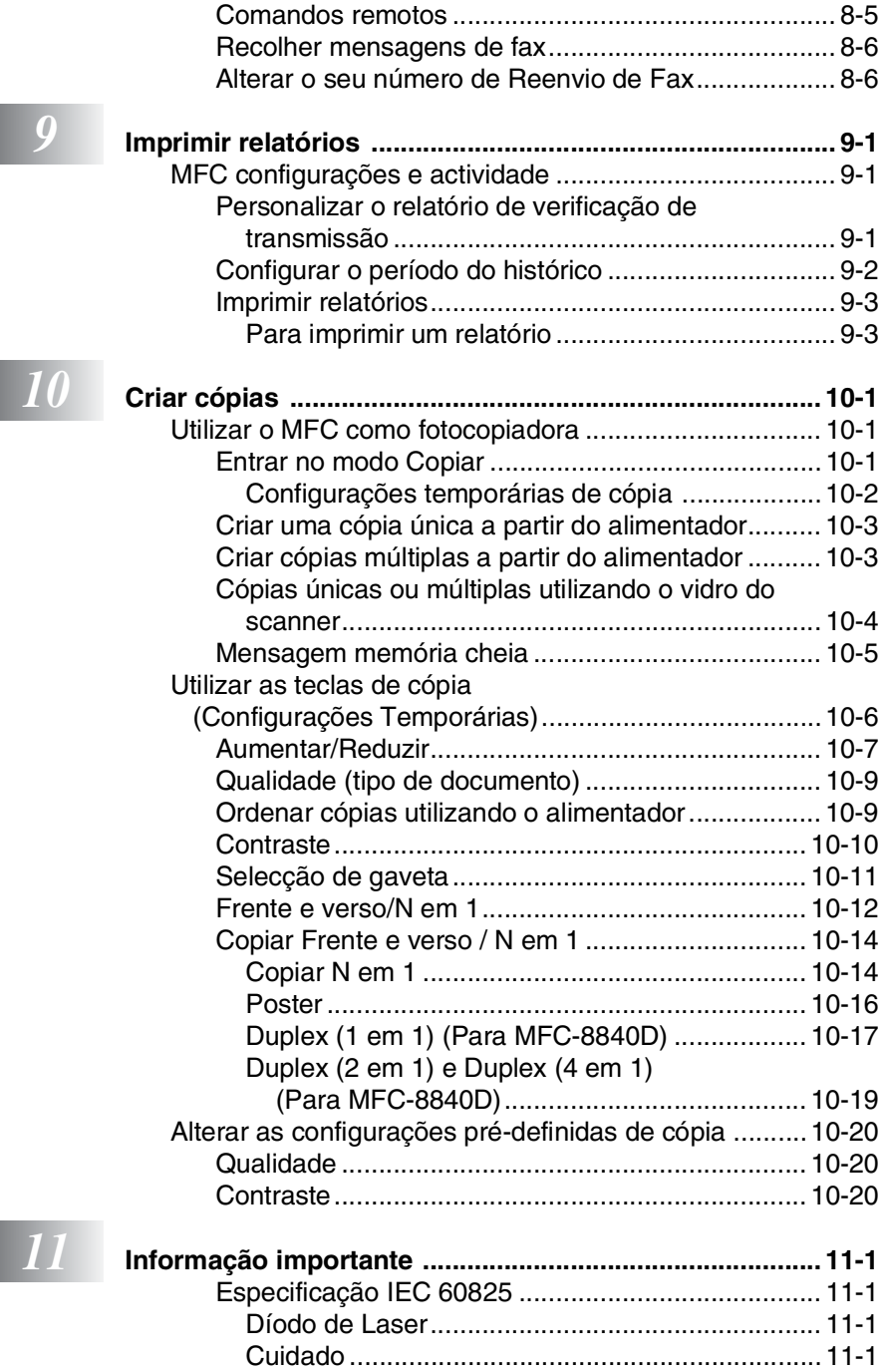

[Para sua segurança ................................................. 11-2](#page-154-0)

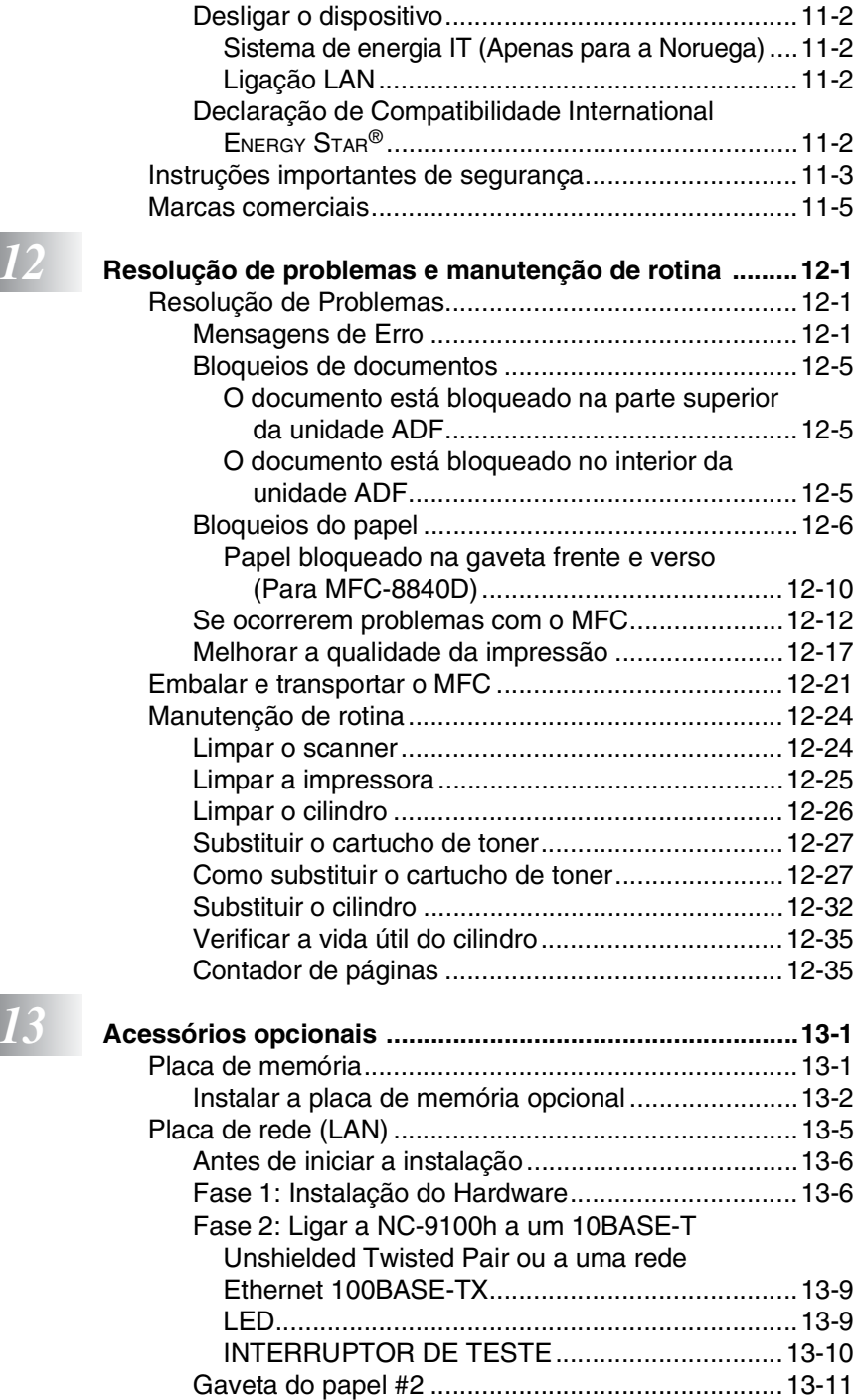

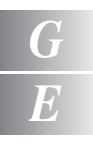

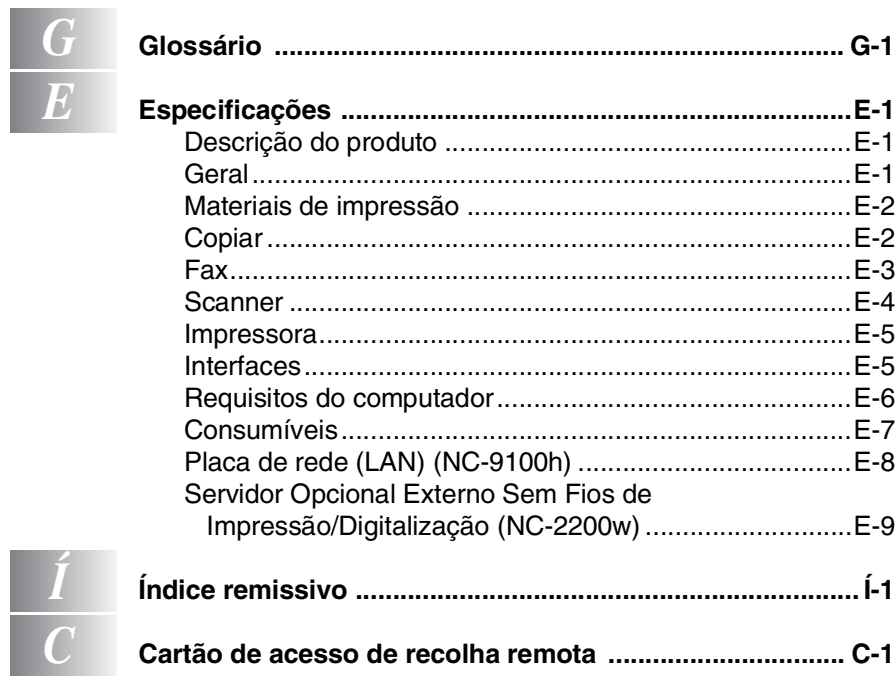

<span id="page-16-0"></span>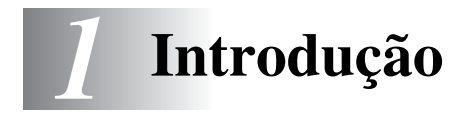

# <span id="page-16-1"></span>**Utilizar este Guia**

Parabéns por ter adquirido um Centro Multi-Funções Brother (MFC). O seu MFC-8440, MFC-8840D é de fácil utilização, com instruções no ecrã LCD para o ajudar a programá-lo. Pode tirar o máximo partido das funcionalidades do MFC se ler este Guia.

### <span id="page-16-2"></span>**Localizar informações**

Todos os cabeçalhos e sub-cabeçalhos dos capítulos estão incluídos no Índice. Poderá encontrar qualquer informação sobre uma determinada função ou operação consultando o Índice no final deste Guia.

### <span id="page-16-3"></span>**Símbolos utilizados neste Guia.**

Em todo o Guia foram incluídos símbolos especiais que chamam a sua atenção para alertas importantes, notas e acções. Para facilitar a compreensão e ajudá-lo a premir as teclas correctas, foram usados tipos de letras especiais e adicionadas algumas das mensagens apresentadas pelo LCD.

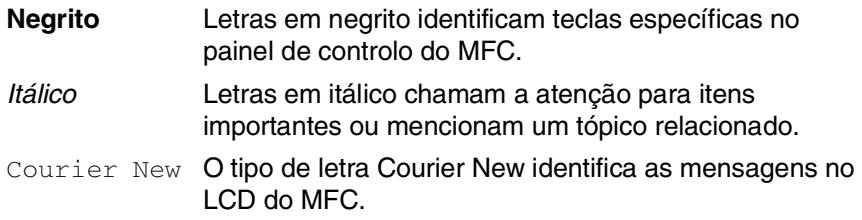

Alertas informam-no sobre o que fazer para evitar possíveis ferimentos ou danos no MFC.

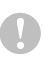

Cuidados especificam procedimentos que deve seguir ou evitar para evitar possíveis danos ao aparelho.

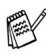

As notas indicam o que fazer se ocorrerem determinadas situações ou oferecem sugestões sobre o progresso de uma determinada operação com outras funções.

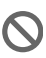

Configuração Incorrecta alerta-o para dispositivos e operações não compatíveis com o MFC.

### <span id="page-17-0"></span>**MFC no que diz respeito a nomes de peças e operações**

#### ■ Vista frontal

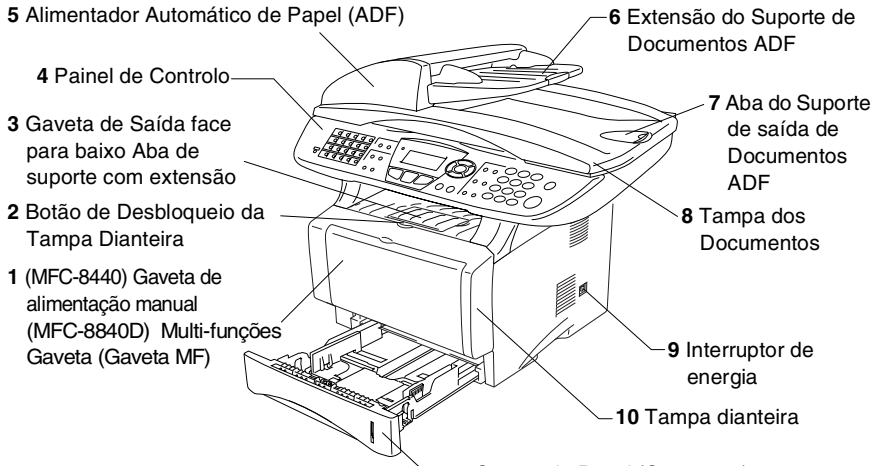

**11** Gaveta do Papel (Gaveta #1)

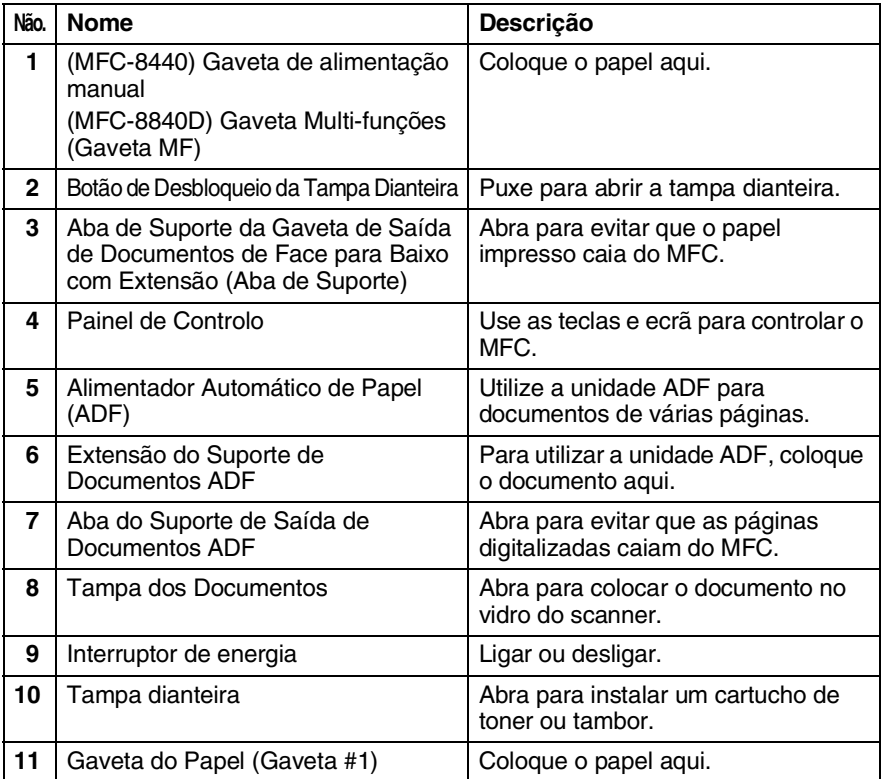

#### **1 - 2** INTRODUÇÃO

#### ■ Vista posterior

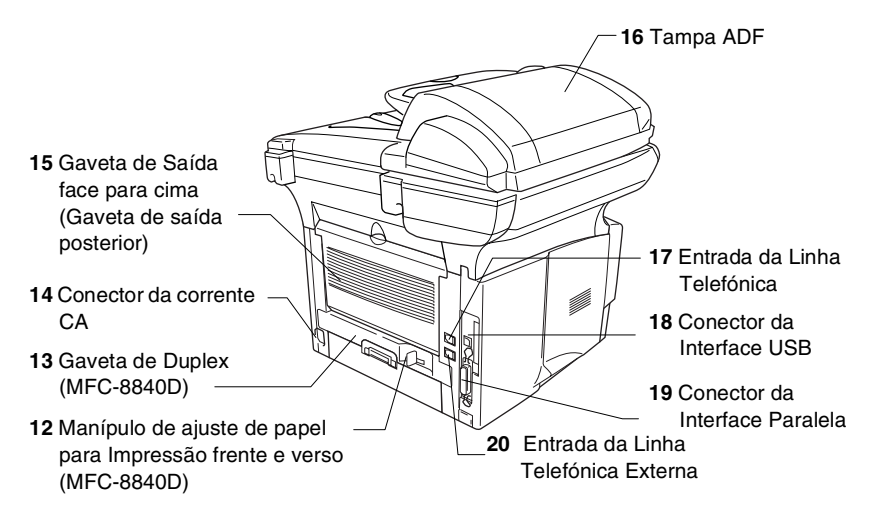

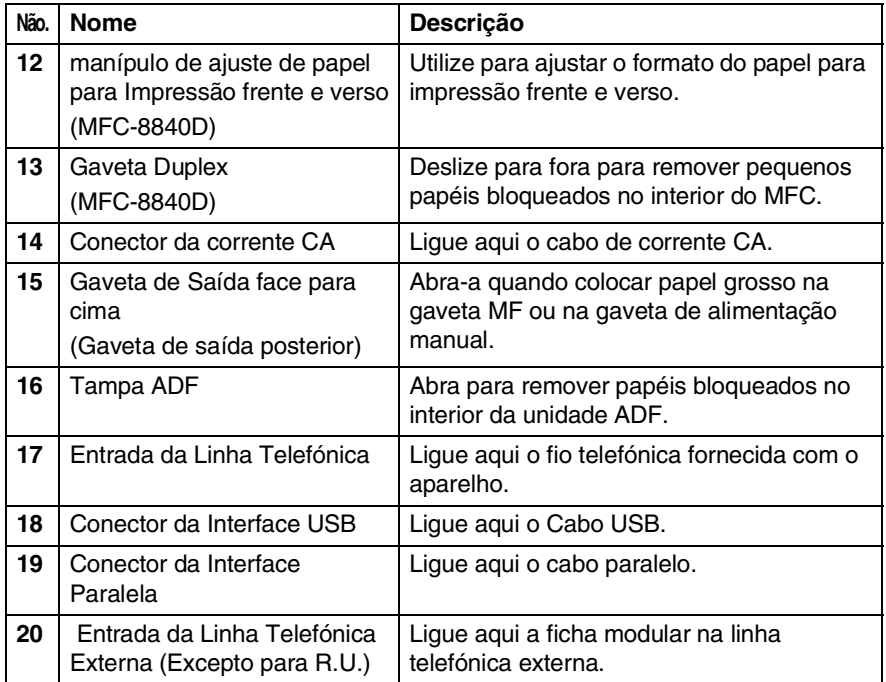

### ■ Vista Interna (Tampa dos Documentos Aberta)

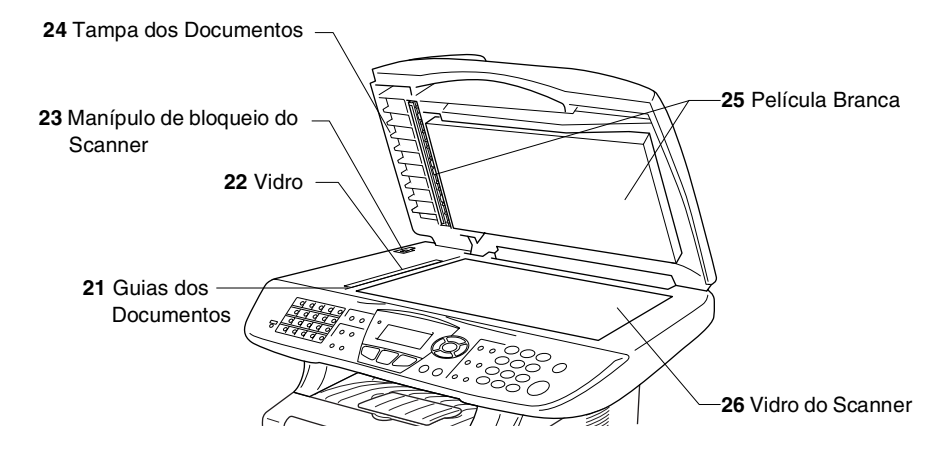

<span id="page-19-0"></span>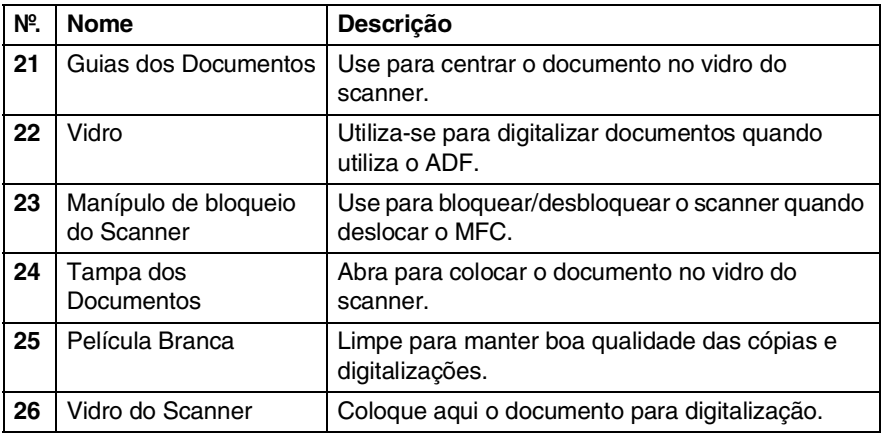

# <span id="page-20-0"></span>**Sumário do painel de controlo**

O MFC-8440 e MFC-8840D têm teclas do painel de controlo semelhantes.

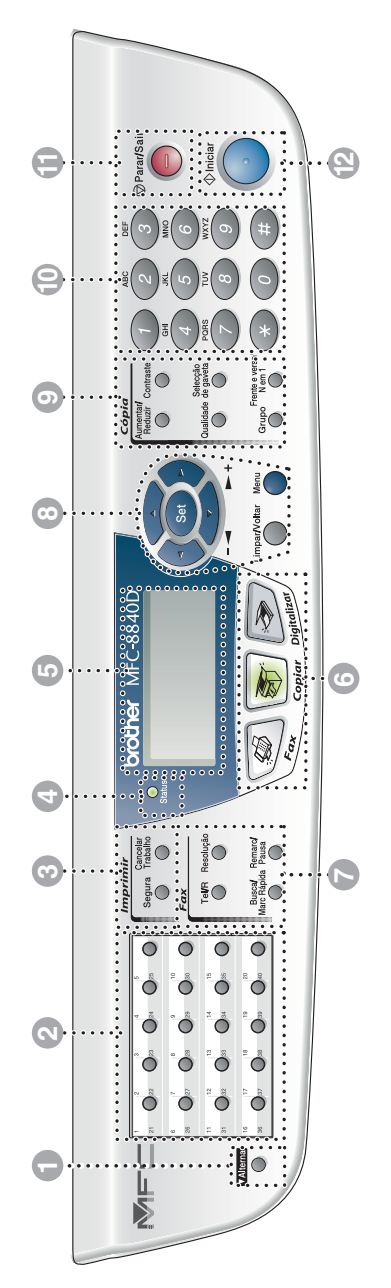

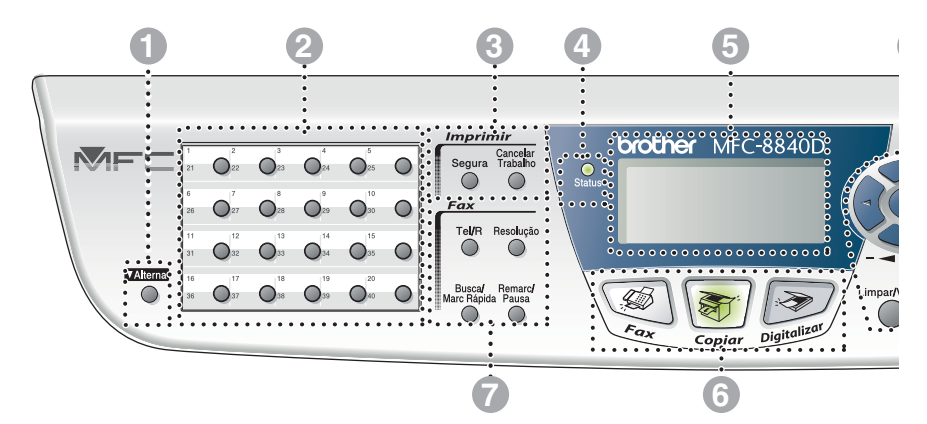

#### **1** Alterna

Para aceder aos locais de memória 21 a 40 nas teclas de toque único mantendo premida a tecla Alterna.

#### 2 **Teclas de marcação Um toque**

Estas 20 teclas permitem-lhe aceder aos 40 números de telefone previamente memorizados.

#### 3 **Teclas de impressão:**

#### **Segura**

Permite-lhe imprimir dados guardados na memória introduzindo a sua palavra-chave de quatro dígitos.

#### **Cancelar Trabalho**

Elimina os dados da memória da impressora.

#### 4 **LED Status**

#### **(Light-Emitting Diode)**

O LED pisca e muda de cor dependendo do MFC estado.

#### 5 **5-Ecrã de Cristais Líquidos (LCD)**

Apresenta as mensagens no ecrã para o ajudar a configurar e usar o MFC.

#### 6 **Teclas de modo:**

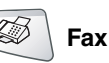

Permite-lhe aceder ao modo Fax.

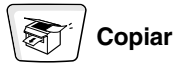

Permite-lhe aceder ao modo Copiar.

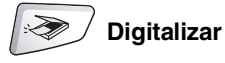

Permite-lhe aceder ao modo Digitalizar.

#### 7 **Teclas de Fax e Telefone:**

#### **Tel/R**

Esta tecla é usada para conversas telefónicas depois de atender no telefone externo em pseudo-toque F/T, etc. Para além disso, use esta tecla para aceder a uma linha externa e/ou para voltar a contactar a operadora ou para transferir a chamada para outra extensão quando ligado a um PABX.

#### **Resolução**

Permite configurar a resolução quando pretender enviar um fax.

#### **Busca/Marc Rápida**

Permite-lhe procurar números armazenados na memória de marcação. Também lhe permite marcar números memorizados premindo **#** e um número de três dígitos.

#### **Remarc/Pausa**

Marca o último número marcado. Também insere uma pausa em números de marcação automática.

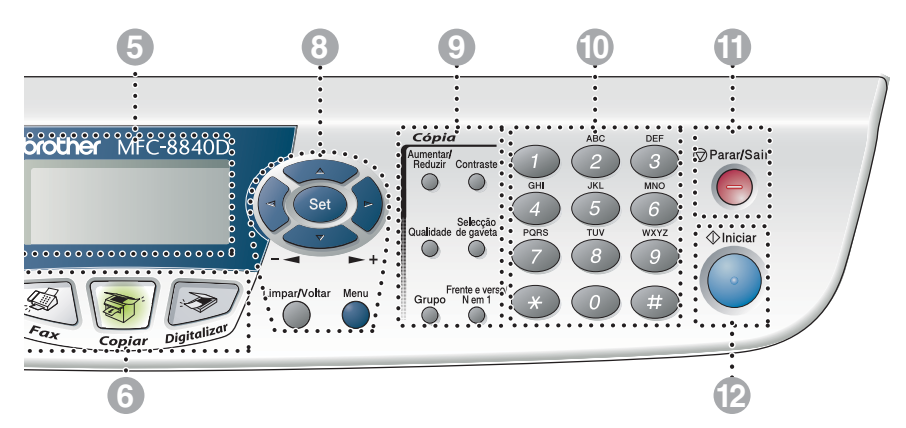

#### 8 **Teclas de navegação:**

#### **Menu**

Permite-lhe aceder ao Menu para programação.

#### **Set**

Permite-lhe guardar as configurações no MFC.

#### **Limpar/Voltar**

Elimina os dados introduzidos ou permite-lhe sair do menu premindo repetidamente.

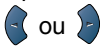

Prima para se mover para a frente ou para trás para seleccionar uma opção do menu.

Quando usar altifalante ou ouvir o toque, pode premir esta tecla para ajustar o volume no modo de fax.

#### $\bigcirc$  ou  $\bigcirc$

Prima para navegar pelos menus e opções.

Para além disso, pode usar estas teclas para efectuar uma pesquisa alfabética dos nomes nos números memorizados no modo de fax.

9 **Teclas de cópia (Configuração temporária):**

#### **Aumentar/Reduzir**

Permite-lhe reduzir ou ampliar cópias dependendo do rácio que seleccione.

#### **Contraste**

Permite-lhe fazer uma cópia mais clara ou mais escura do que o documento.

#### **Qualidade**

Permite-lhe seleccionar a qualidade da cópia para o seu tipo de original.

#### **Selecção de gaveta**

Pode seleccionar que gaveta gostaria de usar para a cópia seguinte.

#### **Grupo**

Pode ordenar cópias múltiplas utilizando o ADF.

**N em 1** (Para MFC-8440)

N em 1 permite-lhe copiar 2 ou 4 páginas para uma página.

### **Frente e verso/N em 1**

(Para MFC-8840D)

Pode escolher Frente e verso para copiar em ambos os lados do papel ou N em 1 para copiar 2 ou 4 páginas numa página.

#### 0 **Teclado de Marcação**

Use estas teclas para marcar números de telefone e fax e como teclado para introduzir informação no MFC.

A tecla **#** permite-lhe alterar temporariamente o modo de marcação durante uma chamada telefónica de Impulso para Tons.<br>
<sup>Transar</sup> Parar/Sair

## A **Parar/Sair**

Interrompe um fax, cópia e cancela uma operação ou permite sair do menu.

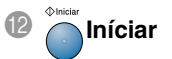

Permite-lhe enviar faxes, fazer cópias ou digitalizações.

### <span id="page-25-0"></span>**Indicações do LED Status**

O LED (Light Emitting Diode) **Status** pisca e muda de cor dependendo do estado do MFC.

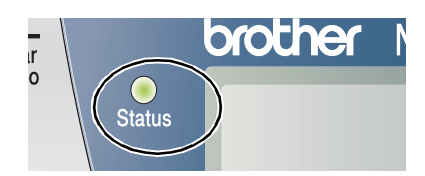

As indicações do LED apresentadas na tabela abaixo são utilizadas nas ilustrações deste capítulo.

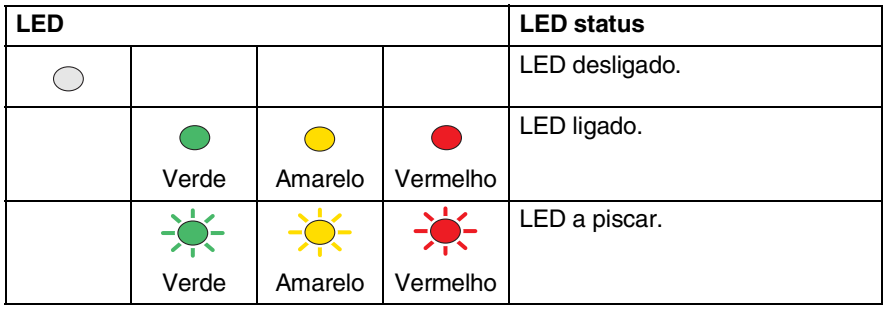

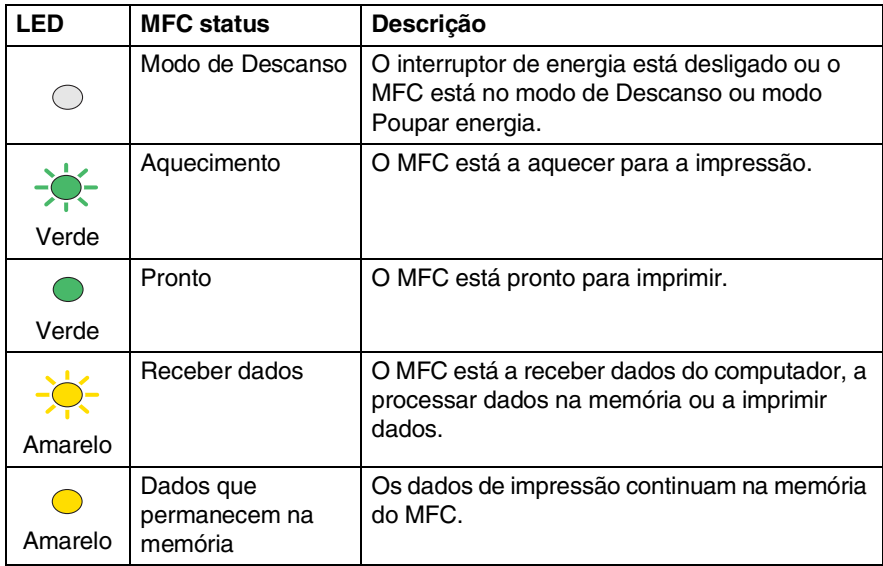

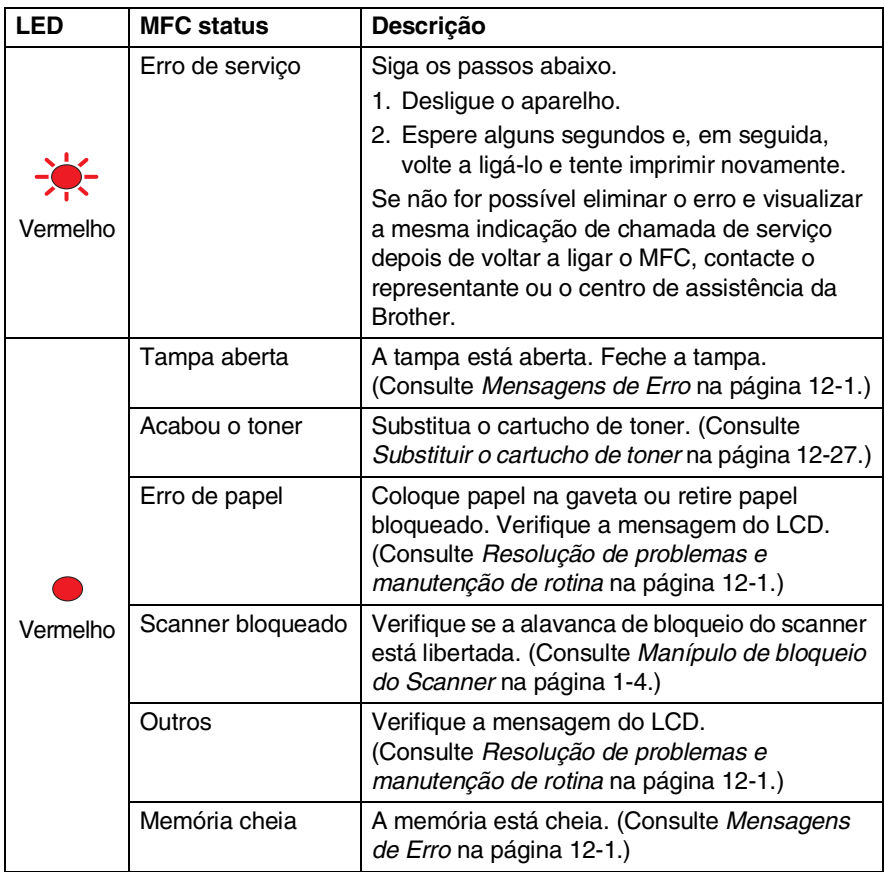

O interruptor de energia está desligado ou o MFC está no modo de Descanso, o LED está desligado.

# <span id="page-27-0"></span>**Sobre aparelhos de fax**

### <span id="page-27-1"></span>**Tons de fax e tomada de contacto**

Quando alguém envia um fax, o MFC envia sinais de chamada de fax (sinais CNG). Estes sinais são sinais intermitentes e suaves em cada 4 segundos. Poderá ouvi-los depois de marcar e premir **Iniciar** e continuam durante cerca de 60 segundos após a marcação. Durante este período, o aparelho emissor deve iniciar o contacto com o aparelho receptor.

Cada vez que usar os procedimentos automáticos para enviar um fax, está a enviar sinais CNG através da linha telefónica. Depressa aprenderá a ouvir estes sinais suaves cada vez que atender um telefona na linha do fax para saber se está a receber uma mensagem de fax.

O fax receptor responde com sinais de recepção de fax---sons altos e estridentes. O fax receptor emite os sons durante cerca de 40 segundos através da linha telefónica e o LCD indica Recebendo.

Se o MFC estiver configurado para Modo Somente Fax, responde a todas as chamadas automaticamente com sinais de recepção de fax. Se o interlocutor desligar, o MFC continua a enviar "sinais" durante cerca de 40 segundos. O LCD continua a indicação Recebendo. Para cancelar a recepção, prima **Parar/Sair**.

A "tomada de contacto" do fax é o período durante o qual os sinais CNG do fax emissor e os sinais do fax receptor se sobrepõem. Isto deve decorrer durante, pelo menos, 2 a 4 segundos, para que ambos os faxes compreendam como o outro está a enviar ou a receber o fax. A tomada de contacto não pode ter início até atender a chamada. Os sinais CNG duram apenas 60 segundos após a marcação do número. Assim, é importante para o fax receptor atender a chamada no menor número de toques possível.

Quando possuir um Dispositivo de Atendimento Automático externo (TAD) na linha de fax, o TAD determina o número de toques antes de atender a chamada. Preste particular atenção neste capítulo às instruções para ligação do TAD. (Consulte *[Ligar um dispositivo de atendimento](#page-30-0)  externo (TAD)* [na página 1-15](#page-30-0).)

### <span id="page-28-0"></span>**ECM (Modo de Correcção de Erros)**

O Modo de Correcção de Erros (ECM) é o método pelo qual o MFC verifica uma transmissão de fax enquanto decorre. Se o MFC detectar erros durante a transmissão do fax, reenvia a(s) página(s) do documento que apresentem erros. As transmissões ECM são apenas possíveis entre aparelhos que possuam ambos a esta função. Neste caso, pode enviar e receber mensagens de fax continuamente analisadas pelo MFC.

O MFC deve possuir memória suficiente para usar esta função.

# <span id="page-29-0"></span>**Ligar o MFC**

### <span id="page-29-1"></span>**Ligar um telefone externo**

Apesar do MFC não estar equipado com auscultador, pode ligar um telefone independente (ou dispositivo de atendimento automático) directamente ao MFC como indicado no esquema abaixo.

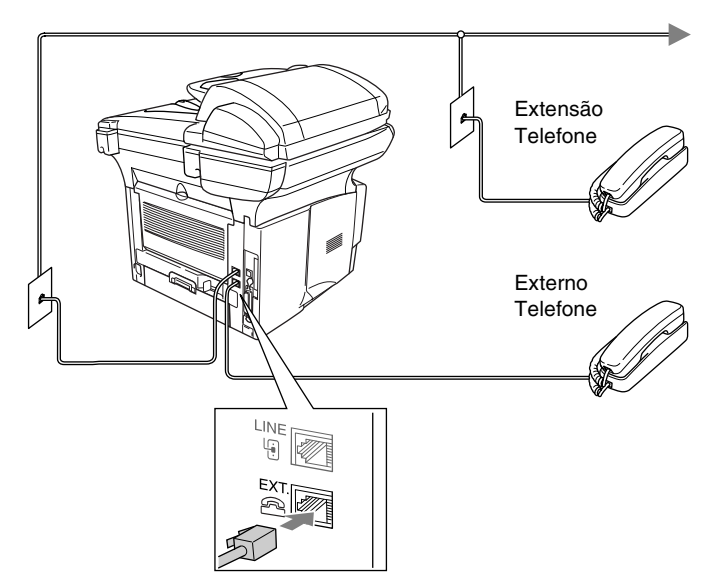

Sempre que este telefone (ou TAD) for usado, o LCD indica Telefone.

### <span id="page-30-0"></span>**Ligar um dispositivo de atendimento externo (TAD)**

### <span id="page-30-1"></span>**Sequência**

Pode pretender ligar um dispositivo de atendimento automático. No entanto, quando ligar um TAD **externo** à mesma linha telefónica do MFC, o TAD atende as todas chamadas e o MFC "aguarda" pelos sinais de fax (CNG). Se os detectar, o MFC atende a chamada e recebe o fax. Se não detectar os sinais CNG, o MFC deixa o TAD reproduzir a mensagem de atendimento para que o interlocutor possa deixar uma mensagem.

O TAD deve atender nos quatro toques (a configuração recomendada é dois toques). O MFC não detecta sinais CNG até o TAD atender a chamada. Com quatro toques, existem apenas 8–10 segundos de sinais CNG para a tomada de contacto do fax. Siga cuidadosamente as instruções deste manual para gravar a mensagem de atendimento. Não é aconselhável usar a função de poupança (economizador) no dispositivo de atendimento externo, se exceder cinco toques.

Se não receber todos os seus faxes, reduza o Número de Toques do TAD externo.

**Não ligue o TAD a qualquer outro ponto na mesma linha telefónica.**

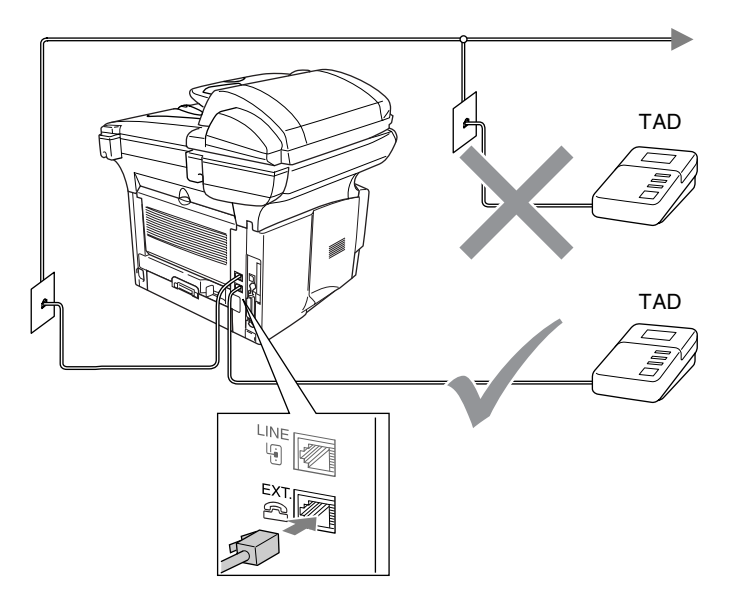

### <span id="page-31-0"></span>**Ligações**

- *1* Ligue a linha telefónica da ficha de parede na parte posterior do MFC, à entrada identificada como LINE.
- *2* Ligue a linha telefónica do TAD externo na ficha correcta do aparelho. (Verifique se a linha está ligado ao TAD na entrada da *linha* telefónica e não à entrada do telefone)
- *3* Configure o TAD externo para um ou dois toques. (O valor do Número de Toques do MFC não se aplica.)
- *4* Grave a mensagem de atendimento no TAD externo.
- **5** Configure o TAD para atender chamadas.
- **6** Configure o Modo de Recepção para TAD externo. (Consulte *[Seleccionar o modo de recepção](#page-77-3)* na página 5-1.)

### <span id="page-32-0"></span>**Gravar Mensagem de Atendimento (OGM) num TAD Externo**

O tempo é vital durante a gravação da mensagem. A mensagem define o modo de recepção manual e automático de faxes.

- *1* Grave 5 segundos de silêncio no início da mensagem. (Isto permite ao MFC detectar tons de fax CNG para transmissões automáticas antes de pararem).
- *2* Limite a duração da mensagem a 20 segundos.
- *3* Termine a mensagem de 20 segundos indicando o Código de Activação Remoto para as pessoas que desejem enviar faxes manuais. Por exemplo:

*"Depois do sinal, deixe a sua mensagem ou envie um fax manualmente premindo 51 e Iniciar."*

É aconselhável começar a OMG com um silêncio de 5 segundos porque o MFC não detecta tons de fax com ruídos ou vozes. Pode tentar omitir esta pausa, mas se o MFC não receber correctamente, deve voltar a gravar a OGM para incluir a pausa.

## <span id="page-33-0"></span>**Ligações multi-linhas (PBX)**

A maioria dos escritórios utiliza um sistema de central telefónica. Embora seja relativamente simples ligar o MFC a um sistema de teclas ou PBX (Posto Privado de Comutação), aconselhamos vivamente a contactar a empresa que instalou o sistema telefónico para solicitar a ligação do MFC. É aconselhável reservar uma linha diferente para o MFC. Pode deixar o aparelho em Modo Somente Fax para receber faxes a qualquer altura do dia ou da noite.

Se o MFC for ligado a um sistema multi-linhas, peça à pessoa que o instalar para ligar a unidade à última linha do sistema. Deste modo, a unidade não é activada sempre que receber uma chamada telefónica.

### <span id="page-33-1"></span>**Se instalar o MFC para funcionar com um PBX**

- *1* Não garantimos que a unidade funcione correctamente com PBX em todas as situações. Quaisquer problemas devem ser comunicados à empresa que gere o PBX.
- *2* Se todas as mensagens a receber forem atendidas por uma operadora, é aconselhável configurar o Modo de Recepção para Manual. Todas as chamadas a receber deverão ser inicialmente consideradas chamadas telefónicas.

### <span id="page-33-2"></span>**Funções personalizadas da linha telefónica**

Se puder usar as funções Correio de Voz, Chamada em Espera, RingMaster, serviço de atendimento, sistema de alerta ou outra função personalizada, poderão ocorrer problemas com a operação do MFC. (Consulte *[Funções personalizadas numa linha única](#page-170-0)* na [página 12-13](#page-170-0).)

<span id="page-34-0"></span>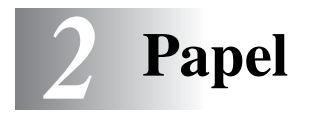

# <span id="page-34-1"></span>**Acerca do papel**

### <span id="page-34-2"></span>**Tipo e tamanho do papel**

O MFC utiliza o papel da gaveta de papel instalada, gaveta da alimentação manual, gaveta multi-funções ou uma gaveta inferior opcional.

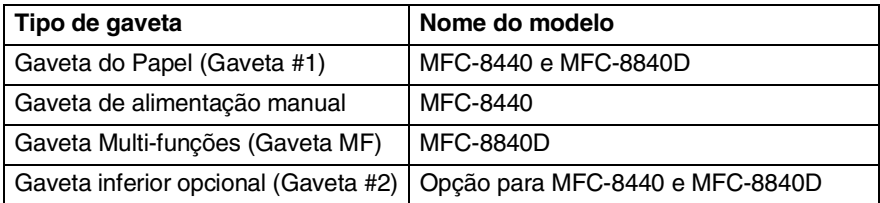

### <span id="page-34-3"></span>**Papel recomendado**

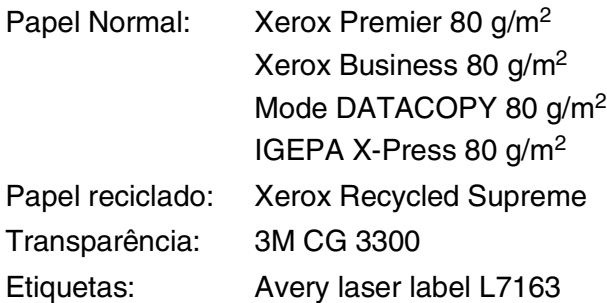

- Antes de adquirir uma grande quantidade de papel, experimente algum para se certificar de que é adequado.
- Utilize papel destinado a cópias normais.
- Utilize papel de 75 a 90 g/m<sup>2</sup>
- Utilize papel neutro. Não utilize papel ácido ou alcalino.
- Utilize papel de granulado largo.
- Utilize papel com uma percentagem de humidade de cerca de 5%.

### **Cuidado**

Não utilize papel de impressoras a jacto de tinta. Pode bloquear e danificar o seu MFC.

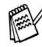

A qualidade da impressão depende do tipo e marca do papel. Visite <http://solutions.brother.com> e consulte as recomendações mais recentes sobre o papel que pode ser usado com o MFC-8440 e MFC-8840D.

# <span id="page-35-0"></span>**Escolher o papel adequado**

Recomendamos que experimente o papel (especialmente formatos e tipos especiais) no MFC antes de adquirir grandes quantidades.

- Evite colocar folhas de etiquetas que já tenham sido usadas parcialmente ou pode danificar o MFC .
- Evite utilizar papel plastificado como, por exemplo, papel revestido a vinil.
- Evite utilizar papel já impresso ou muito texturado ou papel com cabeçalhos em relevo.

Para uma melhor impressão, utilize o tipo de papel recomendado, especialmente para papel normal e transparências. Para mais informações sobre as especificações de papel, contacte o representante autorizado mais próximo ou o local onde adquiriu o MFC.

- Utilize etiquetas ou transparências que sejam destinadas a utilização em impressoras *laser*.
- Para obter a melhor qualidade de impressão, recomendamos que utilize papel de granulado largo.
- Se estiver a utilizar papel especial e tiver problemas na alimentação de papel a partir da gaveta, tente novamente utilizando a gaveta de alimentação manual ou gaveta multi-funções.
- Pode utilizar papel reciclado neste MFC.
# **Capacidade de papel das gavetas**

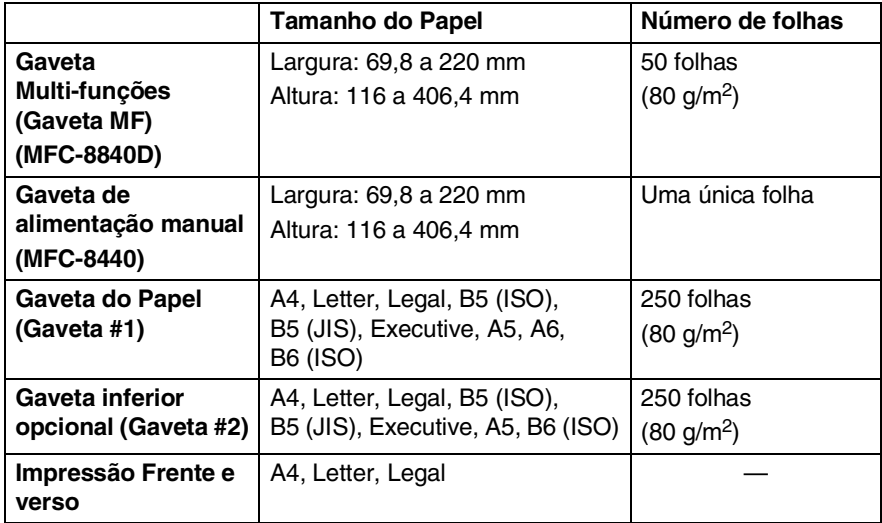

### **Especificações do papel para cada gaveta**

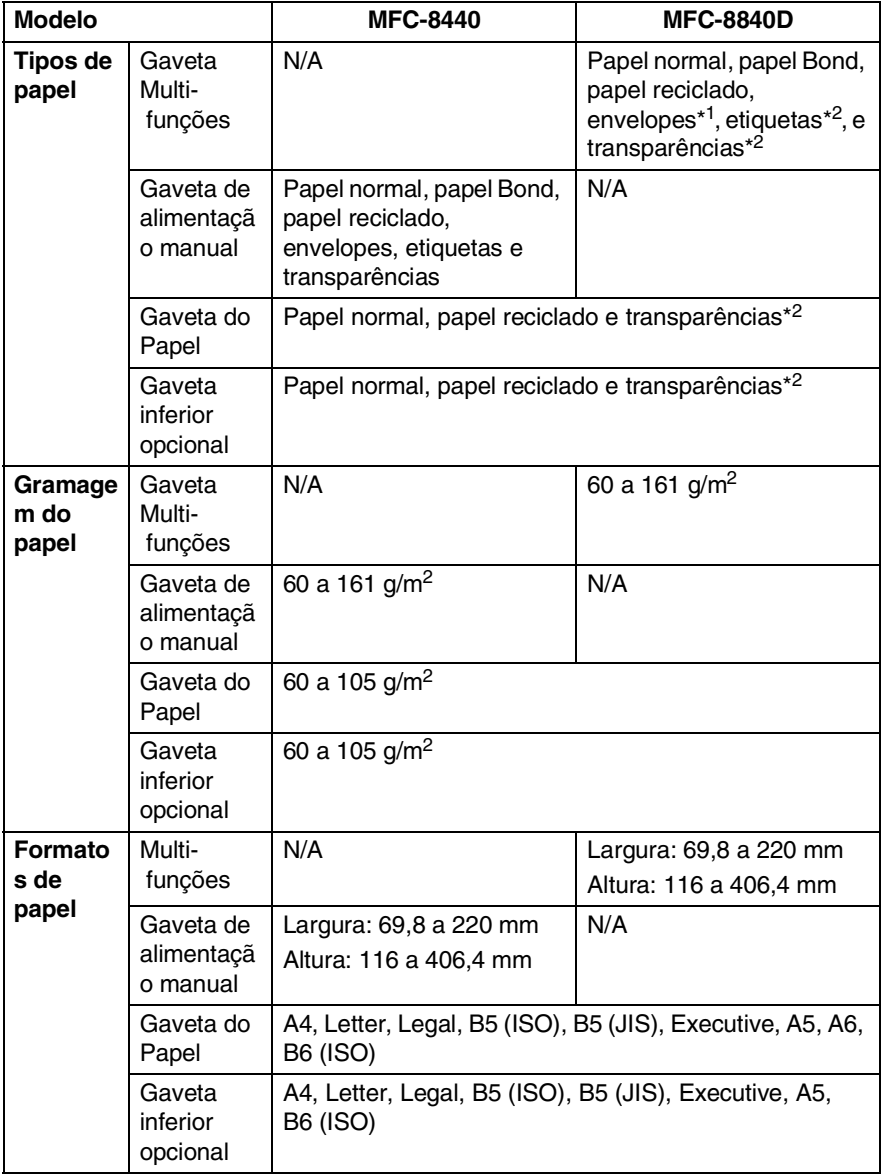

\*1 Até 3 envelopes

\*2 Até 10 folhas

Quando imprimir transparências, remova cada uma da gaveta de saída face para baixo depois de sair do MFC.

**2 - 4** PAPEL

#### **Para colocar papel e outro material na gaveta**

*1* Remova completamente a gaveta do MFC.

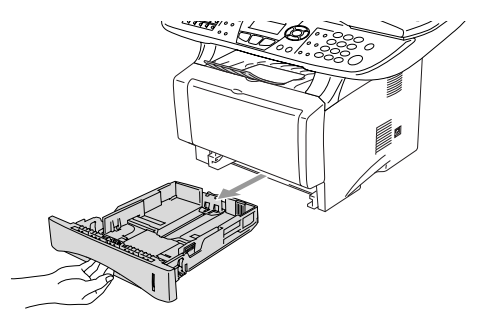

*2* Premindo o manípulo de desbloqueio das guias de papel, deslize os ajustadores para adaptar ao formato de papel.

Verifique se as guias estão bem encaixadas nas ranhuras.

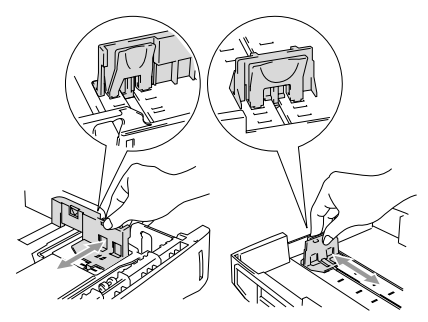

Para papel de tamanho Legal, prima o botão de desbloqueio das guias universais e puxe a parte de trás da gaveta de papel.

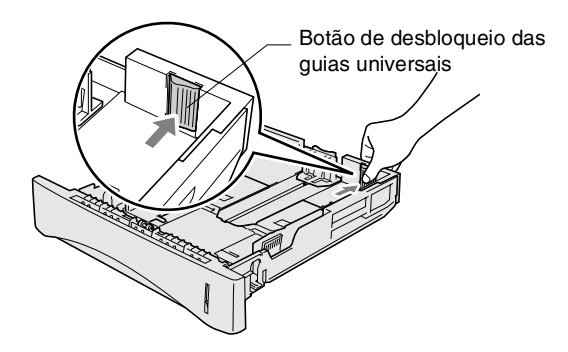

- *3* Folheie as páginas para evitar bloqueios ou introduções incorrectas.
- *4* Coloque papel na gaveta do papel.

Verifique se o papel está direito na gaveta, abaixo da marca máxima de papel e as guias de papel estão ajustadas à resma de papel.

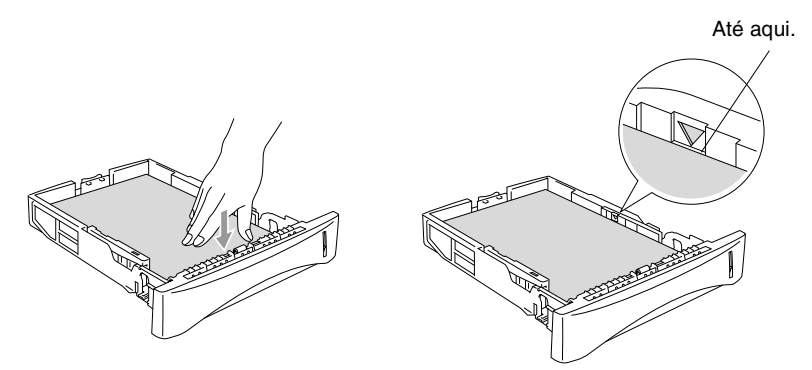

*5* Coloque novamente a gaveta no MFC e abra a aba de suporte antes de usar o MFC.

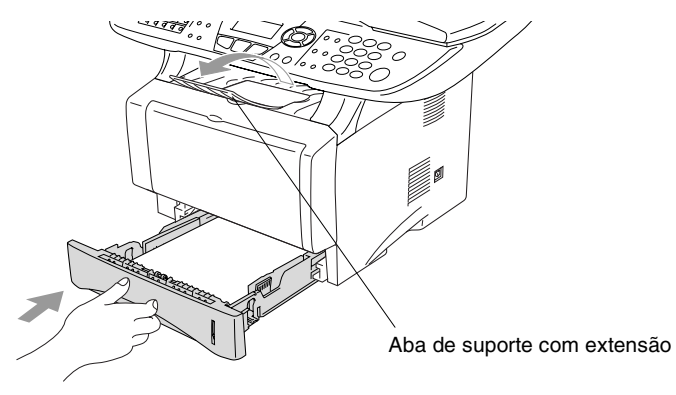

Quando colocar papel na gaveta, lembre-se do seguinte:

- A face a ser impressa tem de estar voltada para baixo.
- Coloque a extremidade principal (parte superior do papel) para a frente e empurre-o suavemente na gaveta.
- Para copiar ou receber faxes em papel de formato Legal, abra também a extensão da aba de suporte.

#### **Para colocar papel e outro material na gaveta de alimentação manual (Para MFC-8440)**

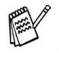

**Quando imprimir envelopes e etiquetas só deve utilizar a gaveta** de alimentação manual.

*1* Abra a gaveta de alimentação manual. Deslize as guias do papel para ajustar ao formato de papel.

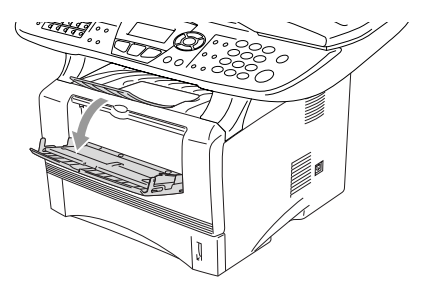

*2* Utilizando as duas mãos, coloque papel na gaveta de alimentação manual até que a parte da frente do papel toque no rolo do alimentador de papel. Mantenha o papel nesta posição até que o MFC puxe automaticamente uma parte do papel e solte-o.

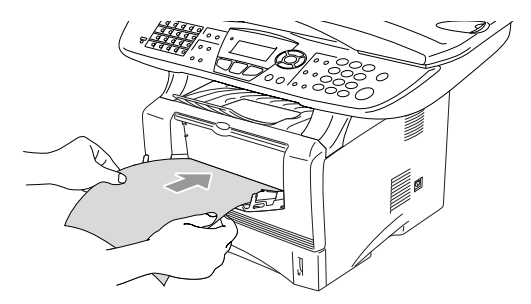

Quando colocar papel na gaveta de alimentação manual, lembre-se do seguinte:

- A face a ser impressa tem de estar voltada para cima.
- Coloque a extremidade principal (parte superior do papel) para a frente e empurre-o suavemente na gaveta.
- Certifique-se de que o papel está direito e na devida posição na gaveta. Caso contrário, o papel pode não ser alimentado correctamente dando origem a impressões tortas ou bloqueios de papel.
- Não coloque mais de uma folha de papel ou envelope na gaveta de alimentação manual de cada vez, ou pode bloquear o papel.

#### **Para introduzir papel e outros materiais na gaveta multi-funções (Gaveta MF) (Para MFC-8840D)**

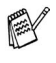

Quando imprimir envelopes e etiquetas só deve utilizar a gaveta multi-funções.

*1* Abra a gaveta multi-funções e baixe-a cuidadosamente.

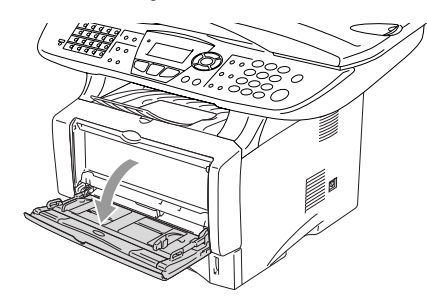

*2* Retire-a e abra a aba de suporte da gaveta multi-funções.

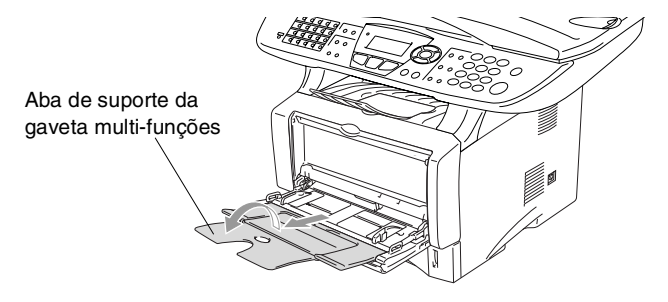

*3* Quando colocar papel na gaveta MF, certifique-se de que encosta na parte de trás da gaveta.

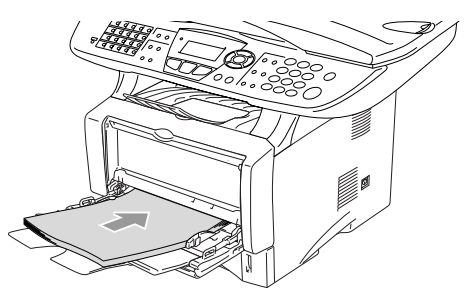

- Certifique-se de que o papel está direito e na devida posição na gaveta MF. Caso contrário, o papel pode não ser alimentado correctamente dando origem a impressões tortas ou bloqueios de papel.
	- Pode carregar até 3 envelopes ou até 50 folhas de papel 80 g/m2 na gaveta MF.
- *4* Premindo o manípulo de desbloqueio das guias de papel, deslize os ajustadores para adaptar ao formato de papel.

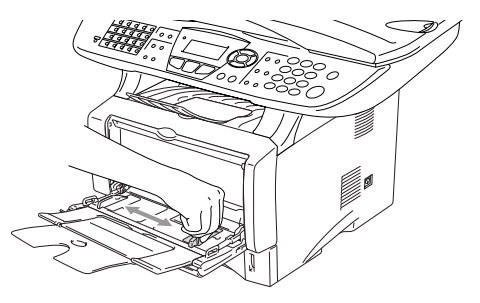

- Quando colocar papel na gaveta MF, lembre-se do seguinte:
	- A face a ser impressa tem de estar voltada para cima.
	- Durante a impressão, a gaveta interior eleva-se para alimentar o papel no MFC.
	- Coloque a extremidade principal (parte superior do papel) para a frente e empurre-o suavemente na gaveta.

## **Para utilizar duplex automático para operações de fax, cópia e impressão (Para MFC-8840D)**

Se desejar imprimir em ambas as faces do papel utilizando a função Frente e verso para fax, cópia ou impressão, tem de ajustar o manípulo de ajuste de papel para o formato de papel que vai utilizar.

Esta função está disponível para papel A4, Letter ou Legal. (Consulte *[Configurar a impressão duplex para modo fax \(Para](#page-89-0)  MFC-8840D)* [na página 5-13,](#page-89-0) *[Frente e verso/N em 1](#page-144-0)* na página [10-12](#page-144-0) e *Impressão frente e verso (Impressão Duplex)* no Manual do Utilizador do Software no CD-ROM.)

- *1* Coloque papel na gaveta de papel ou gaveta multi-funções.
- *2* Ajuste o manípulo de ajuste de papel, na parte de trás do MFC, ao formato de papel.

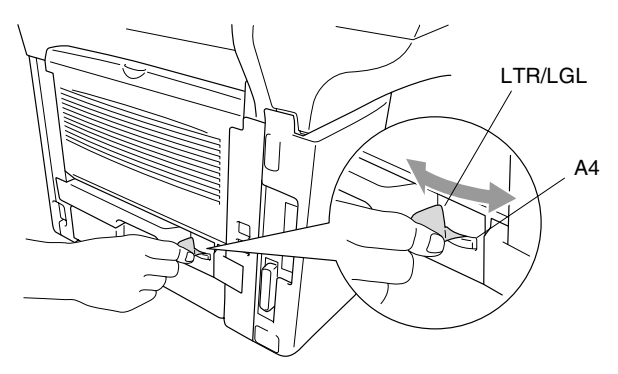

*3* O MFC está pronto para imprimir páginas nas duas faces.

# *3* **Configuração no ecrã**

# **Configuração acessível**

O MFC foi concebido para fácil utilização sendo a programação feita usando o ecrã LCD e as teclas de navegação. A configuração ajuda-o a tirar o máximo partido de todas as opções de menu disponíveis no MFC.

Sendo que pode efectuar toda a programação no LCD, criámos instruções visuais detalhadas para o ajudar a configurar o MFC. Tudo o que deve fazer é seguir as instruções que o ajudam em todas as selecções dos menus e opções de configuração.

## **Tabela de menus**

É possível configurar oMFC sem recorrer ao Guia do Utilizador. Mas para o ajudar a compreender as opções dos menus e as opções dos programadas do MFC, use a tabela de Menus na [página 3-4.](#page-48-0)

Pode programar o MFC , premindo **Menu** seguido dos números do menu.

Por exemplo, para configurar Resol de fax para Fina. **Prima Menu, 2, 2, 2 e ou para seleccionar Fina.** Prima **Set**.

### **Armazenamento na memória**

Se ocorrer uma falha na fonte de alimentação, a configuração dos menus é salvaguardada porque está permanentemente memorizada. As configurações temporárias (tais como Contraste, Modo Internacional e outras) serão eliminadas. Poderá também ser necessário reiniciar a data e hora.

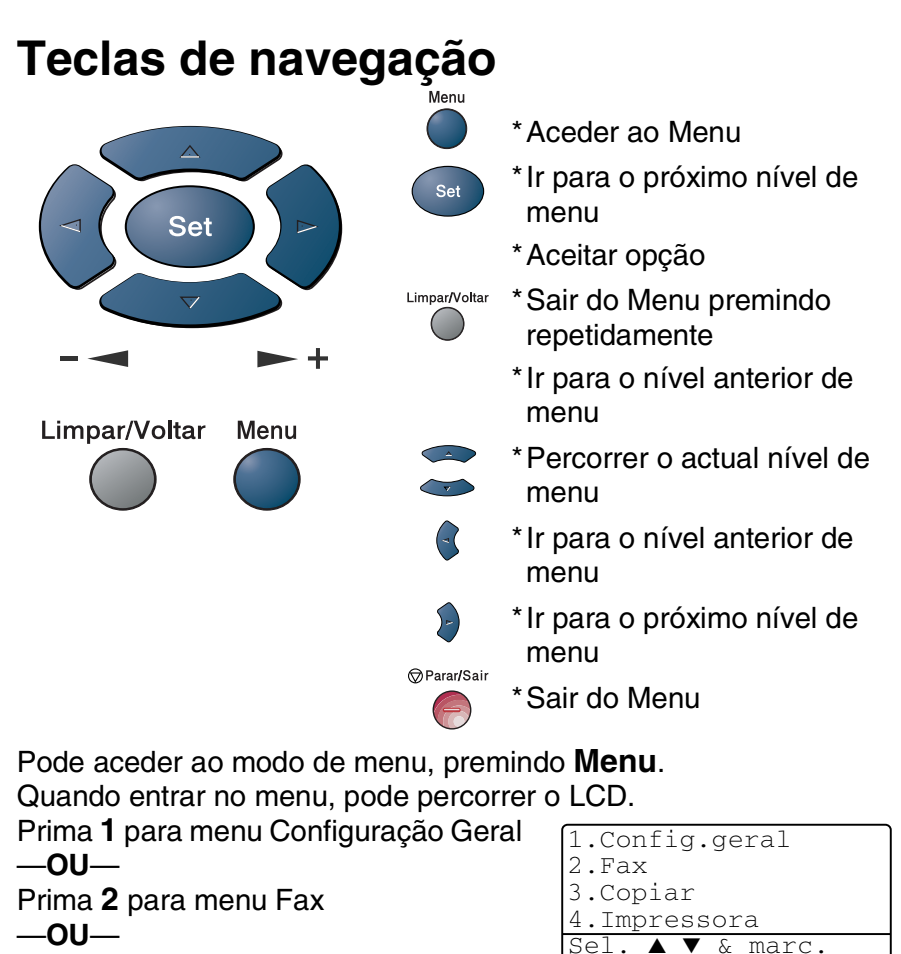

- Prima **3** para menu Copiar
- —**OU**—
- Prima **4** para menu Impressora
- —**OU**—
- Prima **5** para menu Impr.relat.
- —**OU**—
- Prima **6** para menu LAN

(Apenas se estiver instalada uma placa LAN opcional (NC-9100h) .) —**OU**—

- Prima **0** para menu Conf.inicial
- —**OU**—

Pode mover-se mais rapidamente em cada nível de menu, premindo a seta da direcção na qual se pretende mover .  $\bullet$  ou  $\bullet$ . Seleccione uma opção premindo **Set** quando a opção surgir no LCD.

4.Impressora 5.Impr.relat.

0.Conf.inicial Sel. ▲ ▼ & marc.

6.LAN

Depois, o LCD indica o nível de menu seguinte.

Prima  $\bullet$  ou  $\bullet$  para passar para a próxima opção de menu. Prima **Set**.

Quando seleccionar uma opção, o LCD indica Aceite.

Use para se mover para trás se passar pelas opções que pretender ou para poupar movimentos.

A actual configuração é sempre a opção com " $*$ ".

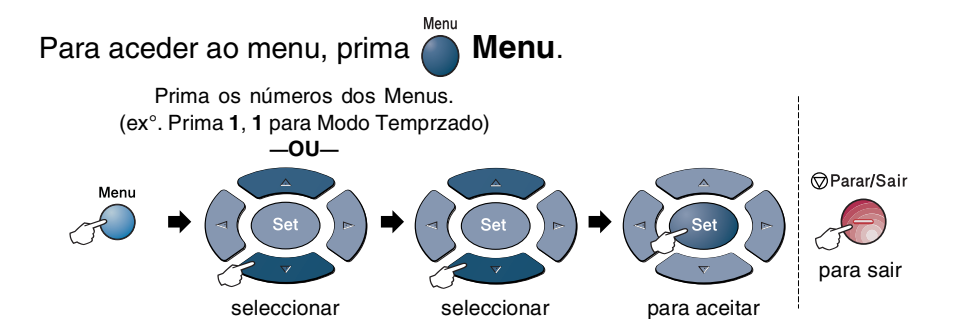

<span id="page-48-0"></span>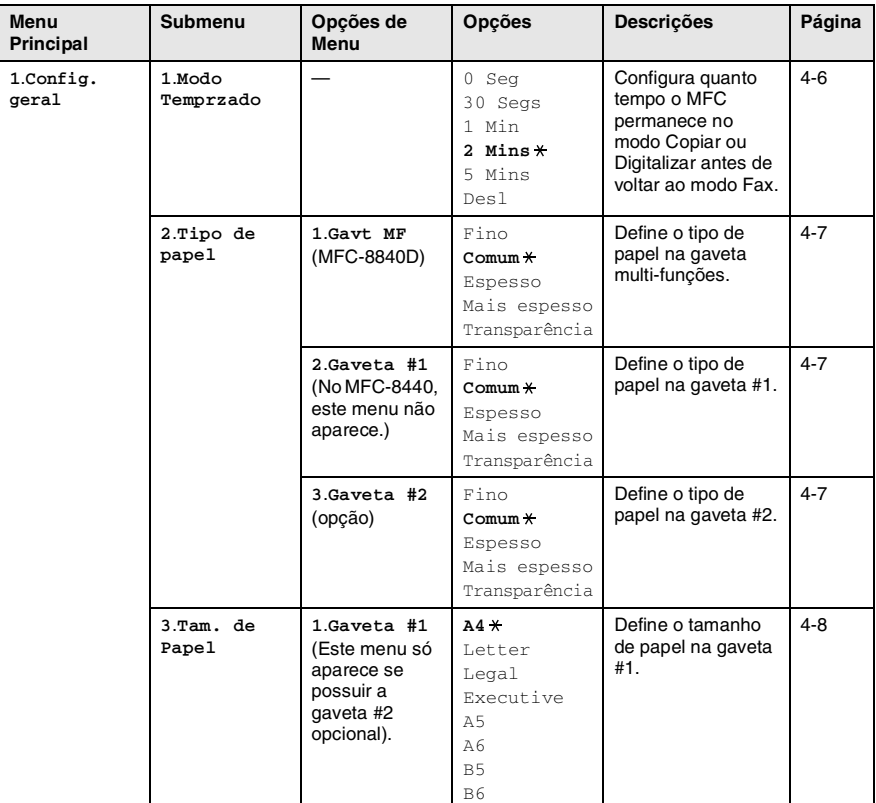

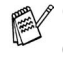

Os valores da fábrica são indicados a Negrito com  $*$ .

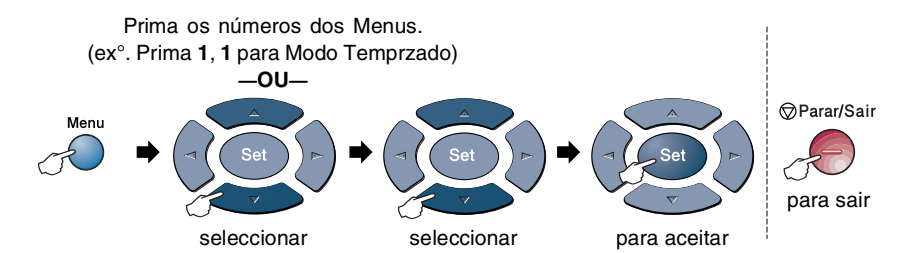

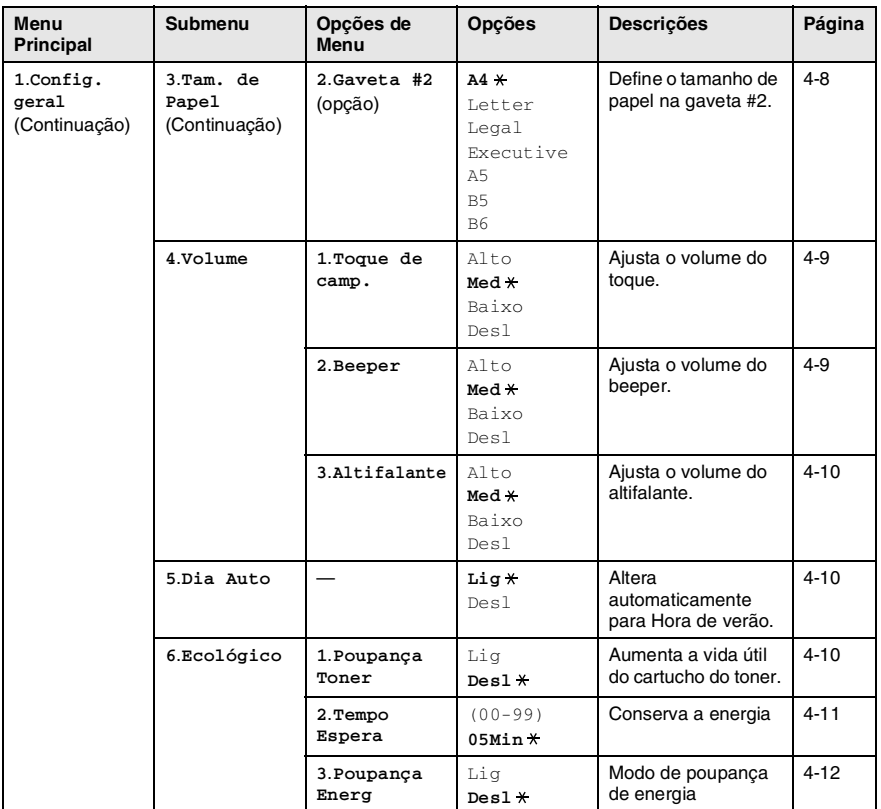

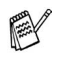

Os valores da fábrica são indicados a Negrito  $com$ .

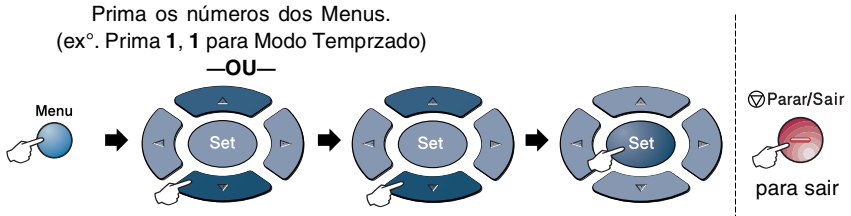

seleccionar

seleccionar para aceitar

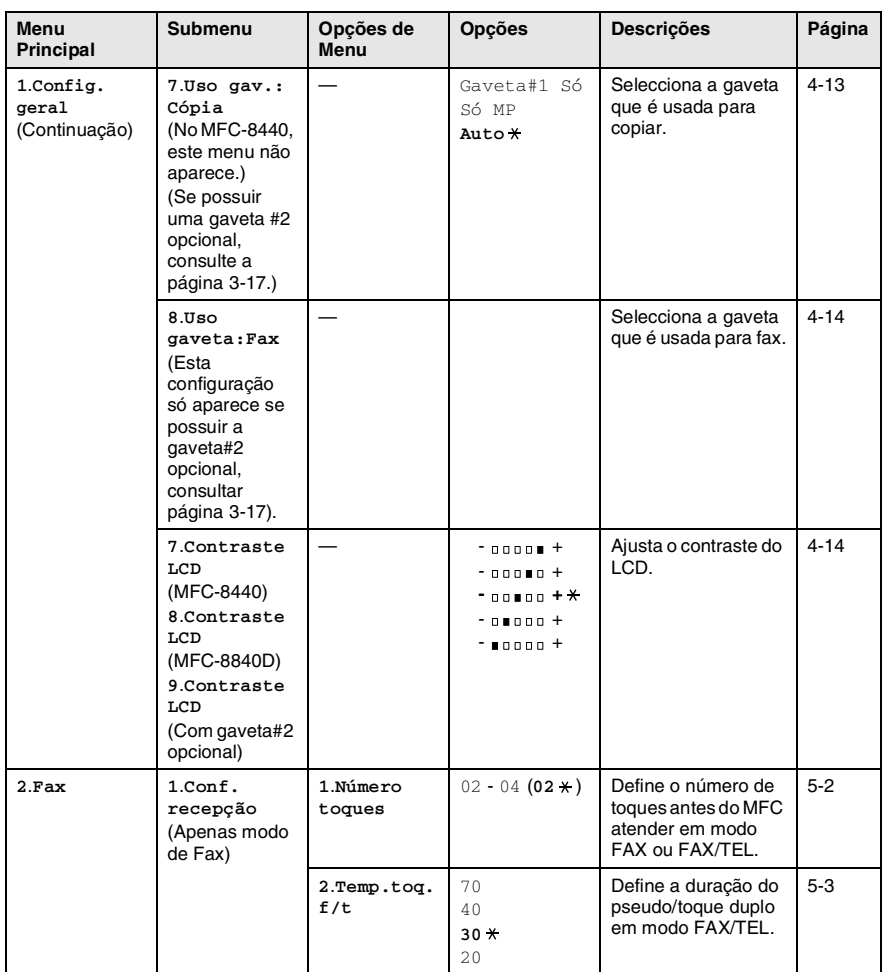

Os valores da fábrica são indicados a Negrito  $com \star$ .

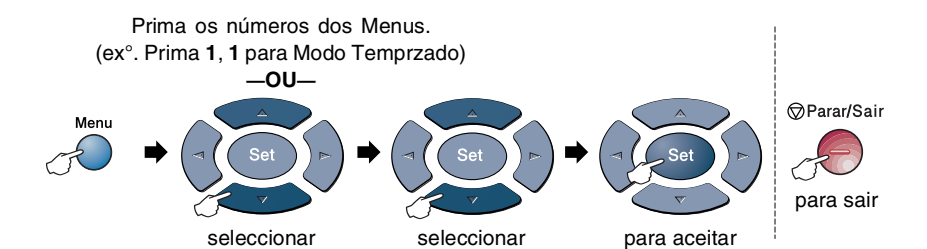

**Menu Principal Submenu Opções de Menu Opções Descrições Página 2**.**Fax** (Continuação) **1**.**Conf. recepção** (Apenas modo de Fax) (Continuação) **3**.**Recep. Fácil Lig** Desl Permite receber faxes sem premir a tecla Iniciar. [5-4](#page-80-0) **4**.**Cód remoto** Lig  $(* 51, #51)$ **Desl** Permite atender todas as chamadas através de uma extensão ou telefone externo e usar códigos para activar ou desactivar o MFC. Pode também personalizar estes códigos. [5-9](#page-85-0) **5**.**Redução auto Lig** Desl Reduz o tamanho dos faxes a receber. [5-5](#page-81-0) **6**.**Receber memór. Lig** Desl Armazena automaticamente qualquer fax na memória se o aparelho ficar sem papel. [5-6](#page-82-0) **7**.**Densidade imp.**  $- 00000 +$  $-$  nonen  $+$ **- +**  $-$  nunnn  $+$  $- 10000 +$ Faz as impressões mais escuras ou mais claras. [5-7](#page-83-0) 8.Rx polling Standard \* Codific. Timer Configura o MFC para efectuar "polling" noutro aparelho de fax. [5-10](#page-86-0) **9**.**Duplex** (MFC-8840D) Lig **Desl** Recebe faxes impressos em ambas as faces do papel. [5-13](#page-89-0)

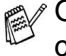

 $\mathscr N$  Os valores da fábrica são indicados a Negrito com  $\ast$ .

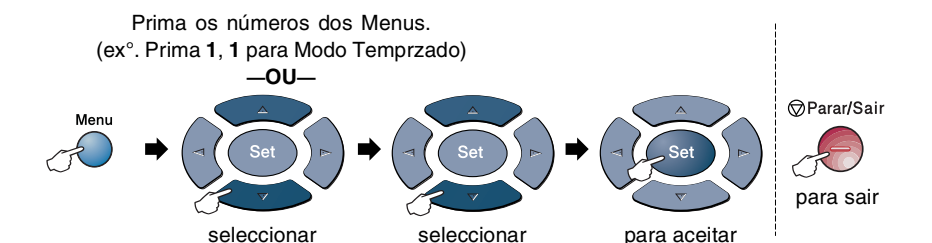

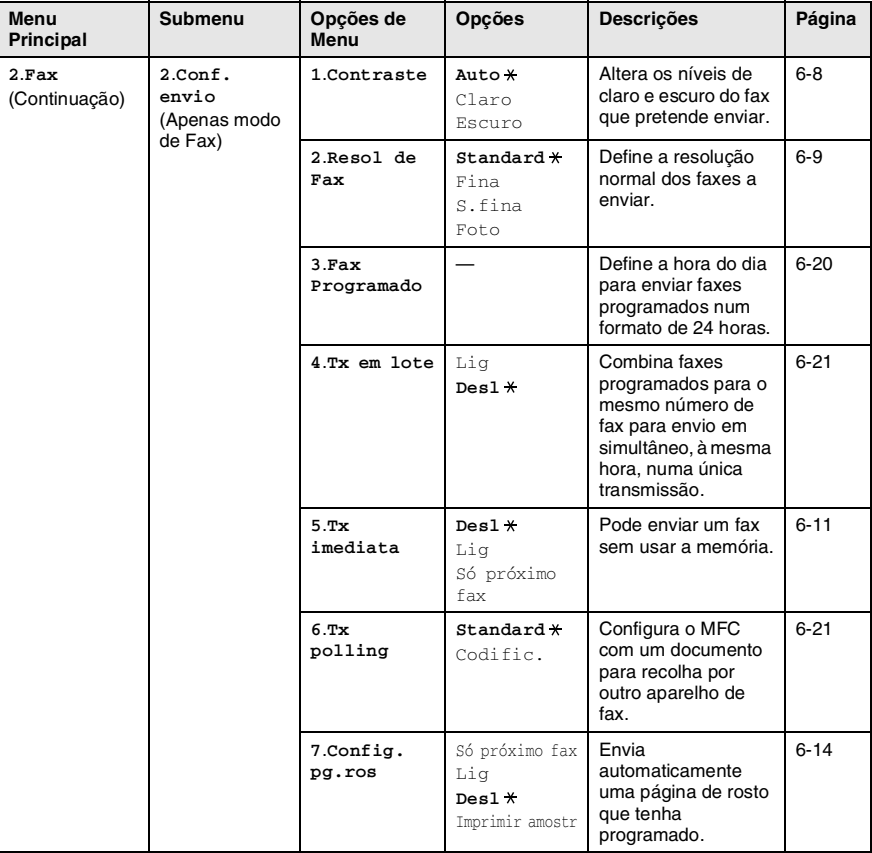

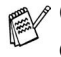

Os valores da fábrica são indicados a Negrito com  $*$ .

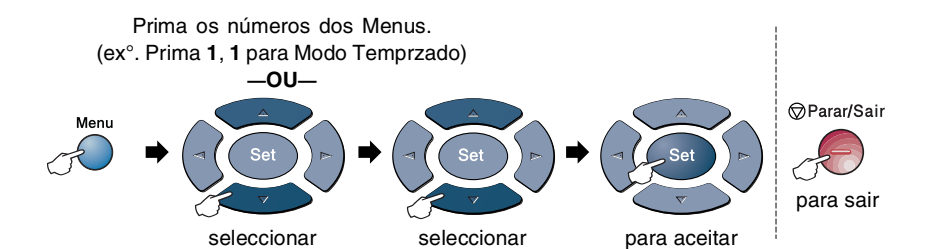

**Menu Principal Submenu Opções de Menu Opções Descrições Página 2**.**Fax** (Continuação) **2**.**Conf. envio** (Apenas modo de Fax) (Continuação) **8**.**Nota f.rosto** — Pode configurar os seus comentários para a folha de rosto do fax. [6-15](#page-104-0) **9**.**Modo internac** Lig **Desl** Ajusta as transmissões para o estrangeiro, que podem por vezes causar problemas. [6-19](#page-108-0) **0**.**Fax Tamho Vidr A4/Letter** Legal Ajusta a área de digitalização do vidro do scanner para o tamanho do documento. [6-5](#page-94-0) **3**.**Conf.marc. auto 1**.**Marc. Um toque** Guarda números para marcação de um toque, para que possa fazer a marcação pressionando apenas uma tecla (e iniciar). [7-1](#page-114-0) **2**.**Marcação rápid** — Memoriza números de Marcação Rápida, para que os possa marcar premindo apenas algumas teclas (e Iniciar). [7-3](#page-116-0) **3**.**Config grup** — Configura um número de grupo para distribuição. [7-5](#page-118-0) **4**.**Configu. relat 1**.**Relatório XMIT**  Li $\sigma$ **Lig+img** Desl Desl+img Configuração inicial para o Relatório de Verificação de Transmissão e Relatório de Actividade. [9-1](#page-130-0) **2**.**Rel. Periodico** A cada 7 dias A cada 2 dias A cada 24 horas A cada 12 horas A cada 6 horas **Todos os 50 Fax** Desl [9-2](#page-131-0)

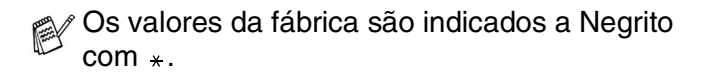

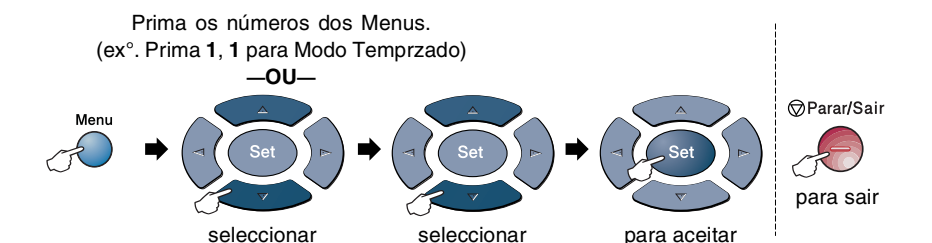

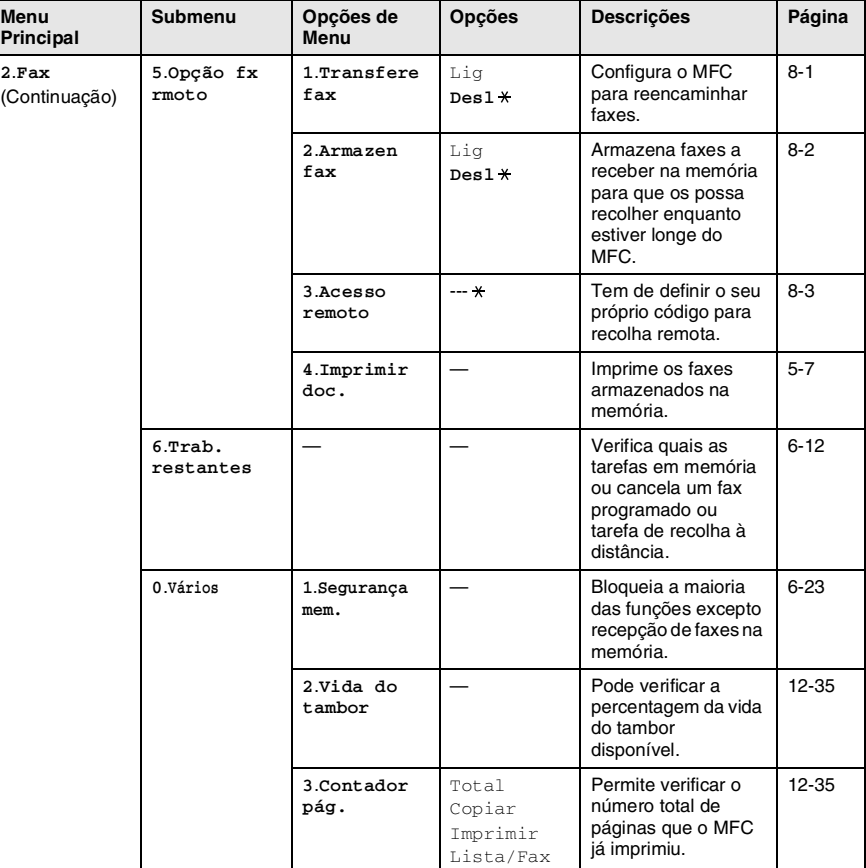

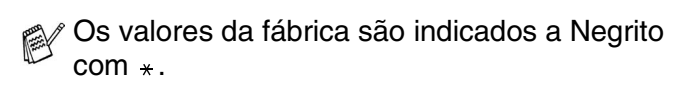

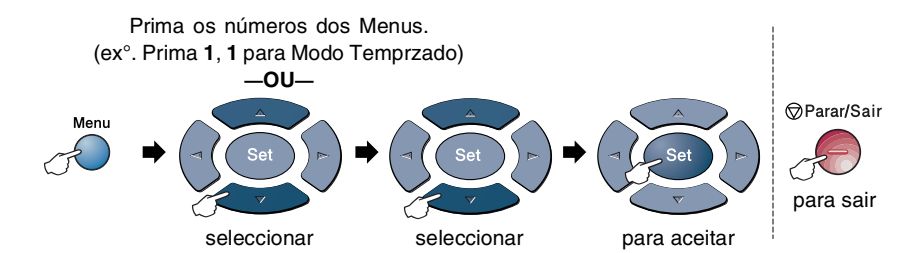

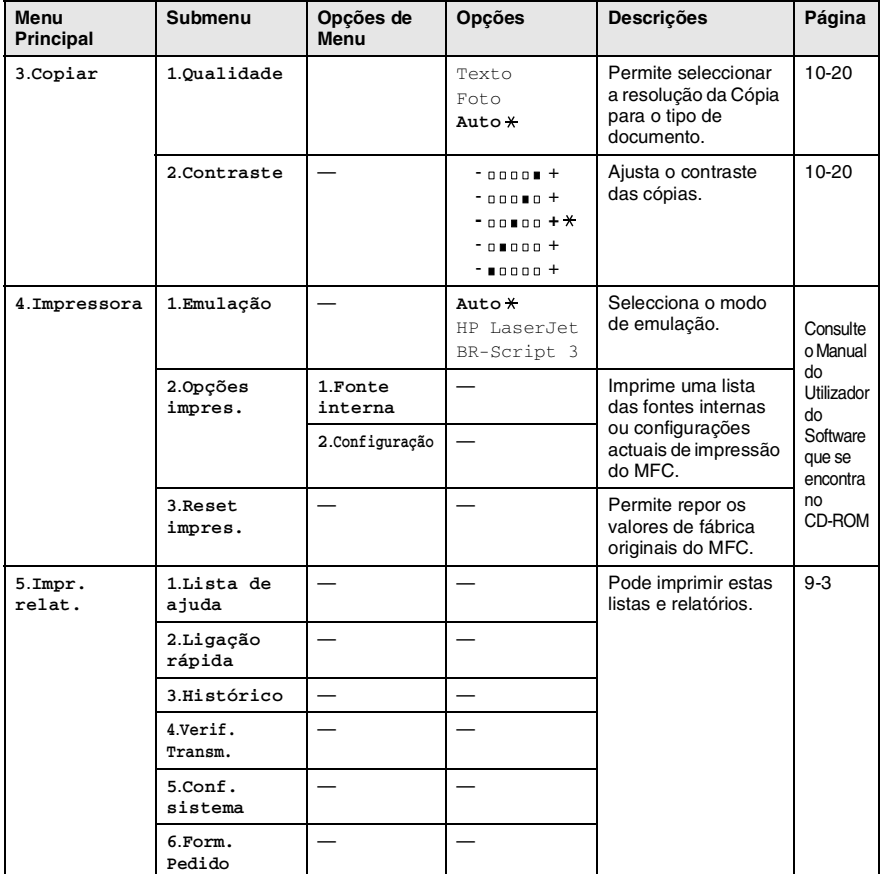

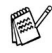

Os valores da fábrica são indicados a Negrito  $com *$ .

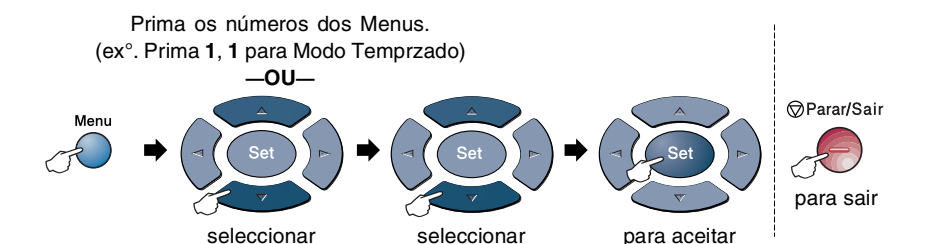

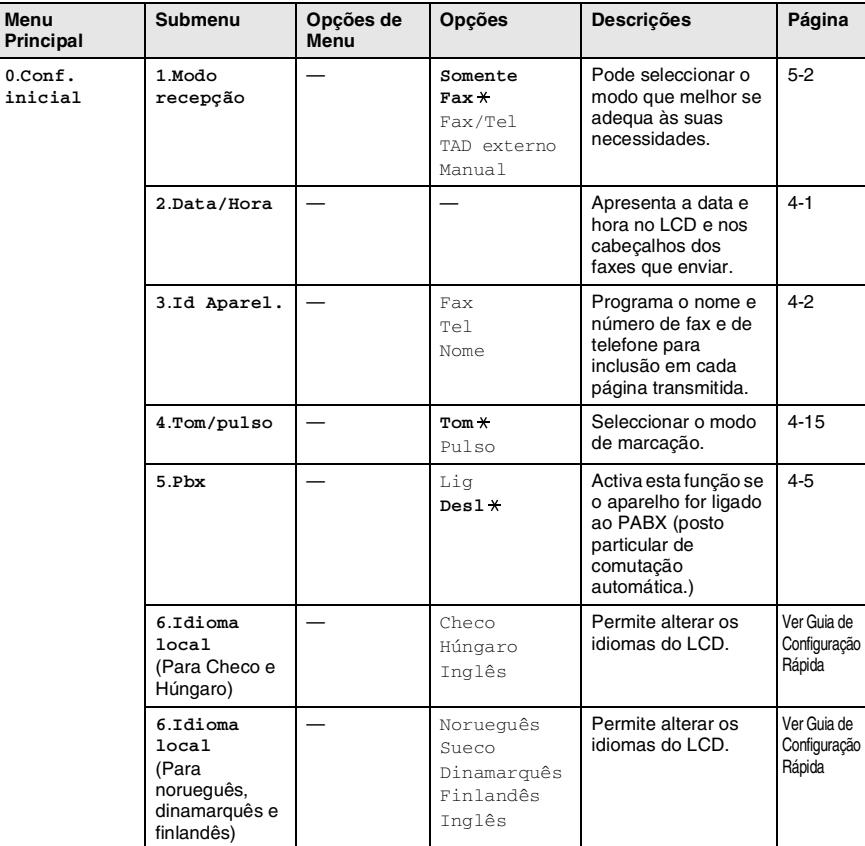

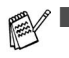

Os valores da fábrica são indicados a Negrito  $com$ .

■ 6.0 menu Idioma local não está disponível nos aparelhos do R.U.

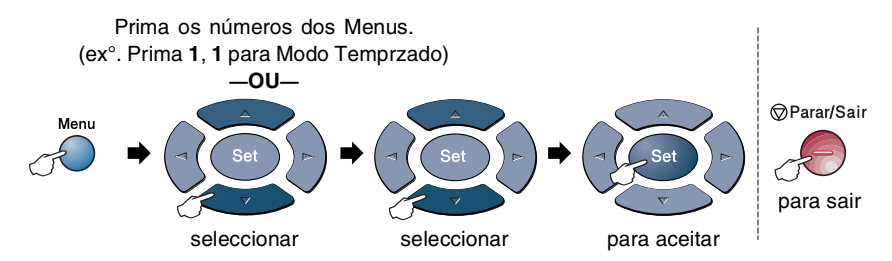

Se estiver instalada uma placa LAN opcional (NC-9100h), o LCD mostra o seguinte menu LAN.

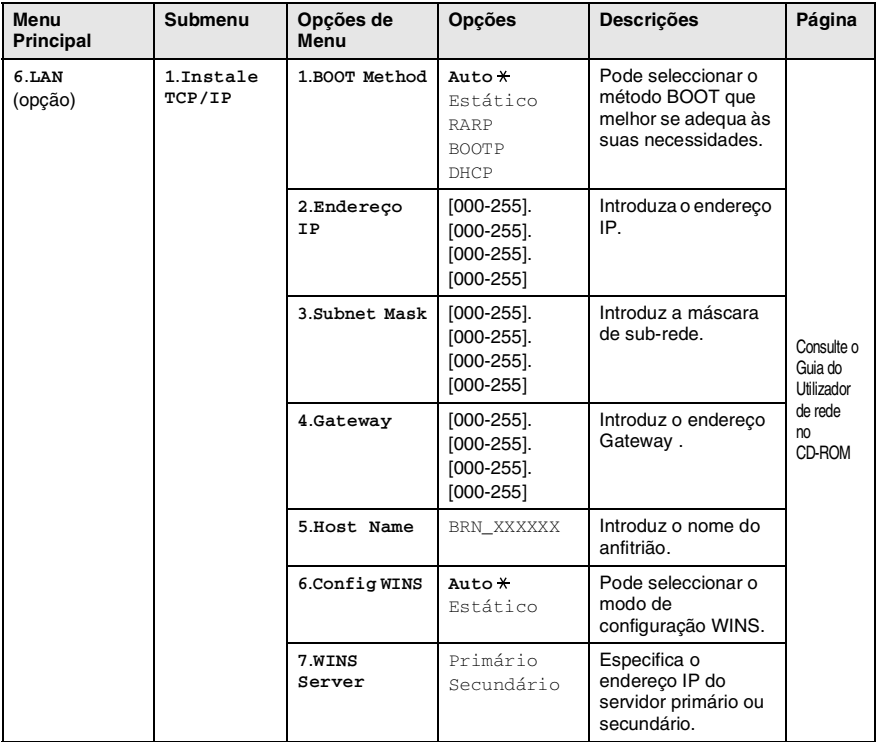

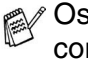

Os valores da fábrica são indicados a Negrito  $com$ .

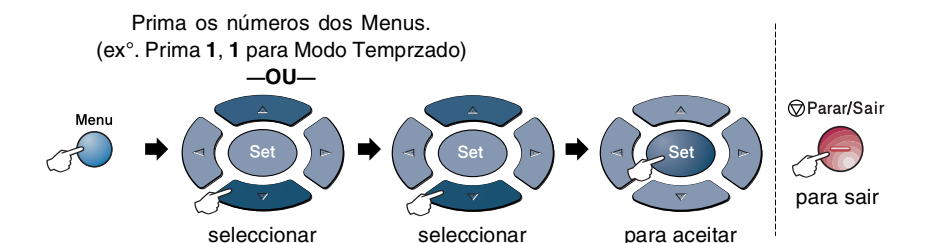

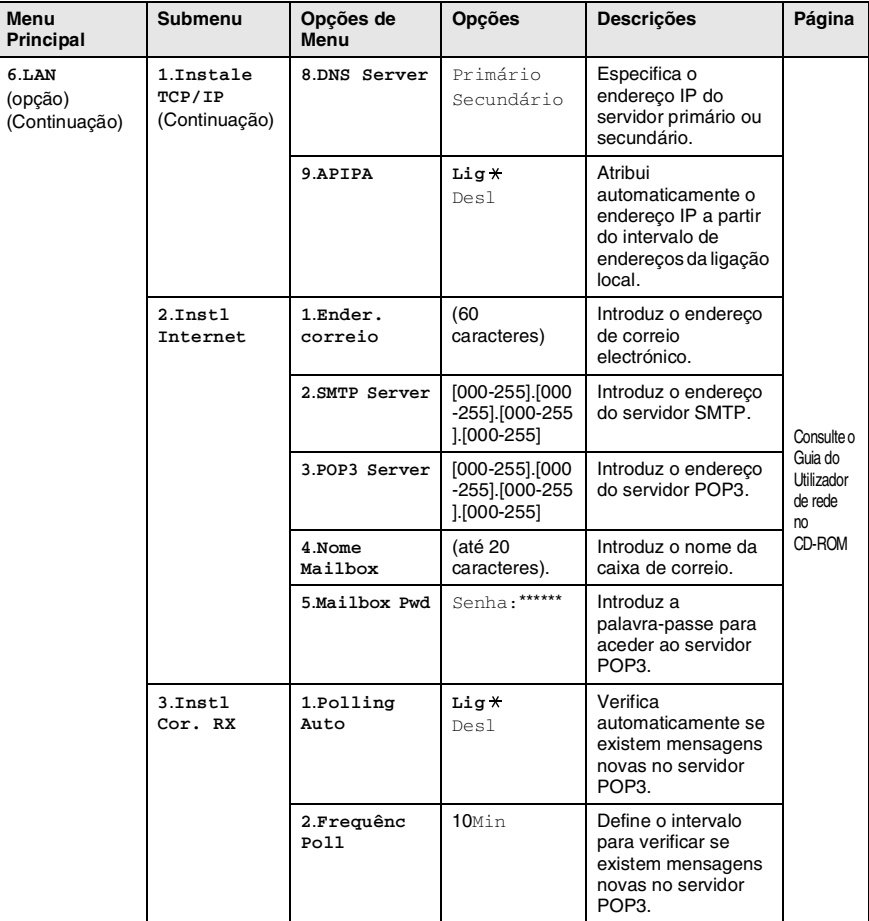

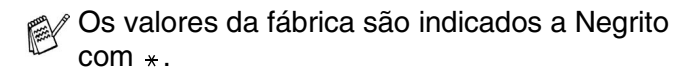

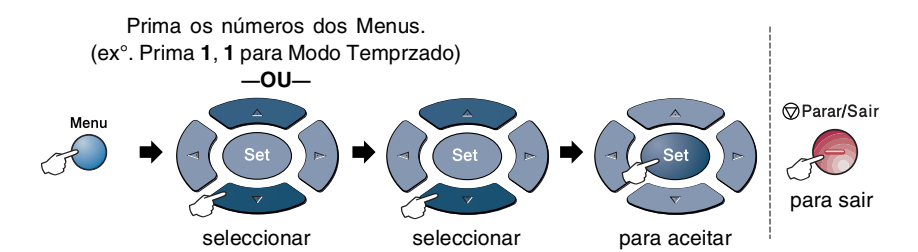

**Menu Principal Submenu Opções de Menu Opções Descrições Página 6**.**LAN** (opção) (Continuação) **3**.**Instl Cor. RX** (Continuação) **3**.**Cabeçalho** Tudo Assunto+De+Para **Nenhum** Selecciona o conteúdo do cabeçalho a ser impresso. Consulte o Guia do Utilizador de rede no CD-ROM **4**.**Apg. Erro cor. Lig** Desl Elimina erros de correio automaticamente. **5**.**Notificação** Lig MDN **Desl** Envia mensagens de notificação. **4**.**instl Cor. TX 1**.**Env. Assunto** — Apresenta o assunto que está anexado aos dados do Fax de Internet. **2**.**Limite tamanho** Lig **Desl** Limita o tamanho dos documentos de correio electrónico. **3**.**Notificação** Lig **Desl** Envia mensagens de notificação. **5**.**Instale Relay 1**.**Rly Broadcast** Lig **Desl** Transfere um documento para outro aparelho de fax. **2**.**Relay Domain** RelayXX: Regista o nome de domínio. **3**.**Reporte Relay** Lig **Desl** Imprime o relatório de transmissão.

> Os valores da fábrica são indicados a Negrito  $com$ .

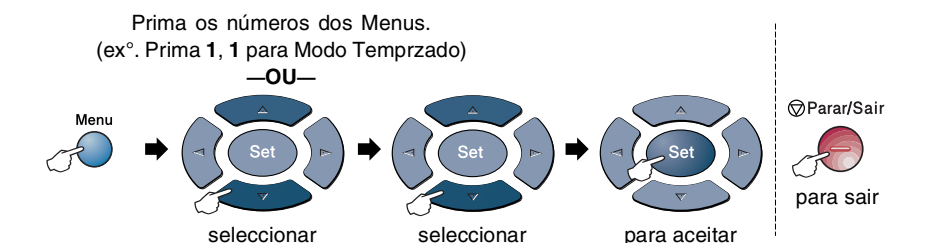

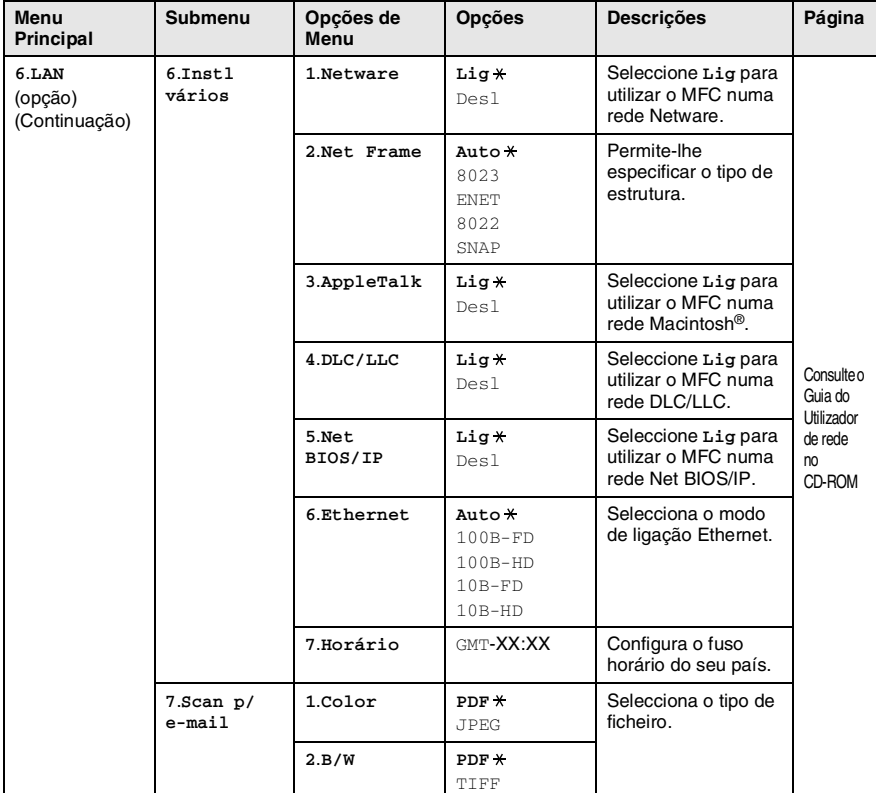

Os valores da fábrica são indicados a Negrito com  $\ast$  .

#### Se possuir uma gaveta de papel adicional, o LCD apresenta estas opções. (**Menu**, **1**, **7**/**Menu**, **1**, **8**)

(Para MFC-8440 com gaveta de papel#2 opcional)

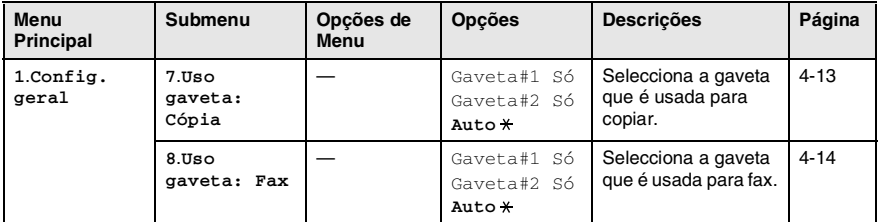

#### <span id="page-61-0"></span>(Para MFC-8840D com gaveta de papel #2 opcional)

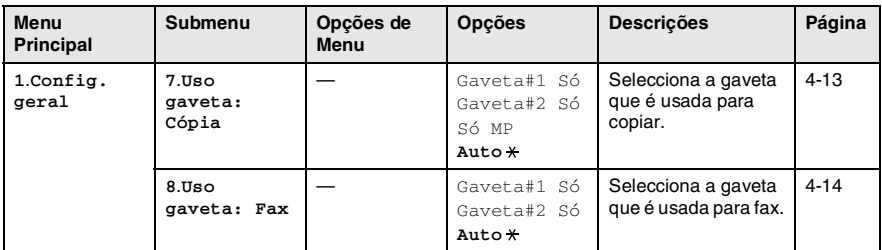

Os valores da fábrica são indicados a Negrito  $com$ .

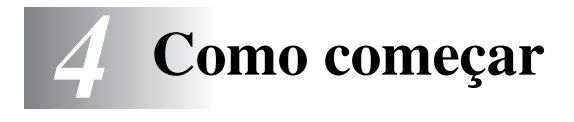

# **Configuração inicial**

# <span id="page-62-0"></span>**Configurar a Data e Hora**

O MFC apresenta a data e hora e se configurar a Identificação da Unidade, imprime-as em cada fax que enviar. Se ocorrer uma falha de energia, poderá ser necessário reiniciar a data e hora. Todas as outras configurações não serão afectadas.

- *1* Prima **Menu**, **0**, **2**.
- *2* Introduza os últimos dois dígitos do ano.

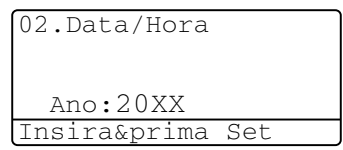

Prima **Set**.

*3* Introduza os dois dígitos do mês.

#### Prima **Set**.

(Por exemplo, introduza 09 para Setembro ou 10 para Outubro.)

*4* Introduza os dois dígitos do dia.

#### Prima **Set**.

(Por exemplo, introduza 06 para 6).

*5* Introduza a hora em formato de 24 horas.

#### Prima **Set**.

(Por exemplo, introduza 15:25 para 03:25 PM.)

*6* Prima **Parar/Sair**.

O LCD apresenta a data e hora sempre que o MFC estiver em Modo de Espera.

# <span id="page-63-0"></span>**Definir a ID da Unidade**

Deve memorizar o seu nome ou nome da empresa e número de fax e telefone a imprimir em todos os faxes que enviar.

É importante introduzir os números de fax e de telefone em formato internacional, ou seja, de acordo com a seguinte sequência exacta:

- O caracter "+" (mais) (premindo a tecla  $\star$ )
- O Código do seu País (p.ex. "44" para Reino Unido, "351" para Portugal)
- O código local menos qualquer "0" à frente ("9" para Espanha)
- Um espaço
- O seu número exacto, usando espaços para facilitar a leitura se necessário.

Por exemplo, se o aparelho for instalado no Reino Unido, e a mesma linha for usada para atender chamadas de voz e fax e o seu número de telefone nacional é 0161-444 5555. Assim, deve configurar os números de telefone e fax da unidade como: +44 161-444 5555.

- *1* Prima **Menu**, **0**, **3**.
- *2* Introduza o número de fax (até 20 dígitos).

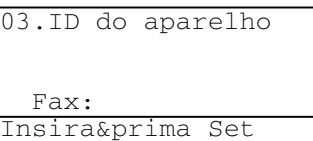

Prima **Set**.

*3* Introduza o número de telefone (até 20 dígitos). Prima **Set**.

(Se o número de telefone e de fax for o mesmo, introduza novamente o mesmo número).

 $\mathscr I$  O número de telefone introduzido é usado apenas para as funções de folha de rosto. (Consulte *[Criar a folha de rosto](#page-103-0)  electrónica* [na página 6-14](#page-103-0).)

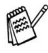

Não é possível usar hífens.

*4* Use o teclado de marcação para introduzir o nome (até 20 caracteres).

Prima **Set**.

*5* Prima **Parar/Sair**.

O LCD apresenta a data e hora.

Se a Identificação do aparelho já tiver sido programada, o LCD pede para premir **1** para alterar ou **2** para sair sem alterações.

#### **Introduzir texto**

Quando configurar determinadas funções, tais como ID do aparelho, pode ser necessário introduzir texto no MFC. A maioria das teclas apresentam três ou quatro letras na superfície. As teclas para **0**, **#** e  $\star$  não apresentam letras porque são usadas para caracteres especiais.

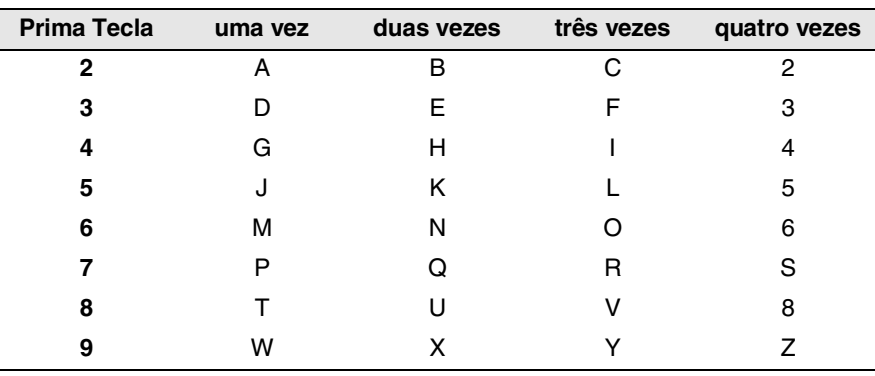

Premindo repetidamente a tecla apropriada, pode aceder ao caracter que pretende.

#### **Inserir espaços**

Para introduzir um espaço, prima la uma vez entre números e duas vezes entre caracteres.

### **Efectuar correcções**

Se introduzir uma letra incorrectamente e pretender alterá-la, prima para mover o cursor para debaixo da letra incorrecta. Em seguida, prima **Limpar/Voltar**. A letra por cima do cursor é eliminada. Reintroduza o caracter correcto.

#### **Repetir letras**

Se for necessário introduzir um caracter associado à mesma tecla como caracter anterior, prima  $\bullet$  para mover o cursor para a direita antes de premir a tecla novamente.

#### **Caracteres especiais e símbolos**

Prima  $\star$ , # ou 0 e, em seguida, prima  $\cdot$  ou para mover o cursor sob o caracter especial ou símbolo que deseja. Depois prima **Set** para o seleccionar.

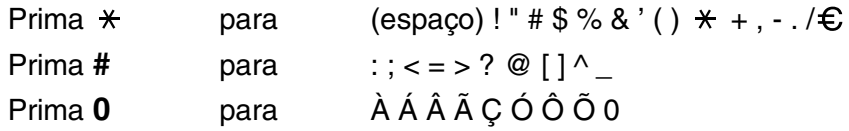

# <span id="page-66-0"></span>**PABX e TRANSFERIR**

Originalmente, o aparelho está configurado para ser ligado com linhas PSTN (Rede Telefónica Pública Comutada). No entanto, muitos escritórios usam um sistema central telefónico ou Posto Particular de Comutação Automática (PABX). O seu fax pode ser ligado à maioria dos tipos de PBX. A função de remarcação do aparelho permite apenas efectuar remarcações temporizadas (TBR). As PBXS usam normalmente este processo para aceder a uma linha externa ou para transferir chamadas para outra extensão: A função apenas pode ser usada quando a tecla **Tel/R** for premida.

### **Configuração do PABX**

Se o aparelho estiver ligado a um sistema PABX, configure PBX para Lig. Caso contrário, configure para Desl.

*1* Prima **Menu**, **0**, **5**.

2 Prima  $\bullet$  ou  $\bullet$  para seleccionar Lig (ou Des1). Prima **Set**.

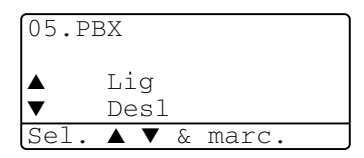

*3* Prima **Parar/Sair**.

**Pode programar um toque de tecla Tel/R** como parte de um número memorizado numa localização de Marcação Rápida ou Um toque. Quando programar o número de Um toque ou de Marcação Rápida (Função 2-3-1 ou 2-3-2), prima **Tel/R** primeiro (o ecrã indica "!") e depois introduza o número de telefone. Neste caso, não é necessário premir **Tel/R** sempre que marcar usando uma localização Um toque ou Marcação Rápida. (Consulte *[Memorizar os números para marcação fácil](#page-114-1)* [na página 7-1.](#page-114-1))

No entanto, se o PBX for configurado para Desl, não pode usar o número de Um toque ou de Marcação Rápida no qual programou o toque **Tel/R**.

# **Configuração geral**

# <span id="page-67-0"></span>**Configurar o temporizador do modo**

O MFC possui teclas de modo temporário no painel de controlo: Fax, Copiar e Digitalizar. Pode alterar o número de segundos ou minutos que o MFC demora a voltar para o modo Fax depois da última operação de cópia ou digitalização. Se seleccionar Desl, o MFC permanece no modo que foi usado por último.

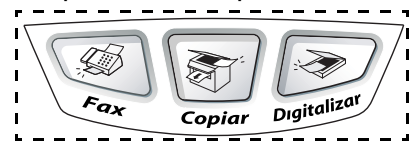

- *1* Prima **Menu**, **1**, **1**.
- 2 Prima  $\bullet$  ou  $\bullet$  para seleccionar 0 Seg, 30 Segs, 1 Min, 2 Mins, 5 Mins ou Desl.
- *3* Prima **Set**.

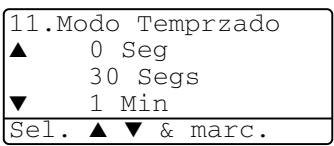

# <span id="page-68-0"></span>**Definir o Tipo de Papel**

Para obter os melhores resultados de impressão, configure o MFC para o tipo de papel que pretende usar.

*Para MFC-8440*

*1* Prima **Menu**, **1**, **2**.

—**OU**—

Se possuir a gaveta de papel opcional, prima **Menu**, **1**, **2**, **1** para definir o tipo de papel para Gaveta #1 ou **Menu**, **1**, **2**, **2** para definir o tipo de papel para Gaveta #2.

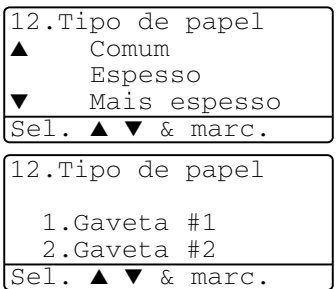

- 2 Prima  $\bullet$  ou  $\bullet$  para seleccionar Fino, Comum, Espesso, Mais espesso ou Transparência.
- *3* Prima **Set**.
- *4* Prima **Parar/Sair**.

#### *Para MFC-8840D*

*1* Prima **Menu**, **1**, **2**, **1** para definir o tipo de papel para Gavt MF.

—**OU**—

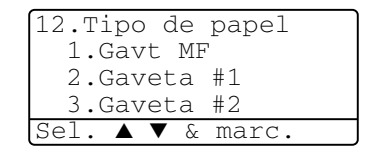

Prima **Menu**, **1**, **2**, **2** para definir o tipo de papel para Gaveta #1.

#### —**OU**—

Se tiver a gaveta de papel adicional, prima **Menu**, **1**, **2**, **3** para definir o tipo de papel para Gaveta #2.

2 Prima  $\bullet$  ou  $\bullet$  para seleccionar Fino, Comum, Espesso, Mais espesso ou Transparência.

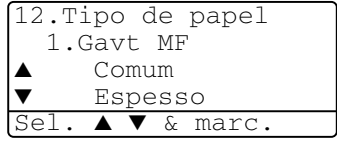

- *3* Prima **Set**.
- *4* Prima **Parar/Sair**.

 $\mathscr N$  Pode seleccionar  $\mathtt{Transpart}$ ência para a Bandeja#1 e Bandeja #2, apenas quando seleccionar A4, Letter ou Legal no **Menu**, **1**, **3**.

COMO COMEÇAR **4 - 7**

# <span id="page-69-0"></span>**Definir o tamanho do papel**

Pode usar os seguintes oito tipos de papel para cópia: A4, letter, legal, executive, A5, A6, B5 e B6 e três formatos de papel para imprimir faxes: A4, letter e legal. Quando altera o tamanho do papel no MFC, tem de alterar a definição de Tamanho de papel na mesma altura para que o MFC possa ajustar um fax a receber ou uma cópia reduzida à página.

- *1* Prima **Menu**, **1**, **3**.
- 2 Prima  $\bullet$  ou  $\bullet$  para seleccionar A4, Letter, Legal, Executive, A5, A6, B5 ou B6. Prima **Set**.

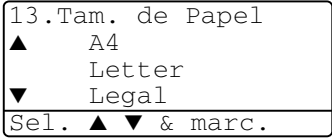

*3* Prima **Parar/Sair**.

#### *Com gaveta de papel opcional*

*1* Prima **Menu**, **1**, **3**, **1** para definir o tamanho de papel para Gaveta #1.

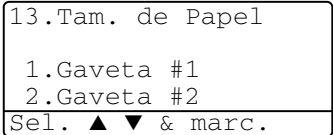

—**OU**—

Prima **Menu**, **1**, **3**, **2** para definir o

tamanho de papel para Gaveta #2.

**2** Prima  $\bullet$  ou  $\bullet$  para seleccionar  $A4$ , Letter, Legal, Executive, A5, A6, B5 e B6.

Prima **Set**.

- *3* Prima **Parar/Sair**.
	- Se estiver a utilizar a gaveta de papel opcional, o formato A6 não está disponível.
		- Se seleccionar Transparência em Menu, 1, 2, só pode seleccionar A4, Letter ou Legal.

# <span id="page-70-0"></span>**Configurar o Volume do Toque**

Pode ajustar o volume do toque quando o MFC se encontrar em modo de espera (não utilizado). Pode desactivar Desl o volume ou pode seleccionar o nível do volume.

- *1* Prima **Menu**, **1**, **4**, **1**.
- 2 Prima  $\bullet$  ou  $\bullet$  para seleccionar (BAIXO, Med, Alto ou Desl) Prima **Set**.

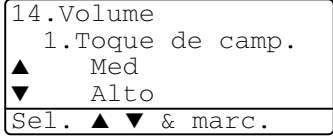

*3* Prima **Parar/Sair**.

—**OU**—

No modo Fax, prima  $\bullet$  ou  $\bullet$  para ajustar o nível do volume. Sempre que premir estas teclas, o MFC toca para que possa ouvir a configuração activa quando apresentada no LCD. O volume altera-se com cada pressão de teclas. A nova configuração é usada até a alterar de novo.

# <span id="page-70-1"></span>**Configurar o Volume do Pager**

Pode alterar o volume do beeper. O valor pré-definido (de fábrica) é Med. Quando o beeper for activado, o MFC emite um som sempre que premir uma tecla ou ocorrer um erro e no final da recepção ou envio de um fax.

- *1* Prima **Menu**, **1**, **4**, **2**.
- 2 Prima  $\bullet$  ou  $\bullet$  para seleccionar a opção. (BAIXO, Med, Alto ou Desl) Prima **Set**.
- 14.Volume 2.Beeper ▲ Med Alto Sel. ▲ ▼ & marc.

*3* Prima **Parar/Sair**.

# <span id="page-71-0"></span>**Configurar o Volume do Altifalante**

Pode ajustar o volume do altifalante de uma via do MFC.

- *1* Prima **Menu**, **1**, **4**, **3**.
- 2 Prima  $\bullet$  ou  $\bullet$  para seleccionar (BAIXO, Med, Alto ou Desl) Prima **Set**.
- 14.Volume 3.Altifalante ▲ Med Alto Sel. ▲ ▼ & marc.

*3* Prima **Parar/Sair**.

# <span id="page-71-1"></span>**Activar Hora de verão**

Pode definir o MFC para mudar automaticamente para hora de verão. O MFC ajusta-se automaticamente uma hora para frente na Primavera e uma hora para trás no Outono. Certifique-se de ter inserido correctamente o dia e a hora na configuração da Data/Hora. A configuração predefinida é On.

- *1* Prima **Menu**, **1**, **5**.
- 2 Prima  $\bullet$  ou  $\bullet$  para seleccionar Lig (ou Des1).
- *3* Prima **Set**.
- *4* Prima **Parar/Sair**.

# <span id="page-71-2"></span>**Poupança de Toner**

Pode conservar o toner usando esta função. Quando configurar Poupança de Toner para Lig, a impressão será mais clara. A configuração pré-definida é Desl.

- *1* Prima **Menu**, **1**, **6**, **1**.
- 2 Prima  $\bullet$  ou  $\bullet$  para seleccionar Lig (ou Des1).
- *3* Prima **Set**.
- *4* Prima **Parar/Sair**.

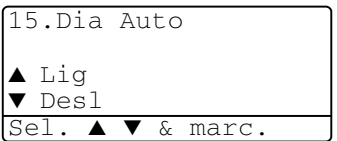

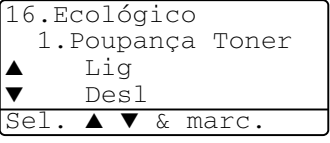
# **Tempo de descanso**

A configuração do tempo de descanso permite reduzir o consumo de energia desactivando o fusor no interior do MFC, durante o modo de espera. Pode seleccionar a duração do período de espera (de 00 a 99 minutos) antes do MFC entrar em modo de descanso. O temporizador reinicia automaticamente quando o MFC receber um Fax ou dados de PC ou criar uma cópia. O valor de fábrica é 05 minutos. Durante o modo de descanso do MFC, o LCD indica Em espera. Quando tentar imprimir ou copiar em modo de descanso, ocorrerá um pequeno intervalo enquanto o fusor aquece até à temperatura de funcionamento.

- *1* Prima **Menu**, **1**, **6**, **2**.
- *2* Use o teclado de marcação para introduzir o tempo durante o qual o MFC fica em espera até entrar em modo de descanso (00 a 99).
- *3* Prima **Set**.
- *4* Prima **Parar/Sair**.

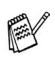

- Se desejar desactivar o modo de descanso, prima **Segura.** e **Cancelar Trabalho** simultaneamente no passo 2.
- Se o MFC estiver no Modo de Descanso quando mudar para o Horário de descanso, a nova configuração é aplicada da próxima vez que o aparelho reinicia a copiar ou imprimir.

### **Desligar a Lâmpada do Scanner**

A lâmpada do scanner mantém-se ligada durante 16 horas antes de se desligar para poupar a sua vida útil. Pode desligar manualmente

a lâmpada, se o pretender, premindo simultaneamente as teclas

e 2. A lâmpada mantém-se desligada até à próxima vez que usar o scanner.

Se desligar a lâmpada do scanner, reduz o consumo de energia.

Tenha em conta que se desligar regularmente a lâmpada, reduzirá a vida útil desta. Algumas pessoas preferem desligar a lâmpada quando saem do escritório ou tarde em casa. Não é necessário durante a utilização diária.

## **Poupança de energia**

Configurar o modo Poupança de energia reduz o consumo de energia. Se o Modo Poupança de Energia for configurado para Lig, quando o MFC estiver em espera e a lâmpada do scanner desligada, entra automaticamente em modo de poupança de energia após 10 minutos. No Modo Poupança de Energia, não pode usar a função de detecção de faxes ou activação remota.

O MFC não indicará a data e hora neste estado.

- *1* Prima **Menu**, **1**, **6**, **3**.
- 2 Prima  $\bullet$  ou  $\bullet$  para seleccionar Lig (ou Desl).
- *3* Prima **Set** quando o ecrã apresentar a sua selecção.
- *4* Prima **Parar/Sair**.

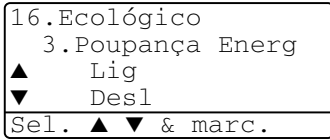

## **Configurar o uso da gaveta para o modo de cópia**

Se o MFC for um MFC-8440 sem a gaveta#2 opcional, pode saltar esta configuração.

#### *MFC-8440*

A configuração pré-definida de Auto permite \*1ao MFC seleccionar a Bandeja #2 quando o papel esgotar na Bandeja #1 ou \*2quando o tamanho do documento for mais adequado à Bandeja #2.

- *1* Prima **Menu**, **1**, **7**.
- 2 Prima  $\bullet$  ou  $\bullet$  para seleccionar Gaveta#1 Só. Gaveta#2 Só ou Auto.
- *3* Prima **Set**.
- *4* Prima **Parar/Sair**.

#### *MFC-8840D*

A configuração pré-definida de Auto permite \*1ao MFC seleccionar a Bandeja #2 ou a bandeja MP quando o papel esgotar na Bandeja #1 ou \*2quando o tamanho do documento for mais adequado à Bandeja #2.

*1* Prima **Menu**, **1**, **7**.

```
2 Prima \bullet ou \bullet para
seleccionar Gaveta#1 Só, Só MP
ou Auto.
```
—**OU**—

Se possuir a gaveta de papel opcional. Prima  $\bullet$  ou  $\bullet$  para seleccionar Gaveta#1 Só, Gaveta#2 Só, Só MP ou Auto.

- *3* Prima **Set**.
- *4* Prima **Parar/Sair**.

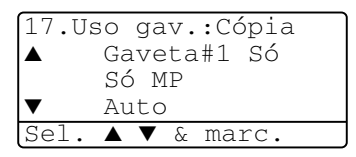

17.Uso gav.:Cópia Gaveta#1 Só Gaveta#2 Só

Auto Sel. ▲ ▼ & marc.

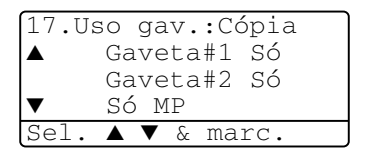

\*<sup>1</sup> As cópias são automaticamente imprimidas para a Bandeja #2 apenas quando o Tamanho do Papel para a Bandeja #2 for igual ao da Bandeja #1.

\*2 Quando usar o ADF, as cópias são automaticamente imprimidas para a Bandeja #2 se o Tamanho do Papel da Bandeja #2 for diferente do da Bandeja #1 e o tamanho do papel for mais adequado à digitalização original.

### **Configurar o uso da gaveta para o modo de Fax**

Se o MFC não possuir a gaveta #2 opcional, pode saltar esta configuração.

A configuração pré-definida de Auto permite que o MFC escolha a gaveta #2 opcional quando acaba o papel na gaveta #1 e quando o tamanho do documento se adequa melhor ao papel na gaveta #2.

- *1* Prima **Menu**, **1**, **8**.
- 2 Prima  $\bullet$  ou  $\bullet$  para seleccionar Gaveta#1 Só, Gaveta#2 Só ou Auto.

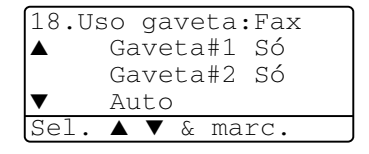

- *3* Prima **Set**.
- *4* Prima **Parar/Sair**.
- *5* Se activar a Redução Automática, todos os faxes recebidos são imprimidos para a bandeja definida em Redução Automática. (Consulte *[Imprimir um fax a receber reduzido \(Redução](#page-81-0)  Automática)* [na página 5-5.](#page-81-0))

## **Configurar o Contraste do LCD**

Pode alterar o contraste para que o LCD fique mais claro ou mais escuro.

*1* (MFC-8440) Prima **Menu**, **1**, **7**.

(MFC-8840D) Prima **Menu**, **1**, **8**.

—**OU**—

Se possuir uma gaveta #2 opcional, prima **Menu**, **1**, **9**.

- 19.Contraste LCD - + Sel.  $\leftrightarrow$  & marc.
- **2** Prima para aumentar o contraste. —**OU**—

Prima *Q* para diminuir o contraste. Prima **Set**.

*3* Prima **Parar/Sair**.

# **Configuração Inicial Dependendo do País**

### **Configurar o modo de marcação por Tons e Impulsos (Excepto para os Países Nórdicos)**

O aparelho vem definido para o serviço de marcação por tons (multi-frequência). Se tiver o serviço de marcação por pulsos (rotativa), necessita de alterar o modo de marcação.

- *1* Prima **Menu**, **0**, **4**.
- 2 Prima  $\bullet$  ou  $\bullet$  para seleccionar Pulso (ou Tom). Prima **Set**.

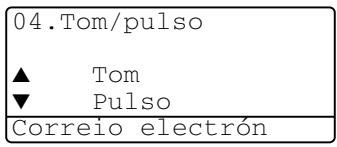

*3* Prima **Parar/Sair**.

# *5* **Configurar a recepção**

# **Operações básicas de recepção**

### **Seleccionar o modo de recepção**

Existem quatro modos de Recepção diferentes MFC. Pode seleccionar o modo que melhor se adequa às suas necessidades.

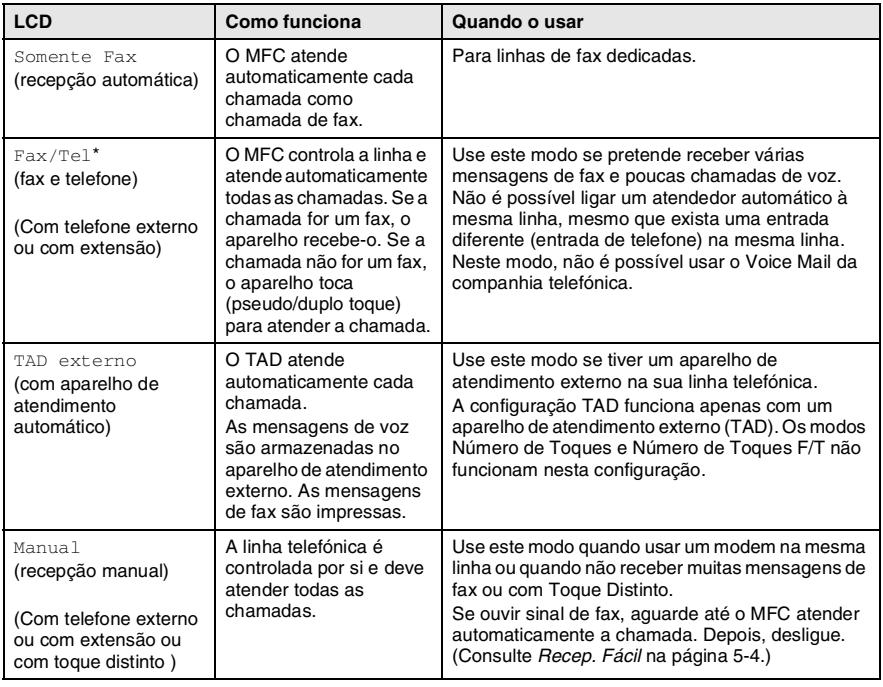

\* No modo Fax/Tel deve configurar o Número de Toques e Número de Toques F/T.

A gaveta MF não está disponível para a recepção de faxes.

### **Para seleccionar ou alterar o modo de recepção**

- *1* Prima **Menu**, **0**, **1**.
- 2 Prima  $\bullet$  ou  $\bullet$  para seleccionar Somente Fax, Fax/Tel, TAD externo OU Manual.

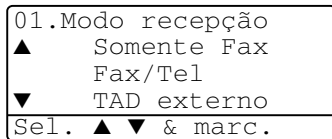

Prima **Set**. *3* Prima **Parar/Sair**.

 $\gg$  Se alterar o modo de Recepção durante outra operação, o ecrã volta para essa operação.

TAD externo Marque & Iniciar 01/03/2005 18:15

Somente Fax Fax/Tel TAD externo Manual

# **Configurar o número de toques**

A configuração Número de Toques determina o número de vezes que o MFC toca antes de atender em modo Somente Fax ou Fax/Tel. Se possuir uma extensão ou atendedor automático na mesma linha que o MFC ou se subscrever ao serviço Toque Distinto da companhia telefónica, configure o Número de Toques para 4.

(Consulte *Recep. Fácil* [na página 5-4](#page-80-0) e *[Operação a partir de](#page-84-0)  extensões* [na página 5-8](#page-84-0).)

- *1* Se não estiver iluminado a verde, prima (**Fax**).
- *2* Prima **Menu**, **2**, **1**, **1**.
- **3** Prima  $\bullet$  ou  $\bullet$  para seleccionar o número de toques antes do MFC atender. Prima **Set**.
- *4* Prima **Parar/Sair**.

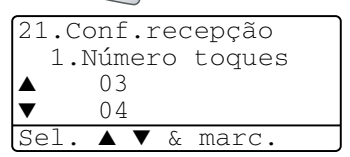

### <span id="page-79-0"></span>**Configurar o número de toques F/T (apenas em modo Fax/Tel)**

Se configurar o modo de Recepção para Fax/Tel, deve decidir durante quanto tempo o MFC toca com o pseudo/duplo toque especial para indicar mensagem de *voz*. (Se a chamada for um fax, o MFC imprime-o.)

Este toque pesudo/duplo é emitido após o toque inicial da companhia de telefones. Apenas o MFCtoca (durante 20, 30, 40 ou 70 segundos). Nenhum outro telefone na mesma linha toca com o pseudo/duplo toque. No entanto, pode atender a chamada em qualquer extensão (numa ficha de parede diferente) na mesma da linha do MFC.

(Consulte *[Operação a partir de extensões](#page-84-0)* na página 5-8.)

- *1* Se não estiver iluminado a verde, prima (**Fax**).
- *2* Prima **Menu**, **2**, **1**, **2**.
- $3$  Prima  $\bullet$  ou  $\bullet$  para seleccionar durante quanto tempo o MFC toca para indicar chamada de voz.

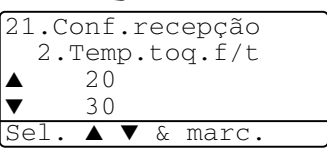

Prima **Set**.

*4* Prima **Parar/Sair**.

Mesmo se o interlocutor desligar durante o pseudo/duplo toque, o MFC continua a tocar durante o tempo definido.

### <span id="page-80-0"></span>**Recep. Fácil**

Quando usar esta função, não é necessário premir **Iniciar** ou o Código de activação remoto **51** quando atender uma chamada de fax. Seleccionar Lig permite ao MFC receber automaticamente faxes, mesmo se levantar o auscultador de um telefone externo ou extensão. Quando o ecrã apresentar a palavra Recebendo ou quando ouvir "ruídos" através do auscultador de uma extensão ligada a outra ficha de parede, pouse o auscultador e o MFC cumpre a sua função. Seleccionar Desl significa que tem de activar o MFC levantando o auscultador do telefone externo ou extensão e, em seguida, premir **Iniciar** no MFC—**OU**—premindo **51** se não estiver junto do MFC. (Consulte *[Operação a partir de extensões](#page-84-0)* na [página 5-8.](#page-84-0))

ta Se configurar a função para Lig mas o MFC não efectuar automaticamente a ligação do fax quando levantar o auscultador externo ou de uma extensão, prima o Código de activação remoto **51**.

Se enviar faxes de um computador na mesma linha telefónica e o MFC os interceptar, configure Recep. Fácil para Desl.

- *1* Se não estiver iluminado a verde, prima (**Fax**).
- *2* Prima **Menu**, **2**, **1**, **3**.
- Use  $\bullet$  ou **3** para seleccionar Lig (ou Desl). Prima **Set**.
- 21.Conf.recepção 3.Recep. Fácil  $\blacktriangle$  Lig Des1 Sel. ▲ ▼ & marc.

*4* Prima **Parar/Sair**.

### <span id="page-81-0"></span>**Imprimir um fax a receber reduzido (Redução Automática)**

Se seleccionar  $\text{Li}\,\alpha$ , o MFC reduz automaticamente um documento a receber para que caiba numa página de papel letter, legal ou A4, independentemente do tamanho do documento original. O MFC calcula o rácio de redução usando o tamanho do documento original e a sua configuração do tamanho do papel (**Menu**, **1**, **3**).

- *1* Se não estiver iluminado a verde, prima (**Fax**).
- *2* Prima **Menu**, **2**, **1**, **5**.
- *3* Se possuir uma gaveta #2 de papel opcional, prima  $\implies$  ou **para seleccionar** Gaveta #1 ou Gaveta #2. Prima **Set**.

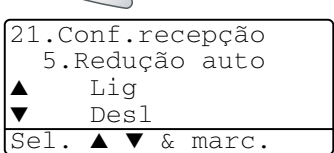

- **4** Prima  $\bullet$  ou  $\bullet$  para seleccionar Lig (ou Desl). Prima **Set**.
- *5* Prima **Parar/Sair**.
	- Se receber faxes divididos em duas páginas, active esta configuração.

## **Recepção em memória**

Assim que acabar o papel de fax durante a recepção de um fax, o ecrã indica Verfique Papel. Coloque algum papel na gaveta. (Ver Guia de Configuração Rápida)

#### **Se a Recepção na memória estiver configurada para Lig nesta altura...**

O aparelho continua a receber o fax, embora as restantes páginas sejam armazenadas em memória, se disponível. Faxes posteriores serão também armazenados na memória até a memória ficar cheia. A partir daí nenhuma chamada de fax será automaticamente atendida. Para imprimir todos os dados, coloque papel na gaveta do papel.

#### **Se a Recepção na memória estiver configurada para Desl. nesta altura...**

O aparelho continua a receber o fax, embora as restantes páginas sejam armazenadas em memória, em função da memória disponível. Chamadas de fax posteriores não serão automaticamente atendidas até colocar papel na gaveta. Para imprimir as últimas páginas recebidas, coloque papel na gaveta.

- *1* Se não estiver iluminado a verde, prima (**Fax**).
- 
- *2* Prima **Menu**, **2**, **1**, **6**.
- **3** Prima  $\bullet$  ou  $\bullet$  para seleccionar Lig (ou Des1). Prima **Set**.

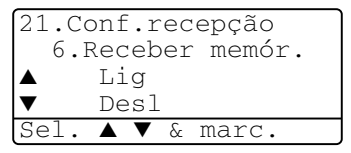

*4* Prima **Parar/Sair**.

### **Imprimir um fax a partir da memória**

Se configurar Armazenamento de Faxes para Lig para Recolha Remota, pode imprimir um fax a partir da memória quando estiver junto do MFC. (Consulte *[Configurar memorização de faxes](#page-125-0)* na [página 8-2](#page-125-0).)

- *1* Prima **Menu**, **2**, **5**, **4**.
- *2* Prima **Iniciar**.
- *3* Depois de imprimir, prima **Parar/Sair**.

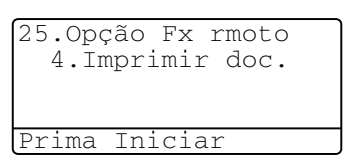

# **Configurar a densidade de impressão**

Pode ajustar a densidade da impressão, tornando as páginas mais claras ou mais escuras.

- *1* Se não estiver iluminado a verde, prima (**Fax**).
- *2* Prima **Menu**, **2**, **1**, **7**.
- 3 Prima para tornar a impressão mais escura.

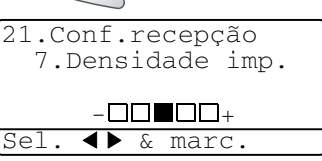

—**OU**—

Prima **et** para tornar a impressão mais clara. Prima **Set**.

*4* Prima **Parar/Sair**.

# **Operações de recepção avançadas**

# <span id="page-84-0"></span>**Operação a partir de extensões**

Se atender uma chamada de fax numa extensão, ou num telefone externo ligado à ficha correcta no aparelho, pode usar o MFC para atender a chamada usando o Código de activação remoto. Quando premir o Código de activação remoto **51**, o MFC inicia a recepção do fax.

(Consulte *Recep. Fácil* [na página 5-4](#page-80-0).)

Se o MFC atender uma chamada de voz e for emitido o pseudo/duplo toque para controlo, use o Código de desactivação **# 51** para atender a chamada numa extensão. (Consulte *[Configurar](#page-79-0)  [o número de toques F/T \(apenas em modo Fax/Tel\)](#page-79-0)* na página 5-3.)

Se atender uma chamada e não estiver ninguém em linha, parta do princípio que está a receber um fax manual.

- Se usar uma extensão (ligada a uma entrada telefónica diferente), prima **51**, aguarde pelos sinais de recepção de fax ("ruídos") e pouse o auscultador.
- Se usar um telefone externo (ligado à ficha EXT do MFC), prima **51** e aguarde até o telefone ser desligado (o LCD apresenta Recebendo).

O seu interlocutor tem que premir **Iniciar** para enviar o fax.

# **Apenas para modo Fax/Tel**

No modo Fax/Tel, o MFC usa o Número de Toques F/T (pseudo/duplo toque) para o alertar para uma chamada de voz.

Levante o auscultador do telefone externo e prima **Tel/R** para atender a chamada.

Se estiver perto de uma extensão, deve levantar o auscultador durante o Número de Toques F/T e premir **# 51** entre os duplos-toques. Se não houver ninguém na linha, ou se alguém desejar enviar-lhe um fax, envie a chamada para o MFC premindo **51**.

### **Usar um telefone externo sem fios**

Se ligar o seu telefone sem fios à entrada correcta do MFC e se habitualmente levar consigo o telefone para outro local, é mais fácil atender chamadas durante o Número de Toques. Se deixar o MFC atender primeiro, tem de ir até ao MFC para que possa premir **Tel/R** para transferir a chamada para o telefone sem fios.

## **Alterar os códigos remotos**

Os Códigos remotos poderão não funcionar em alguns sistemas telefónicos. O Código de activação remota pré-definido é **51**. O Código de Desactivação pré-definido é **# 51**.

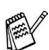

Se ocorrerem problemas de ligação quando aceder ao TAD externo remotamente, tente alterar o Código de activação remota e o código de desactivação para outros três dígitos (tais como **###** e **999**).

- *1* Se não estiver iluminado a verde, prima (**Fax**).
- *2* Prima **Menu**, **2**, **1**, **4**.
- **3** Prima  $\bullet$  ou  $\bullet$  para seleccionar Lig (ou Des1). Prima **Set**.

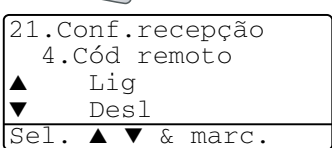

- *4* Se quiser, introduza um novo Código de activação remoto. Prima **Set**.
- *5* Se quiser, introduza um novo Código de desactivação remoto. Prima **Set**.
- *6* Prima **Parar/Sair**.

# **Polling**

Polling é o processo de recolha de faxes de outro aparelho de fax. Pode usar o aparelho para efectuar "polling" noutros aparelhos ou alguém pode usar esta função no seu aparelho.

Todos os que estiverem envolvidos na operação de "polling" devem configurar as suas unidades para tal. Quando alguém usar "polling" no seu aparelho para receber um fax, pagam a chamada. Se for a sua vez de efectuar "polling" noutra unidade para receber um fax, as despesas são por sua conta.

Alguns aparelhos não permitem usar a função Polling.

### **Polling Codificado**

O Polling Codificado é um método de evitar que os documentos "caiam nas mãos erradas" enquanto o fax estiver configurado para polling. Esta função funciona apenas noutro aparelho de fax Brother. Qualquer pessoa que efectue o "Polling" para receber um fax tem de introduzir o código de segurança de polling.

### **Configurar a recepção por Polling (Normal)**

A recepção por Polling ocorre quando se ligar a outro aparelho para recolher faxes.

- *1* Se não estiver iluminado a verde, prima (**Fax**).
- *2* Prima **Menu**, **2**, **1**, **8**.
- **3** Prima **ou** ou **para seleccionar** Standard. Prima **Set**.
- *4* Introduza o número de fax no qual pretende efectuar o polling. Prima **Iniciar**.

### **Configurar a recepção por Polling com código de segurança**

Deve certificar-se se está a usar o mesmo código de segurança que a outra parte.

- *1* Se não estiver iluminado a verde, prima (**Fax**).
- *2* Prima **Menu**, **2**, **1**, **8**.
- $3$  Prima  $\sim$  ou  $\sim$  para seleccionar Codific. Prima **Set**.

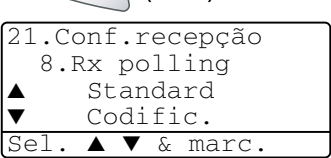

*4* Introduza um código de segurança de quatro dígitos.

Este é igual ao código de segurança do aparelho no qual efectuar "polling."

- *5* Prima **Set**.
- *6* Introduza o número de fax no qual pretende efectuar o polling.
- *7* Prima **Iniciar**.

### **Configurar a recepção programada por Polling**

Pode configurar o MFC para começar a efectuar a recepção por Polling numa data posterior.

- *1* Se não estiver iluminado a verde, prima (**Fax**).
- *2* Prima **Menu**, **2**, **1**, **8**.
- **3** Prima  $\bullet$  ou  $\bullet$  para seleccionar Timer. Prima **Set**.

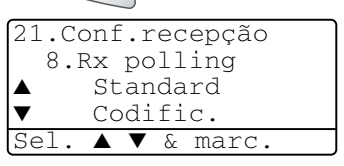

- *4* O ecrã pede para introduzir a hora na qual deseja iniciar o "polling."
- *5* Introduza a hora (formato de 24 horas) na qual pretende iniciar o "polling."

Por exemplo, introduza 21:45 para 9:45 PM.

- *6* Prima **Set**.
- *7* O ecrã pede para introduzir o número de fax no qual deseja usar esta função. Depois, prima **Iniciar**.

O MFC efectua a chamada de "polling" na hora definida.

Pode configurar apenas um Polling Programado.

## **Polling em sequência**

O MFC pode solicitar documentos de várias unidades de fax durante uma única operação. Pode especificar vários destinos na Fase 4. Depois, é impresso um Relatório de Polling em Sequência.

- *1* Se não estiver iluminado a verde, prima (**Fax**).
- *2* Prima **Menu**, **2**, **1**, **8**.
- **3** Prima ou para escolher Standard, Codific. ou Timer.

Prima **Set** quando o ecrã apresentar a definição que deseja.

- *4* Se seleccionar Standard, vá para a Fase 5.
	- Se seleccionar Codific., introduza um número de quarto dígitos e prima **Set**. Depois, vá para a Fase 5.
	- $\blacksquare$  Se seleccionar  $\texttt{Timer}$ , introduza a hora (em formato de 24 horas) na qual deseja iniciar o "polling" e prima **Set**. Depois, vá para a Fase 5.
- *5* Especifique os aparelhos de destino (até 390) nos quais deseja efectuar o "polling" usando Marcação Rápida, Busca, um Grupo (consulte *[Configurar os grupos para distribuição](#page-118-0)* na página 7-5) ou teclado de marcação. Deve premir **Set** entre cada entrada.

### *6* Prima **Iniciar**.

O MFC contacta cada número ou grupo para efectuar "polling" num documento.

Prima **Parar/Sair** enquanto o MFC está a efectuar a marcação para cancelar o processo de polling.

Para cancelar todas as tarefas de "polling" em sequência, prima **Menu**, **2**, **6**. (Consulte *[Cancelar um trabalho programado](#page-102-0)* na [página 6-13.](#page-102-0))

### **Configurar a impressão duplex para modo fax (Para MFC-8840D)**

Se configurar Duplex para Lig na recepção de fax, o MFC imprime os faxes recebidos em ambas as faces do papel.

Pode utilizar três formatos de papel nesta função - letter, legal e A4.

- *1* Se não estiver iluminado a verde, prima (**Fax**).
- *2* Prima **Menu**, **2**, **1**, **9**.
- $3$  Prima  $\sim$  ou  $\sim$  para seleccionar Liq (ou Desl). Prima **Set**.

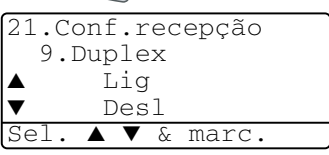

*4* Prima **Parar/Sair**.

Enquanto a impressão Duplex estiver a funcionar para faxes, a redução auto também fica Lig temporariamente.

# *6* **Configurar envio**

# **Como enviar faxes**

Pode enviar faxes a partir do ADF (Alimentador Automático de Papel) ou através do vidro do scanner.

### **Introduzir o modo de fax**

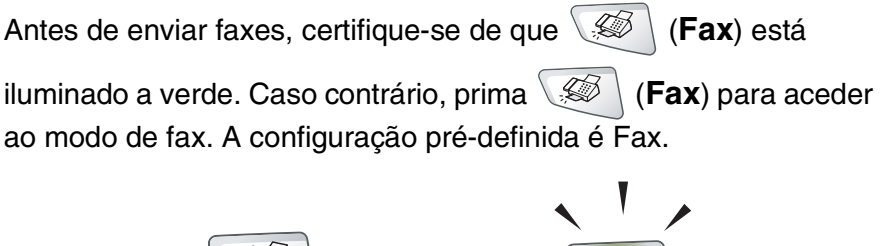

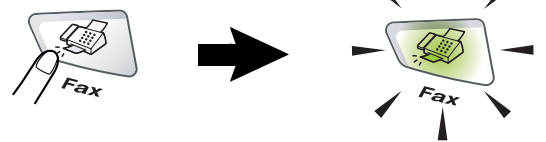

### **Enviar faxes a partir do alimentador automático de papel (ADF)**

O ADF pode ter até 50 páginas e alimenta cada folha individualmente. Utilize papel normal  $(75 \text{ g/m}^2)$  e folheie sempre as páginas antes de as colocar no ADF.

NÃO use papel enrolado, amarrotado, dobrado ou rasgado ou papel com agrafos, clipes, cola ou com fita-cola. NÃO use cartão, papel de jornal ou tecido. (Para enviar por fax tipo de documento, consulte *[Enviar faxes a partir do vidro do](#page-92-0)  scanner* [na página 6-3.](#page-92-0))

- Verifique se a tinta nos documentos está completamente seca.
- Os documentos a enviar têm de ser de 148 a 216 mm da largura e de 148 a 356 mm de comprimento.

### **Enviar faxes a partir do ADF**

*1* Se não estiver iluminado

a verde, prima

(**Fax**). Puxe a extensão do Suporte de Documentos ADF.

*2* Abra a aba do Suporte de Saída de Documentos ADF.

Extensão do Suporte de Documentos ADF

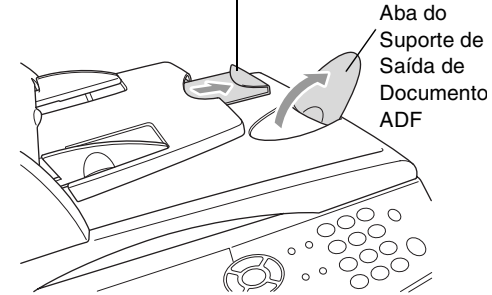

*3* Folheie as páginas e coloque-as num ângulo. Insira as páginas com a **face para cima**, **rebordo superior primeiro** no ADF até as sentir tocar no rolo do alimentador.

*4* Ajuste as guias do papel para a largura do documento.

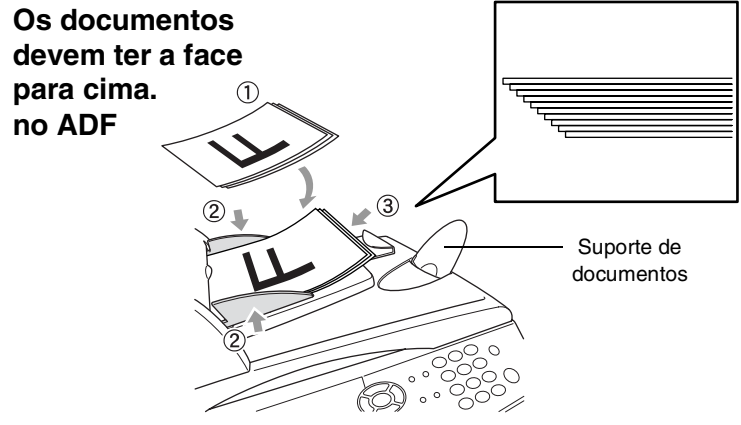

*5* Marque o número de fax. Prima **Iniciar**. O MFC inicia a digitalização da primeira página.

### <span id="page-92-0"></span>**Enviar faxes a partir do vidro do scanner**

Pode usar o vidro do scanner para enviar por fax páginas de um livro ou uma página de cada vez. O tamanho dos documentos pode ser equivalente a letter, A4 ou legal (216 mm a 356 mm). Para cancelar, prima **Parar/Sair**.

*1* Se não estiver iluminado a verde, prima (**Fax**). Levante a tampa do documento.

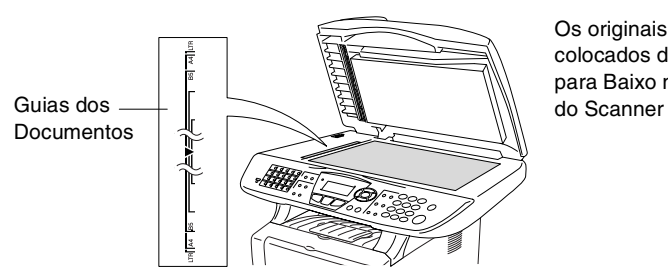

Os originais são colocados de Face para Baixo no Vidro

- *2* Usando as guias do documento, centre o documento com a face para baixo no vidro do scanner.
- *3* Feche a tampa dos documentos.

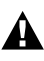

Se o documento for um livro ou espesso, não feche a tampa nem faça pressão.

*4* Marque o número de fax. Prima **Iniciar**.

O MFC inicia a digitalização da primeira página.

*5* Para enviar uma única página, prima **2** (ou prima **Iniciar** novamente). O MFC começa a enviar o documento.

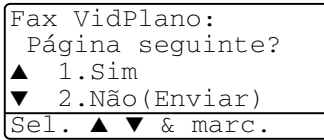

—**OU**—

Para enviar mais de uma página, prima**1** e vá para a Fase 6.

*6* Coloque a próxima página no vidro do scanner.

Prima **Set**.

O MFC inicia a digitalização. (Repita a Fase 5 e 6 por cada

página adicional.)

Fax VidPlano: Config.Pág.Segui Deps.Prim.Defin.

- Se a memória estiver cheia e pretender enviar uma única página, esta é enviada em tempo real.
	- Se quiser cancelar antes de enviar o fax, clique em **Parar/Sair**.

### **Enviar documentos de tamanho legal a partir do vidro do scanner**

Quando os documentos são do tamanho legal, tem de configurar o tamanho para Legal. Caso contrário, a parte inferior dos faxes fica em falta.

- *1* Se não estiver iluminado a verde, prima (**Fax**).
- 

- *2* Prima **Menu**, **2**, **2**, **0**.
- $3$  Prima  $\odot$  ou  $\odot$  para seleccionar Legal. Prima **Set**.
- *4* Prima **Parar/Sair**.

### **Mensagem memória cheia**

Se receber a mensagem Memória cheia durante a leitura da primeira página do fax, prima **Parar/Sair** para cancelar a leitura. Se receber a mensagem Memória cheia durante a leitura de uma página seguinte, tem como opções premir **Iniciar** para transmitir as páginas lidas até então ou premir **Parar/Sair** para cancelar a operação.

# **Transmissão manual**

A transmissão manual permite-lhe ouvir o tom de marcação, toque e tons de recepção de fax enquanto envia o fax.

- *1* Se não estiver iluminado a verde, prima (**Fax**). Insira o documento com a face para cima no ADF ou com a face para baixo no vidro do scanner.
- *2* Levante o auscultador do telefone externo e ouça o sinal de marcação.
- *3* No telefone externo, marque o número de fax que deseja contactar.
- *4* Quando ouvir o tom de fax, prima **Início**.

Se estiver a utilizar o ADF, vá para a Fase 6.

Se estiver a utilizar o vidro do scanner, vá para a Fase 5.

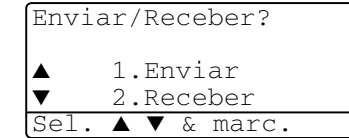

- *5* Prima **1** para enviar um fax.
- *6* Volte a pousar o auscultador do telefone externo.

#### **É o modo mais fácil de enviar um fax.**

*1* Se não estiver iluminado a verde, prima (**Fax**). Insira o

documento com a face para cima no ADF ou com a face para baixo no vidro do scanner.

- *2* Introduza o número de fax utilizando o teclado de marcação, marcação rápida ou busca. (Consulte *[Marcação Um toque](#page-120-0)* na página 7-7 e *[Marcação](#page-121-0)  Rápida* [na página 7-8.](#page-121-0))
- *3* Prima **Iniciar**.
- *4* Se estiver a utilizar o vidro do scanner, prima **2** ou **Iniciar**.

## **Enviar um fax no final da conversação**

No final da conversação, pode enviar um fax ao interlocutor antes de ambos desligarem.

- *1* Peça ao seu interlocutor para aguardar os tons de fax ("ruídos") e depois prima **Iniciar** antes de desligar.
- *2* Se não estiver iluminado a verde, prima (**Fax**). Insira o documento com a face para cima no ADF ou com a face para baixo no vidro do scanner.

Prima **Iniciar**.

O LCD indica:

- *3* Prima **1** para enviar o fax.
- *4* Volte a pousar o auscultador externo.

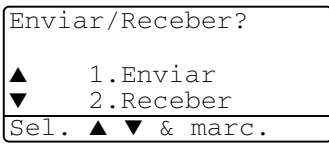

# **Operações básicas de envio**

# **Enviar faxes usando configurações múltiplas**

Quando enviar um fax, pode seleccionar qualquer combinação destas configurações: folha de rosto, contraste, resolução, modo internacional, temporizador de fax programado, transmissão em "polling" ou transmissão em tempo real. Se não estiver iluminado a

verde, prima (**Fax**) antes de premir **Menu**. Após a aceitação de cada configuração, o LCD pergunta se pretende introduzir mais configurações.

Prima **1** para seleccionar

configurações adicionais. O LCD volta para o menu Conf.envio.

—**OU**—

Prima **2** se concluir a selecção de configurações e vá para a fase seguinte.

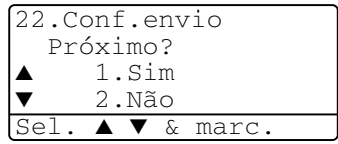

## **Contraste**

Se o documento for muito claro ou muito escuro, pode ser necessário ajustar o contraste.

Use Claro para escurecer o fax.

Use Escuro para tornar um documento mais escuro.

- *1* Se não estiver iluminado a verde, prima (**Fax**). Insira o documento com a face para cima no ADF ou com a face para baixo no vidro do scanner.
- *2* Prima **Menu**, **2**, **2**, **1**.
- $3$  Prima  $\bullet$  ou  $\bullet$  para seleccionar Auto, Claro ou Escuro.

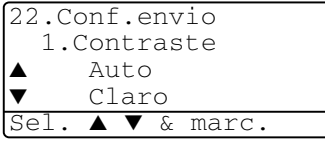

Prima **Set**.

*4* Prima **1** se desejar escolher mais configurações e o LCD volta para o menu Conf.envio.

—**OU**—

Prima **2** se concluiu a selecção de configurações para esta página e vá para a Fase 5.

- *5* Introduza um número de fax.
- *6* Prima **Iniciar** para enviar o fax a partir do ADF. O MFC inicia a digitalização da primeira página.

Se estiver a utilizar o vidro do scanner, vá para a Fase 7.

*7* Para enviar uma única página, prima **2** (ou prima **Iniciar** novamente).

O MFC inicia o envio do documento.

—**OU**—

Para enviar mais de uma página, prima **1** e vá para a Fase 8.

*8* Coloque a próxima página no vidro do scanner. Prima **Set**.

O MFC inicia a digitalização e volta para a Fase 7. (Repita a Fase 7 e 8 para cada página adicional).

### **Resolução de fax**

Quando colocar um documento no ADF ou no vidro do scanner, pode usar a tecla de **Resolução** para alterar temporariamente a configuração (apenas para este fax). Se não estiver iluminado a

verde, prima (**Fax**). Prima repetidamente **Resolução** até o LCD apresentar a configuração pretendida.

—**OU**—

Pode alterar a configuração pré-definida.

- *1* Se não estiver iluminado a verde, prima (**Fax**).
- *2* Prima **Menu**, **2**, **2**, **2**.
- $3$  Use  $\bigcirc$  ou  $\bigcirc$  para seleccionar a resolução pretendida.

Prima **Set**.

*4* Prima **Parar/Sair**.

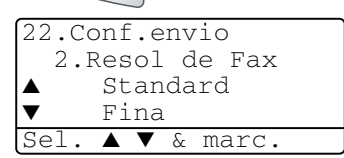

- Standard: Adequada para a maioria dos documentos.
- Fina: Adequada para letras pequenas, transmissão ligeiramente mais lenta que a resolução Standard.
- S.fina: Adequada para letras ou gravuras pequenas, transmissão mais lenta que a resolução Fina.
- Foto: Use quando o original apresentar vários tons de cinzento. Implica o tempo de transmissão mais demorado.

# **Remarcação manual e automática do fax**

Se enviar um fax manualmente e a linha estiver ocupada, prima **Remarc/Pausa** e depois prima **Iniciar** para tentar de novo. Se pretender efectuar uma segunda chamada para o último número marcado, poupe tempo premindo **Remarc/Pausa** e **Iniciar**.

**Remarc/Pausa** funciona apenas se marcar com o painel de controlo.

Se enviar um fax automaticamente e a linha estiver ocupada, o MFC remarca automaticamente três vezes com intervalos de cinco minutos.

## **Acesso Duplo**

Pode marcar um número e enviar o fax para a memória—mesmo quando o MFC estiver a receber, enviar ou a imprimir um fax na memória. O LCD indica o novo número de tarefa.

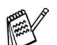

Se receber a mensagem Memória cheia durante a leitura da primeira página do fax, prima **Parar/Sair** para cancelar a leitura. Se receber a mensagem Memória cheia durante a digitalização de uma página seguinte, pode premir **Iniciar** para transmitir as páginas lidas até então ou premir **Parar/Sair** para cancelar a operação.

- *1* Se não estiver iluminado a verde, prima (**Fax**). Insira o documento com a face para cima no ADF ou com a face para baixo no vidro do scanner.
- *2* Introduza o número de fax.
- *3* Prima **Iniciar** para enviar o fax.

O MFC começa a digitalizar a primeira página e o LCD indica o número da tarefa (#XXX) do fax. Pode repetir as Fases 1 a 3 para o fax seguinte.

—**OU**—

Se estiver a utilizar o vidro do scanner, vá para a Fase 4.

*4* Para enviar uma página única, prima **2** (ou prima de novo **Iniciar**).

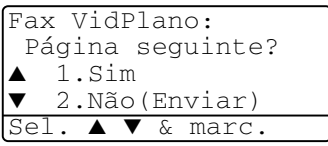

O MFC inicia o envio do documento.

—**OU**—

Para enviar mais de uma página, prima **1** e vá para a Fase 5.

*5* Coloque a próxima página no vidro do scanner. Prima **Set**.

O MFC inicia a leitura e volta para a Fase 4. (Repita a Fase 4 e 5 para cada página adicional). Para

Fax VidPlano:

Config.Pág.Segui Deps.Prim.Defin.

enviar o fax seguinte, volte para a Fase 1.

#### configurar Tx imediata para Lig para todos os documentos ou apenas para o fax seguinte.

Por vezes, pode pretender enviar imediatamente um documento importante sem esperar pela transmissão da memória. Pode

Quando envia um fax, o MFC digitaliza os documentos para a memória antes de enviar. Assim que a linha telefónica estiver livre,

Se a memória ficar cheia, o MFC envia o documento em tempo real

Se pretender enviar um fax com várias páginas, use o ADF.

(mesmo se  $Tx$  imediata estiver configurada para  $Des1$ ).

- *1* Se não estiver iluminado a verde, prima (**Fax**). Insira o documento com a face para cima no ADF ou com a face para baixo no vidro do scanner.
- *2* Prima **Menu**, **2**, **2**, **5**.
- *3* Para alterar a configuração predefinida, prima  $\bullet$  ou  $\bullet$ para seleccionar Lig (ou Des1).

**Transmissão em tempo real**

o MFC efectua a marcação e envia o fax.

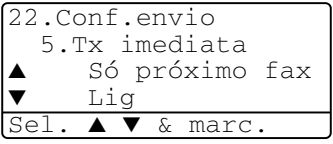

Prima **Set**.

Vá para a Fase 5.

—**OU**—

Apenas para transmissão do próximo fax, prima  $\bullet$  ou para seleccionar Só próximo fax.

Prima **Set**.

**4** Prima **ou bara seleccionar** Próximo fax:Lig (ou Próximo fax:Desl).

Prima **Set**.

*5* Prima **1** se desejar escolher mais configurações e o LCD volta para o menu Conf.envio.

—**OU**—

Prima **2** se concluiu a selecção de configurações para esta página e vá para a Fase 6.

- *6* Introduza o número de fax.
- *7* Prima **Iniciar** para enviar o fax.

Na Transmissão em tempo real, a função Remarcação não funciona.

### **Verificar estado do trabalho**

Verifique quais os trabalhos na memória aguardando envio. (Se não existirem trabalhos, o LCD indica Sem trab. Esper....)

- *1* Prima **Menu**, **2**, **6**.
- *2* Se existir mais de um trabalho em espera, prima  $\bullet$  ou  $\bullet$  para percorrer a lista.

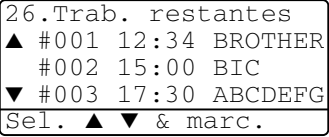

*3* Prima **Parar/Sair**.

### **Cancelar um trabalho durante a digitalização do original**

Pode cancelar um trabalho durante a memorização premindo **Parar/Sair**.

### <span id="page-102-0"></span>**Cancelar um trabalho programado**

Pode cancelar um trabalho de fax que esteja armazenado e em espera na memória.

*1* Prima **Menu**, **2**, **6**.

Quaisquer trabalhos em espera são indicados no LCD.

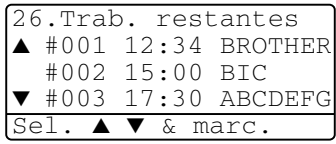

*2* Se existirem mais de dois trabalhos em espera, prima ou para seleccionar o trabalho que deseja cancelar.

Prima **Set**.

—**OU**—

Se existir apenas um trabalho em espera, vá para a Fase 3.

*3* Prima **1** para cancelar.

#### —**OU**—

Prima **2** para sair sem cancelar.

Para cancelar outro trabalho, volte para a Fase 2.

*4* Prima **Parar/Sair**.

# **Operações de envio avançadas**

## **Criar a folha de rosto electrónica**

A Folha de rosto é criada no aparelho do destinatário. A folha de rosto inclui o nome armazenado na memória de Toque Único ou Marcação Rápida. Se marcar o número manualmente, o nome fica em branco.

A olha de rosto indica a ID da unidade e o número de páginas enviadas. (Consulte *[Definir a ID da Unidade](#page-63-0)* na página 4-2.) Se tiver a Folha de rosto configurada para Lig (**Menu**, **2**, **2**, **7**), o número de páginas é deixado em branco.

Pode seleccionar um comentário para incluir na Folha de rosto.

- 1. Coment. Desl
- 2. Favor ligar
- 3. Urgente
- 4. Confidencial

Em vez de usar um dos comentários pré-definidos, pode introduzir até duas mensagens personalizadas, cada uma com um máximo de 27 caracteres de comprimento. Use a tabela n[a página 4-3](#page-64-0) para o ajudar a introduzir caracteres.

(Consulte *[Criar comentários personalizados](#page-104-0)* na página 6-15.)

- 5. (Definido pelo Utilizador)
- 6. (Definido pelo Utilizador)

A maior parte das configurações de envio são temporárias para permitir fazer alterações em cada fax que envia.

No entanto, quando configura Folha de rosto e Comentários na folha de rosto, está a alterar as configurações pré-definidas para que fiquem disponíveis durante o envio de faxes.

### <span id="page-104-0"></span>**Criar comentários personalizados**

Pode configurar até dois comentários personalizados.

- *1* Se não estiver iluminado a verde, prima (**Fax**).
- *2* Prima **Menu**, **2**, **2**, **8**.
- **3** Prima  $\bullet$  ou  $\bullet$  para seleccionar 5 ou 6 para o seu comentário.

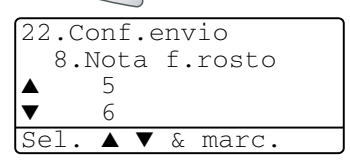

Prima **Set**.

*4* Use o teclado de marcação para introduzir um comentário personalizado.

Prima **Set**.

(Consulte *[Introduzir texto](#page-64-0)* na página 4-3.)

*5* Prima **1** se desejar escolher mais configurações e o LCD volta para o menu Conf.envio.

—**OU**—

Prima **2** para sair.

### **Folha de rosto apenas para o fax seguinte**

Esta função não funciona sem a ID da Unidade. Certifique-se de que foi configurada. (Consulte *[Definir a ID da Unidade](#page-63-0)* na página 4-2.) Se desejar enviar uma Folha de rosto apenas num determinado fax, esta folha inclui o número de páginas do documento.

*1* Se não estiver iluminado a verde, prima (**Fax**). Insira o

documento com a face para cima no ADF ou com a face para baixo no vidro do scanner.

- *2* Prima **Menu**, **2**, **2**, **7**.
- *3* Quando o LCD apresenta Só próximo fax.

Prima **Set**.

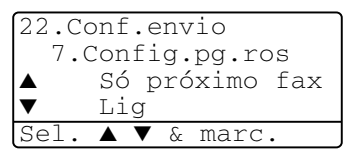

**4** Prima **ou bara seleccionar** Próximo fax:Lig (ou Próximo fax:Desl).

#### Prima **Set**.

**5** Prima ou **para seleccionar um dos comentários** definidos ou um personalizado.

Prima **Set**.

*6* Introduza dois dígitos para indicar o número de páginas a enviar.

Prima **Set**.

(Por exemplo, prima **0**, **2** para duas páginas ou introduza **0 0** para deixar o número de páginas em branco. Se cometer um erro, prima e para voltar atrás e reintroduzir o número de páginas.)

*7* Prima **1** se desejar escolher mais configurações e o LCD volta para o menu Conf.envio.

—**OU**—

Prima **2** quando terminar a selecção de configurações.

- *8* Introduza o número de fax que pretende contactar.
- *9* Prima **Iniciar**.

### **Enviar uma página de rosto em todos os faxes**

Esta função não funciona sem a ID da Unidade. Certifique-se de que foi configurada antes de continuar. (Consulte *[Definir a ID da Unidade](#page-63-0)* [na página 4-2.](#page-63-0))

Pode configurar o MFC para enviar uma folha de rosto sempre que enviar um fax. O número de páginas no fax não é incluído quando usar esta configuração.

- *1* Se não estiver iluminado a verde, prima (**Fax**).
- *2* Prima **Menu**, **2**, **2**, **7**.
- **3** Prima  $\bullet$  ou  $\bullet$  para seleccionar Lig. Prima **Set**.

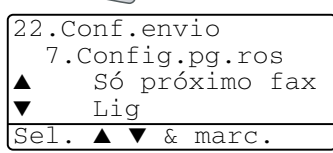

- **4** Se seleccionou Lig, prima  $\rightarrow$  ou  $\rightarrow$  para seleccionar um dos comentários pré-definidos ou personalizados. Prima **Set**.
- *5* Prima **1** se desejar escolher mais configurações e o LCD volta para o menu Conf.envio.

—**OU**—

Prima **2** quando terminar a selecção de configurações.

### **Usar uma folha de rosto impressa**

Se preferir usar uma folha de rosto impressa onde possa escrever, pode imprimir uma amostra e depois anexá-la ao fax.

- *1* Se não estiver iluminado a verde, prima (**Fax**).
- 
- *2* Prima **Menu**, **2**, **2**, **7**.
- $3$  Prima  $\bullet$  ou  $\bullet$  para seleccionar Imprimir amostr. Prima **Set**.
- *4* Prima **Iniciar**. O MFC imprime uma cópia da página de rosto.
- *5* Prima **Parar/Sair**.

# **Distribuição**

22.Conf.envio 7.Config.pg.ros ▲ Desl Imprimir amostr Sel. ▲ ▼ & marc.

Distribuição é quando o mesmo fax é automaticamente enviado para vários números de fax. Com a tecla **Set**, pode incluir Grupos, números de Um toque ou de Marcação Rápida e até 50 números marcados manualmente. Se não usar nenhuns dos números para Grupos, códigos de acesso ou números de cartões de crédito, pode distribuir faxes para 390 números diferentes, no máximo. No entanto, a memória disponível varia em função dos tipos de trabalhos memorizados e o número de entradas usadas para distribuição. Se distribuir para mais do que o número máximo de entradas disponível, não poderá configurar as transmissões usando Acesso Duplo e Fax Programado.

Para incluir números de Um toque ou Marcação Rápida e números marcados manualmente na mesma transmissão, prima **Set** entre cada número. Use **Busca/Marc Rápida** para facilitar a selecção dos números.

(Consulte *[Configurar os grupos para distribuição](#page-118-0)* na página 7-5.) Depois da distribuição terminada, é imprimido um Relatório de Distribuição para lhe dar conhecimento dos resultados.

■ Introduza a longa sequência de números como normalmente, mas lembre-se que cada número de Um toque e Marcação Rápida conta como uma entrada, limitando o número de localizações que pode usar.

- Se a memória estiver cheia, prima **Parar/Sair** para interromper a tarefa ou, se digitalizou mais do que uma página, prima **Iniciar** para enviar a parte do documento na memória.
	- *1* Se não estiver iluminado a verde, prima (**Fax**). Insira o documento com a face para cima no ADF ou com a face para baixo no vidro do scanner.
	- *2* Introduza um número usando a tecla de Um toque, Marcação Rápida, Busca, Número de Grupo ou marcação manual utilizando o teclado de marcação.

(Exemplo: Número de grupo)

*3* Quando o LCD apresentar o número de fax da outra parte, prima **Set**.

O próximo número é pedido.

- *4* Introduza o próximo número. (Exemplo: número de Marcação Rápida)
- *5* Quando o LCD apresentar o número de fax da outra parte, prima **Set**.
- *6* Introduza outro número de fax. (Exemplo: Marcação manual, usando o teclado de marcação.)

### *7* Prima **Iniciar**.

Se estiver a utilizar o vidro do scanner, vá para a Fase 8.

*8* Para enviar uma única página, prima **2** (ou prima **Iniciar** novamente).

O MFC inicia o envio do fax.

—**OU**—

Para enviar mais de uma página, prima **1** e vá para a Fase 9.

*9* Coloque a próxima página no vidro do scanner.

Prima **Set**.

O MFC inicia a digitalização e volta para a Fase 8. (Repita a Fase 8 e 9 para cada página adicional).
### **Modo internacional**

Se tiver dificuldades em enviar um fax para o estrangeiro devido a interferências na linha telefónica, é aconselhável activar o Modo Internacional. Depois de enviar um fax usando esta função, a função desactiva-se por si própria.

- *1* Se não estiver iluminado a verde, prima (**Fax**). Insira o documento com a face para cima no ADF ou com a face para baixo no vidro do scanner.
- *2* Prima **Menu**, **2**, **2**, **9**.
- $3$  Prima  $\sim$  ou  $\sim$  para seleccionar Lig (ou Desl). Prima **Set**.

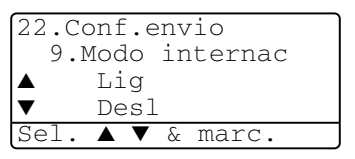

*4* Prima **1** se desejar escolher mais configurações e o LCD volta para o menu Conf.envio.

—**OU**—

Prima**2** depois de seleccionar as configurações e depois vá para a Fase 5.

- *5* Introduza o número de fax que pretende contactar.
- *6* Prima **Iniciar**.

Se estiver a utilizar o vidro do scanner, vá para a Fase 7.

*7* Para enviar uma única página, prima **2** (ou prima **Iniciar** novamente).

O MFC inicia o envio do fax.

—**OU**—

Para enviar mais de uma página, prima **1** e vá para a Fase 8.

*8* Coloque a próxima página no vidro do scanner.

#### Prima **Set**.

O MFC inicia a digitalização e volta para a Fase 7. (Repita a Fase 7 e 8 para cada página adicional).

### **Fax Programado**

Durante o dia, pode memorizar até 50 faxes para enviar nas próximas 24 horas. Estes faxes serão enviados na hora que introduzir na Fase 3. Prima **Set** para aceitar ou introduza outra hora para enviar os faxes.

- *1* Se não estiver iluminado a verde, prima (**Fax**). Insira o documento com a face para cima no ADF ou com a face para baixo no vidro do scanner.
- *2* Prima **Menu**, **2**, **2**, **3**.
- *3* Introduza a hora (formato de 24 horas) na qual pretende enviar. Prima **Set**.

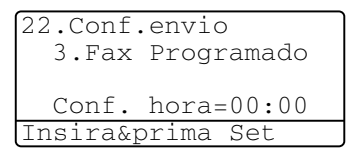

(Por exemplo, introduza 19:45 para 07:45 PM.)

*4* Prima **1** se desejar escolher mais configurações e o LCD volta para o menu Conf.envio.

—**OU**—

Prima**2** depois de seleccionar as configurações e depois vá para a Fase 5.

- *5* Introduza o número de fax.
- *6* Prima **Iniciar**.

Se estiver a utilizar o vidro do scanner, vá para a Fase 7.

*7* Para enviar uma única página, prima **2** (ou prima **Iniciar** novamente).

O MFC inicia a leitura do documento.

—**OU**—

Para enviar mais de uma página, prima **1** e vá para a Fase 8.

*8* Coloque a próxima página no vidro do scanner. Prima **Set**.

O MFC inicia a digitalização e volta para a Fase 7. (Repita a Fase 7 e 8 para cada página adicional).

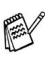

*O número de páginas que pode memorizar varia em função da quantidade de dados contidos em cada página.*

## **Transmissão de lote programada**

Antes de enviar faxes programados, o MFC economiza organizando todos os documentos na memória por ordem de destino e hora programada. Todos os faxes são programados para envio simultâneo para o mesmo número de fax, como um único fax, poupando tempo na transmissão.

- *1* Se não estiver iluminado a verde, prima (**Fax**).
- *2* Prima **Menu**, **2**, **2**, **4**.
- $3$  Prima  $\bullet$  ou  $\bullet$  para seleccionar Lig (ou Desl). Prima **Set**.

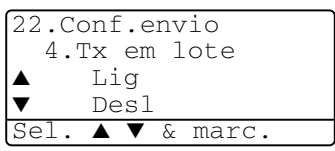

*4* Prima **Parar/Sair**.

## **Configurar a transmissão por Polling (Normal)**

Polling – Transmitir destina-se a configurar o aparelho para preparar um documento para ser recolhido por outro aparelho.

- *1* Se não estiver iluminado a verde, prima (**Fax**). Insira o documento com a face para cima no ADF ou com a face para baixo no vidro do scanner.
- *2* Prima **Menu**, **2**, **2**, **6**.
- **3** Prima ou para seleccionar Standard. Prima **Set**.
- *4* Prima **1** se desejar seleccionar configurações adicionais. O ecrã volta para o menu Conf.envio.

—**OU**—

Prima**2** depois de seleccionar as configurações e depois vá para a Fase 5.

*5* Prima **Iniciar**.

O MFC inicia a leitura do documento.

*6* Se colocou o documento no ADF, aguarde que o fax seja recolhido.

—**OU**—

Se estiver a utilizar o vidro do scanner, vá para a Fase 7.

*7* Para enviar uma única página, prima **2** (ou prima **Iniciar** novamente), aguarde que o fax seja recolhido. —**OU**—

Para enviar mais de uma página, prima **1** e vá para a Fase 8.

*8* Coloque a próxima página no vidro do scanner. Prima **Set**.

O MFC inicia a digitalização e volta para a Fase 7. (Repita a Fase 7 e 8 para cada página adicional).

O documento é memorizado e pode ser recolhido por qualquer outro aparelho de fax até o eliminar da memória usando a função Cancelar Trabalho. (Consulte *[Cancelar um trabalho](#page-102-0)  programado* [na página 6-13](#page-102-0).)

### **Configurar a transmissão por Polling com código de segurança**

Quando seleccionar Codific., quem tentar efectuar "polling" no seu aparelho deve introduzir o código de segurança de "polling".

- *1* Se não estiver iluminado a verde, prima (**Fax**). Insira o documento com a face para cima no ADF ou com a face para baixo no vidro do scanner.
- *2* Prima **Menu**, **2**, **2**, **6**.
- *3* Prima  $\bullet$  ou  $\bullet$  para seleccionar Codific. Prima **Set**.
- *4* Introduza um número de quatro dígitos. Prima **Set**.
- *5* Prima **1** se desejar seleccionar configurações adicionais. O ecrã volta para o menu Conf.envio.

—**OU**—

Prima**2** depois de seleccionar as configurações e depois vá para a Fase 6.

*6* Prima **Iniciar**.

O MFC inicia a leitura do documento.

*7* Se colocou o documento no ADF, aguarde que o fax seja recolhido.

—**OU**—

Se estiver a utilizar o vidro do scanner, vá para a Fase 8.

*8* Para enviar uma única página, prima **2** (ou prima **Iniciar** novamente), aguarde que o fax seja recolhido.

—**OU**—

Para enviar mais de uma página, prima **1** e vá para a Fase 9.

*9* Coloque a próxima página no vidro do scanner. Prima **Set**.

O MFC inicia a digitalização e volta para a Fase 8. (Repita a Fase 8 e 9 para cada página adicional).

**Esta função funciona apenas noutro aparelho de fax Brother.** 

## **Segurança da memória**

A Segurança da memória permite evitar o acesso não autorizado ao MFC. Não pode continuar a programar faxes ou efectuar trabalhos de polling. No entanto, qualquer Fax programado pré-agendado é enviado quando configura a Segurança da memória para  $Liq$ , para que não se perca.

Se Armazenamento de fax estiver Lig *antes* de configurar a Segurança da memória para Lig, o Reencaminhamento de fax e a Recolha remota continuam a funcionar.

Quando a Segurança da memória está Lig estão disponíveis as seguintes operações:

- Receber faxes na memória (limitada pela capacidade da memória).
- Reencaminhamento de fax (Se o armazenamento de fax já foi Lig)
- Recolha Remota

Enquanto a Segurança da Memória estiver ligada (Lig), NÃO é possível efectuar as seguintes operações:

- Enviar faxes
- Imprimir faxes recebidos
- Copiar
- Imprimir através de PC
- Digitalizar através de PC
	- **Para imprimir faxes na memória, configure a Segurança da** memória para Des1.

### **Configurar a palavra-passe**

Se se esquecer da palavra-passe de segurança, contacte o revendedor Brother para obter assistência.

- *1* Prima **Menu**, **2**, **0**, **1**.
- *2* Introduza um número de 4 dígitos como palavra-passe.

Prima **Set**.

```
20.Vários
  1.Segurança mem.
  Passw nova:xxxx
Insira&prima Set
```
Se estiver a introduzir uma palavra-passe pela primeira vez, o LDC apresenta Verif:

*3* Reintroduza a palavra-passe actual. Prima **Set**.

## **Activar a segurança da memória**

- *1* Prima **Menu**, **2**, **0**, **1**.
- 2 Prima  $\bullet$  ou  $\bullet$  para seleccionar Config.segurança. Prima **Set**.

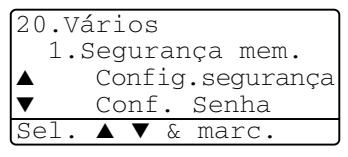

*3* Introduza o número de 4 dígitos registado como palavra-passe. Prima **Set**.

O MFC não fica em linha e o LCD apresenta Modo segurança.

 $\mathscr S$  Se houver uma falha de corrente, os dados na memória permanecem até quatro dias.

## **Desactivar a segurança da memória**

### *1* Prima **Menu**.

Introduza a palavra-passe de 4 dígitos e prima **Set**.

*2* A Segurança da memória é automaticamente desligada e o LCD apresenta a Data e Hora.

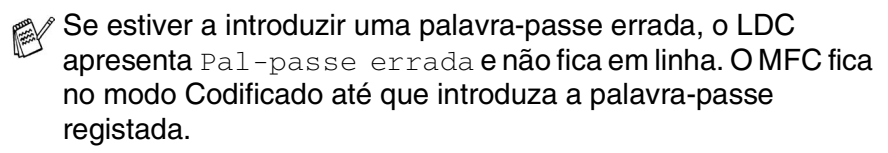

## *7* **Opções de Marcação e Marcação Automática de números**

## **Memorizar os números para marcação fácil**

Pode configurar o MFC para efectuar os seguintes três tipos de marcação fácil: Um toque, Marcação Rápida e Grupos para distribuição de faxes.

*Se ocorrer uma falha de energia, os números de marcação automática memorizados não são eliminados.*

## <span id="page-114-0"></span>**Memorizar os números de marcação de um toque**

O MFC possui 20 teclas de Um toque único onde pode armazenar 40 números de fax ou de telefone para marcação automática. Para usar os números 21 a 40, mantenha premida a tecla **Alterna** e prima a tecla de Um toque. Quando

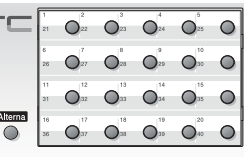

premir uma tecla Um toque, o LCD indica o nome, se o guardou, ou número. (Consulte *[Marcação Um toque](#page-120-0)* na página 7-7.)

*As teclas de Um toque são as 20 teclas (números 01 – 40) localizadas no lado esquerdo do painel de controlo.*

- *1* Prima **Menu**, **2**, **3**, **1**.
- *2* Prima a tecla Um toque à qual deseja associar o número.

Se não estiver instalada uma placa LAN opcional (NC-9100h), vá para a Fase 4.

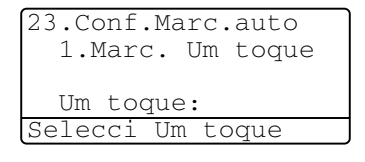

### —**OU**—

Se tiver instalada a placa LAN opcional (NC-9100h), o MFC pergunta-lhe se pretende a tecla Um toque para número de fax/telefone ou para endereço de correio electrónico. Vá para a Fase 3.

- **3** Prima  $\bullet$  ou  $\bullet$  para seleccionar Fax/Tel. Prima **Set**.
- *4* Introduza um número (até 20 dígitos).

23.Conf.Marc.auto  $*007$ Fax/Tel Endereco de Sel. ▲ ▼ & marc.

Prima **Set**.

■ Se desejar introduzir uma pausa na sequência de marcação (por exemplo, para aceder a uma linha exterior), prima **Remarc/Pausa** quando introduz os dígitos.

Cada pressão na tecla **Remarc/Pausa** introduz uma pausa de 3,5 segundos quando o número é marcado e aparece um traço no ecrã.

*5* Use o teclado de marcação para introduzir o nome (até 15 caracteres).

Prima **Set**.

(Pode usar a tabela na [página 4-3](#page-64-0) para ajudar a introduzir as letras.)

—**OU**—

Prima **Set** para guardar o número sem um nome.

*6* Volte para a Fase 2 para memorizar outro número de Um toque.

—**OU**—

#### Prima **Parar/Sair**.

Quando marcar um número de marcação automática, o LCD indica o nome e número memorizado ou, caso não tenha memorizado um nome, apenas o número memorizado.

### <span id="page-116-0"></span>**Memorizar os números de marcação rápida**

Pode memorizar números de Marcação rápida para que quando marcar só tenha de premir algumas teclas (**Busca/Marc Rápida**, **#**, o número de três dígitos e **Iniciar**). O MFC pode memorizar 300 números de Marcação Rápida.

- *1* Prima **Menu**, **2**, **3**, **2**.
- *2* Use o teclado de marcação para introduzir um número de marcação rápida de três dígitos (001-300).

```
23.Conf.Marc.auto
 2.Marcação rápid
 Mrcação ráp?#
Insira&prima Set
```
(Por exemplo, prima **005**.)

Prima **Set**.

Se não estiver instalada uma placa LAN opcional (NC-9100h), vá para a Fase 4.

—**OU**—

Se tiver instalada a placa LAN opcional (NC-9100h), o MFC pergunta-lhe se pretende a tecla Marcação rápida para número de fax/telefone ou para endereço de correio electrónico. Vá para a Fase 3.

**3** Prima  $\bullet$  ou  $\bullet$  para seleccionar Fax/Tel. Prima **Set**.

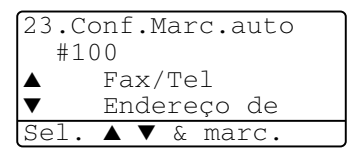

*4* Introduza o número de telefone ou de fax (até 20 dígitos).

#### Prima **Set**.

*5* Use o teclado de marcação para introduzir o nome (até 15 caracteres).

Prima **Set**.

(Pode usar a tabela na [página 4-3](#page-64-0) para ajudar a introduzir as letras.)

—**OU**—

Prima **Set** para guardar o número sem um nome.

*6* Volte para a Fase 2 para memorizar outro número de Marcação Rápida.

—**OU**—

Prima **Parar/Sair**.

### <span id="page-117-0"></span>**Memorizar os números de marcação de um toque e de marcação rápida**

Se tentar memorizar um número de Um toque ou Marcação Rápida numa entrada já ocupada, o LCD indica o nome aí memorizado (ou número) e pede-lhe para efectuar o seguinte:

*1* Prima **1** para alterar o número memorizado.

—**OU**—

Prima **2** para sair sem alterações.

- 23.Conf.Marc.auto \*005:MIKE ▲ 1.Alterar ▼ 2.Sair Sel. ▲ ▼ & marc.
- *2* Introduza um novo número.
	- Prima **Set**.
	- Para apagar o número inteiro ou o nome inteiro, prima **Limpar/Voltar** repetidamente até que todos os dígitos

sejam eliminados. Para apagar um dígito ou letra, use cou

 para colocar o cursor sobre o dígito e, em seguida, prima **Limpar/Voltar**.

- $\blacksquare$  Se desejar inserir caracteres, use  $\lhd$  ou  $\lhd$  para posicionar o cursor onde o deseja inserir e, em seguida, introduza-os.
- *3* Siga as instruções no início da Fase 5 em Memorizar números de Um toque e Marcação Rápida. (Consulte *[Memorizar os](#page-114-0)  [números de marcação de um toque](#page-114-0)* na página 7-1 e *[Memorizar](#page-116-0)  [os números de marcação rápida](#page-116-0)* na página 7-3.)

## **Configurar os grupos para distribuição**

Os Grupos, que podem ser guardados numa tecla Um toque ou Marcação rápida, permitem-lhe enviar o mesmo fax para muitos números premindo apenas uma tecla Um toque e **Iniciar** ou **Busca/Marc Rápida**, **#**, o local de três dígitos e **Iniciar**.

Primeiro, deve memorizar cada número de fax como número de Um toque ou Marcação rápida. Em seguida, pode combiná-los num grupo, Cada grupo usa uma tecla Um toque ou Marcação rápida*.* Por último, pode criar até 6 pequenos Grupos ou pode atribuir até 339 números a um grande Grupo.

(Consulte *[Memorizar os números de marcação rápida](#page-116-0)* na página 7-3 e *[Memorizar os números de marcação de um toque e de marcação](#page-117-0)  rápida* [na página 7-4.](#page-117-0))

- *1* Prima **Menu**, **2**, **3**, **3**.
- *2* Decida onde deseja guardar o grupo.

23.Conf.Marc.auto 3.Configu grupos Marcação de Tecle disc.rápid

— **E** —

Prima uma tecla Um toque

—**OU**—

Prima **Busca/Marc Rápida** e introduza o local de três dígitos e depois prima **Set**.

(Por exemplo, prima 2 para Grupo 1).

*3* Use o teclado de marcação para introduzir o número do Grupo. Prima **Set**.

(Por exemplo, prima **1** para Grupo 1).

23.Conf.Marc.auto \*002 Grupo#:0 Insira&prima Set

*4* Para incluir números de Um toque e de Marcação Rápida no Grupo, introduza-os como para efectuar uma chamada.

Por exemplo, para tecla de Um toque **05**, prima a tecla de Um toque **05**. Para a entrada de marcação rápida, prima **Busca/Marc Rápida**, em seguida, prima **009** no teclado de marcação. O LCD apresenta  $\star$  005, #009.

- *5* Prima **Set** para aceitar os números deste Grupo.
- *6* Use o teclado de marcação e a tabela na [página 4-3](#page-64-0) para introduzir o nome do Grupo.

Prima **Set**.

(Por exemplo, NOVOS CLIENTES).

- *7* Prima **Parar/Sair**.
- Pode imprimir uma lista de todos os números de Um toque e de Marcação Rápida. (Consulte *[Imprimir relatórios](#page-132-0)* na página 9-3.) Os números de grupo são assinalados na coluna "GRUPO".

## **Opções de marcação**

Quando marcar usando um número de marcação automática, o LCD indica o nome e o número de fax que guardou.

### **Procurar**

Pode procurar nomes armazenados nas memórias de Um toque e Marcação Rápida.

(Consulte *[Memorizar os números de marcação de um toque](#page-114-0)* na [página 7-1](#page-114-0) e *[Memorizar os números de marcação rápida](#page-116-0)* na página [7-3.](#page-116-0))

- *1* Se não estiver iluminado a verde, prima (**Fax**). Insira o documento com a face para cima no ADF ou com a face para baixo no vidro do scanner.
- *2* Prima **Busca/Marc Rápida**.
- $3$  Prima  $\{$  ou  $\}$ .

Para procurar alfabeticamente pelos nomes guardados,  $introduza$  a primeira letra do nome que procura e prima  $\bullet$  ou  $\left\langle \overline{v}\right\rangle$ .

—**OU**—

 $Prima \implies \alpha \cup \alpha$ .

Para procurar números por ordem numérica, prima  $\bullet$  ou  $\sqrt{1}$ 

*4* Quando o LCD apresentar o nome que deseja marcar, prima **Iniciar**.

## <span id="page-120-0"></span>**Marcação Um toque**

- *1* Se não estiver iluminado a verde, prima (**Fax**). Insira o documento com a face para cima no ADF ou com a face para baixo no vidro do scanner.
- *2* Prima a tecla de Um toque da entrada que deseja usar para efectuar a marcação.
- *3* Prima **Iniciar**.

## **Marcação Rápida**

- *1* Se não estiver iluminado a verde, prima (**Fax**). Insira o documento com a face para cima no ADF ou com a face para baixo no vidro do scanner.
- *2* Prima **Busca/Marc Rápida**, #, e depois prima o número de três dígitos de Marcação Rápida. (Consulte *[Memorizar os](#page-116-0)  [números de marcação rápida](#page-116-0)* na página 7-3.)
- *3* Prima **Iniciar**.
- Se tentar usar uma entrada de Um toque ou de Marcação Rápida sem número memorizado, ouvirá um sinal sonoro e o ecrã indica Não registado. O LCD volta ao normal após 2 segundos.

## **Marcação Manual**

A marcação manual resume-se a premir todos os dígitos correspondentes ao número de telefone.

### **Utilizar um telefone externo**

A forma mais fácil de usar o telefone externo é levantar o auscultador e marcar o número no telefone externo como habitualmente.

- *1* Levante o auscultador do telefone externo.
- *2* Marque o número no telefone externo.
- *3* Para desligar, pouse o auscultador.

### **Códigos de acesso e números do cartão de crédito**

Por vezes, pode querer seleccionar várias operadoras de longa distância quando efectuar uma chamada. Os preços variam em função da hora e destino. Para aproveitar os preços mais baixos, pode memorizar códigos de acesso ou operadoras de longa distância e números de cartões de crédito como números Um toque e Marcação rápida. Pode memorizar sequências de marcação muito longas, dividindo-as e configurando-as em teclas diferentes em qualquer combinação. Pode mesmo incluir marcação manual usando o teclado de marcação.

O número combinado é marcado, pela ordem de introdução, assim que premir **Iniciar**.

(Consulte *[Memorizar os números de marcação de um toque](#page-114-0)* na [página 7-1.](#page-114-0))

Por exemplo, pode armazenar '555' na tecla Um toque 03 e '7000' na tecla Um toque 02. Se premir a tecla Um toque **03**, a tecla Um toque **02**, e **Iniciar**, marca '555-7000'.

Para alterar temporariamente um número, pode substituir parte desse número por marcação manual usando o teclado de marcação. Por exemplo, para alterar o número para 555-7001 pode premir a tecla Um toque **03** e depois premir **7001** usando o teclado de marcação.

Se tiver que aguardar por outro sinal de marcação ou qualquer indicação durante a sequência de marcação, memorize uma pausa no número, premindo **Remarc/Pausa**. Cada vez que premir a tecla, adiciona uma pausa de 3,5 segundos.

### **Pausa**

Prima **Remarc/Pausa** para inserir uma pausa de 3,5 segundos entre os números. Se efectuar uma chamada internacional, pode premir **Remarc/Pausa** tantas vezes quantas as necessárias para aumentar a duração da pausa.

## **Tons ou impulsos**

Se o seu serviço de marcação for de Pulsos mas quer enviar sinais de Tons (para banking, por exemplo), siga as instruções em baixo. Se o seu serviço for de Tons, não necessita de usar esta função para enviar sinais de tons.

- *1* Levante o auscultador do telefone externo.
- *2* Prima **#** no painel de controlo do MFC. Quaisquer dígitos marcados enviam sinais de tons.
- *3* Quando desligar, o MFC reverte para o serviço de pulsos.

# *8* **Opções de ligação remota para fax**

## **Reenvio de Faxes**

Depois de configurar Reenvio de Fax, o Armazenamento de Fax fica configurado para Des1.

## **Programar número de Reenvio de Fax**

Quando configurar Reenvio de Fax para Lig, o MFC memoriza o fax recebido na memória. Depois, marca o número de fax programado e reenvia o fax.

- *1* Prima **Menu**, **2**, **5**, **1**.
- 2 Prima  $\bullet$  ou  $\bullet$  para seleccionar Lig (ou Desl). Prima **Set**.

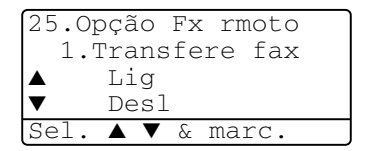

O LCD pede para introduzir o número de fax para onde pretende reenviar os faxes.

- *3* Introduza o número de reenvio (até 20 dígitos). Prima **Set**.
- *4* Prima **Parar/Sair**.

## <span id="page-125-0"></span>**Configurar memorização de faxes**

Se configurar o Armazenamento de Fax para Lig, poderá recuperar mensagens de fax de outra localização, usando Reenvio de faxes ou Recolha Remota. O LCD indica quando existir um fax armazenado na memória.

*1* Prima **Menu**, **2**, **5**, **2**.

O ecrã indica-lhe para seleccionar uma configuração de fax.

2 Prima  $\bigcirc$  ou  $\bigcirc$  para seleccionar Lig (ou Des1). Prima **Set**.

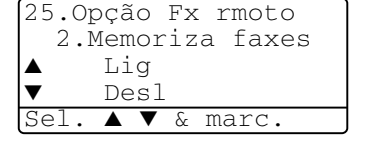

*3* Prima **Parar/Sair**.

Se existirem faxes na memória quando desactivar a memorização de faxes, o LCD pergunta se deseja eliminar os faxes da memória.

Se premir **1**, todos os dados de fax são eliminados e a função de memorização de faxes é desactivada.

Se premir **2**, os dados não são eliminados e a função de memorização de faxes continua activada.

(Consulte *Polling* [na página 5-10.](#page-86-0))

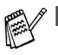

Depois de configurar Reenvio de Fax, a memorização de faxes fica automaticamente configurado para Lig. Se voltar a configurar a função Reenvio de fax para Desl, a função de memorização de faxes continua activada.

■ Se houver uma falha de corrente, os dados na memória permanecem até quatro dias.

## **Configurar o código de acesso remoto**

O código de acesso remoto permite-lhe aceder às funções de Recolha Remota quando não estiver junto do MFC. Antes de usar as funções de acesso remoto e de recolha, deve definir o seu próprio código. O código pré-definido é o código inactivo  $(-, +)$ .

- *1* Prima **Menu**, **2**, **5**, **3**.
- *2* Introduza um número de três dígitos usando os números **0**-**9**, ou **#**.

25.Opção Fx rmoto 3.Acesso remoto Cód. Acessa:---\* Insira&prima Set

Prima **Set**. (Não é possível alterar  $O'$   $\star$ '.)

Não use os mesmos dígitos do Código de Activação ( **51**) ou Desactivação Remota (**#51**).

(Consulte *[Operação a partir de extensões](#page-84-0)* na página 5-8.)

- *3* Prima **Parar/Sair**.
- Pode alterar o código em qualquer altura introduzindo um novo código. Se pretender desactivar o código, prima **Limpar/Voltar** na Fase 2 para repor a configuração inactiva  $(- - + + )$ .

## **Recolha remota**

Pode contactar o seu MFC através de qualquer telefone ou aparelho de fax usando tons e depois usar o Código de Acesso Remoto e os comandos remotos para recolher faxes. Separe o Cartão de Acesso Remoto da última página e guarde-o sempre consigo.

## **Utilizar o código de acesso remoto**

- *1* Marque o seu número de fax num telefone ou outro aparelho de fax usando tons.
- *2* Quando o MFC atender, introduza imediatamente o seu Código de Acesso Remoto (3 dígitos seguidos de  $\star$ ).
- *3* O MFC assinala se recebeu mensagens de fax:

#### **1 sinal longo — Mensagens de fax Nenhum sinal — não existem mensagens de fax**

- *4* O MFC emite dois sinais curtos, indicação para introduzir um comando. O MFC desliga se passarem mais de 30 segundos sem introduzir comandos. O MFC emite três sinais se introduzir um comando inválido.
- *5* Prima **90** para reiniciar o MFC quando terminar.
- *6* Desligue.

### **Comandos remotos**

Use os seguintes comandos para aceder às funções do MFC quando não estiver perto deste. Quando contactar o MFC e introduzir o Código de Acesso Remoto (3 dígitos seguidos de  $\star$ ), o sistema emite dois sinais curtos. Deve introduzir então o comando remoto.

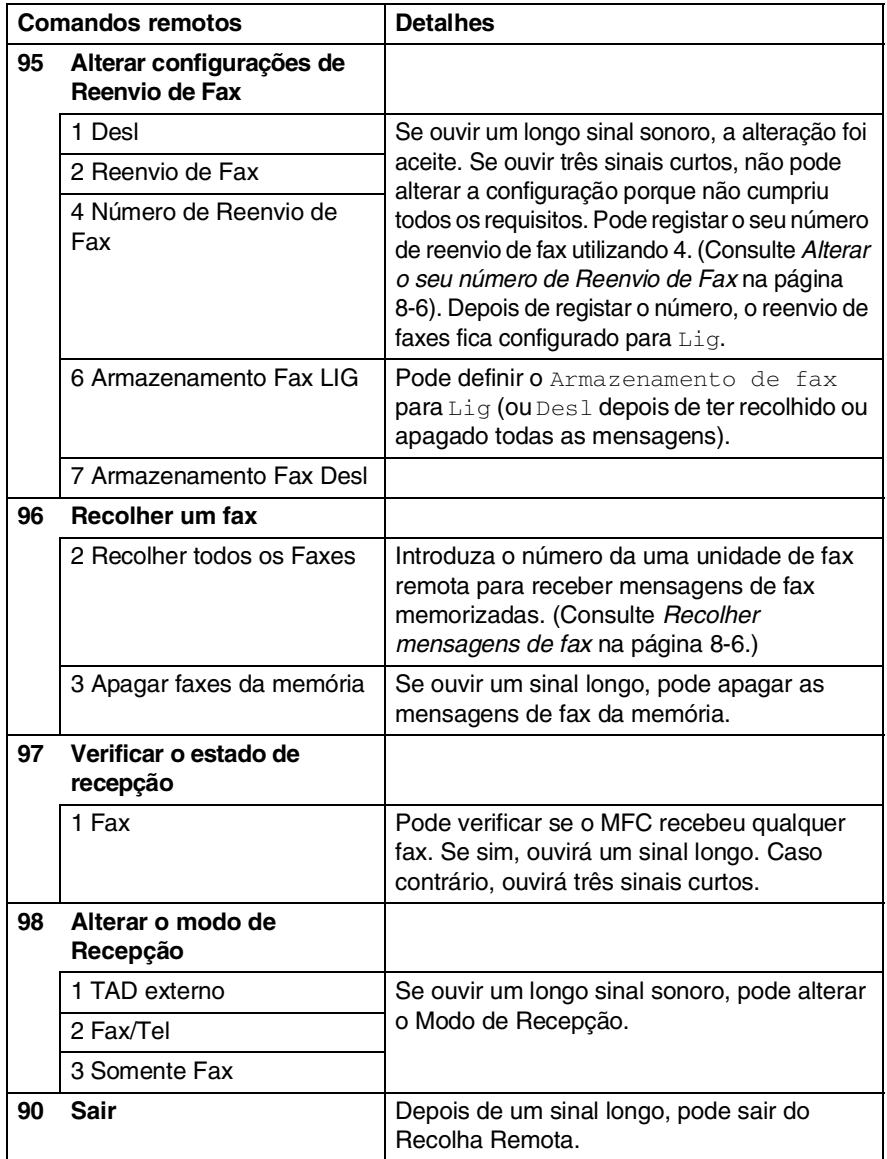

## <span id="page-129-1"></span>**Recolher mensagens de fax**

- *1* Marque o seu número de fax.
- *2* Quando o MFC atender, introduza imediatamente o seu Código de Acesso Remoto (3 dígitos seguidos de  $\star$ ). Se ouvir um sinal longo, existem mensagens.
- *3* Quando ouvir dois sinais curtos, use o teclado de marcação para introduzir **962**.
- *4* Aguarde o sinal longo e introduza o número da unidade de fax remota através do teclado de marcação para onde pretende reencaminhar as mensagens de fax e depois prima **##** (até 20 dígitos).
- Não é possível usar e **#** como números de marcação. No entanto, se pretender memorizar uma pausa, prima **#**.
- *5* Desligue depois de ouvir o MFC emitir um sinal. O MFC contacta a outra unidade que imprimir as suas mensagens de fax.

## <span id="page-129-0"></span>**Alterar o seu número de Reenvio de Fax**

Pode alterar a configuração original do número de reenvio de fax a partir de outra unidade/telefone remoto usando Comunicação por Tons.

- *1* Marque o seu número de fax.
- *2* Quando o MFC atender, introduza imediatamente o seu Código de Acesso Remoto (3 dígitos seguidos de  $\star$ ). Se ouvir um sinal longo, existem mensagens.
- *3* Quando ouvir dois sinais curtos, use o teclado para introduzir **954**.
- *4* Aguarde o sinal longo e introduza o novo número da unidade de fax remota através do teclado de marcação para onde pretende reencaminhar as mensagens de fax e depois prima **##** (até 20 dígitos).
- Não é possível usar e **#** como números de marcação. No entanto, se pretender memorizar uma pausa, prima **#**.
- *5* Desligue depois de ouvir o MFC emitir um sinal.

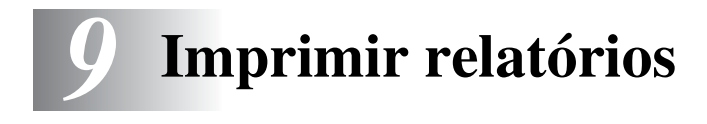

## **MFC configurações e actividade**

É necessário configurar o Relatório de Verificação de Transmissões e Período de histórico na tabela do menu.

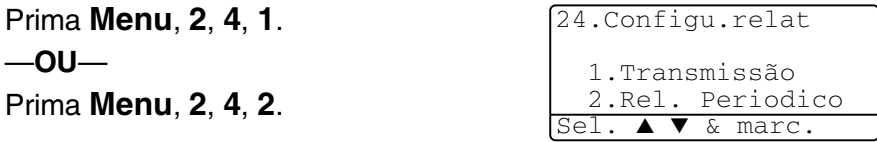

### **Personalizar o relatório de verificação de transmissão**

Pode usar o Relatório de Transmissão como prova de envio de um fax. Este relatório indica a hora e data de transmissão e se a transmissão foi bem sucedida (OK). Se seleccionar Lig ou  $Lig+img$ , o relatório é imprimido por cada fax que enviar.

Se enviar vários faxes para o mesmo destino, poderá ser necessário mais do que os números das tarefas para saber que faxes devem ser enviados de novo. Se seleccionar Lig+img ou Desl+img imprime uma secção da primeira página do fax no relatório para o ajudar a recordar-se.

**⊗ Quando configurar a função para** Des1, o Relatório apenas é impresso no caso de erro de transmissão. (NG).

- *1* Prima **Menu**, **2**, **4**, **1**.
- 2 Prima  $\bullet$  ou  $\bullet$  para seleccionar Desl, Desl+img, Lig ou Lig+img. Prima **Set**.
- *3* Prima **Parar/Sair**.

24.Configu.relat 1.Transmissão  $Li\alpha + im\alpha$ Des1 Sel. ▲ ▼ & marc.

## **Configurar o período do histórico**

Pode configurar o MFC para imprimir relatórios de actividade em intervalos específicos (cada 50, 3, 6, 12, 24 horas, 2 ou 7 dias). Se configurar o intervalo para Desl, pode imprimir o relatório seguindo as instruções da próxima página.

A configuração predefinida é Todos os 50 Fax.

- *1* Prima **Menu**, **2**, **4**, **2**.
- 2 Prima  $\bullet$  ou  $\bullet$  para seleccionar um intervalo. Prima **Set**.

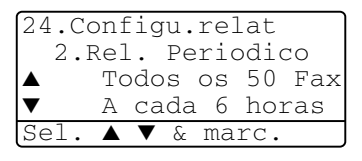

(Se seleccionar 7 dias, o LCD pede para seleccionar um dia a partir do qual começa a contagem decrescente de 7 dias.)

*3* Introduza a hora de início da impressão em formato de 24 horas.

Prima **Set**.

(Por exemplo: introduza 19:45 para 7:45 PM.)

- *4* Prima **Parar/Sair**.
- Se seleccionar 6, 12, 24 horas, 2 ou 7 dias, o MFC imprime o relatório na hora seleccionada e elimina todas as tarefas da memória. Se a memória do MFC ficar cheia com 200 tarefas antes de atingir a hora seleccionada, o MFC imprime o Relatório de Actividade mais cedo e elimina todas as tarefas da memória. Se pretender imprimir um relatório extra antes da hora marcada, pode imprimi-lo sem eliminar as tarefas da memória.

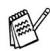

Se seleccionar Todos os 50 faxes, o MFC imprime o relatório de actividade quando o MFC armazenar 50 tarefas.

## <span id="page-132-0"></span>**Imprimir relatórios**

#### Existem cinco relatórios:

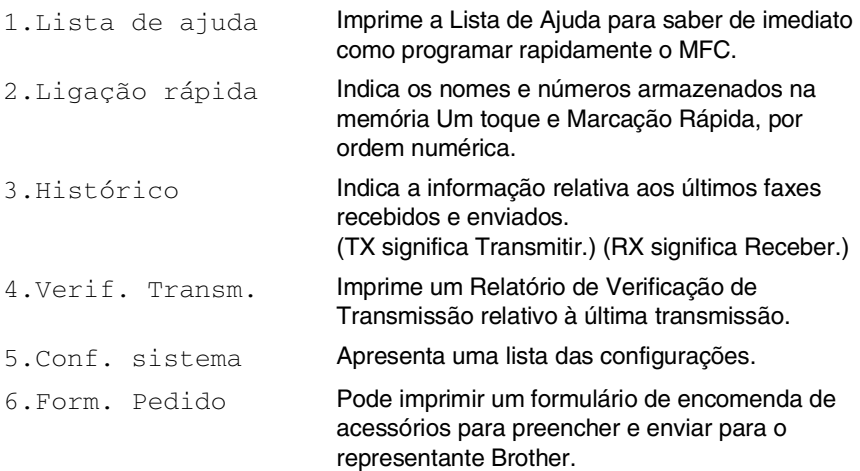

#### **Para imprimir um relatório**

- *1* Prima **Menu**, **5**.
- 2 Prima ou para seleccionar o relatório pretendido. Prima **Set**.

—**OU**—

Introduza o número do relatório que deseja imprimir.

Por exemplo, prima **1** para imprimir a Lista de Ajuda.

*3* Prima **Iniciar**.

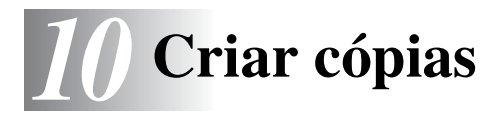

## **Utilizar o MFC como fotocopiadora**

Pode usar o seu MFC como máquina fotocopiadora, criando 99 cópias de cada vez.

### **Entrar no modo Copiar**

Antes de fazer cópias, verifique se (**Copiar**) está iluminado a

verde. Se não estiver, prima (**Copiar**) para entar no modo

**Copiar**. A configuração pré-definição é Fax. Pode alterar o número de segundos ou minutos em que o MFC permanece no modo Copiar após uma operação de cópia. (Consulte *[Configurar o temporizador](#page-67-0)  do modo* [na página 4-6](#page-67-0).)

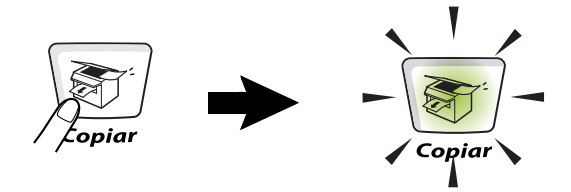

A área de impressão do MFC começa aproximadamente a 2 mm de ambas as extremidades e a 3 mm da parte superior ou inferior do papel.

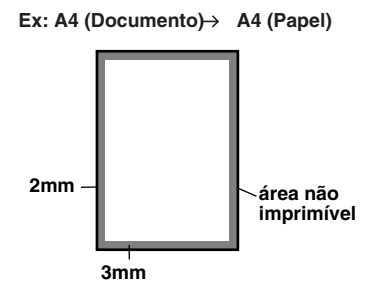

### **Configurações temporárias de cópia**

Pode melhorar a qualidade das cópias usando as Teclas de cópia temporária: **Aumentar/Reduzir**, **Contraste**, **Qualidade**, **Selecção de gaveta**, **Grupo** e **N em 1** (Para MFC-8440) ou **Frente e verso/N em 1** (Para MFC-8840D). Estas configurações são temporárias e o MFC volta ao modo Fax 1 minuto depois de terminar as cópias. Se pretende utilizar novamente estas configurações temporárias, coloque o próximo documento no alimentador ou no vidro do scanner nesse momento.

No entanto, se definiu os modos Temporizador do Modo para Copiar e Digitalizar para 0 ou 30 segundos, o MFC volta às configurações pré-definidas depois do número de segundos que foi definido no Temporizador do Modo. (Consulte *[Configurar o temporizador do](#page-67-0)  modo* [na página 4-6](#page-67-0) e *[Utilizar as teclas de cópia \(Configurações](#page-138-0)  Temporárias)* [na página 10-6](#page-138-0).)

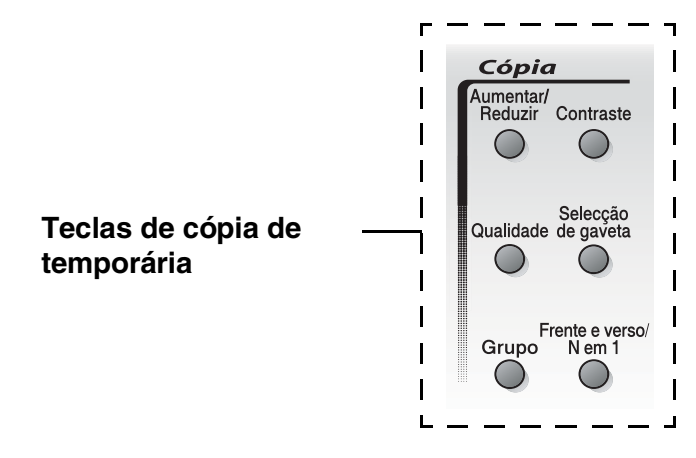

Enquanto o MFC estiver a copiar, os faxes a receber vão ser recebidos na memória em vez de serem impressos.

## <span id="page-135-0"></span>**Criar uma cópia única a partir do alimentador**

*1* Prima (**Copiar**) para o iluminar o verde. Coloque o

documento com a face para cima no alimentador.

*2* Prima **Iniciar**.

**NÃO** puxe o documento durante o processo de cópia.

Para interromper a cópia e ejectar o documento, prima **Parar/Sair**.

## **Criar cópias múltiplas a partir do alimentador**

- *1* Prima (**Copiar**) para o iluminar o verde. Insira o documento com a face para cima no alimentador.
- *2* Utilize o teclado de marcação para introduzir o número de cópias que pretende (até 99).
- *3* Prima **Iniciar**.
- Para organizar as cópias, prima a tecla **Grupo**.

### **Cópias únicas ou múltiplas utilizando o vidro do scanner**

Pode criar cópias múltiplas com o vidro do scanner. As cópias múltiplas são empilhadas (todas as cópias da página 1, depois todas as cópias da página 2, etc.). Use as teclas de cópia temporária para seleccionar mais configurações. (Consulte *[Utilizar as teclas de cópia](#page-138-0)  [\(Configurações Temporárias\)](#page-138-0)* na página 10-6.)

*1* Prima (**Copiar**) para o iluminar o verde. Levante a Tampa de Documento.

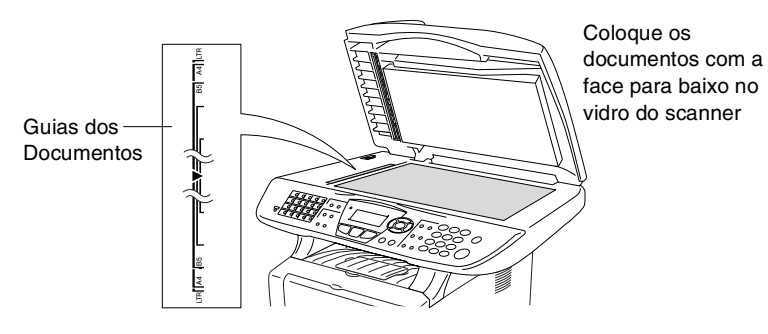

- *2* Usando as guias do documento à esquerda, centre o documento com a face para baixo no vidro do scanner e feche a tampa do documento.
- *3* Usando o teclado de marcação, introduza o número de cópias que pretende (até 99).

Por exemplo, prima **3 8** para 38 cópias.

### *4* Prima **Iniciar**.

O MFC inicia a digitalização do documento.

Se pretende ordenar cópias múltiplas, utilize o alimentador. (Consulte *[Criar uma cópia única a partir do alimentador](#page-135-0)* na [página 10-3.](#page-135-0))

## **Mensagem memória cheia**

Se aparecer a mensagem Memória cheia, prima **Parar/Sair** para cancelar ou prima **Iniciar** para copiar as páginas digitalizadas. É necessário limpar alguns trabalhos da memória antes de continuar.

Memória cheia Copiar:Prima Iniciar Sair:Prima Parar

Para obter memória adicional, pode desactivar a opção Armazenamento de faxes.

(Consulte *[Configurar memorização de faxes](#page-125-0)* na página 8-2.) —**OU**—

Imprima os faxes que estão na memória. (Consulte *[Imprimir um fax a partir da memória](#page-83-0)* na página 5-7.)

Quando receber uma mensagem Memória cheia, pode fazer cópias se imprimir em primeiro lugar os faxes a receber que estão na memória para restaurar a memória para 100%.

Se esta mensagem aparecer mais do que uma vez pode pretender considerar aumentar o tamanho da memória. Para mais informações sobre como aumentar o tamanho da memória, consulte consulte *[Placa de memória](#page-193-0)* na página 13-1.

## <span id="page-138-0"></span>**Utilizar as teclas de cópia (Configurações Temporárias)**

Quando pretender alterar as configurações apenas da próxima cópia, use as teclas de cópia temporária.

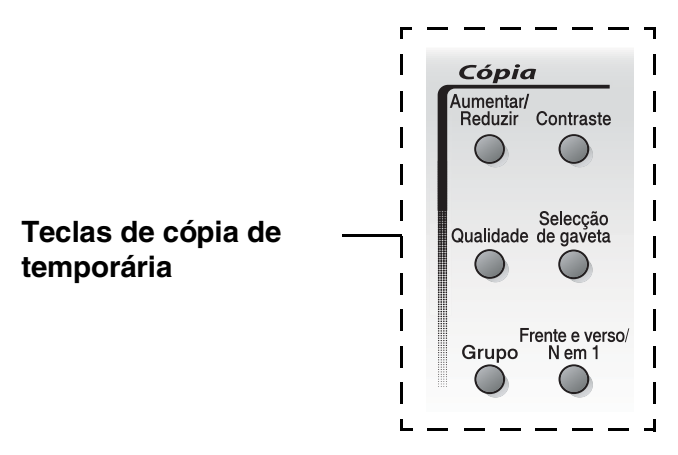

Pode usar diferentes combinações. O LCD maior apresenta as configurações actuais do modo Copiar.

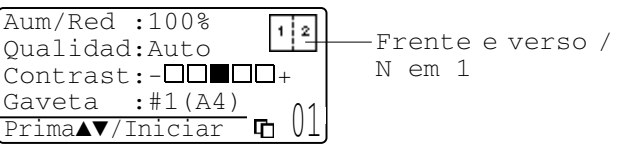

Exemplo do LCD no modo Copiar

### **Aumentar/Reduzir**

Pode seleccionar os seguintes rácios de aumento ou redução: Auto configura o MFC para calcular o rácio que se adequa ao tamanho do papel.

Persnlz permite-lhe introduzir um rácio entre 25% e 400%.

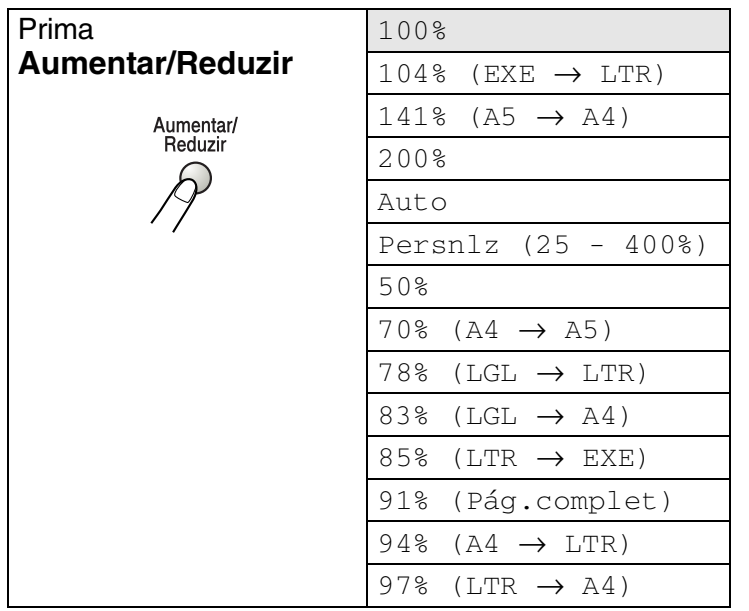

Auto surge apenas quando colocar o documento no ADF.

- *1* Prima (**Copiar**) para o iluminar a verde. Coloque o documento com a face para cima no alimentador ou com a face para baixo no vidro do scanner.
- *2* Utilize o teclado de marcação para introduzir o número de cópias que pretende(até 99).
- *3* Prima **Aumentar/Reduzir**.
- **4** Prima **Aumentar/Reduzir** ou **2**.

Aum/Red :100% Qualidad:Auto  $\text{Contrast}: -\square \square \blacksquare \square \square +$ Gaveta  $: #1(A4)$ 

**5** Prima  $\bullet$  ou  $\bullet$  para seleccionar o rácio de aumento ou redução desejado.

Prima **Set**.

—**OU**—

Pode seleccionar Persnlz e prima **Set**.

Use o teclado de marcação para introduzir um rácio de aumento ou redução entre 25% e 400%.

Prima **Set**.

(Por exemplo, prima **5 3** para introduzir 53%).

*6* Prima **Iniciar**.

#### —**OU**—

Prima outras teclas de cópia temporária para mais configurações.

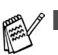

■ As opções de cópia especial (2 em 1, 4 em 1 ou Poster) não estão disponíveis na opção **Aumentar/Reduzir**.

■ Auto não está disponível no vidro do scanner.

## **Qualidade (tipo de documento)**

Pode seleccionar a Qualidade para o seu tipo de documento. A configuração pré-definida é Auto que é usada para documentos que contenham texto e fotografias. Texto é usado para documentos contendo apenas texto. Foto é usado para copiar fotografias.

- *1* Prima (**Copiar**) para o iluminar o verde. Coloque o documento com a face para cima no alimentador ou com a face para baixo no vidro do scanner.
- *2* Utilize o teclado de marcação para introduzir o número de cópias que pretende (até 99).
- *3* Prima **Qualidade**.
- **4** Prima  $\bigcirc$  ou  $\bigcirc$  para seleccionar o tipo de documento (Auto, Texto ou Foto).

Prima **Set**.

*5* Prima **Iniciar**.

—**OU**—

Prima outras teclas de cópia temporária para mais configurações.

## **Ordenar cópias utilizando o alimentador**

Se pretende ordenar cópias múltiplas, utilize o alimentador. As páginas vão ser impressas pela ordem 123, 123, 123, etc.

*1* Prima (**Copiar**) para o iluminar a verde. Coloque o

documento com a face para cima no alimentador.

- *2* Utilize o teclado de marcação para introduzir o número de cópias que pretende (até 99).
- *3* Prima **Grupo**.
- *4* Prima **Iniciar**.

—**OU**—

Prima outras teclas de cópia temporária para mais configurações.

## **Contraste**

Pode ajustar o contraste da cópia para tornar as cópias mais claras ou mais escuras.

- *1* Prima (**Copiar**) para o iluminar o verde. Coloque o documento com a face para cima no alimentador ou com a face para baixo no vidro do scanner.
- *2* Utilize o teclado de marcação para introduzir o número de cópias que pretende (até 99).
- *3* Prima **Contraste**.
- 4 Prima **e** para criar uma cópia mais clara. —**OU**—

Prima para criar uma cópia mais escura.

Prima **Set**.

*5* Prima **Iniciar**.

—**OU**—

Prima outras teclas de cópia temporária para mais configurações.

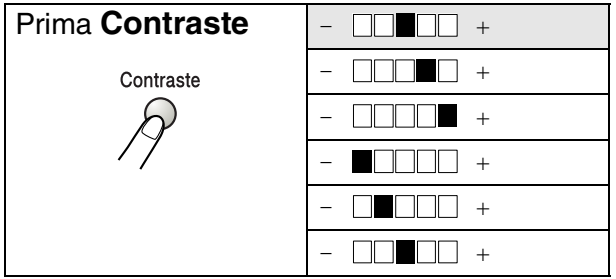

## **Selecção de gaveta**

Pode alterar a utilização da gaveta apenas na próxima cópia.

*1* Prima (**Copiar**) para o iluminar o verde. Coloque o

documento com a face para cima no alimentador ou com a face para baixo no vidro do scanner.

- *2* Utilize o teclado de marcação para introduzir o número de cópias que pretende (até 99).
- *3* Prima **Selecção de gaveta**.
- 4 Prima cou para seleccionar a utilização da gaveta. Prima **Set**.
- *5* Prima **Iniciar**.

—**OU**—

Prima outras teclas de cópia temporária para mais configurações.

(Para MFC-8440 com a gaveta de papel opcional #2)

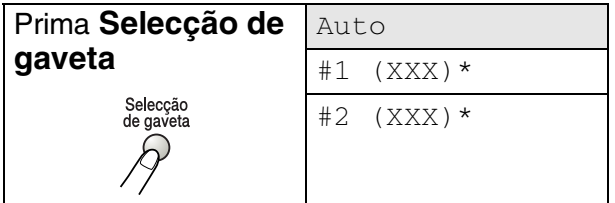

(Para MFC-8840D com a gaveta de papel opcional #2)

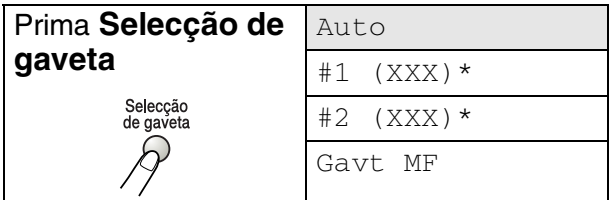

\* XXX é o tamanho de papel definido em **Menu**, **1**, **3**.

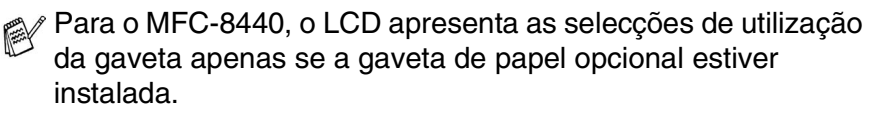
## **Frente e verso/N em 1**

#### O modo 'Frente e verso' imprime em ambos os lados do papel.

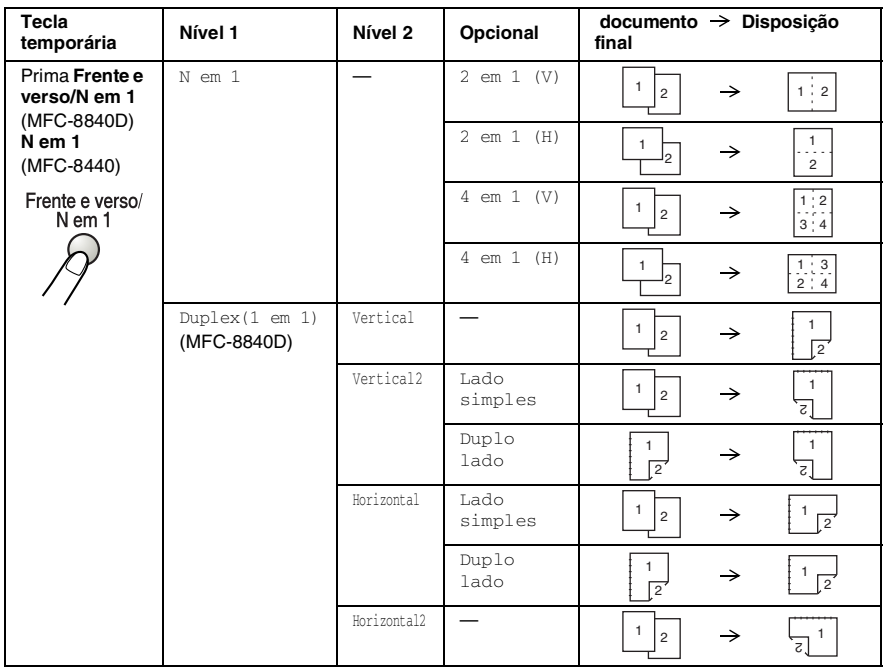

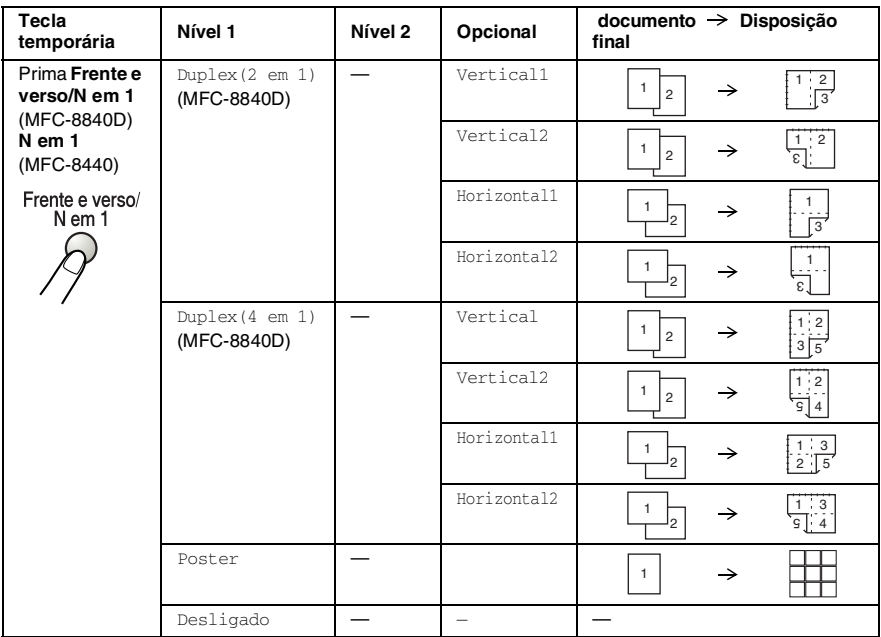

### **Copiar N em 1**

Pode poupar papel copiando duas ou quatro páginas numa única página. Verifique se o tamanho do papel está definido para A4, Letter ou Legal.

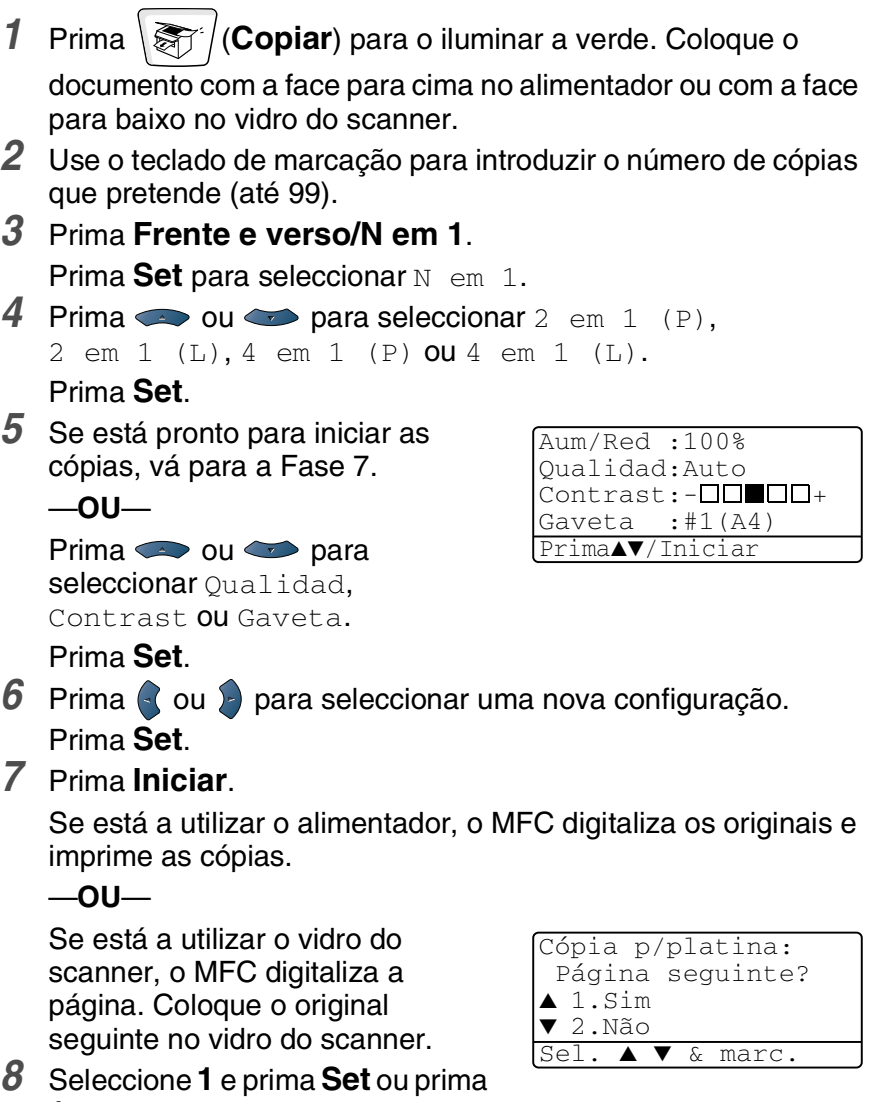

- **1** para copiar a próxima página.
- *9* Repita a Fase 7 e 8 para cada página da disposição.
- *10* Depois de ter digitalizado todas as páginas do documento, seleccione **2** e prima **Set** ou prima **2** para imprimir as cópias.
- $\mathscr{A}$   $\blacksquare$  (v) significa Vertical e (H) significa Horizontal.
	- Pode também combinar as operações N em 1 e Frente e verso. (Consulte *[Duplex \(2 em 1\) e Duplex \(4 em 1\) \(Para](#page-151-0)  MFC-8840D)* [na página 10-19.](#page-151-0))
	- **Para** 2 em 1 (V), 2 em 1 (H), 4 em 1 (V) ou 4 em 1 (V), não pode utilizar a configuração Aumentar/Reduzir.

### **Poster**

Pode fazer uma cópia de tamanho de poster a partir de uma fotografia. Tem de utilizar o vidro do scanner.

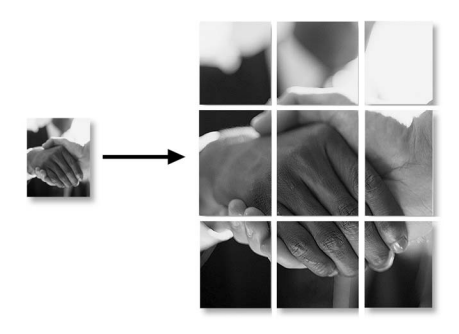

- *1* Coloque o documento com a face para baixo no vidro do scanner.
- **2** Prima **Frente e verso/N em 1** e ou para seleccionar Poster.

Prima **Set**.

*3* Prima **Iniciar**.

O MFC dá início à digitalização do original e imprime as páginas do poster.

Para cópias Poster, não é possível criar mais do que uma cópia ou usar a configuração Aumentar/Reduzir.

## **Duplex (1 em 1) (Para MFC-8840D)**

#### **Fazer uma cópia dos dois lados de um documento com um único lado**

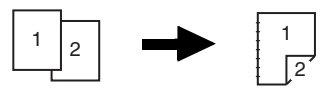

- *1* Prima (**Copiar**) para o iluminar a verde. Coloque o documento com a face para cima no alimentador ou com a face para baixo no vidro do scanner.
- *2* Utilize o teclado de marcação para introduzir o número de cópias que pretende (até 99).
- **3** Prima **Frente e verso/N em 1** e ou para seleccionar Duplex(1 em 1). Prima **Set**.
- 4 Prima **ou compara seleccionar** Vertical2 ou Horizontal1.

Prima **Set**.

—**OU**—

Prima  $\bullet$  ou  $\bullet$  para seleccionar Vertical1 ou Horizontal2, e depois vá para a Fase 6.

Prima **Set**.

- *5* Prima **ou co** para seleccionar Lado simples para o documento (Se está a utilizar o vidro do scanner ou mudou o número de cópias na Fase 2, esta opção não vai aparecer). Prima **Set**.
- *6* Prima **Iniciar** para digitalizar o documento.

Se colocou o documento no alimentador, o MFC dá início à impressão.

—**OU**—

Se colocou o documento no vidro do scanner, vá para a Fase 7.

*7* Coloque o documento seguinte no vidro do scanner.

Seleccione **1** e prima **Set** ou prima **1** para copiar a próxima página.

Depois de ter digitalizado todas as páginas do documento, seleccione **2** e prima **Set** ou prima **2** para imprimir.

### **Fazer uma cópia dos dois lados a partir de um documento com dois lados**

**(Não disponível para cópias múltiplas)**

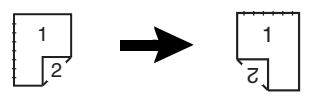

- *1* Prima (**Copiar**) para o iluminar a verde. Coloque o documento com a face para cima no alimentador.
- **2** Prima **Frente e verso/N em 1** e  $\bullet$  ou  $\bullet$  para seleccionar Duplex(1 em 1). Prima **Set**.
- *3* Prima  $\bullet$  ou  $\bullet$  para seleccionar Vertical2 ou Horizontal.

Prima **Set**.

**4** Prima **ou bara seleccionar** Duplo lado para o documento.

Prima **Set**.

- *5* Prima **Iniciar**.
- *6* Verifique se colocou os documentos no ADF como indicado no LCD e prima **Início**.
- *7* Depois de todas as páginas do documento terem sido digitalizadas de um dos lados, coloque o outro lado do documento com a face para cima no alimentador. Prima **Iniciar**.

## <span id="page-151-0"></span>**Duplex (2 em 1) e Duplex (4 em 1) (Para MFC-8840D)**

- *1* Prima (**Copiar**) para o iluminar o verde. Coloque o documento com a face para cima no alimentador ou com a face para baixo no vidro do scanner.
- *2* Utilize o teclado de marcação para introduzir o número de cópias que pretende (até 99).
- *3* Prima **Frente e verso/N em 1** e  $\bullet$  ou  $\bullet$  para seleccionar Duplex(2 em 1) ou Duplex(4 em 1). Prima **Set**.
- **4** Prima  $\bullet$  ou  $\bullet$  para seleccionar Vertical, Vertical2, Horizontal ou Horizontal2.

Prima **Set**.

*5* Prima **Iniciar** para digitalizar o documento.

Se colocou o documento no alimentador, o MFC dá início à impressão.

—**OU**—

Se colocou o documento no vidro do scanner, vá para a Fase 6.

- *6* Coloque o documento seguinte no vidro do scanner. Seleccione **1** e prima **Set** ou prima **1** para copiar a próxima página.
- *7* Depois de ter digitalizado todas as páginas do documento, seleccione **2** e prima **Set** ou prima **2** para imprimir.

# **Alterar as configurações pré-definidas de cópia**

Pode ajustar as definições da cópia indicadas na tabela. Estas definições são usadas até as alterar de novo.

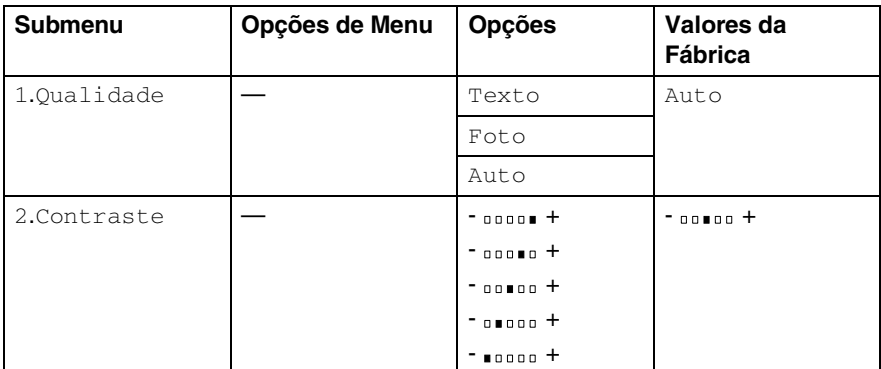

## **Qualidade**

- *1* Prima **Menu**, **3**, **1**.
- 2 Prima  $\bullet$  ou  $\bullet$  para seleccionar Texto, Foto ou  $A$ uto.

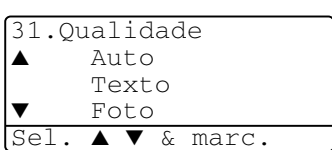

Prima **Set**.

*3* Prima **Parar/Sair**.

## **Contraste**

Pode alterar o contraste de forma a uma imagem ficar mais clara ou mais escura.

- *1* Prima **Menu**, **3**, **2**.
- **2** Prima **para ficar mais claro.**

—**OU**—

Prima para ficar mais escuro. Prima **Set**.

*3* Prima **Parar/Sair**.

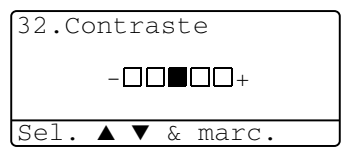

# *11* **Informação importante**

# **Especificação IEC 60825**

Este aparelho é um produto a laser da Classe 1 de acordo com as especificações IEC 60825. A etiqueta abaixo está afixada nos países onde é exigida.

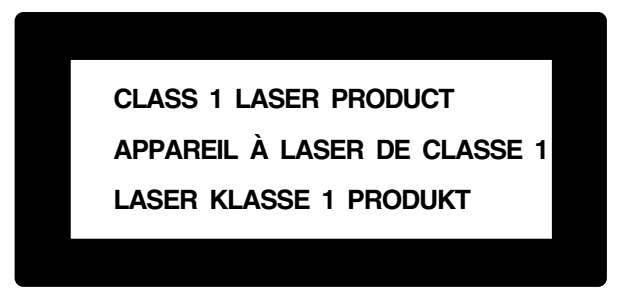

Este aparelho possui um Díodo de Laser de Classe 3B que emite radiação invisível na Unidade do Scanner. A Unidade do Scanner não deve ficar aberta em nenhuma circunstância.

### **Díodo de Laser**

Comprimento de Onda:760 - 810 nm

Resultado: 5 mW max. Classe Laser: Classe 3B

### **Cuidado**

A utilização de controlos, ajustes ou processos que não os especificados neste manual poderão causar exposição perigosa a radiações.

## **Para sua segurança**

Para garantir uma operação segura, a ficha de 3 pinos fornecida deve ser inserida apenas numa tomada eléctrica de três entradas eficazmente ligada à terra através de ligações normais.

O facto do equipamento funcionar normalmente não implica a ligação à terra e que a ligação seja completamente segura. Para sua segurança, em caso de dúvida sobre a eficácia da ligação à terra, consulte um electricista qualificado.

# **Desligar o dispositivo**

Este produto deve ser instalado perto de uma tomada facilmente acessível. Em caso de emergência, deve desligar o cabo da tomada de parede para desligar completamente o equipamento.

### **Sistema de energia IT (Apenas para a Noruega)**

Este produto também pode ser utilizado com o sistema de corrente IT com uma voltagem de 230V.

### **Ligação LAN**

Cuidado: Ligue este produto à ligação LAN que não está sujeita a sobrevoltagens.

### **Declaração de Compatibilidade International ENERGY STAR®**

O objectivo do programa International ENERGY STAR<sup>®</sup> é o de promover o desenvolvimento e conhecimento do equipamento de escritório que economiza energia.

Como Parceiro da ENERGY STAR®, a Brother Industries, Ltd. determinou que este produto respeita todas as normas de eficácia de energia da ENERGY STAR®.

# **Instruções importantes de segurança**

- *1* Leia todas as instruções.
- *2* Guarde-as para consulta posterior.
- *3* Respeite todos os avisos e instruções assinalados no produto.
- *4* Desligue o aparelho antes de o limpar. Não use líquidos ou produtos à base de aerossol. Use um pano humedecido para limpeza.
- *5* Não aproxime este produto da água.
- *6* Não coloque este produto numa superfície instável. O produto pode cair, sofrendo danos graves.
- *7* As ranhuras e aberturas no armário e partes dianteira e traseira servem para ventilação. Para garantir o funcionamento fiável do produto e para evitar sobreaquecimento, estas aberturas nunca devem ser bloqueadas ou cobertas. As aberturas nunca devem ser bloqueadas colocando o produto numa cama, sofá, tapete ou outra superfície semelhante. Este produto nunca deve ser colocado perto ou sobre radiadores ou aquecedores. Este produto nunca deve ser colocado numa instalação pré-fabricada se não fornecer uma ventilação adequada.
- *8* Este produto deve ser usado com o tipo de fonte de alimentação indicado na etiqueta. Se não tem a certeza sobre o tipo de fonte de alimentação disponível, consulte o revendedor ou companhia de electricidade.

Utilize apenas o cabo de alimentação fornecido com este MFC.

- *9* Este produto está equipado com uma ficha trifásica com ligação à terra, uma ficha com um terceiro pino (de ligação à terra). Esta ficha encaixa em qualquer tomada com ligação à terra. Isto é uma função de segurança. Se não conseguir inserir a ficha na tomada, contacte o electricista para substituir a tomada obsoleta. Não ignore o modo de utilização da ficha com ligação à terra.
- *10* Não coloque nada sobre o cabo de alimentação. Não coloque este produto em locais onde as pessoas possam pisar o cabo.
- *11* Não coloque nada em frente do MFC que possa bloquear a recepção de faxes. Não coloque nada no caminho dos faxes recebidos.
- *12* Aguarde pela saída de todas as páginas antes de as remover do MFC.
- *13* Desligue este produto da tomada de parede e consulte o Pessoal de Serviço Autorizado qualificado nas seguintes situações:
	- Quando o cabo de alimentação estiver danificado ou desgastado.
	- Caso tenha sido entornado líquido sobre o produto.
	- Se o produto foi exposto a chuva ou água.
	- Se o produto não funcionar normalmente quando seguir as instruções de funcionamento. Ajuste apenas os controlos abrangidos pelas instruções de funcionamento. O ajustamento incorrecto de outros controlos pode causar danos no aparelho e implicar um extenso trabalho de manutenção por parte de um técnico qualificado para reparar o aparelho.
	- Se tiver deixado cair o produto ou se a caixa ficou danificada.
	- Se o produto apresentar alterações de funcionamento, indicando necessidade de reparação.
- *14* Para proteger o produto contra sobrecargas, é aconselhável usar um dispositivo de protecção contra sobrecargas.
- *15* Para reduzir o risco de incêndio, choque eléctrico e danos pessoas, respeite as seguintes instruções:
	- Não use este produto perto de aparelhos que funcionem com água, em caves húmidas ou perto de piscinas.
	- Não utilize o telefone do MFC durante uma descarga eléctrica (existe uma possibilidade remota de um choque eléctrico) ou para comunicar uma fuga de gás nas proximidades dessa fuga.
	- Utilize apenas o cabo de alimentação indicado neste manual.

# **Marcas comerciais**

O símbolo Brother é uma marca registada da Brother Industries, Ltd. Brother é uma marca registada da Brother Industries, Ltd.

Multi-Function Link é uma marca registada da Brother International Corporation.

© Copyright 2004 Brother Industries, Ltd. Todos os direitos reservados.

Windows, Windows e Windows NT são marcas registadas da Microsoft nos EUA e outros países.

Macintosh, QuickDraw, iMac e iBook são marcas registadas ou marcas comercias registadas da Apple Computer, Inc.

Postscript e Postscript Level 3 são marcas registadas ou marcas comerciais registadas da Adobe Systems Incorporated.

PaperPort e OmniPage são marcas registadas da ScanSoft, Inc.

Presto! PageManager é uma marca registada da NewSoft Technology Corporation.

Cada empresa cujo software é mencionado neste manual possui um Contrato de Licença de Software específico abrangendo os seus programas.

**Todas as outras marcas e nomes de produtos mencionados no Guia do Utilizador são marcas registadas das respectivas entidades.**

# *12* **Resolução de problemas e manutenção de rotina**

# **Resolução de Problemas**

### **IMPORTANTE**

Para obter auxílio técnico, deve contactar o número do país onde comprou o MFC. As chamadas devem ser feitas *a partir* desse país.

### <span id="page-158-0"></span>**Mensagens de Erro**

Como em qualquer equipamento sofisticado de escritório, podem ocorrer problemas. Neste caso, o MFC identifica o problema e apresenta uma mensagem de erro. As mensagens de erro mais comuns são descritas a seguir.

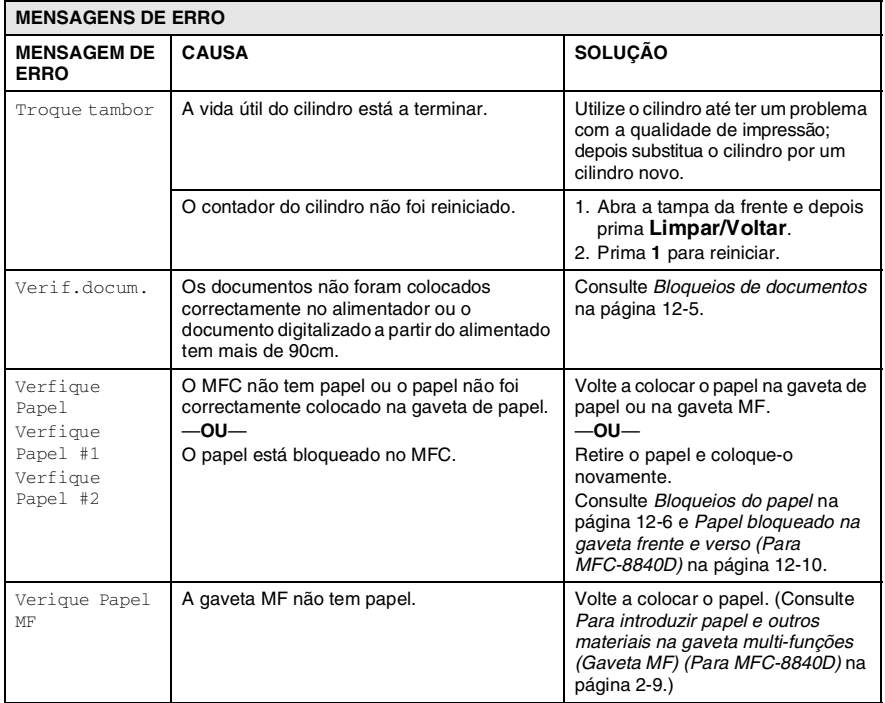

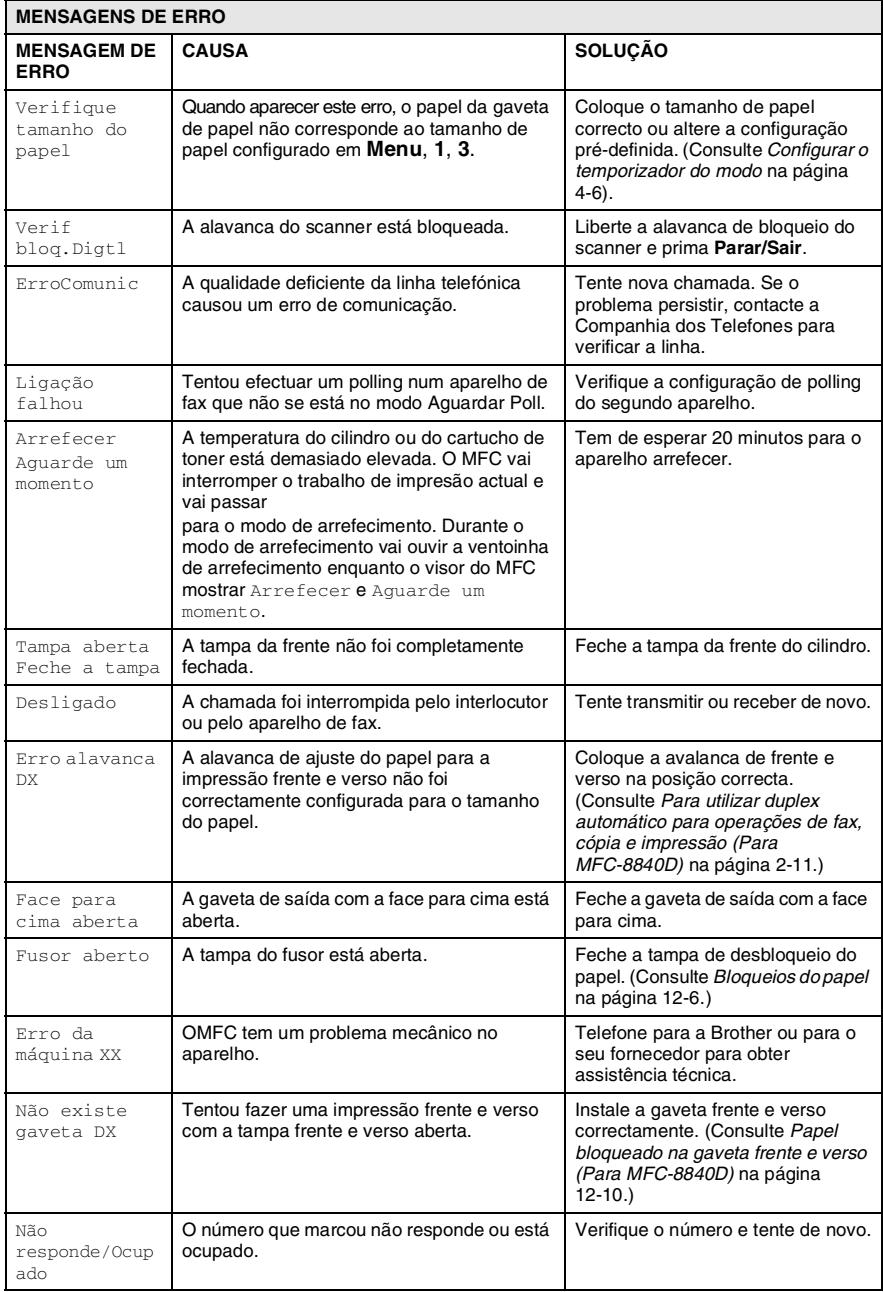

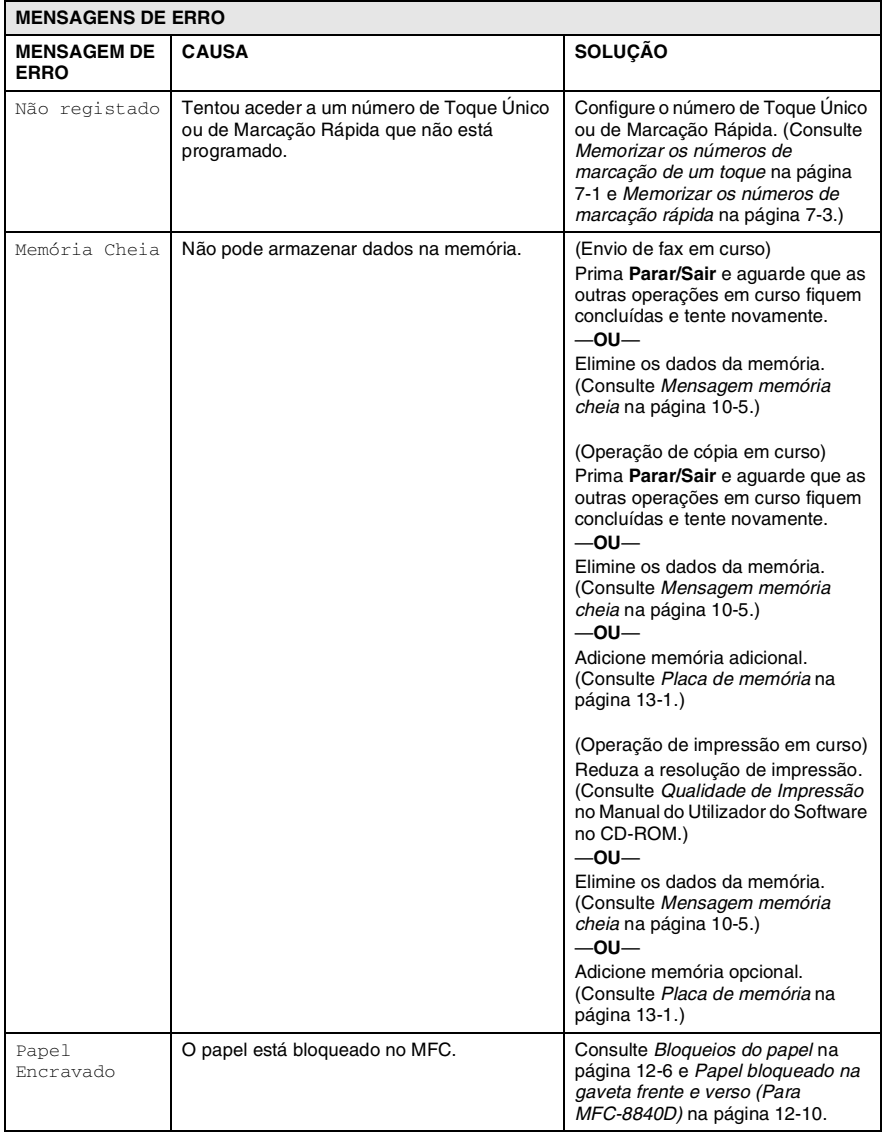

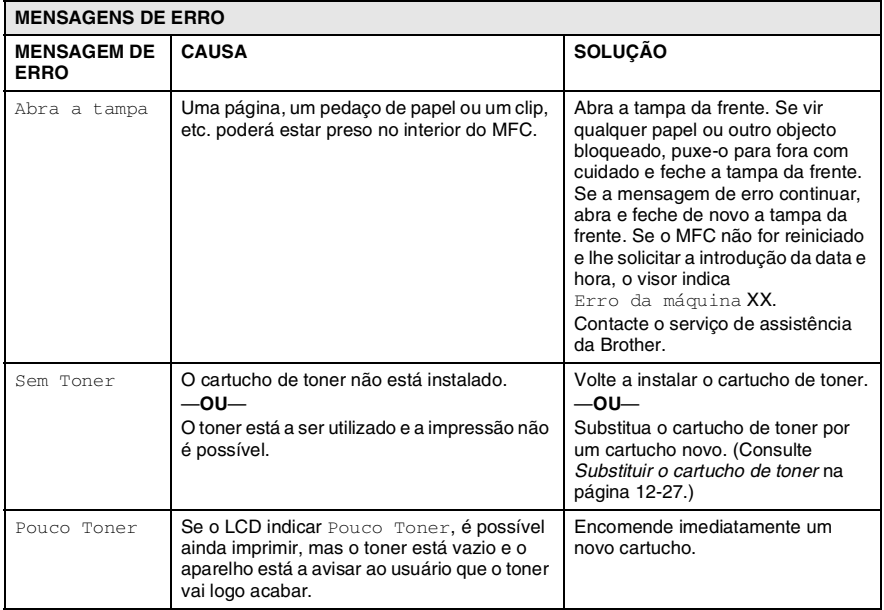

## <span id="page-162-0"></span>**Bloqueios de documentos**

Em função do tipo de documento bloqueado, siga as instruções adequadas para a respectiva remoção.

#### **O documento está bloqueado na parte superior da unidade ADF.**

- *1* Remova o papel que não está bloqueado do alimentador.
- *2* Levante a tampa do alimentador.
- *3* Puxe o documento bloqueado para a direita.
- *4* Feche a tampa do alimentador.
- *5* Prima **Parar/Sair**.

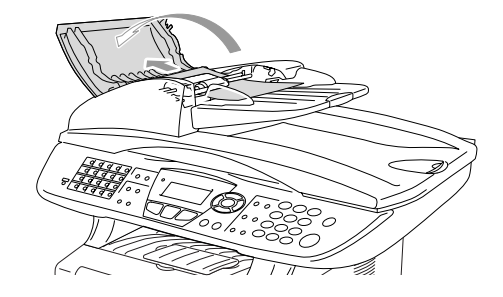

### **O documento está bloqueado no interior da unidade ADF.**

- *1* Remova o papel que não está bloqueado do alimentador.
- *2* Levante a tampa do documento.
- *3* Puxe o documento bloqueado para a direita.
- *4* Feche a tampa dos documentos.
- *5* Prima **Parar/Sair**.

### —**OU**—

- *1* Retire o suporte do alimentador da unidade do alimentador.
- *2* Puxe o documento bloqueado para a direita.
- *3* Prima **Parar/Sair**.

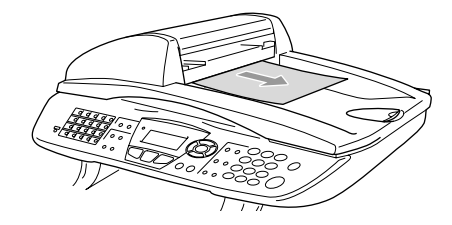

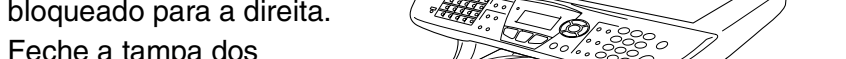

## <span id="page-163-0"></span>**Bloqueios do papel**

Para solucionar os bloqueios de papel, siga as fases desta secção.

# A AVISO

Depois de ter utilizado o MFC, algumas das peças internas do MFC estão muito quentes. Quando abrir a tampa da frente ou a gaveta de saída posterior do MFC, nunca toque nas peças assinaladas a sombreado no seguinte diagrama.

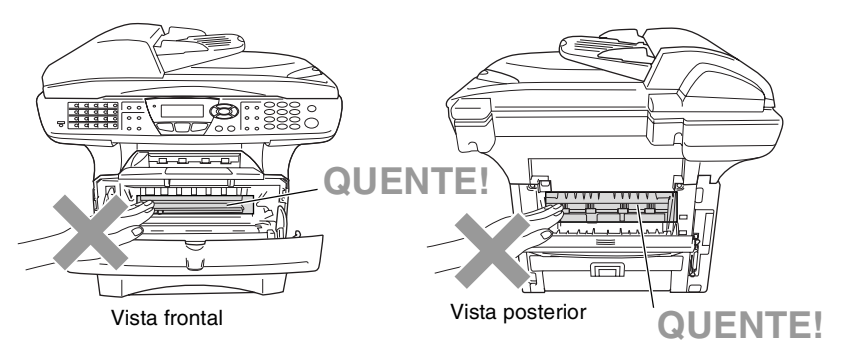

Solucione os bloqueios de papel da seguinte forma.

Se o papel bloqueado for totalmente removido utilizando as informações das seguintes fases, pode instalar a gaveta de papel em primeiro lugar e depois feche a tampa da frente e o MFC vai começar a imprimir automaticamente.

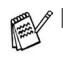

Se o bloqueio do papel ocorrer quando estiver a utilizar a unidade opcional da gaveta inferior, utilize a instalação correcta para a gaveta de papel superior.

■ Retire sempre todos os papéis da gaveta de papel e endireite a resma de papel quando adicionar papel novo. Isto evita que sejam alimentadas várias folhas de papel ao mesmo tempo pelo MFC e reduz os bloqueios de papel.

- *1* Remova completamente a gaveta de papel do MFC.
- *2* Remova o papel bloqueado do MFC.

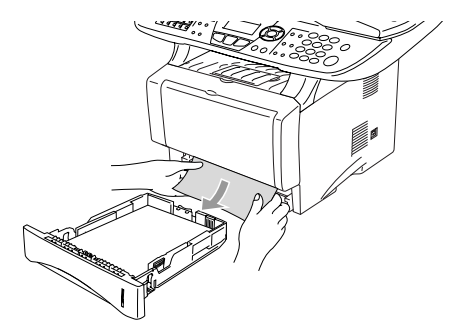

- *3* Prima o botão de abertura da tampa e abra a tampa da frente.
- *4* Remove a estrutura do cilindro. Remova o papel bloqueado do MFC. Se não conseguir retirar a unidade do cilindro facilmente, não faça muita força. Em vez disso, puxe a extremidade do papel bloqueado da gaveta do papel.

Se o papel bloqueado não puder ser tirado facilmente, gire o botão de ajuste para a sua direção e assim o papel poderá ser tirado suavemente.

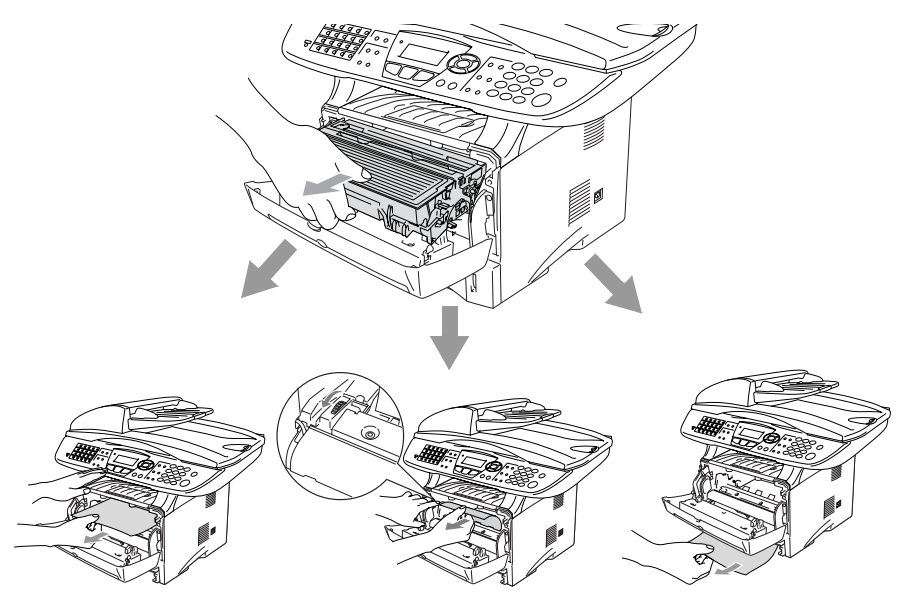

# A AVISO

Para evitar danos ao MFC provocados pela electricidade estática, não toque nos eléctrodos apresentados no seguinte diagrama.

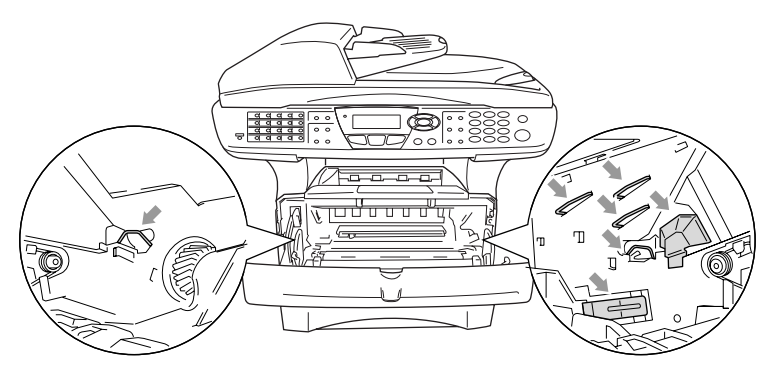

*5* Abra a gaveta de saída posterior. Puxe o papel bloqueado da unidade do fusor. Se conseguir solucionar o bloqueio do papel vá para a Fase 7.

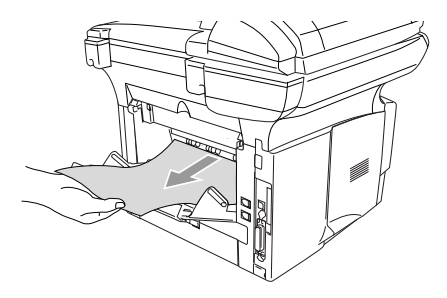

Se tiver de puxar o papel da parte posterior do MFC, o fusor pode ficar sujo com o pó do toner e pode espalhar-se nas próximas impressões. Imprima algumas cópias da página de teste até o toner deixar de se espalhar.

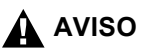

Depois de usar o MFC, algumas peças internas do MFC estão extremamente **QUENTES!** Espere que o MFC arrefeça antes de tocar nas peças internas do MFC.

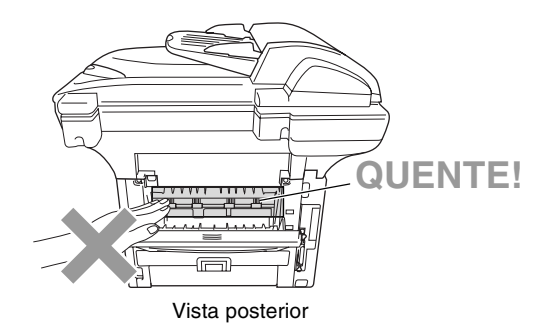

*6* Abra a tampa de desbloqueio do papel (tampa do fusor). Puxe o papel bloqueado da unidade do fusor.

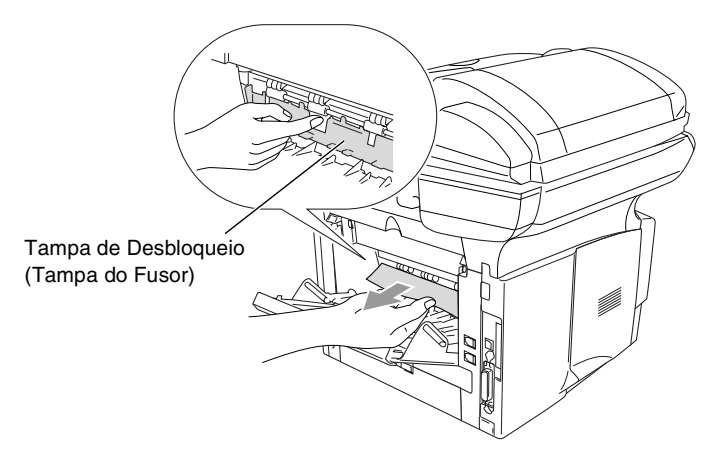

*7* Feche a tampa de desbloqueio do papel. Feche a gaveta de saída posterior.

*8* Puxe a alavanca de bloqueio para trás e retire o cartucho do toner da unidade do cilindro. Retire o papel que estiver bloqueado na unidade do cilindro.

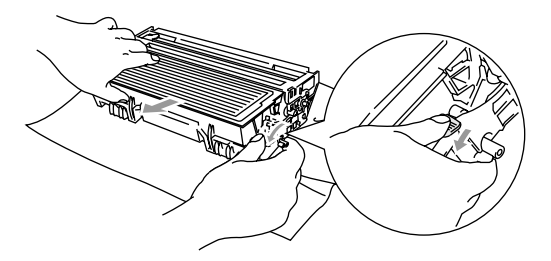

- *9* Coloque novamente a unidade do cilindro no MFC.
- *10* Coloque a gaveta do papel no MFC.
- *11* Feche a tampa da frente.

#### <span id="page-167-0"></span>**Papel bloqueado na gaveta frente e verso (Para MFC-8840D)**

*1* Retire a gaveta frente e verso e a gaveta do papel do MFC.

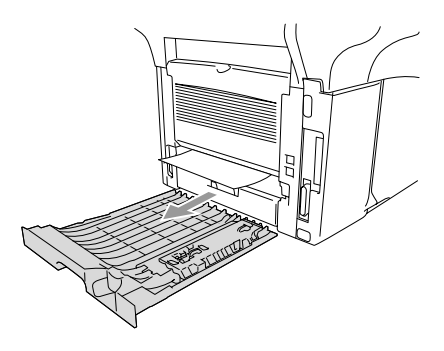

*2* Remova o papel bloqueado do MFC.

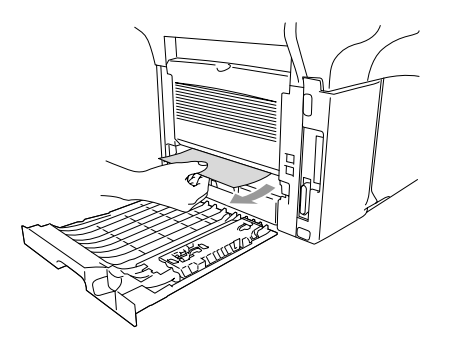

*3* Coloque novamente a gaveta frente e verso e a gaveta do papel no MFC.

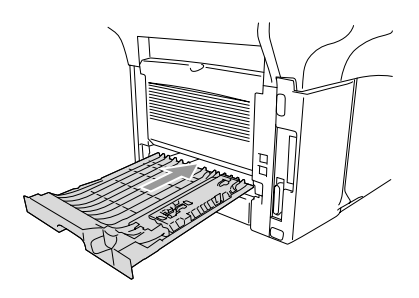

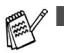

Aparece a mensagem Bloqueio frente e verso se retirar uma folha de papel da Gaveta de saída com a face para baixo depois de ser impresso apenas um dos lados da folha de papel.

■ Se a alavanca de ajuste de papel para a impressão frente e verso não estiver correctamente configurada para o tamanho de papel em questão, os bloqueios de papel podem ocorrer e a impressão não ficará na posição pretendida. (Consulte *[Para utilizar duplex automático para](#page-44-0)  [operações de fax, cópia e impressão \(Para MFC-8840D\)](#page-44-0)* na [página 2-11.](#page-44-0))

## **Se ocorrerem problemas com o MFC**

Se tiver razões para crer que os faxes apresentam problemas, *crie primeiro uma cópia*. Se a cópia estiver em boas condições, o problema não está provavelmente associado ao MFC. Verifique a seguinte tabela e siga as instruções para a resolução do problema.

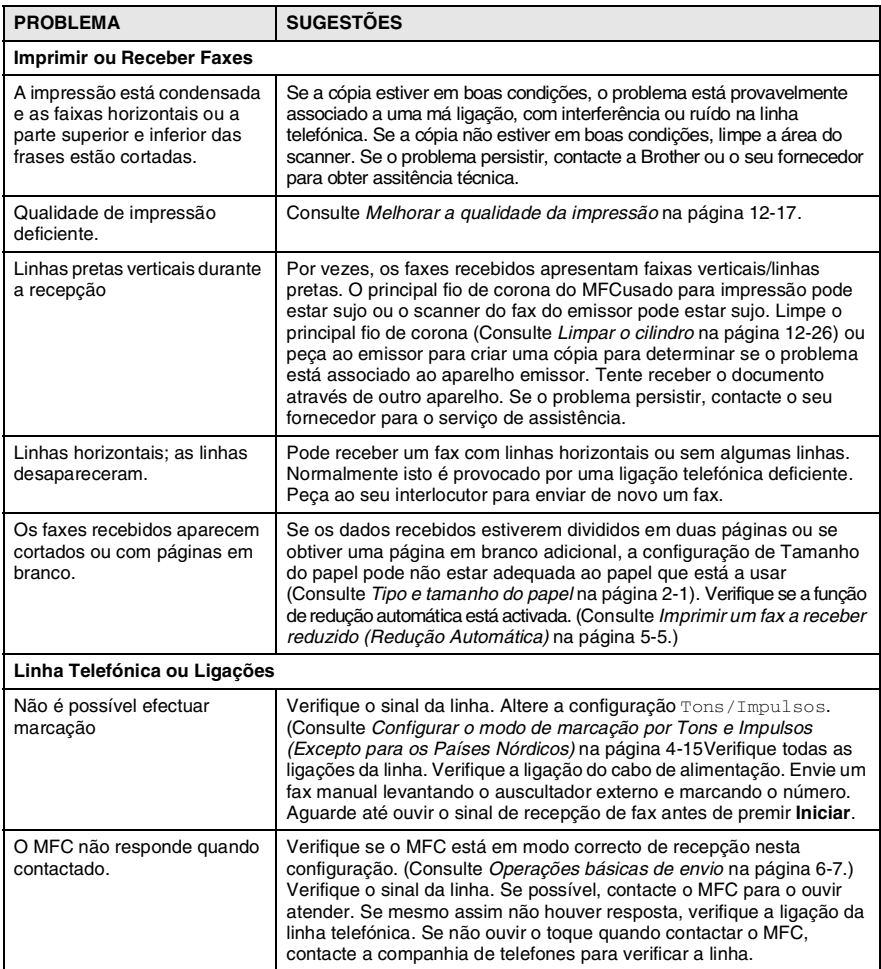

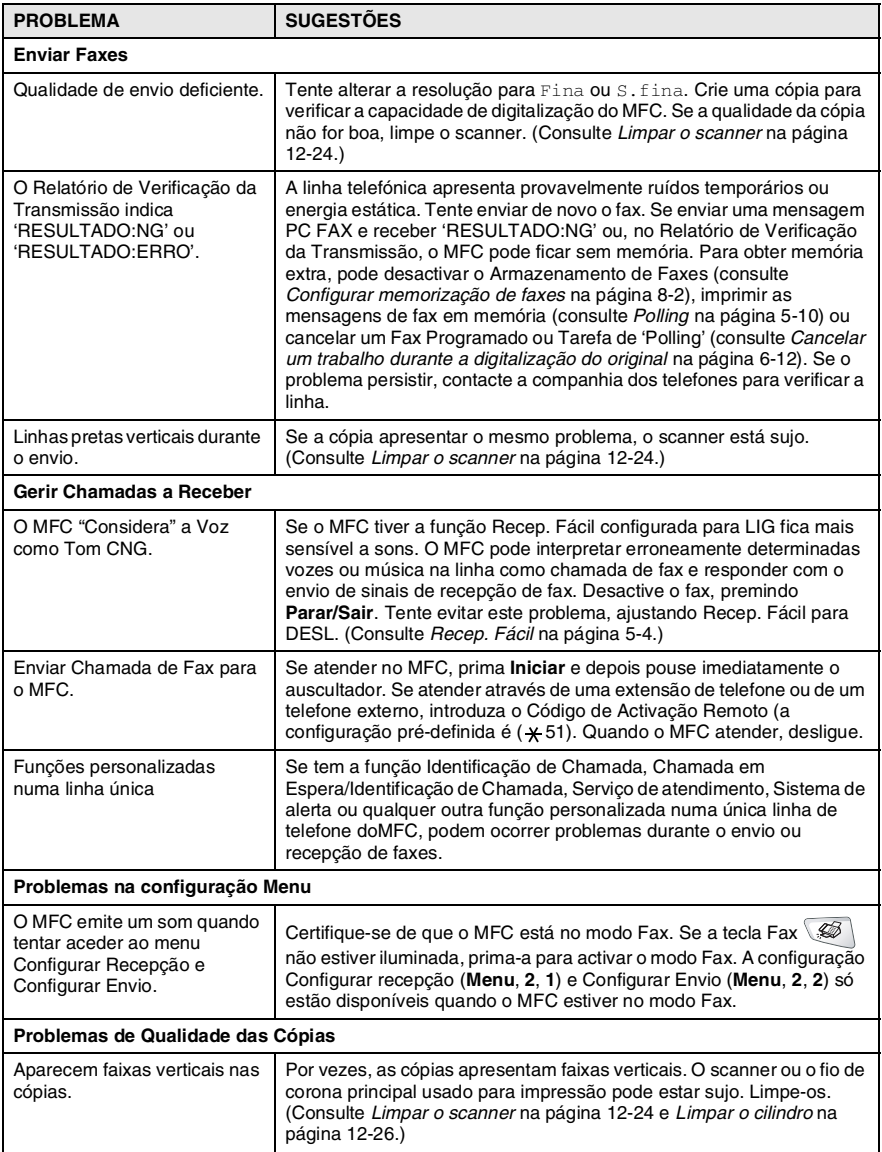

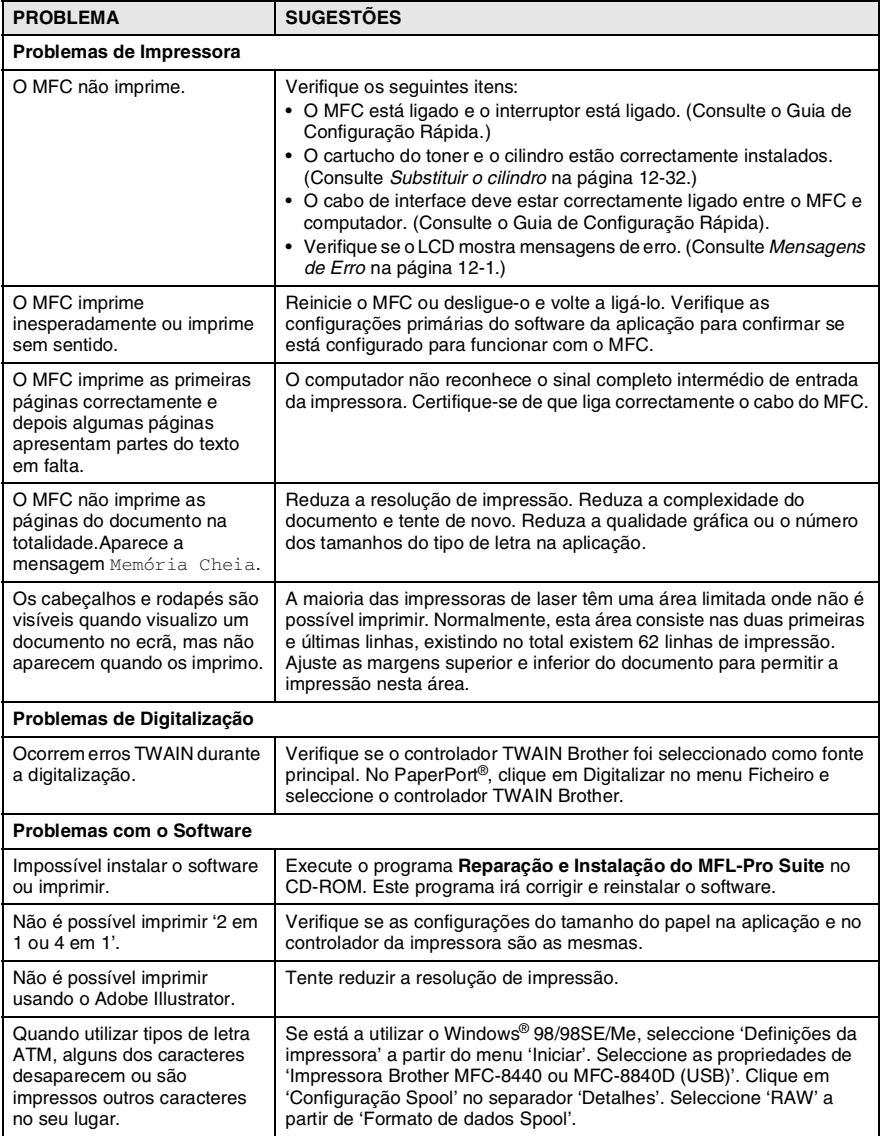

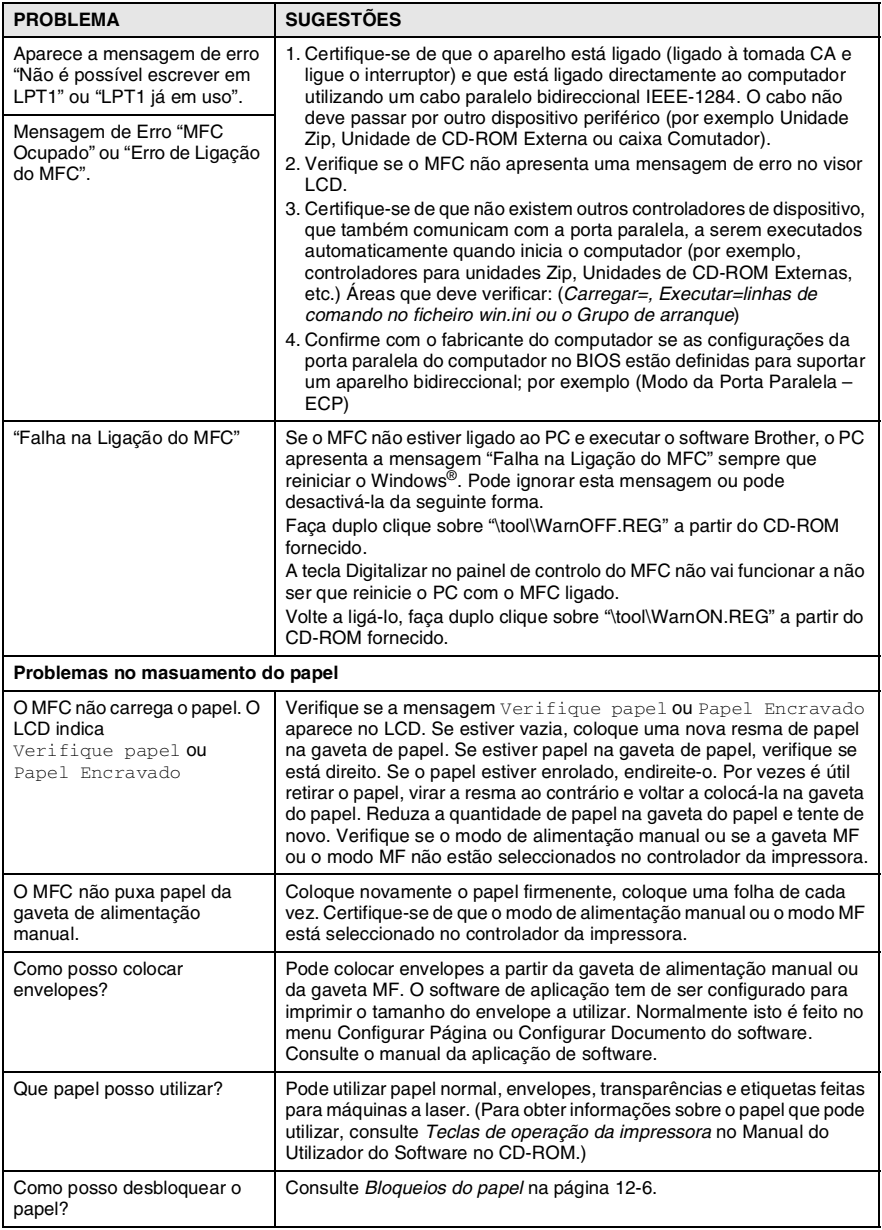

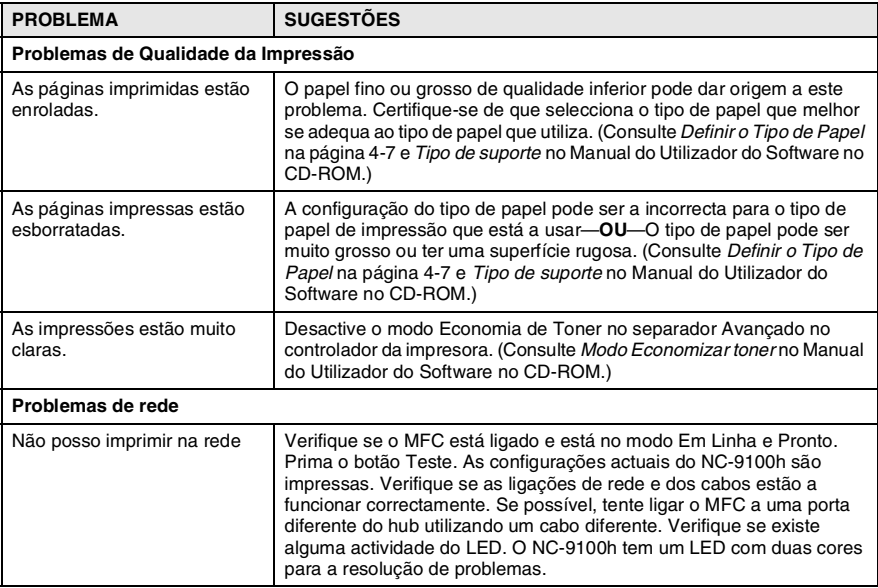

#### <span id="page-174-0"></span>Esta secção fornece informações sobre os seguintes tópicos:

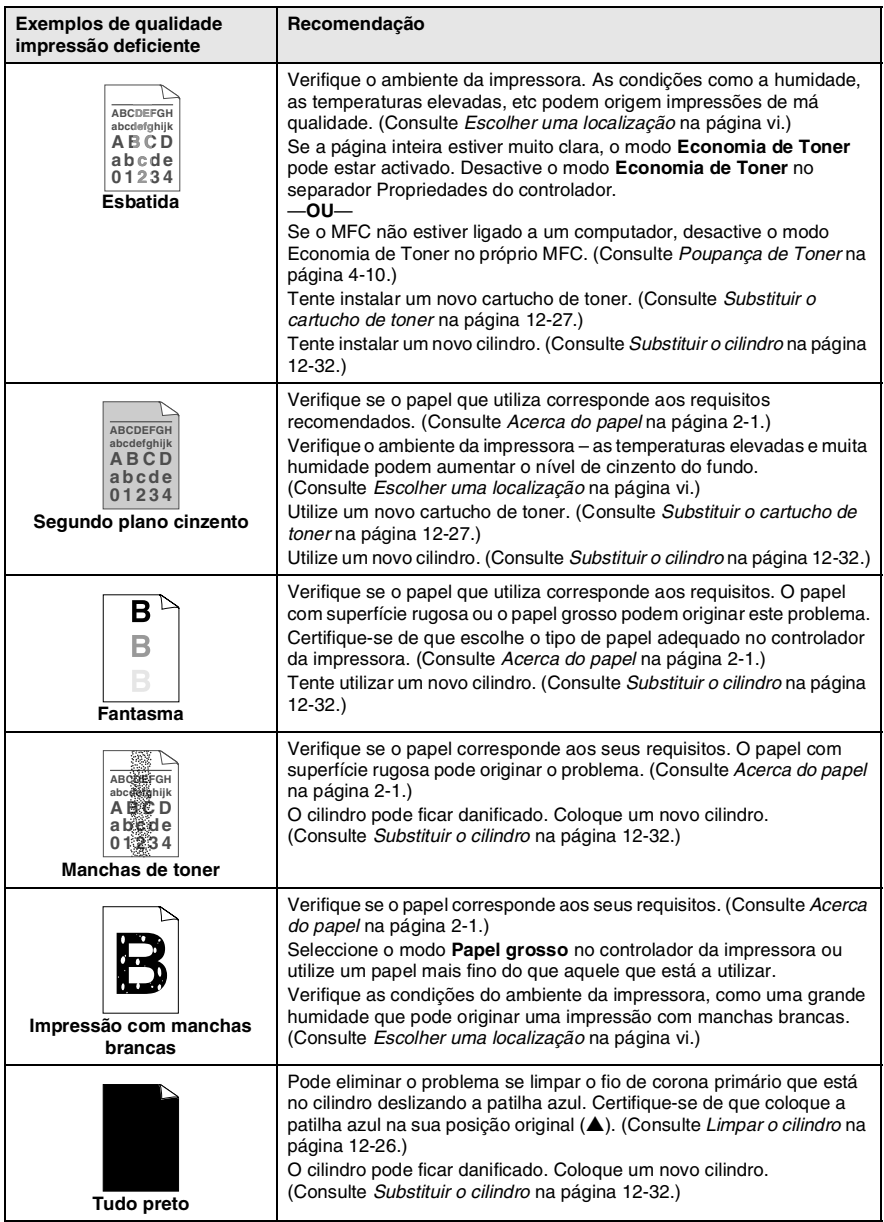

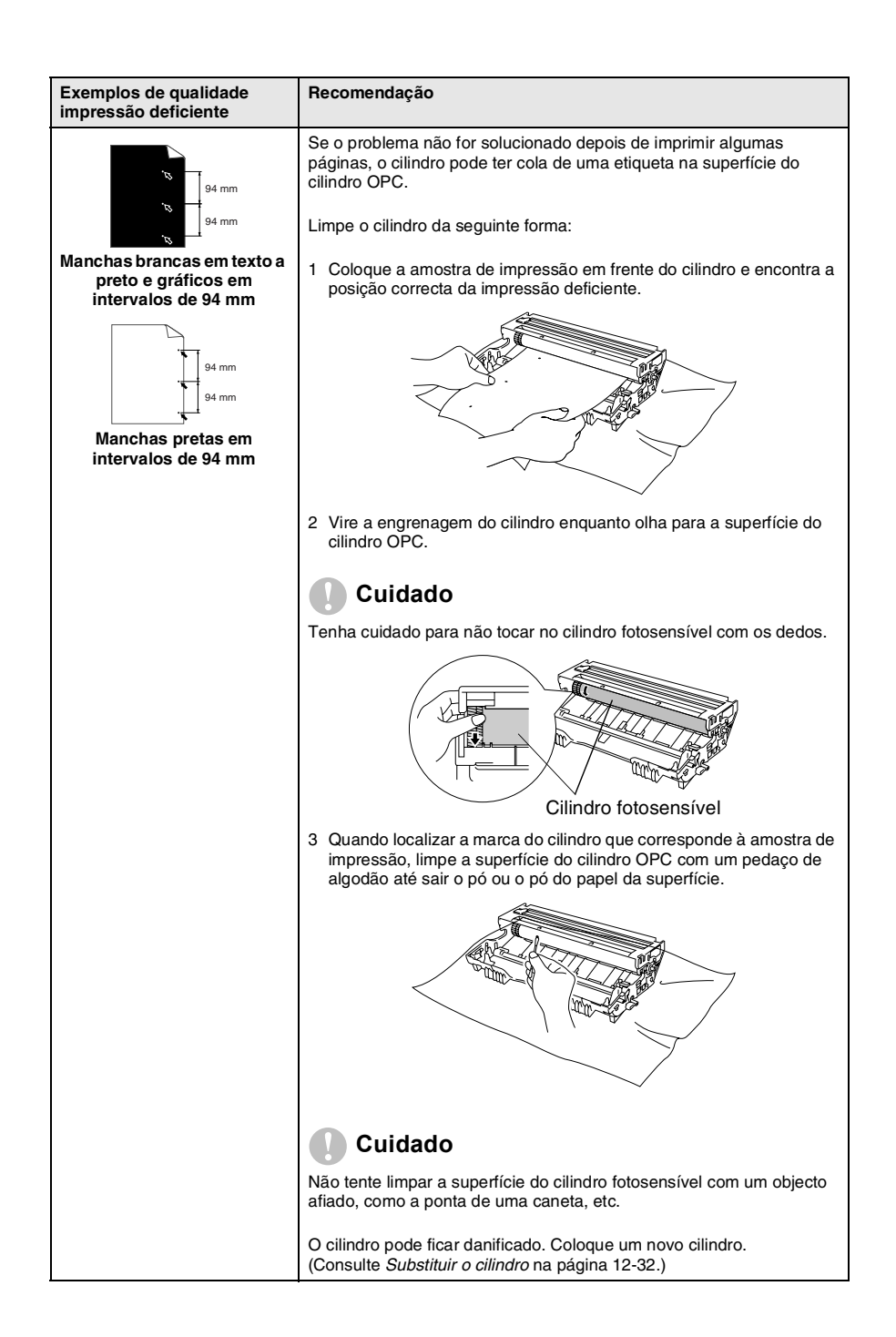

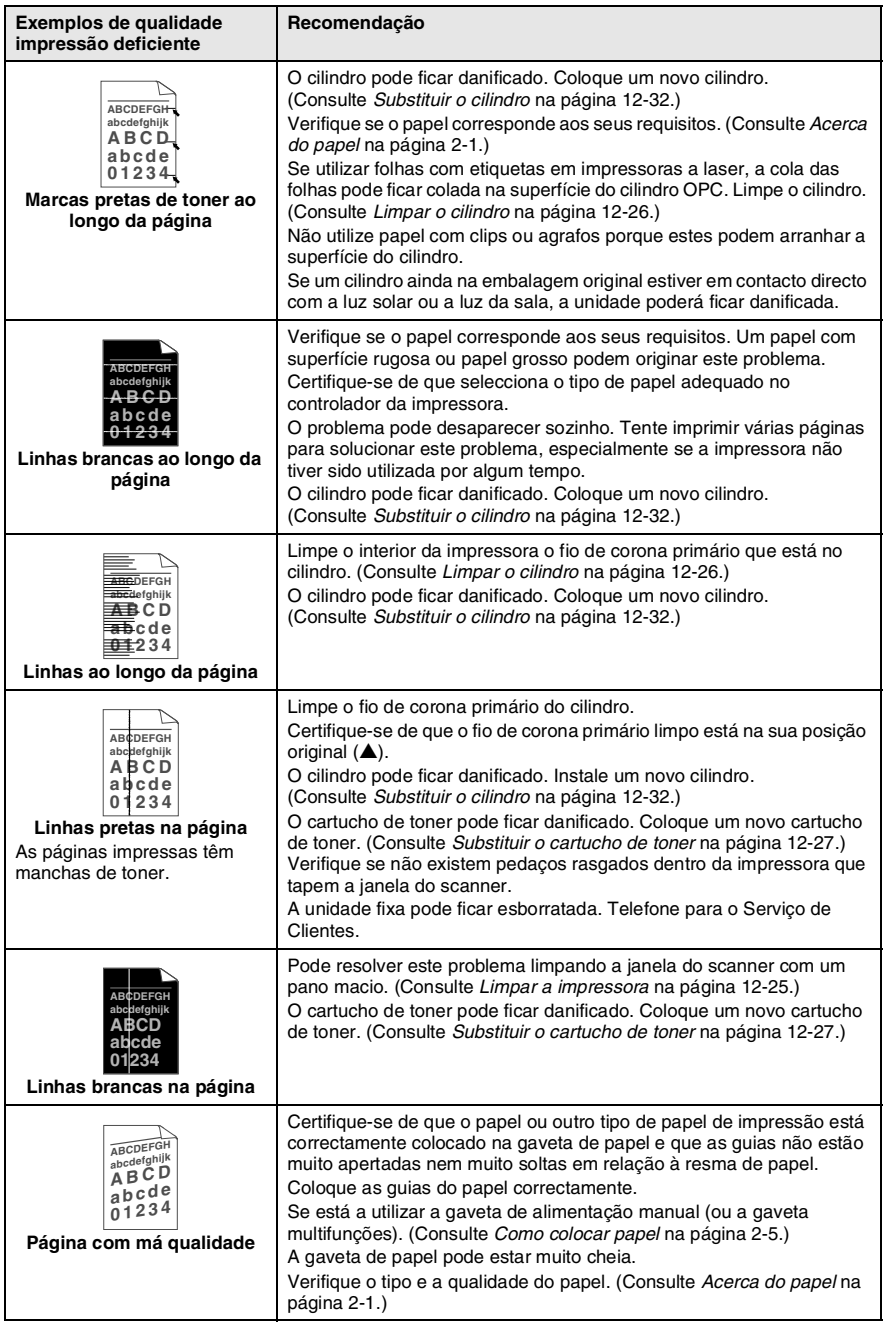

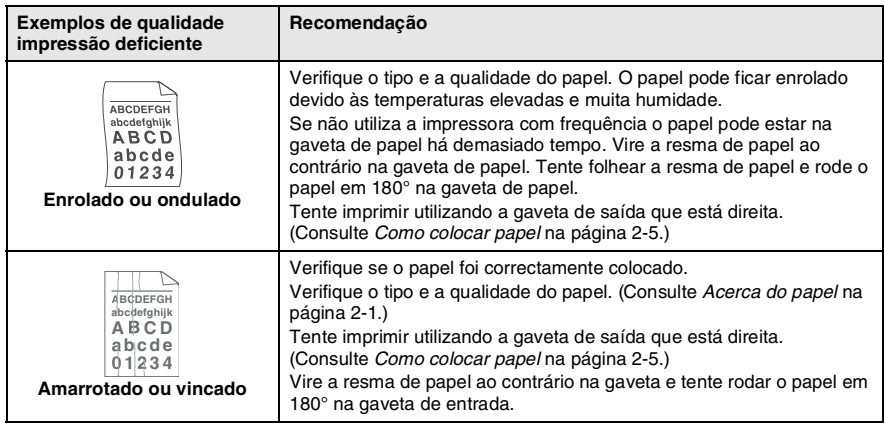

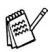

O cilindro é um consumível e é necessário substituí-lo periodicamente.

# **Embalar e transportar o MFC**

Sempre que transportar o MFC, use os materiais de empacotamento que acompanham o aparelho. Se não embalar o MFC correctamente, poderá anular a garantia.

- *1* Desligue o MFC.
- *2* Desligue o MFC da ficha telefónica de parede.
- *3* Desligue o MFCda ficha eléctrica CA.

#### **Bloquear o bloqueio do scanner**

*4* Puxe a alavanca de bloqueio do scanner para cima para bloquear o scanner. Esta alavanca está à esquerda do vidro do scanner.

Alavanca de bloqueio do scanner

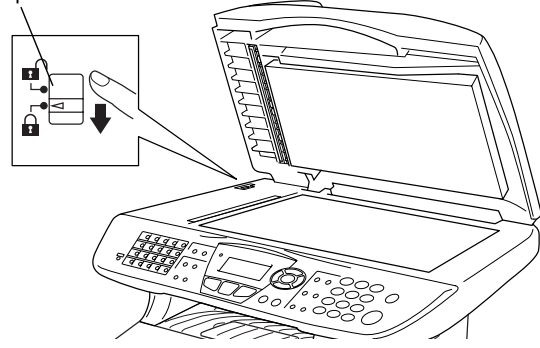

#### **Cuidado**

Os danos provocados ao MFC devido ao não bloqueio do scanner antes de o deslocar e transportar pode anular a garantia.

*5* Abra a tampa da frente.

*6* Remova a estrutura do cilindro e do cartucho de toner. Deixe o cartucho instalado no cilindro.

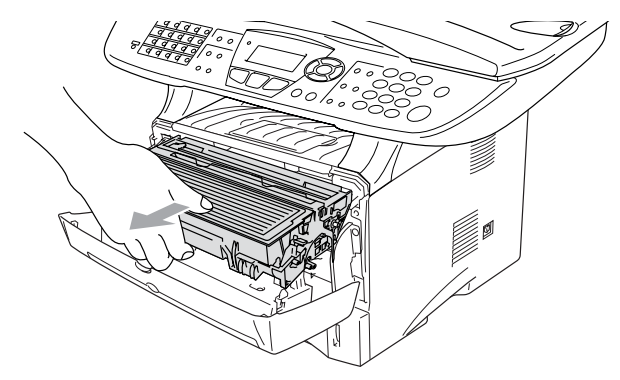

*7* Coloque o cilindro e cartucho do toner no saco de plástico e feche o saco.

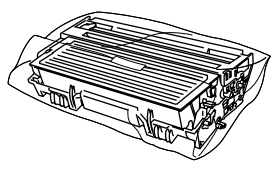

- *8* Feche a tampa da frente. Feche o suporte da gaveta de saída com face para baixo. Retire o cabo da linha telefónica.
- *9* Embrulhe o MFC no saco de plástico e coloque-o na caixa original com o material de empacotamento original.

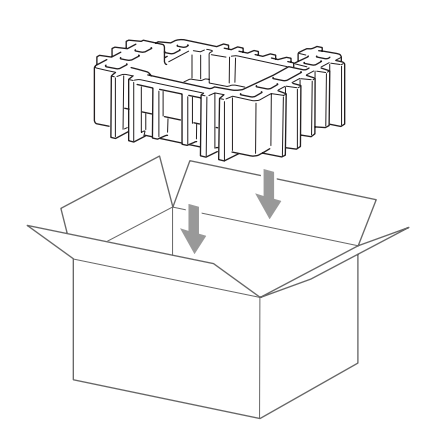

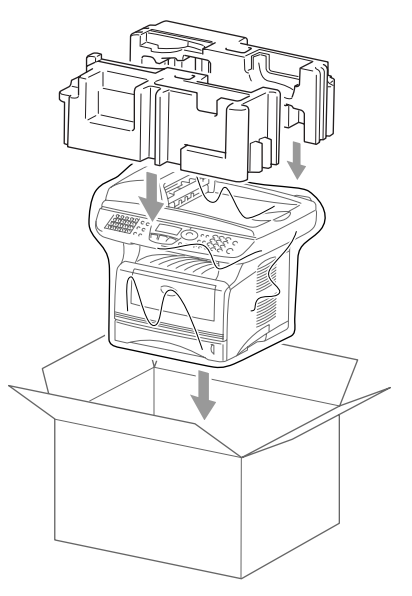
*10* Embale o cilindro e o cartucho de toner, o cabo da linha telefónica, o cabo CA e os materiais impressos na embalagem original, tal como ilustrado a seguir:

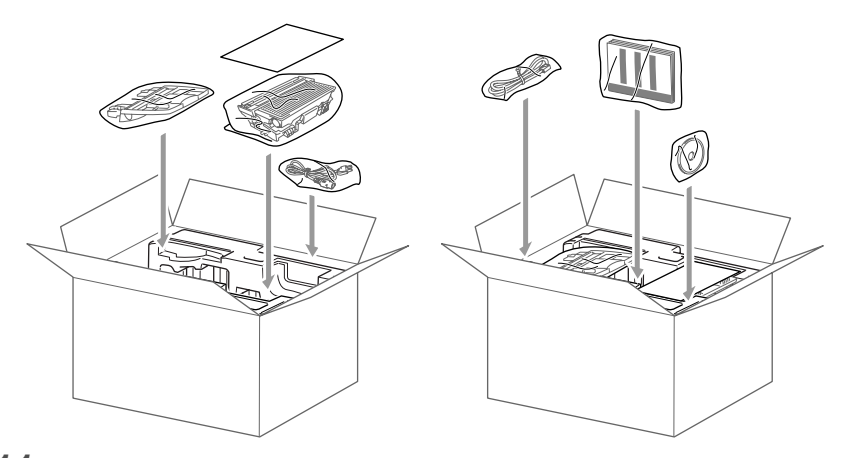

*11* Feche a caixa e sele-a com fita adesiva.

# **Manutenção de rotina**

### **Limpar o scanner**

Desligue o MFC e levante a tampa dos documentos. Limpe o vidro do scanner e a fita do vidro com um pano seco e a fita branca com álcool isopropílico e um pano limpo.

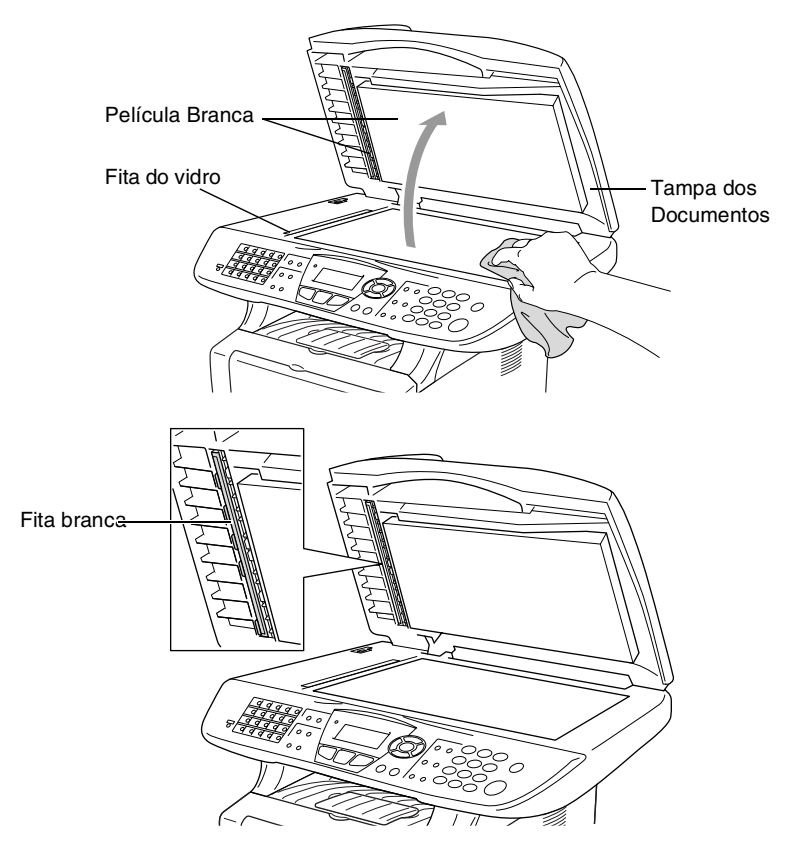

### **Limpar a impressora**

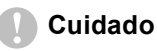

■ *Não* use álcool isopropilo para limpar a sujidade do painel de controlo. Pode criar fendas no painel.

- *Não* use álcool isopropilo para limpar o vidro do scanner a laser.
- *Não* toque no vidro do scanner com os dedos.
- O cilindro contém toner, por isso manuseie-o com cuidado. Se o toner se espalhar e sujar as suas mãos ou roupa, limpe ou lave imediatamente com água fria.
	- *1* Desligue o MFC e abra a tampa dos documentos.
	- *2* Remova a estrutura do cilindro e do cartucho de toner.

### **A** AVISO

Depois de usar o MFC, algumas peças internas do aparelho estão extremamente **QUENTES!** Quando abrir a tampa frontal do MFC, nunca toque nas peças assinaladas com sombreado no diagrama em baixo.

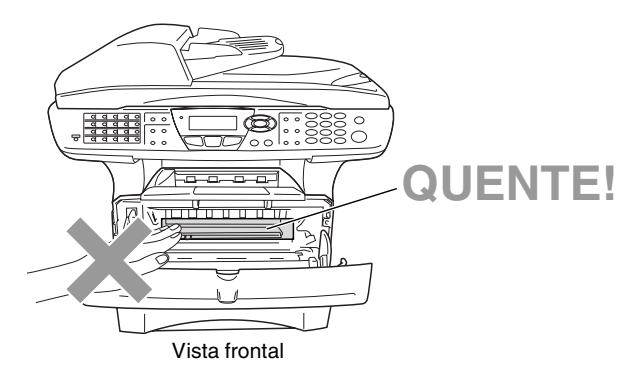

*3* Limpe suavemente o vidro do scanner com um pano macio seco e limpo. *Não* use álcool isopropilo.

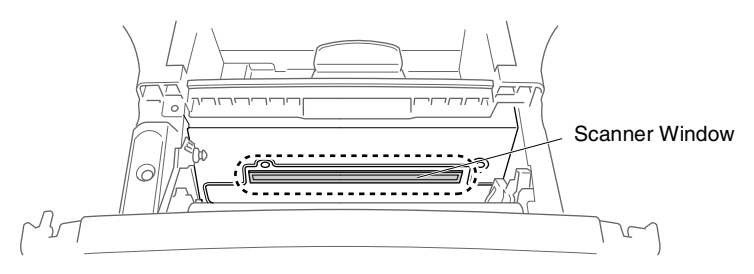

### <span id="page-183-0"></span>**Limpar o cilindro**

Recomendamos a substituição do cilindro e do cartucho de toner em cima de um pano ou de um papel grande para evitar espalhar e derramar.

- *1* Limpe o fio de corona primário no interior do cilindro, deslizando suavemente a patilha azul da direita para a esquerda várias vezes.
- *2* Encaixe a patilha azul e coloque-a na sua posição original (▼).

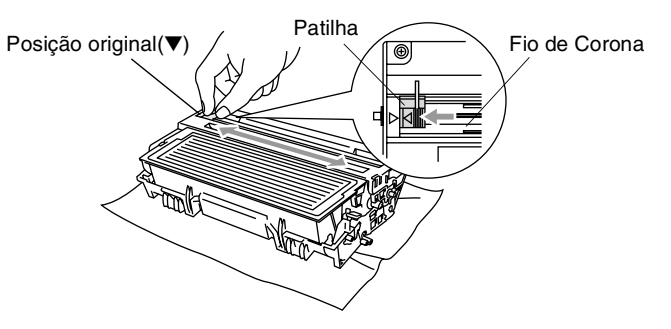

#### **Cuidado**

Se a patilha azul não estiver na sua posição original (▼), as páginas impressas podem ter riscas verticais.

- *3* Volte a instalar a estrutura do cilindro e o cartucho de toner no MFC. (Consulte *[Substituir o cilindro](#page-189-0)* na página 12-32.)
- *4* Feche a tampa da frente.
- *5* Ligue o cabo de alimentação em *primeiro lugar* e depois o fio do telefone.

### <span id="page-184-0"></span>**Substituir o cartucho de toner**

O MFC pode imprimir *até* 6.700 páginas utilizando um cartucho de toner *de elevada qualidade*. Quando o cartucho de toner estiver quase vazio, o LCD indica Pouco Toner. O MFC é fornecido com um cartucho de toner *standard* que deve ser substituído após aproximadamente 3.500 páginas. A contagem real de páginas varia em função da média do tipo de documento (cartas normais, gráficos detalhados).

É sempre boa ideia ter por perto um novo cartucho de toner pronto para quando vir o aviso Pouco Toner.

Deite fora o cartucho de toner de acordo com os regulamentos locais e não o misturando com o lixo normal. Sele cuidadosamente o cartucho de toner para evitar o derrame do pó do toner. Se tiver dúvidas, ligue para os serviços de tratamento de lixo local.

É aconselhável a limpeza do MFC quando substituir o cartucho de toner.

### **Como substituir o cartucho de toner**

# A AVISO

Depois de usar o MFC, algumas peças internas do aparelho vão estar extremamente **QUENTES!** Por isso, nunca toque nas peças assinaladas a sombreado na figura.

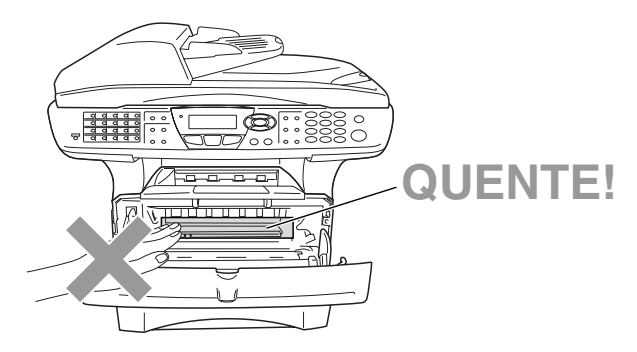

*1* Abra a tampa frontal e remova o cilindro.

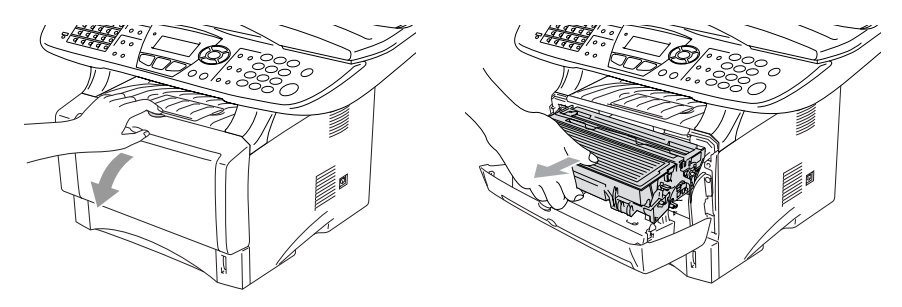

- **Cuidado**
- Coloque o cilindro sobre um pano ou uma grande peça de papel reciclável para evitar derramar ou espalhar o toner.
- Para evitar danos no MFC provenientes da electricidade estática, não toque nos eléctrodos apresentados abaixo.

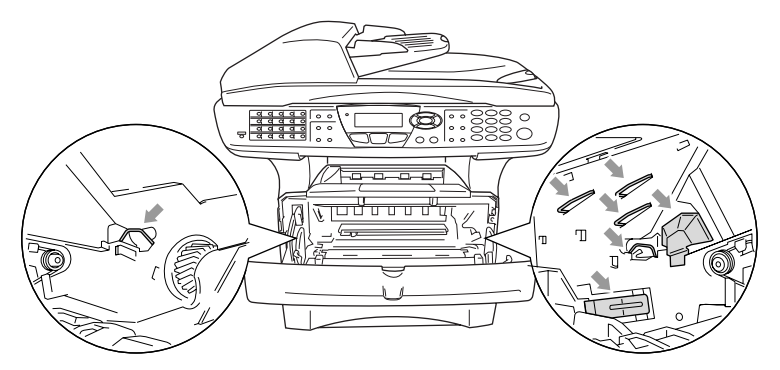

*2* Mantenha a alavanca de bloqueio premida para baixo e retire o cartucho de toner do cilindro.

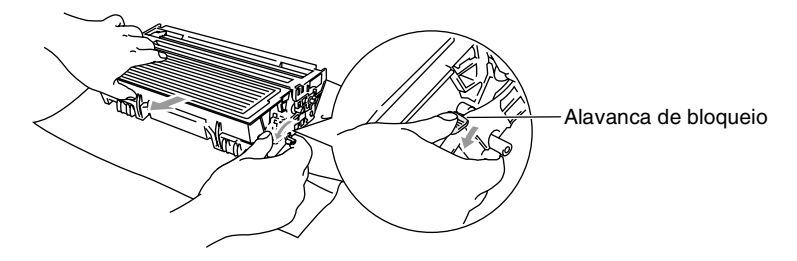

#### **Cuidado**

Manuseie o cartucho com cuidado. Se o toner se espalhar e sujar as suas mãos ou roupa, limpe ou lave imediatamente com água fria.

*3* Retire o novo cartucho da embalagem. Coloque o cartucho de toner usado num saco de alumínio e deite fora de acordo com as normas locais.

#### **Cuidado**

- Espere para retirar o cartucho de toner da embalagem apenas alguns instantes antes de o instalar no MFC. Se deixar um cartucho fora da embalagem muito tempo, a vida útil do cartucho será mais curta.
- Os aparelhos multifunções da Brother foram criados para funcionar com de uma determinada especificação e com um excelente nível de desempenho, quando utilizando cartuchos de toner originais da Brother. A Brother não pode garantir este excelente desempenho se o toner ou os cartuchos de toner de outras especificações forem utilizados. Assim sendo, a Brother não recomenda a utilização de cartuchos que não sejam os cartuchos da Brother neste aparelho, nem recomenda o enchimento de cartuchos vazios com toner de outros fornecedores. Se ocorrerem danos a este aparelho como resultado da utilização de toner ou de cartuchos de toner que não sejam da Brother provocados pela incompatibilidade ou não adequação desses produtos ao aparelho, as reparações daí resultantes não serão cobertas pela garantia.

*4* Abane suavemente o cartucho de toner de um lado para o outro cinco ou seis vezes para distribuir o toner de igual forma dentro do cartucho .

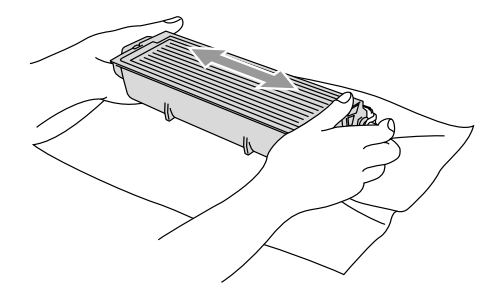

*5* Remova a tampa protectora.

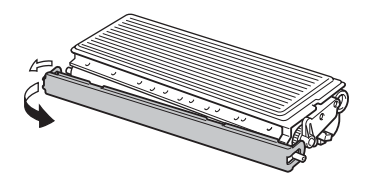

*6* Coloque o novo cartucho de toner no cilindro até este ficar encaixado. Se o cartucho ficar correctamente colocado, a alavanca de bloqueio levanta-se automaticamente.

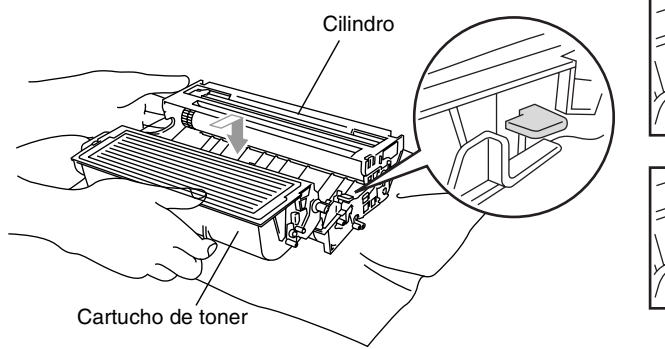

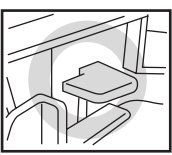

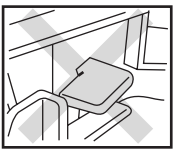

*7* Limpe o fio de corona primário no interior do cilindro, deslizando suavemente a patilha azul da direita para a esquerda várias vezes. Coloque a patilha azul na sua posição original (▼) antes de voltar a instalar o cilindro e o cartucho de toner.

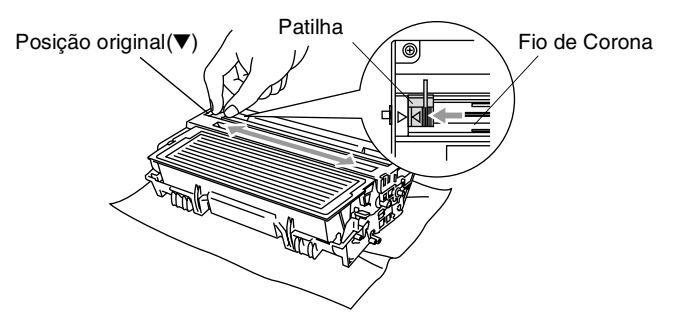

*8* Volte a instalar a estrutura do cilindro e o cartucho de toner e feche a tampa da frente

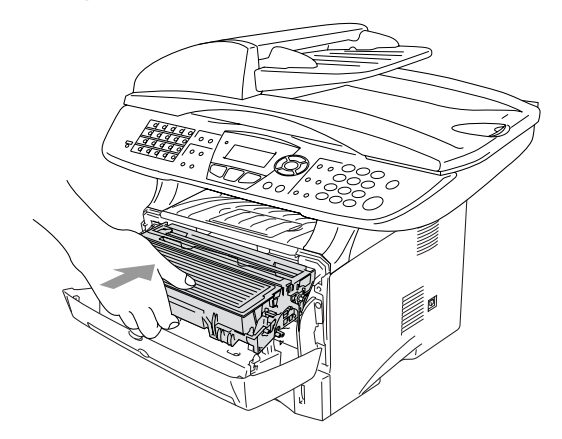

### <span id="page-189-0"></span>**Substituir o cilindro**

O MFC usa um cilindro para criar as imagens impressas no papel. Se o LCD mostrar a mensagem Troque tambor, o cilindro está a chegar ao fim e deve comprar um cilindro novo.

Mesmo que o LCD mostre a mensagem Troque tambor, ainda pode continuar a imprimir sem ter de substituir o cilindro por algum tempo. No entanto, se existir uma deteriorização notável na qualidade de impressão (mesmo antes de a mensagem Troque tambor aparecer), deve substituir o cilindro. Deve limpar o MFC quando substituir o cilindro. (Consulte *[Limpar o cilindro](#page-183-0)* na [página 12-26](#page-183-0).)

#### **Cuidado**

Quando remover o cilindro, manuseie-o cuidadosamente porque este contém toner. Se o toner se espalhar e sujar as suas mãos ou roupa, limpe ou lave imediatamente com água fria.

O número actual de páginas que o cilindro pode imprimir pode ser ligeiramente inferior ao número previsto. Dado que não pode controlar os vários factores que determinam a vida útil do cartucho, não é possível garantir o mínimo número de páginas que podem ser imprimidas pelo cilindro.

### A AVISO

Depois de usar o MFC, algumas peças internas do MFC estão extremamente **QUENTES!** Exerça o máximo cuidado.

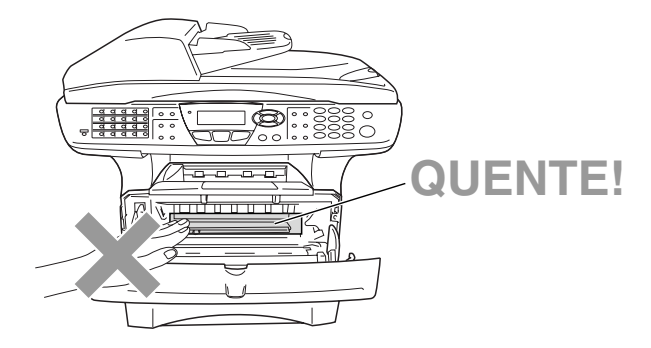

#### **Siga estas instruções para substituir o cilindro:**

- *1* Prima o botão de abertura da tampa e abra a tampa da frente.
- *2* Remova o cilindro e o cartucho de toner antigos. Coloque-os num pano ou em papel reciclável para evitar que o toner se espalhe.

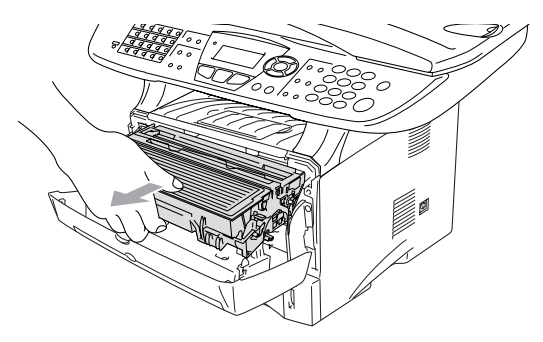

#### **Cuidado**

Para evitar danos na impressora provenientes da electricidade estática, não toque nos eléctrodos apresentados abaixo.

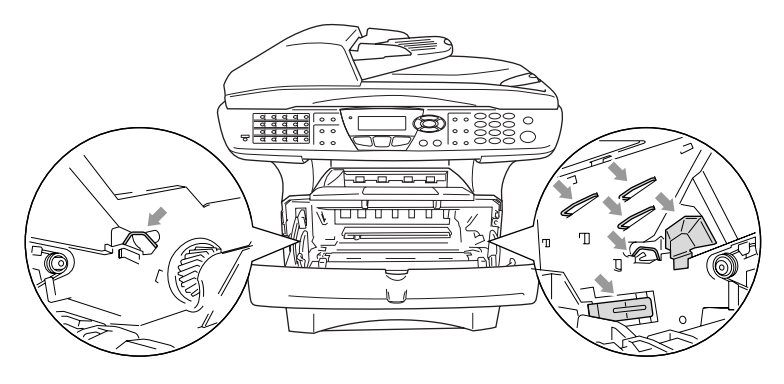

*3* Mantenha a alavanca de bloqueio premida para baixo e retire o cartucho de toner do cilindro. (Consulte *[Substituir o cartucho de](#page-184-0)  toner* [na página 12-27](#page-184-0).)

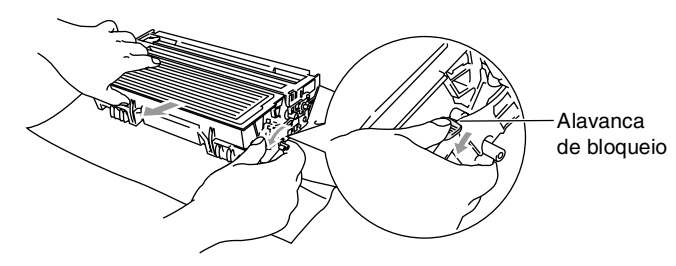

- Deite fora o cilindro de acordo com os regulamentos locais e não o misturando com o lixo normal. Sele cuidadosamente o cilindro para evitar o derrame de pó na unidade. Se tiver dúvidas, ligue para os serviços de tratamento de lixo local.
- *4* Retire o cilindro da embalagem apenas alguns instantes antes de o instalar no aparelho. Coloque o cilindro usado num saco de plástico e deite fora de acordo com as normas locais.
- *5* Instale de novo o cartucho no novo cilindro. (Consulte *[Substituir](#page-184-0)  [o cartucho de toner](#page-184-0)* na página 12-27.)
- *6* Volte a instalar o novo cilindro mantendo a tampa da frente *aberta*.
- *7* Prima **Limpar/Voltar**.
- *8* Prima **1** e quando o LCD mostrar a mensagem Aceite feche a tampa da frente.

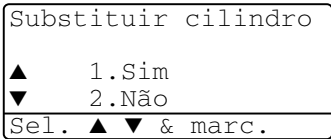

#### **Cuidado**

Se o toner se espalhar e sujar as suas mãos ou roupa, limpe ou lave imediatamente com água fria.

Pode visualizar a percentagem de vida útil ainda disponível do cilindro.

- *1* Prima **Menu**, **2**, **0**, **2**.
- *2* Durante cinco segundos o LCD mostra a percentagem da vida útil disponível do cilindro.

```
20.Vários
 2.Vida do tambor
Restante:100%
```
Mesmo que o restante tempo de vida útil do cilindro seja 0%, pode continuar a utilizar o cilindro até ter um problema com a qualidade de impressão.

### **Contador de páginas**

Pode visualizar o número total de páginas, as páginas copiadas, as páginas impressas e as páginas listadas/enviadas por fax (total de impressões de fax + total de impressões listadas) que o MFC imprimiu.

- *1* Prima **Menu**, **3**, **0**, **2**.
- *2* O LCD mostra o número de páginas para Total e Copiar. Prima para visualizar

```
Imprimir e Lista/Fax.
```
*3* Prima **Parar/Sair**.

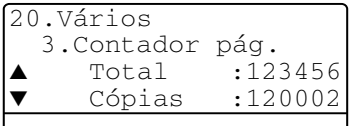

# *13* **Acessórios opcionais**

# **Placa de memória**

A placa de memória está instalada na placa do controlador principal no interior do MFC. Se adicionar a placa de memória opcional, aumenta o desempenho das operações de cópia e impressora.

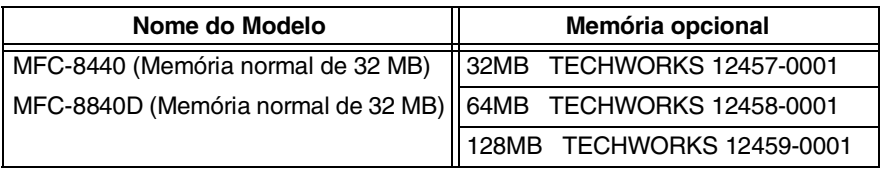

Geralmente, a DIMM tem de ter as seguintes especificações:

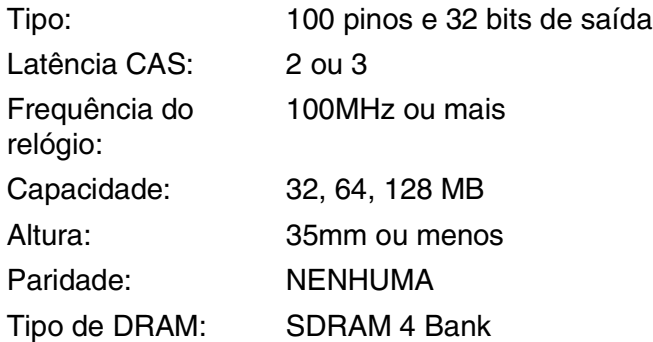

Alguns DIMMs podem não funcionar com este MFC. Para obter as informações mais recentes da Brother, visite:

<http://solutions.brother.com>

### **Instalar a placa de memória opcional**

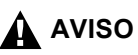

■ NÃO toque na superfície da placa principal durante 15 minutos após desligar o aparelho.

- Antes de instalar a placa de memória opcional, certifique-se de que não existem faxes na memória.
	- *1* Desligue a linha telefónica, desligue o MFC, desligue o cabo de alimentação do MFC da tomada CA e depois desligue o cabo de interface.

### A AVISO

Desligue o MFC antes de instalar (ou remover) a placa de memória.

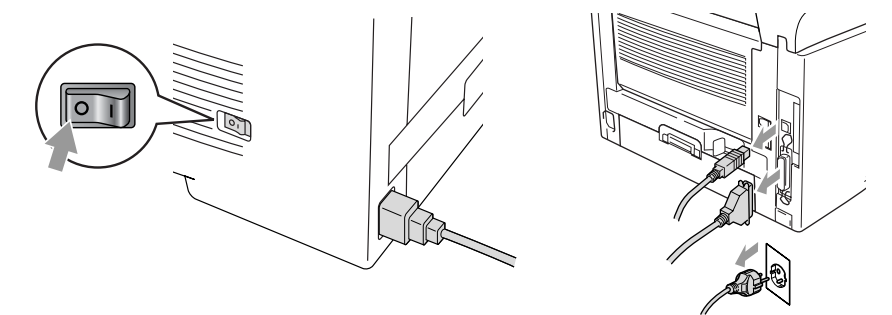

*2* Remova a tampa lateral. Desperte os dois parafusos e depois remova a chapa de metal.

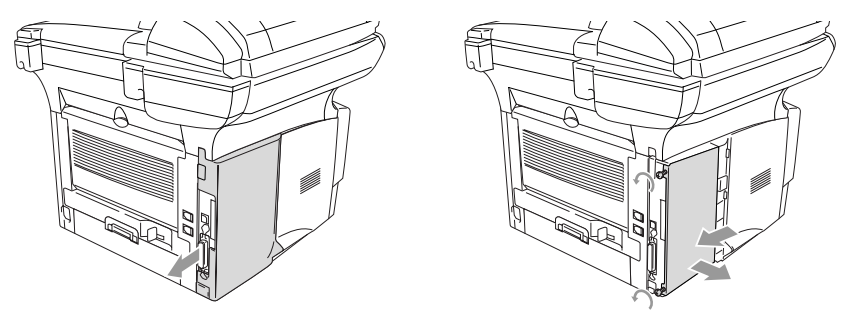

*3* Retire o DIMM da embalagem e segure-o pelas extremidades.

# A AVISO

As placas DIMM podem ser danificadas mesmo por uma pequena quantidade de electricidade estática. Não toque nos chips da memória, nem na superfície da placa. Quando instalar ou remover a placa, coloque uma pulseira anti-electricidade estática. Se não tiver uma pulseira para esse efeito, toque com frequência no metal da impressora.

*4* Segure o DIMM com os dedos pelas extremidades e com o polegar na extremidade de trás. Alinhe os encaixes do DIMM com a ranhura do DIMM. (Verifique se os fechos de cada um dos lados da ranhura do DIMM estão abertos ou voltados para fora.)

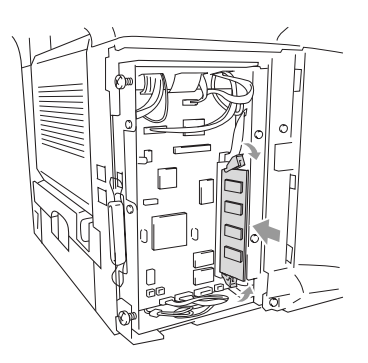

- *5* Empurre o DIMM directamente para a ranhura (prima com força). Certifique-se de que os fechos de cada um dos lados do DIMM ficam correctamente colocados. (Para remover um DIMM, tem de libertar os fechos.)
- *6* Volte a colocar a chapa de metal e fixe-a com os dois parafusos.
- *7* Volte a colocar a tampa lateral.
- *8* Volte a ligar a linha telefónica.
- *9* Volte a ligar quaisquer cabos de interface que tenha removido.
- *10* Volte a ligar o cabo de alimentação e ligue o MFC.
	- Para verificar se instalou correctamente o DIMM, imprima as definições da impressora utilizando a selecção no controlador e verifique a impressão para se certificar de que mostra a memória adicional.
		- Pode verificar o tamanho da memória actual na lista das configurações do utilzador. (Consulte o *Guia do Utilizador de Rede NC-9100h* no CD-ROM.)

## A AVISO

Se o LED Status ficar vermelho com um erro de assistência, contacte o revendedor ou o centro de assistência autorizado da Brother.

# **Placa de rede (LAN)**

Quando adicionar a placa de rede (LAN) (NC-9100h) opcional, pode ligar o MFC à rede de forma a poder utilizar as operações de Internet FAX, Network Scanner, Network Printer e Network Management.

# A AVISO

NÃO toque na superfície da placa principal durante 15 minutos após desligar o aparelho.

Para obter mais informações sobre a configuração da placa de rede, consulte o Guia do Utilizador de Rede NC-9100h no CD-ROM fornecido com o MFC.

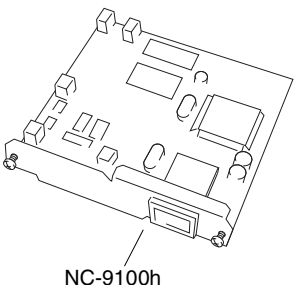

Servidor de Impressão/Fax

### **Antes de iniciar a instalação**

Tenha cuidado ao manusear a NC-9100h. Existem muitos componentes electrónicos delicados que podem ser danificados devido à electricidade estática. Para evitar esses danos, utilize as seguintes precauções quando manusear a placa.

- Mantenha a NC-9100h no saco anti-electricidade estática até estar pronto para a instalar.
- Certifique-se de que está devidamente ligado à terra antes de tocar na NC-9100h. Se possível, utilize uma pulseira anti-electricidade estática e um tapete de terra. Se não tiver uma pulseira para esse efeito, toque no metal da parte de trás do aparelho antes de manusear a NC-9100h.
- Evite deslocar a área de trabalho para eliminar a acumulação de carga de electricidade estática.
- Se possível, trabalhe numa área sem carpetes ou tapetes.
- Não dobre a placa e não toque nos componentes da placa.

#### **Ferramentas necessárias:**

Chave de parafusos Phillips $\bigoplus$ 

### **Fase 1: Instalação do Hardware**

### A AVISO

NÃO toque na superfície das placas principais durante 15 minutos após desligar o aparelho.

*1* Desligue a linha telefónica, desligue o MFC, desligue o cabo de alimentação do MFC da tomada CA e depois desligue o cabo de interface.

### A AVISO

Desligue o MFC antes de instalar (ou remover) a placa NC-9100h.

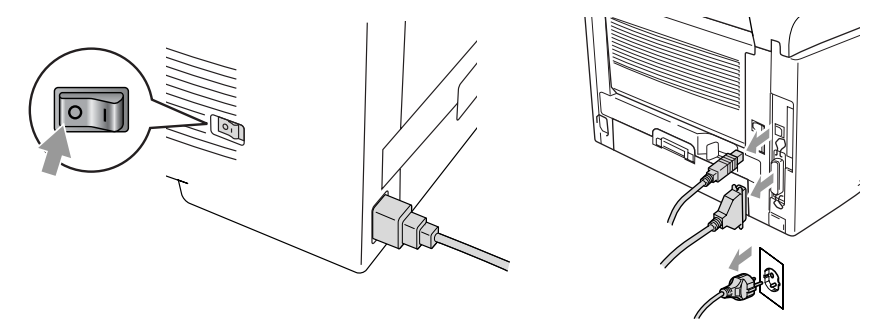

*2* Remova a tampa lateral. Desperte os dois parafusos e depois remova a chapa de metal.

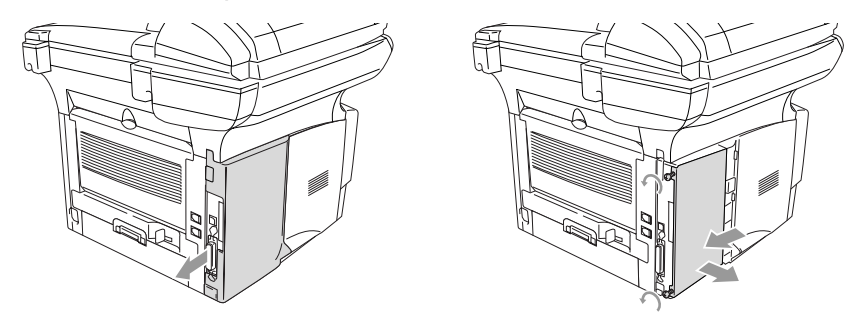

*3* Desperte os dois parafusos e depois remova a chapa da tampa de metal.

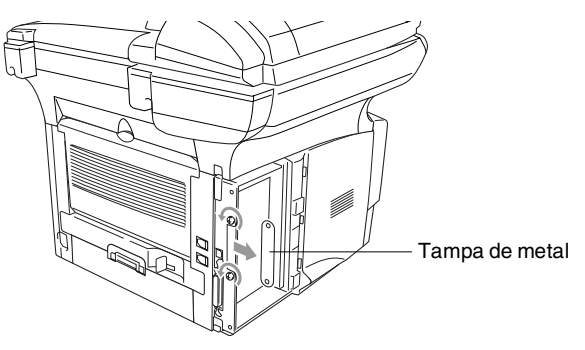

*4* Ligue a NC-9100h ao conector P1 situado na placa principal como indicado na ilustração (prima com força) e prenda a NC-9100h com os dois parafusos.

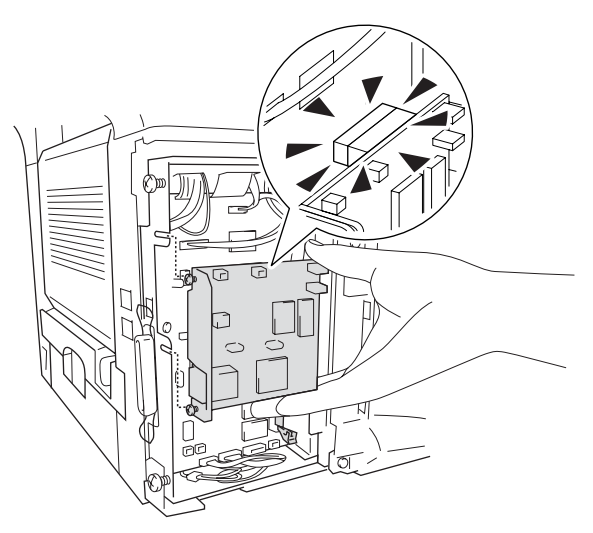

- *5* Volte a colocar a chapa de metal e fixe-a com os dois parafusos.
- **6** Volte a colocar a tampa lateral.
- *7* Volte a ligar a linha telefónica.
- *8* Volte a ligar quaisquer cabos de interface que tenha removido.
- *9* Volte a ligar o cabo de alimentação e ligue o MFC.
- *10* Prima o interruptor de teste e imprima uma página de configuração de rede. (Consulte *[INTERRUPTOR DE TESTE](#page-202-0)* na [página 13-10.](#page-202-0))

#### **Fase 2: Ligar a NC-9100h a um 10BASE-T Unshielded Twisted Pair ou a uma rede Ethernet 100BASE-TX**

Para ligar a NC-9100h a uma 10BASE-T ou rede 100BASE-TX, tem de ter um cabo Unshielded Twist Pair. Um dos lados do cabo tem de estar ligado a uma porta livre no hub de Ethernet e o outro lado deve estar ligado ao conector 10BASE-T ou 100BASE-TX (um conector RJ45) da NC-9100h.

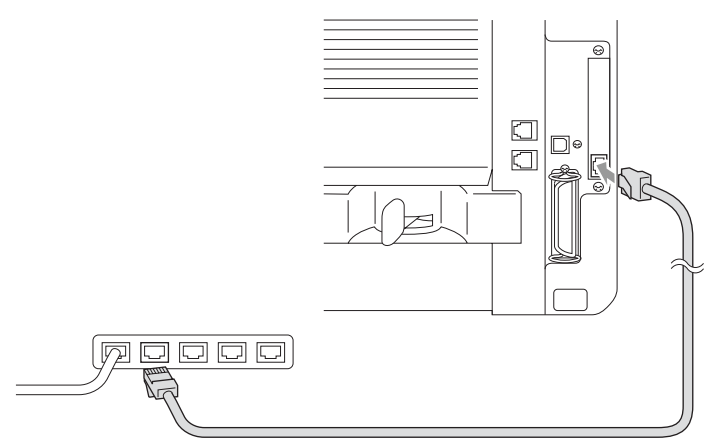

#### **Verificar a instalação correcta do hardware:**

Ligue o cabo de alimentação CA. Após a inicialização e o aquecimento (pode demorar alguns segundos), o aparelho fica no estado Pronto.

### **LED**

#### **Sem luz:**

Se ambos os LEDs estiverem desligados, então o servidor de impressão não está ligado à rede.

#### **O LED Ligação/Velocidade está cor-de-laranja: Fast Ethernet**

Este LED Ligação/Velocidade fica cor-de-laranja se o servidor de impressão estiver ligado a uma rede Fast Ethernet 100BASETX.

#### **O LED Ligação/Velocidade está verde: 10 BASE T Ethernet**

Este LED Ligação/Velocidade fica verde se o servidor de impressão estiver ligado a uma rede Ethernet 10 BASE T.

#### **O LED activo está amarelo:**

O LED activo fica intermitente se o servidor de impressão estiver a receber ou transmitir dados.

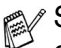

Se existir uma ligação válida à rede, o LED fica cor-de-larania ou verde intermitente.

#### <span id="page-202-0"></span>**INTERRUPTOR DE TESTE**

Pressão curta: Imprime a página de configuração da rede.

Pressão longa (mais de 5 segundos): Repõe a configuração de rede para os valores pré-definidos.

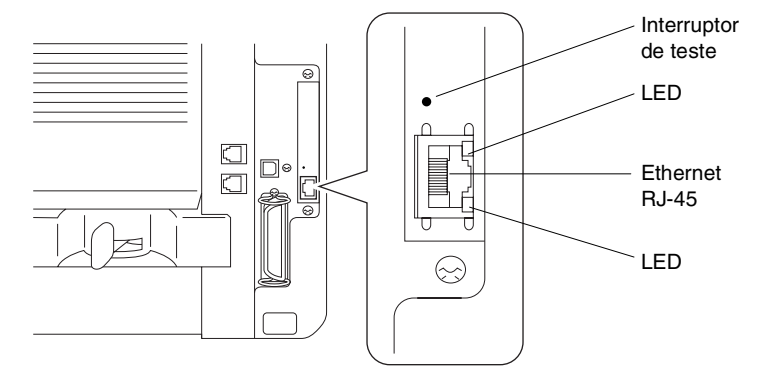

Para configurar o MFC na Rede, consulte o *Guia de Utilizador de Rede NC-9100h* no CD-ROM.

### **Gaveta do papel #2**

Pode adquirir o acessório Gaveta de papel #2 (LT-5000) para utilizar como uma terceira fonte de papel. A Gaveta #2 suporta até 250 folhas de papel de 80 g/m2.

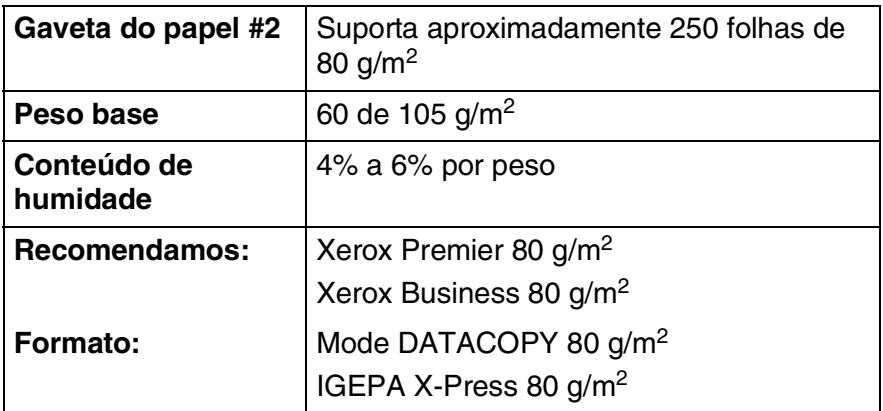

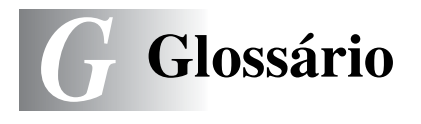

- **Acesso de Recolha Remoto** A capacidade para aceder ao MFC MFC à distância através de um telefone de tons.
- **Acesso Duplo** O MFC pode digitalizar faxes a enviar ou trabalhos programados para a memória durante o envio de um fax ou a recepção e impressão de um fax.
- **ADF (Alimentador Automático de Papel)** O documento pode ser colocado no alimentador e digitalizado automaticamente uma página de cada vez.
- **Busca** Uma lista electrónica e alfabética de números memorizados de Um Toque, Marcação Rápida e Grupo.
- **Cartucho do toner** Um acessório que contém o toner para o cilindro dos modelos a laser Brother.
- **Cilindro** Um dispositivo de impressão para o MFC.
- **Código de Acesso Remoto** O código de quarto dígitos que lhe permite aceder ao MFC à distância.
- **Código de Activação Remota** Prima este código ( **51**) quando atender uma chamada de fax através de uma extensão ou telefone externo para transferir a chamada para o MFC.
- **Código de Desactivação (Modo Fax/Tel)** Quando o MFC atende uma chamada de voz, é emitido o toque pseudo/duplo. Pode atender numa extensão premindo este código (**# 51**).
- **Configurações Temporárias** Pode seleccionar determinadas opções para cada transmissão de fax e cópia sem alterar as configurações pré-definidas.
- **Contraste** Configuração para compensar documentos escuros ou claros, tornando os faxes ou cópias de documentos escuros mais claros e os documentos claros mais escuros.
- **Digitalizar** O processo de envio de uma imagem electrónica de um documento para o computador.
- **Distribuição** A capacidade de enviar a mesma mensagem de fax para mais de um destino.

**ECM (Modo de Correcção de Erros)** Detecta erros durante a transmissão de faxes e reenvia as páginas do fax que apresentem erros.

- **Economia Toner** Um processo que permite usar menos toner na página para prolongar a vida útil dos elementos do toner. Deste modo, o documento fica significativamente mais claro.
- **Erro de comunicação (ou Erro de Com.)** Um erro durante o envio ou recepção de fax, normalmente causado por ruídos na linha ou electricidade estática.
- **Escala de cinzentos** Os níveis de cinzento disponíveis para copiar e enviar fotografias por fax.
- **Extensão** Um telefone com o mesmo número de fax ligado a uma tomada de parede diferente.
- **Fax manual** Quando levantar o auscultador do telefone externo ou premir **Tel/R** pode ouvir o aparelho receptor atender antes de premir Iniciar para transmitir.
- **Fax Programado** Envia o fax mais tarde.
- **Fax/Tel** Pode receber faxes e chamadas telefónicas. Não utilize este modo se usar dispositivos de atendimento automático (TAD).
- **Folha de rosto** Imprime uma página no aparelho do destinatário que inclui o nome e número de fax do emissor e do destinatário, número de páginas e comentários. Pode criar uma folha de rosto electrónica no aparelho do destinatário com informação pré-programada da memória ou pode imprimir a amostra de uma folha de rosto para enviar com o documento.
- **Grupo de Compatibilidade** A capacidade de uma unidade de fax em comunicar com outra. A compatibilidade é assegurada entre Grupos ITU-T.
- **Histórico** Indica a informação relativa aos últimos 200 faxes recebidos e enviados. TX significa Transmitir. RX significa Receber.
- **Identificação da Unidade** A informação memorizada que aparece no topo das páginas enviadas por fax. Inclui o nome e número de fax do emissor.
- **Impulsos** Uma forma de marcação rotativa na linha telefónica.
- **LCD (ecrã de cristais líquidos)** O ecrã no MFC que apresenta as mensagens interactivas durante a Configuração no ecrã e apresenta a data e hora quando o MFC estiver em desactivado.
- **Lista de ajuda** Impressão do Menu completo para que possa configurar o MFC quando não tiver o Guia do Utilizador.
- **Lista de Configuração do Sistema** Um relatório impresso que indica a actual configuração do MFC.
- **Lista de Marcação Rápida** Uma lista de nomes e números armazenados na memória de Marcação Rápida, por ordem numérica.
- **Marcação Rápida** Um número pré-programado para facilitar a marcação. Deve premir a tecla **Procurar/M**. **Abreviada** e #, seguida do código de três dígitos para iniciar a marcação.
- **Memorização de Faxes** Pode imprimir faxes memorizados mais tarde ou recolhê-los de outro local usando as operações Reencaminhamento de Fax e Recolha Remota.
- **Mensagem da folha de rosto** O comentário incluído na folha de rosto. Esta função é programável.
- **Método de Codificação** Método de codificação da informação contida num documento. Todos os aparelhos de fax devem usar o modelo mínimo de Modified Huffman (HM)[Huffman Modificado]. O MFC tem capacidade para melhores métodos de compressão, Modified Read (MR) [Leitura Modificada] e Modified Modified Read (MMR) [Leitura Duplamente Modificada] e JBIG, se o aparelho destinatário possuir a mesma capacidade.
- **MFL-Pro Suite** Transforma o MFC numa impressora e scanner e permite usar as funções de fax em PC doMFC.
- **Modo Internacional** Altera temporariamente os sinais de fax para se adaptar ao ruído e à electricidade estática das linhas telefónicas internacionais.
- **Modo Menu** O modo de programação para alterar as definições do MFC.
- **Número de grupo** Uma combinação dos números de Um toque, Marcação rápida memorizados como um número de Marcação rápida para Distribuição.
- **Número de Toques** O número de toques antes do MFC atender em modo FAX.
- **Número de Toques F/T** O número de toques do MFC da Brother (quando o modo de recepção é Fax/Tel) para o alertar para uma chamada de voz recebida.
- **OCR (reconhecimento óptico de caracteres)** A aplicação de software ScanSoft<sup>®</sup> OmniPage<sup>®</sup> incluída converte uma imagem de texto em texto que pode editar.
- **Pager** O som emitido quando prime as teclas, ocorre um erro ou quando receber ou transmitir um fax.
- **Pausa** Permite inserir um atraso de 3,5 segundos na sequência de marcação memorizada nos números de Marcação Rápida. Prima **Remarc/Pausa** tantas vezes quantas as necessárias para pausas maiores.
- **Período do Histórico** O período de tempo pré-programado entre os Relatórios de Histórico impressos automaticamente. Pode imprimir o Histórico sempre que pretender sem interromper este ciclo.
- **Polling** O processo através do qual um aparelho de fax contacta outro aparelho de fax para recolher mensagens de fax em lista de espera.
- **Recepção Sem Papel** Recebe faxes na memória do MFC quando o papel acabar.
- **Recep. Fácil** Permite ao MFC responder a tons CNG se interromper uma chamada de fax atendendo-a.
- **Redução Automática** Reduz o tamanho dos faxes a receber.
- **Reencaminhamento de Fax** Envia um fax recebido na memória para outro número de fax pré-programado.
- **Relatório de transmissão (Relatório de Verificação de Transmissão)** Uma listagem de cada transmissão, incluindo data, hora e número.
- **Remarcação Automática** Uma função que permite que o MFC volte a marcar o último número de fax caso este não tenha seguido por a linha estar ocupada.
- **Resolução** O número de linhas verticais e horizontais por polegada. Consulte: Normal, Fina, Super fina, Foto.
- **Resolução de foto** Uma configuração de resolução que usa vários níveis de cinzento para melhor representar fotografias.
- **Resolução fina** A resolução é 203 ´ 196 dpi. Usada para letra pequena e gráficos.
- **Resolução normal** 203 x 97 dpi. Usada para texto de tamanho normal e transmissão mais rápida.
- **Resolução super fina** 203 x 391 dpi. Adequada para letras muito pequenas ou imagens.
- **Sinais CNG** Os sinais especiais enviados pelos aparelhos de fax durante transmissões automáticas para indicarem ao aparelho receptor que provêm de um aparelho de fax.
- **Sinais de fax** Os sinais enviados por aparelhos de fax emissores e receptores durante a comunicação.
- **TAD (dispositivo de atendimento automático)** Pode ligar um TAD externo à tomada EXT. do MFC.
- **Telefone Externo** Um TAD (dispositivo de atendimento automático) ou telefone ligado à tomada correcta do MFC.
- **Tipos de letra True Type** Tipos de letra utilizados no sistema operativo do Windows®. Se instalar os Tipos de letra da Brother, disponibilizará mais tipos de letra para as aplicações do Windows®.
- **Tom** Uma forma de marcação na linha telefónica para telefones de Tons.
- **Trabalhos restantes** Permite verificar quais os trabalhos em lista de espera na memória e cancelar trabalhos individualmente.
- **Transmissão** O processo de envio de faxes através da linha telefónica do MFC para um aparelho receptor de fax.
- **Transmissão automática de fax** Enviar um fax sem levantar o auscultador de um telefone externo.
- **Transmissão de Lote** Nesta função económica, todos os faxes programados são enviados para o mesmo número de fax como uma transmissão apenas.
- **Transmissão em tempo real** Quando a memória estiver cheia, pode enviar faxes em tempo real.
- **Um toque** Teclas no painel de controlo do MFC onde pode memorizar números para marcação fácil. Pode memorizar um segundo número em cada tecla se premir em simultâneo Alterna e a tecla de Um Toque.
- **Volume do pager** Volume do sinal sonoro quando prime uma tecla ou ocorre um erro.
- **Volume do Toque** Configuração do volume do toque do MFC.

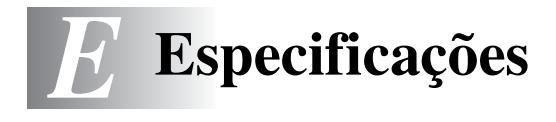

# **Descrição do produto**

O MFC-8440 e MFC-8840D são centros multi-funções **5 em 1**: Impressora, Copiadora, Scanner a cores, Fax e PC-FAX (através do seu PC). O MFC-8840D inclui Impressão Duplex (frente e verso).

# **Geral**

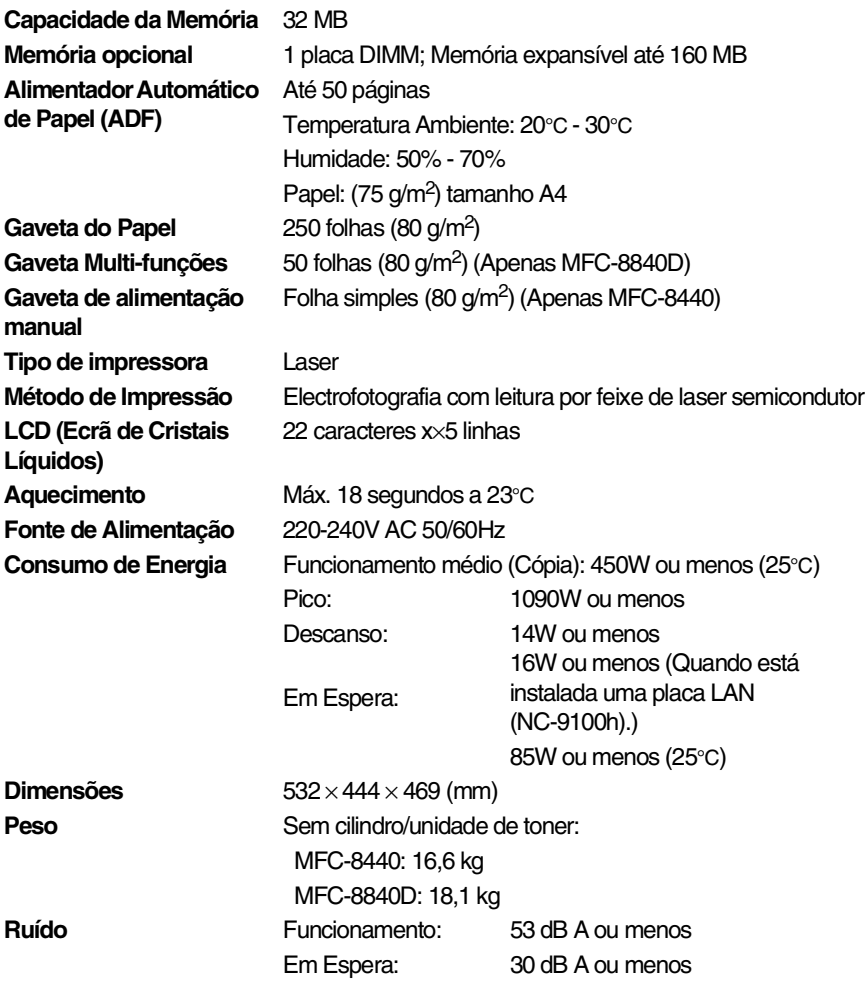

**E - 1** ESPECIFICAÇÕES

# **Geral (continuação)**

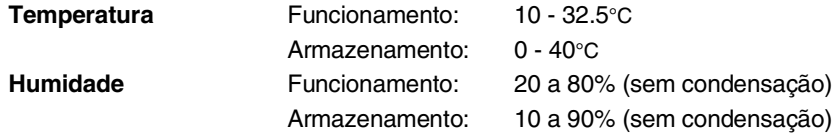

# **Materiais de impressão**

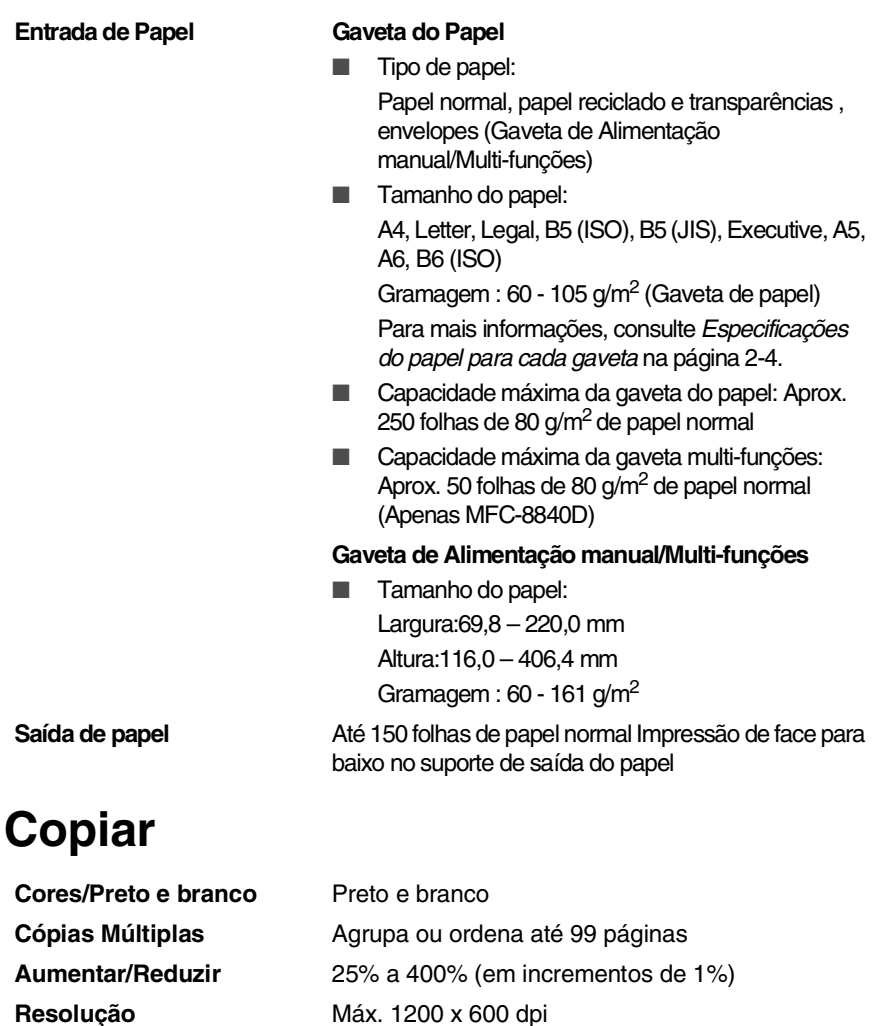

# **Fax**

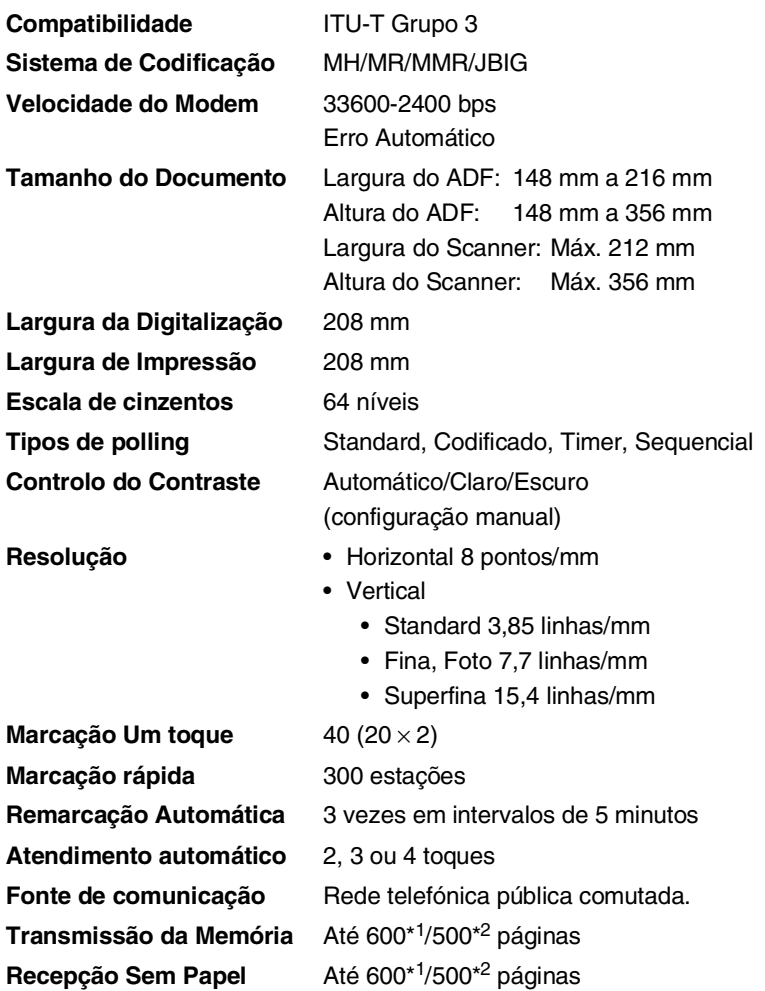

\*1 "Páginas" refere-se à "Tabela standard Brother Nº 1" (uma carta típica, resolução standard, código JBIG). As especificações e materiais impressos estão sujeitos a alterações sem aviso prévio.

\*2 "Páginas" refere-se à "Tabela de Testes ITU-T #1" (uma carta típica, resolução standard, código JBIG). As especificações e materiais impressos estão sujeitos a alterações sem aviso prévio.

# **Scanner**

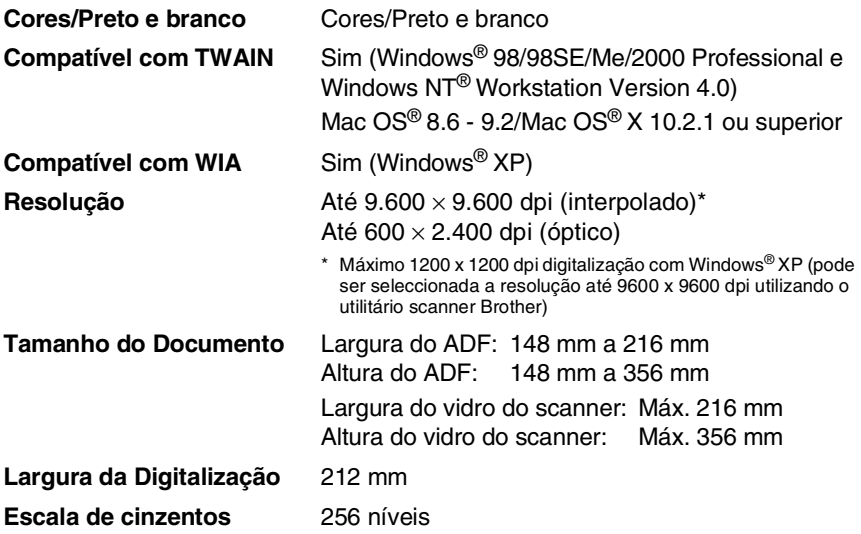

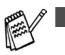

- Efectuar a digitalização directamente para um PC em rede está disponível com o Windows® 98/98SE/Me/2000 Professional e XP.
- $\blacksquare$  A digitalização Mac OS® X é suportada no Mac OS® X 10.2.1 ou superior.

# **Impressora**

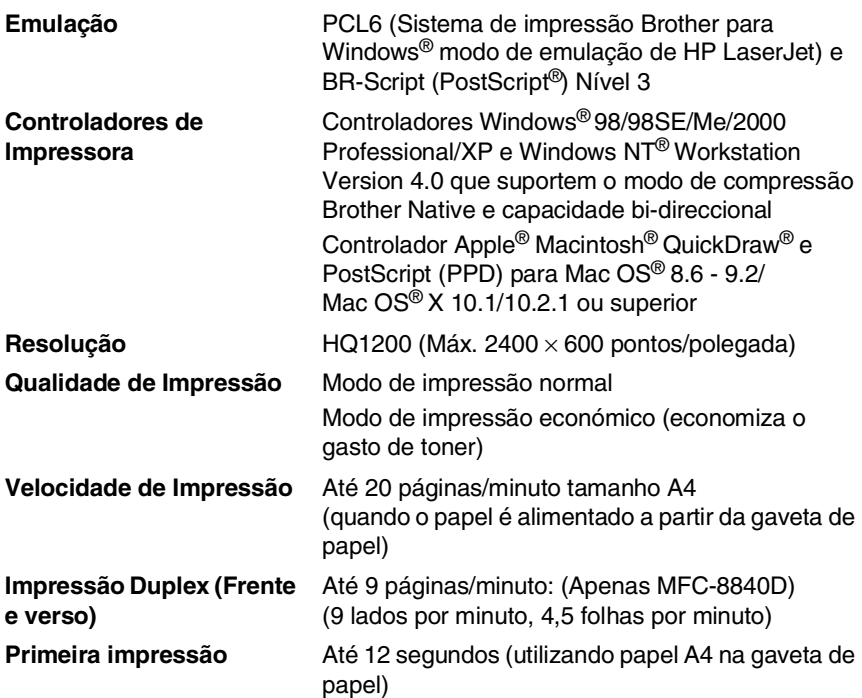

# **Interfaces**

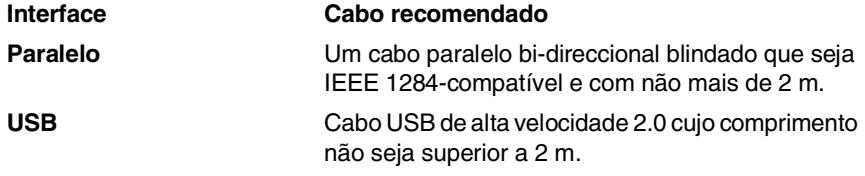

■ Certifique-se de que utiliza um cabo USB de alta velocidade 2.0 certificado se o computador utilizar uma interface USB de alta velocidade 2.0.

■ Mesmo que o seu computador possua uma interface USB 1.1 pode ligar o MFC.

# **Requisitos do computador**

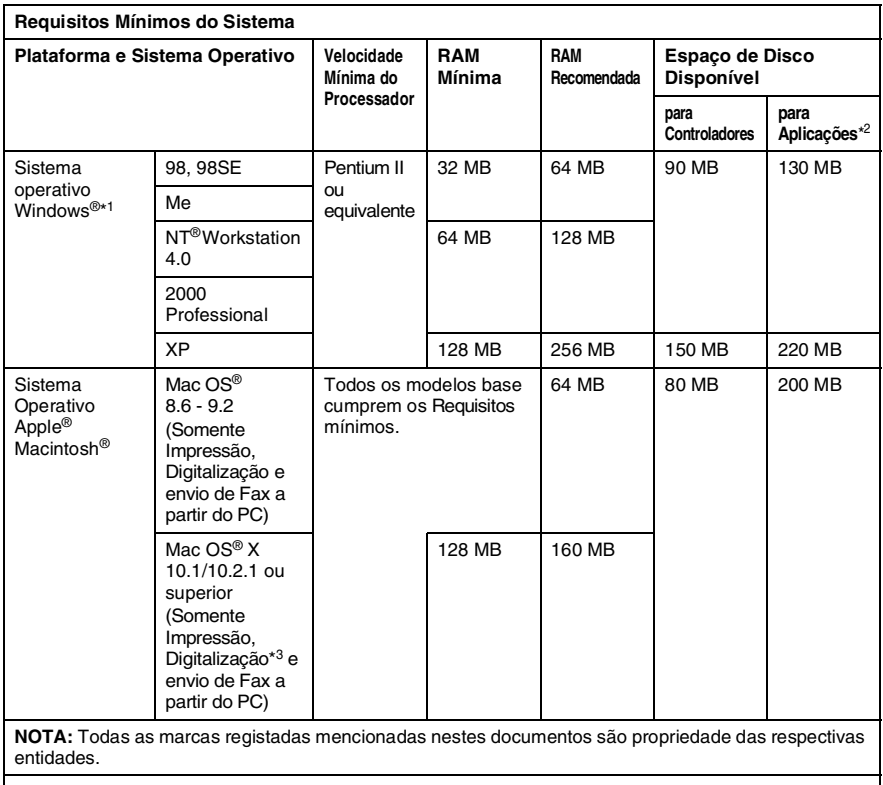

Para obter os controladores mais recentes, visite o Brother Solutions Center em [http://solutions.brother.com/](http://solutions.brother.com)

\*1 Microsoft® Internet Explorer 5 ou superior.

\*2 O software da aplicação é diferente para o Windows® e Macintosh®

\*3 A digitalização é suportada em 10.2.1 ou superior.

# **Consumíveis**

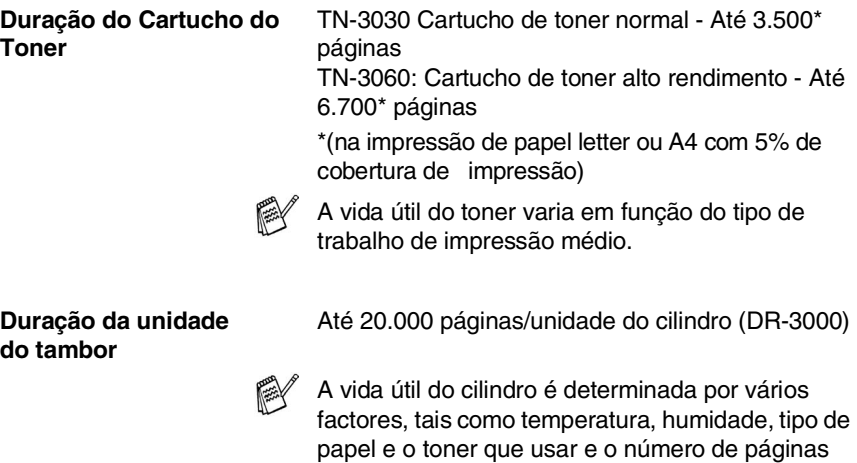

impressas por trabalho de impressão.
# **Placa de rede (LAN) (NC-9100h)**

**MFC-8440 (Opção) MFC-8840D (Opção)** Quando adiciona a placa de rede (LAN) (NC-9100h), pode ligar o MFC à rede para utilizar o software Internet FAX, Network Scanner, Network Printer e Network Management.

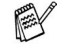

São necessários os serviços de e-mail SMTP/POP3 para o Internet Fax.

Suporte para:

Windows® 98/Me/NT® 4.0/2000/XP Novell NetWare 3.X, 4.X, 5.X Mac OS® 8.6 - 9.2, X 10.1/10.2.1 ou superior Ethernet 10/100 BASE-TX Auto Negotiation TCP/IP, IPX/SPX, AppleTalk, DLC/LLC RARP, BOOTP, DHCP, APIPA, NetBIOS, WINS LPR/LPD, Port9100, SMTP/POP3 SMB(NetBIOS/ IP), IPP, SSDP, mDNS, FTP MIBII bem como MIB privado da Brother TELNET, SNMP, HTTP, TFTP

Utilitários incluídos:

BRAdmin Professional e Web Based Management

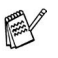

■ Digitalização em rede não está disponível para Mac.

■ BRAdmin Professional não é suportado pelo Mac OS<sup>®</sup>.

# **Servidor Opcional Externo Sem Fios de Impressão/Digitalização (NC-2200w)**

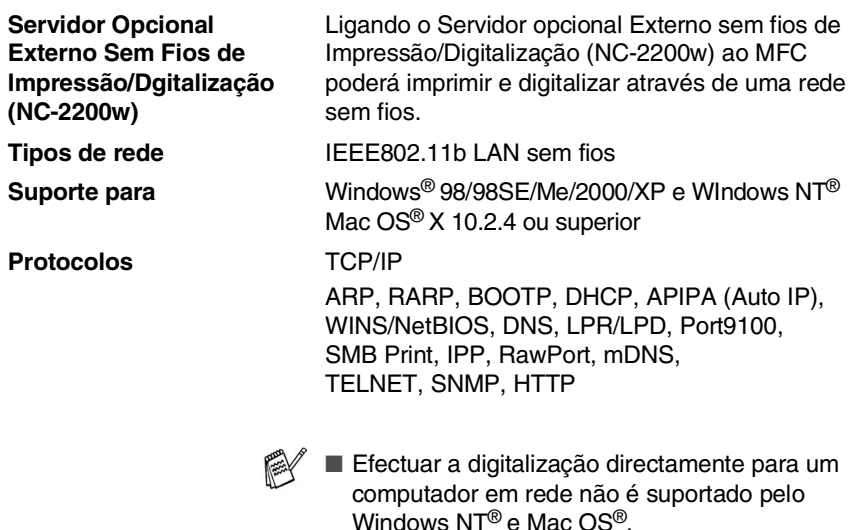

■ Pode atribuir a tecla scan somente a um computador integrado numa rede.

# **Índice remissivo**

## **A**

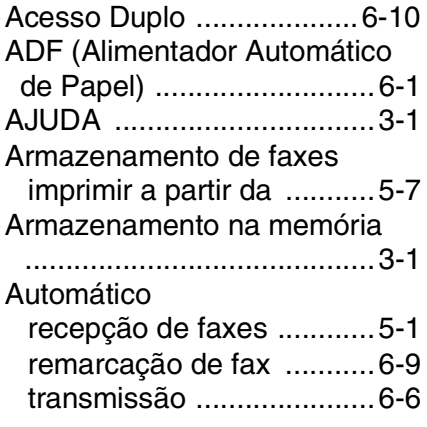

## **B**

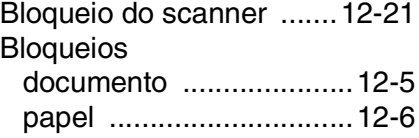

## **C**

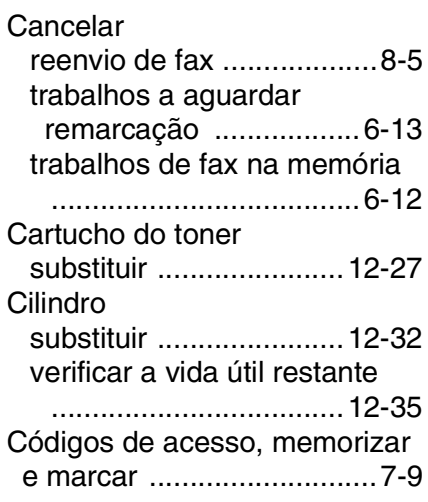

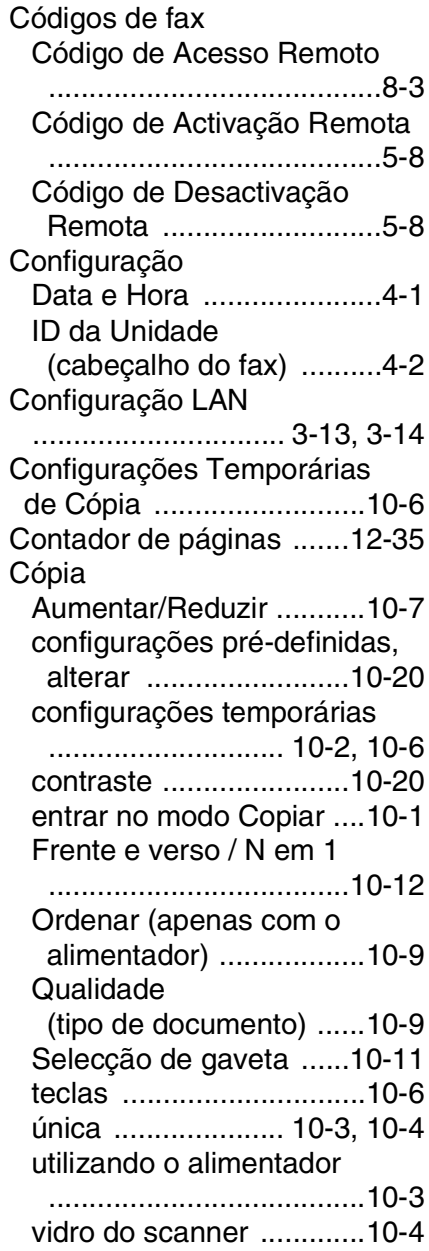

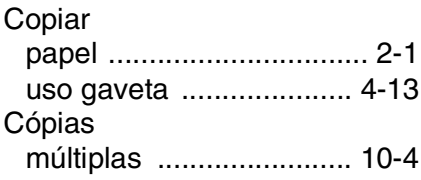

## **D**

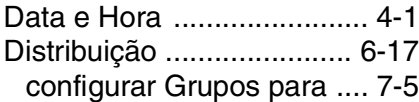

# **E**

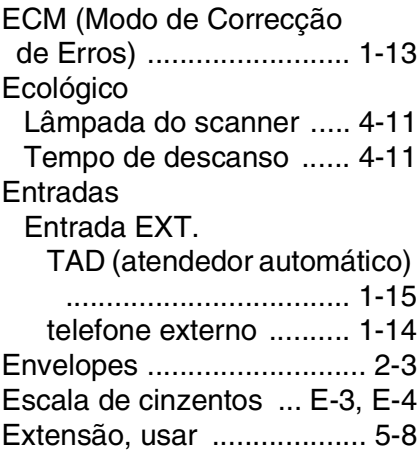

## **F**

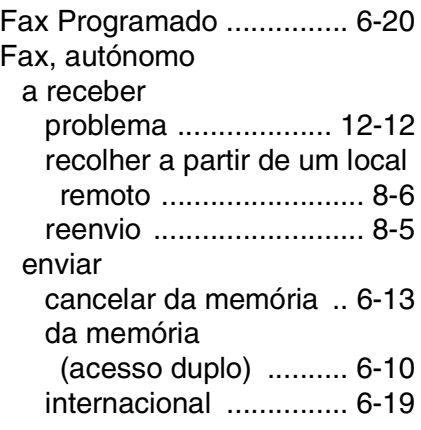

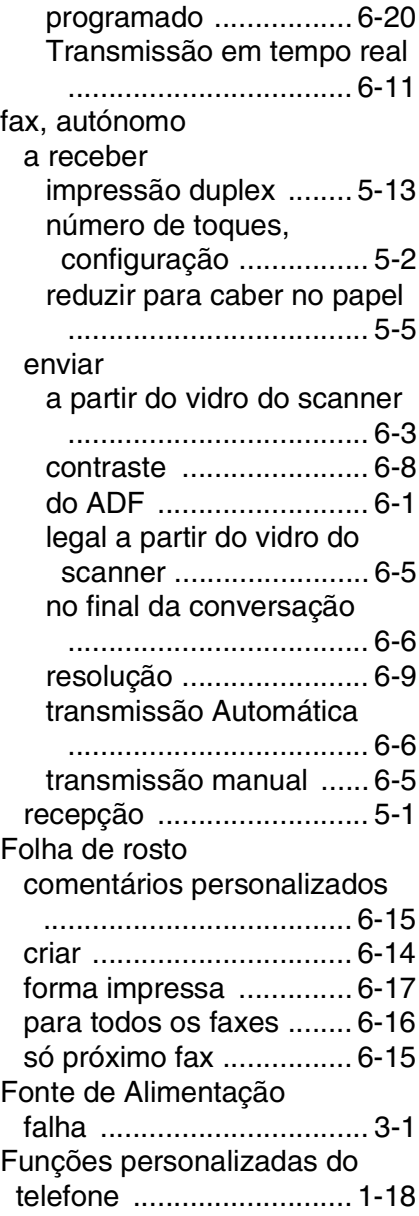

## **G**

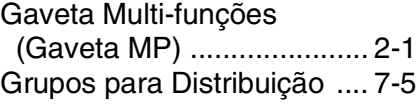

### **I**

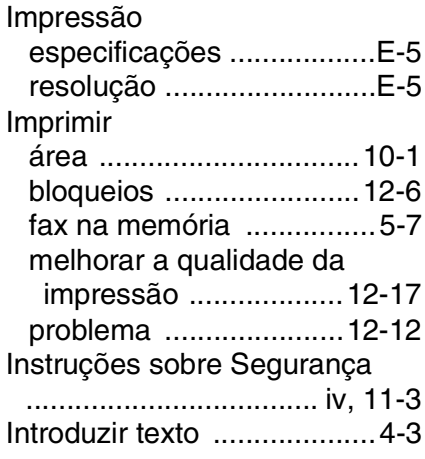

# **L**

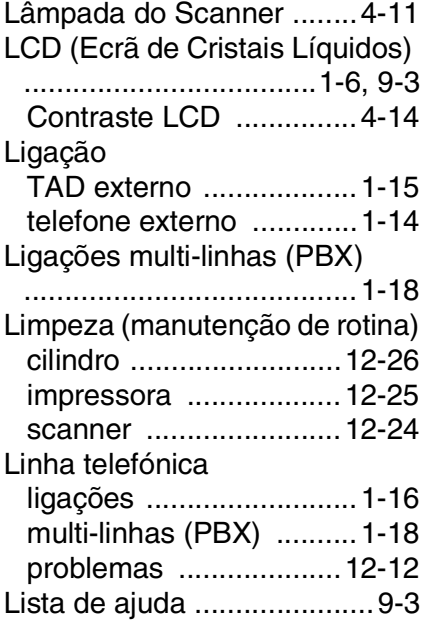

## **M**

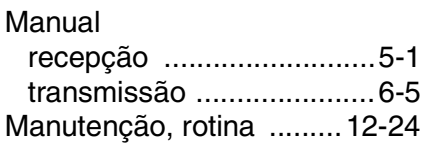

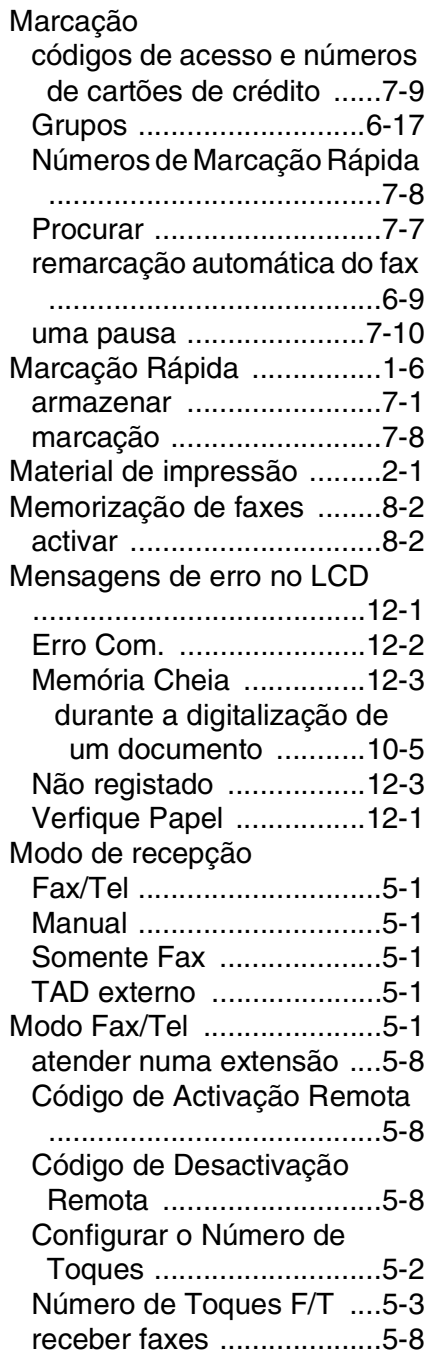

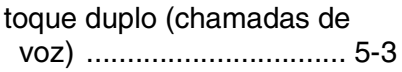

## **N**

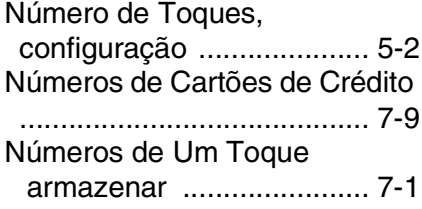

## **P**

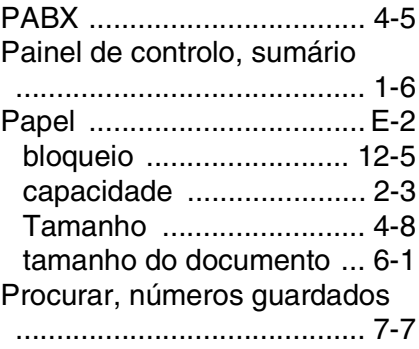

# **R**

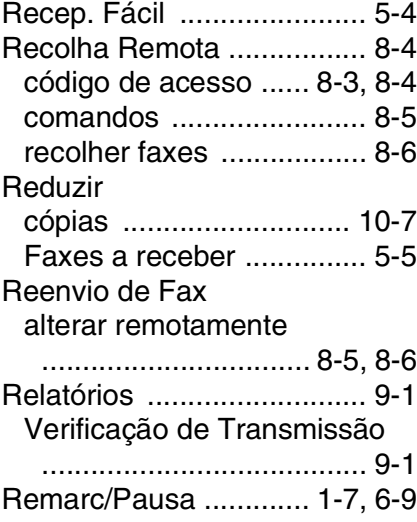

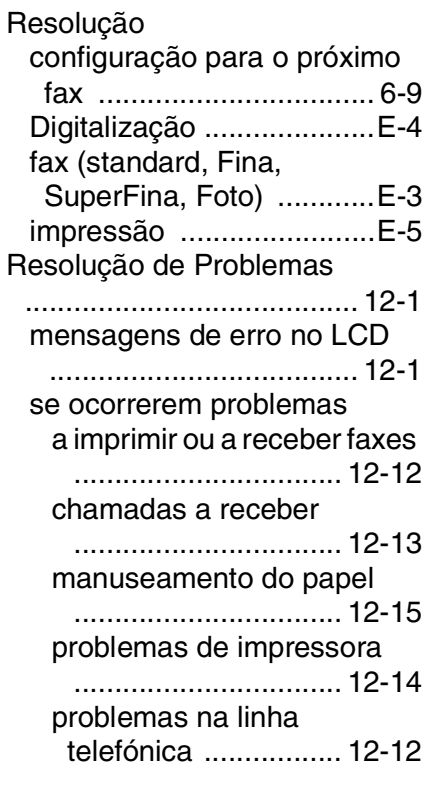

## **S**

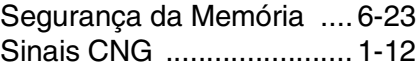

### **T**

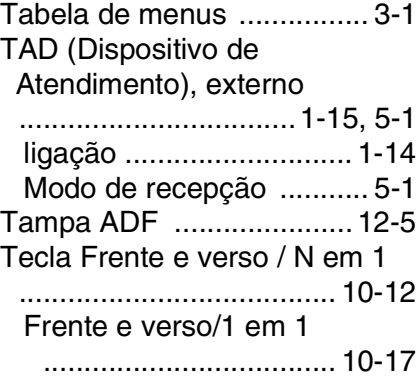

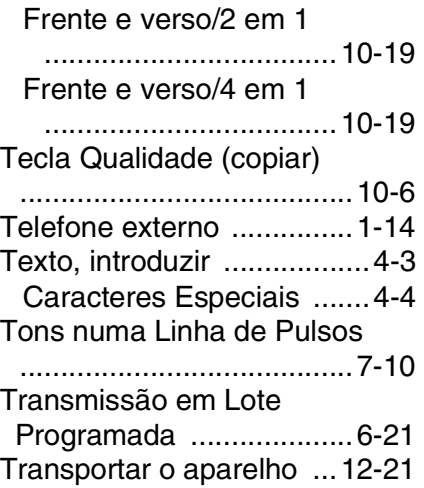

### **U**

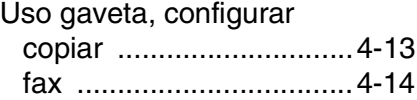

### **V**

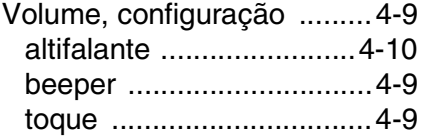

# **Cartão de acesso de recolha remota**

Se planeia receber mensagens de fax quando não estiver junto do MFC, o Cartão de acesso de recolha remota impresso em baixo pode ser-lhe útil nas funções de recolha. Basta cortar o cartão e guardá-lo na carteira ou agenda. Mantenha-o à mão para tirar todos os partidos das funções de reencaminhamento de Fax e recolha remota do seu MFC.

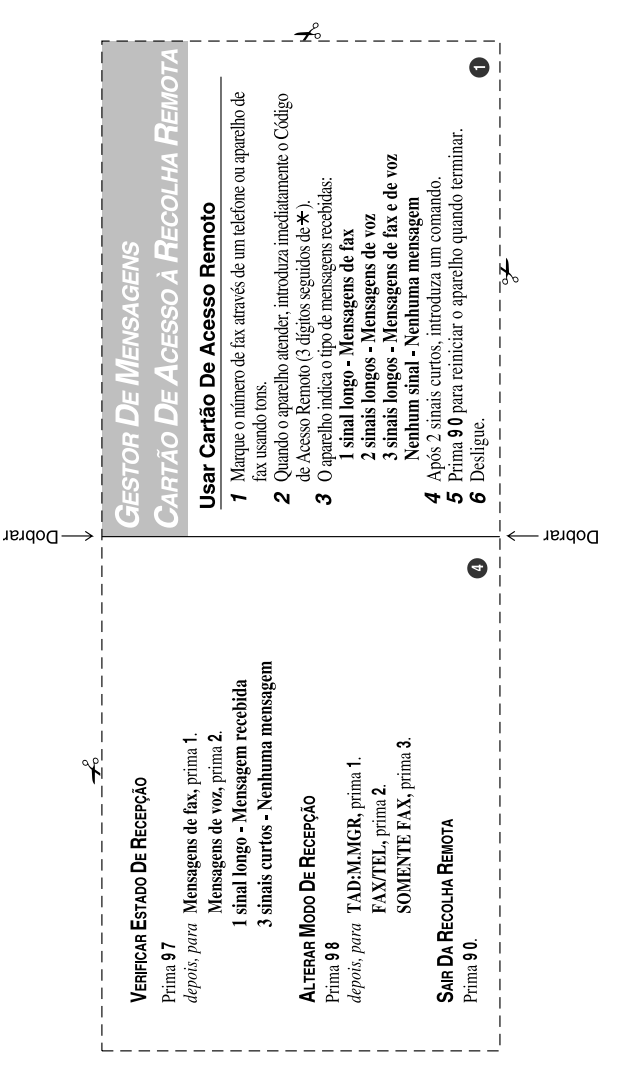

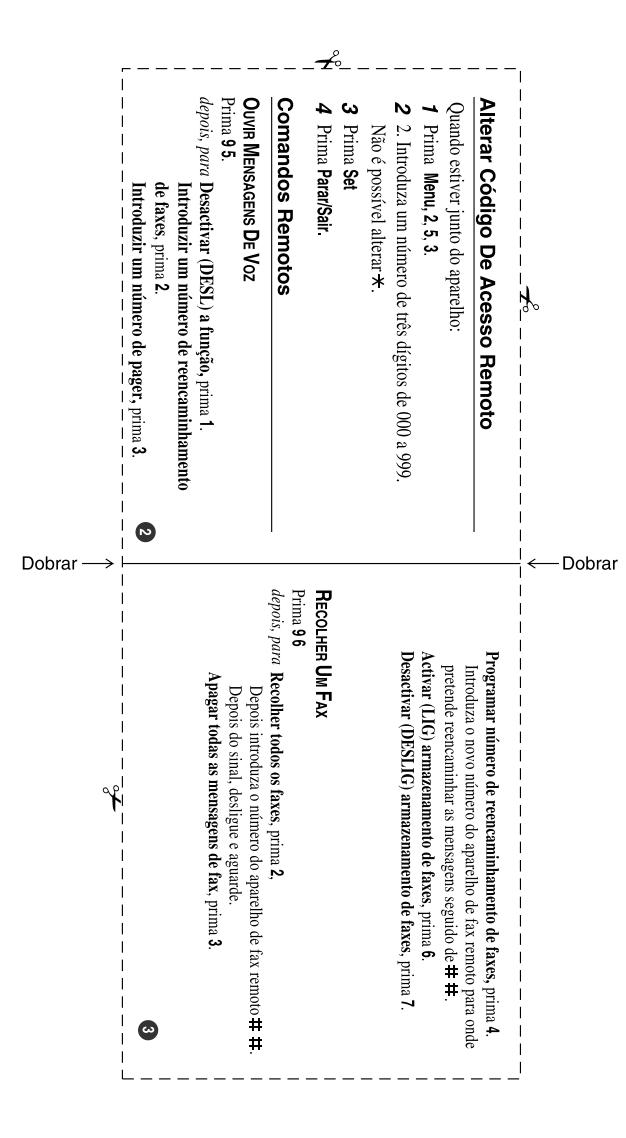

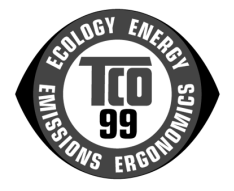

#### **Parabéns!**

Acabou de adquirir um produto aprovado e com o símbolo TCO'99! A sua escolha ofereceu-lhe um produto desenvolvido para fins profissionais. A sua aquisição contribuiu também para reduzir danos ambientais e para o desenvolvimento futuro de produtos electrónicos ambientalmente adaptados.

#### **Porque temos MFCs (Centros Multifunções) com o símbolo ambiental?**

Em muitos países, o símbolo ambiental tornou-se num método padrão para encorajar a adaptação de bens e serviços ao ambiente. O principal problema, no que diz respeito a aparelhos eléctricos, é a utilização de substâncias prejudiciais para o ambiente, nos próprios produtos como no seu processo de fabrico. A norma TCO'99 inclui requisitos relativos aos processos de fabrico e à existência de substâncias prejudiciais no produto.

Outras características de um MFC, como os níveis de consumo de energia, são importantes do ponto de vista dos ambientes quer de trabalho (interno) quer natural (externo). Uma vez que todos os métodos de geração de energia eléctrica têm um impacto negativo no ambiente (ex: emissões ácidas e alteradoras do clima, lixo radioactivo), é fundamental que se poupe energia. Os aparelhos eléctricos em escritórios ficam, muitas vezes, ligados continuamente, consumindo assim muita energia.

#### **O que envolve este símbolo?**

Este produto está em conformidade com os requisitos da norma TCO'99, que atribui o símbolo ambiental internacional a MFCs. O sistema de certificação foi desenvolvido pelo esforço conjunto da TCO (Confederação Sueca de Empregados Profissionais), da Svenska Naturskyddsforeningen (Sociedade Sueca para a Conservação da Natureza) e da Statens Energimyndighet (Administração Nacional Sueca da Energia).

Os requisitos para aprovação abrangem uma ampla gama de questões: ambiente, ergonomia, capacidade de utilização, emissão de campos eléctricos e magnéticos, consumo de energia e segurança contra incêndios.

As exigências ambientais impõem restrições à presença e utilização de metais pesados, retardadores de chamas com brómio e cloro, CFCs (freons) e solventes com cloro, entre outros. O produto tem de estar preparado para reciclagem e o fabricante é obrigado a ter uma política ambiental, que deve ser cumprida em todos os países onde a empresa implemente a sua política operacional.

Os requisitos de energia incluem a exigência de que o MFC (Centro Multifunções), após um determinado período de inactividade, reduza o consumo de energia para um nível mais baixo, numa ou mais fases. O tempo de reactivação do computador deverá ser razoável para o utilizador.

Os produtos certificados têm de cumprir severas exigências ambientais no que diz respeito, por exemplo, à redução dos campos eléctricos e magnéticos, ergonomia física e visual e facilidade de utilização do aparelho.

Abaixo, encontrará um breve resumo dos requisitos ambientais que este produto cumpre. Poderá encomendar o documento contendo todos os critérios ambientais a:

#### **TCO Development**

SE-114 94 Stockholm, Sweden

Fax: +46 8 782 92 07 E-mail (Internet): development@tco.se Poderá também obter informações actuais sobre produtos aprovados e certificados pela TCO'99 utilizando o endereço Interne[t: http://www.tcodevelopment.com/](http://www.tcodevelopment.com/)

#### **Requisitos ambientais**

#### **Retardadores de chamas**

Os retardadores de chamas estão presentes nas placas de circuito impressas, cabos, fios, revestimentos e tubagens. O objectivo é prevenir ou, pelo menos, atrasar a propagação do incêndio. Até 30% dos plásticos no revestimento de um MFC podem ser compostos por substâncias retardadoras de chamas. Muitos dos retardadores de chamas possuem brómio e cloro, estando quimicamente relacionados com outro grupo de toxinas ambientais, os PCBs. Tanto os retardadores de chamas que contêm brómio e cloro, como os PCBs, são causadores de graves problemas de saúde, onde se incluem problemas de reprodução nas aves e nos mamíferos que se alimentam de peixes, devido aos processos bio-acumulativos\* . Foram encontradas substâncias dos retardadores de chamas no corpo humano e os investigadores receiam que possam ocorrer problemas no desenvolvimento dos fetos.

O requisito relevante da norma TCO'99 determina que os componentes plásticos com um peso superior a 25 gramas não contenham retardadores de chamas compostos organicamente por brómio ou cloro. Os retardadores de chamas são permitidos nas placas de circuitos impressas e na moldura do fusor, dado não existirem substitutos disponíveis..

#### **Cádmio\*\***

O cádmio está presente nas pilhas recarregáveis. O cádmio afecta o sistema nervoso e, em doses elevadas, é tóxico. O requisito relevante da norma TCO'99 determina que as baterias, os componentes eléctricos ou electrónicos não podem conter cádmio.

#### **Mercúrio\*\***

O mercúrio é encontrado por vezes nas pilhas. O mercúrio afecta o sistema nervoso e, em doses elevadas, é tóxico. O requisito relevante da norma TCO'99 determina que as pilhas não podem conter mercúrio. Determina também que não deve existir mercúrio em nenhum dos componentes eléctricos ou electrónicos associados ao aparelho certificado. Existe, porém, uma excepção: até à data, o mercúrio é permitido no sistema de iluminação de fundo dos monitores de ecrã plano, pois, actualmente, não existem alternativas comercialmente disponíveis. A TCO tem em vista abolir esta excepção quando surgir uma alternativa isenta de mercúrio.

#### **CFCs e HCFCs (Substâncias que destroem a camada de ozono)**

O requisito relevante da norma TCO'99 determina que não podem ser usados nem CFCs nem HCFCs no processo de fabrico e de montagem do produto. Os CFCs (freons) são por vezes usados para lavar as placas de circuitos impressos. Os CFCs destroem o ozono, danificando assim a camada de ozono da estratosfera, causando o aumento da recepção, na Terra, de raios ultravioletas, e aumentando, consequentemente, os riscos de cancro da pele (melanoma maligno).

#### **Chumbo\*\***

O chumbo pode ser encontrado em monitores, solda e condensadores. O chumbo afecta o sistema nervoso e em doses elevadas pode causar envenenamento. O requisito relevante da norma TCO´99 autoriza a utilização de chumbo, dado ainda não ter sido desenvolvido um substituto.

*Bio-acumulativo refere-se às substâncias que se juntam aos organismos vivos*

*<sup>\*\*</sup> O chumbo, o cádmio e o mercúrio são metais pesados bio-acumulativos.*

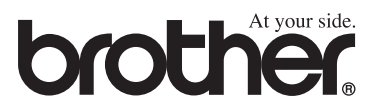

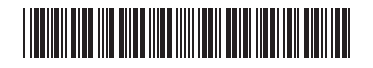

POR LF6337018